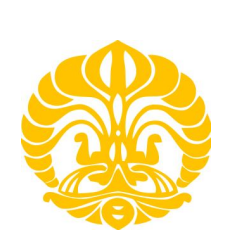

## **UNIVERSITAS INDONESIA**

# **SIMULASI ALIRAN DUA DIMENSI DENGAN KEDALAMAN RATA-RATA PADA KELOKAN SUNGAI MEMPERGUNAKAN PROGRAM** *RESOURCE MODELLING ASSOCIATES* **(RMA)**

# **SKRIPSI**

ETI RAHMAWATI

0706163470

**FAKULTAS TEKNIK PROGRAM STUDI TEKNIK SIPIL**

# **DEPOK**

# **JUNI 2011**

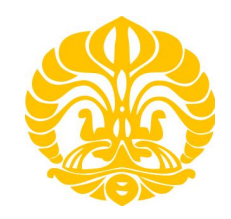

## **UNIVERSITAS INDONESIA**

# **SIMULASI ALIRAN DUA DIMENSI DENGAN KEDALAMAN RATA-RATA PADA KELOKAN SUNGAI MEMPERGUNAKAN PROGRAM** *RESOURCE MODELLING ASSOCIATES* **(RMA)**

## **SKRIPSI**

Diajukan sebagai salah satu syarat untuk memperoleh gelar Sarjana Teknik

ETI RAHMAWATI 0706163470

**FAKULTAS TEKNIK PROGRAM STUDI TEKNIK SIPIL DEPOK JUNI 2011**

Simulasi aliran ..., Eti Rahmawati, FT UI, 2011

## **HALAMAN PERNYATAAN ORISINALITAS**

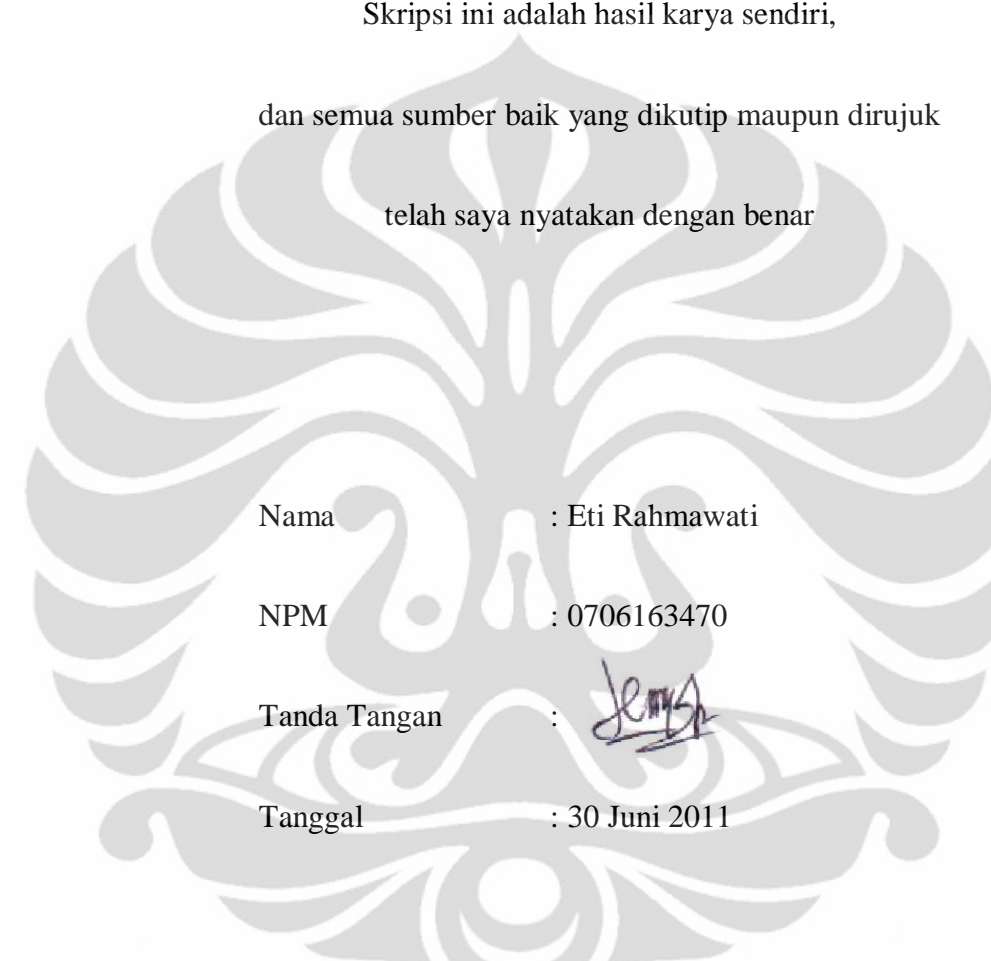

## **HALAMAN PENGESAHAN**

Skripsi ini diajukan oleh :

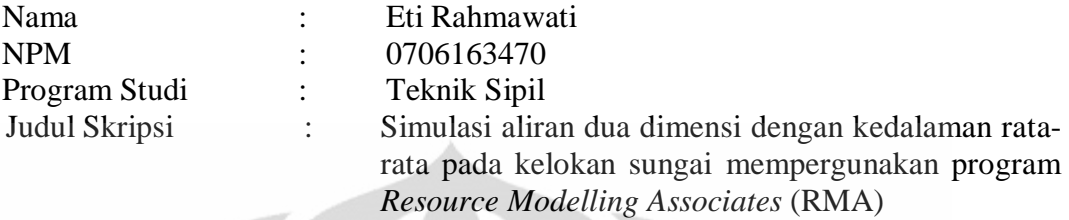

**Telah berhasil dipertahankan Dewan Penguji dan diterima sebagai bagian persyaratan yang diperlukan untuk memperoleh gelar Sarjana Teknik pada Program Studi Teknik Sipil, Fakultas Teknik, Universitas Indonesia.**

## **DEWAN PENGUJI**

 $\mathbf{L}$ 

 $\mathbf{v}^{\mathbf{w}^{\prime}}$ 

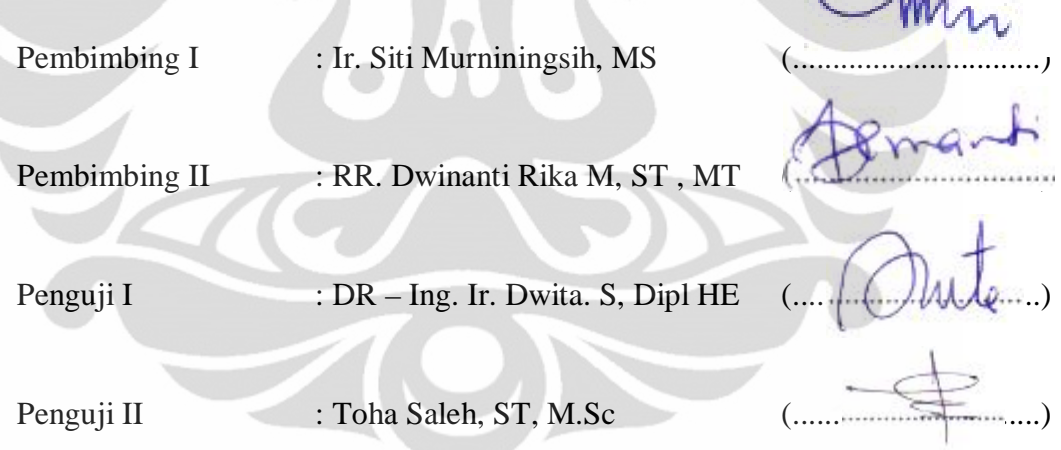

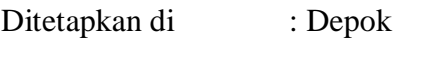

Tanggal : 30 Juni 2011

#### **KATA PENGANTAR**

Syukur Alhamdulillah, penulis panjatkan kepada Allah SWT, karena atas berkat dan rahmat-Nya, penulisan skripsi ini dapat diselesaikan. Penulisan skripsi ini dilakukan dalam rangka memenuhi salah satu syarat untuk mencapai gelar Sarjana Teknik Program Studi Teknik Sipil pada Fakultas Teknik Universitas Indonesia. Penulis menyadari bahwa, tanpa bantuan dan bimbingan dari berbagai pihak, penulisan skripsi ini sulit untuk diselesaikan. Oleh karena itu, penulis mengucapkan terima kasih kepada :

- 1. Ibu Ir. Siti Murniningsih, MS dan Mba RR. Dwinanti Rika M, MT , selaku Dosen Pembimbing yang telah bersedia memberikan waktu, tenaga, dan pikiran untuk mengarahkan penulis dalam penulisan skripsi ini.
- 2. Ibu Dr-Ing Dwita Sutjiningsih, Dipl. HE dan Bapak Toha Saleh, ST, M.Sc, selaku penguji yang telah memberikan masukannya pada penulisan skripsi ini.
- 3. Bapak Ir. Herr Soeryantono, M.Sc., Ph.D yang telah membantu memberikan masukannya selama penulisan skripsi ini.
- 4. Ibu Mulia Orientilize, ST, M.Eng, selaku Pembimbing Akademis yang telah memberikan saran dan nasihat selama menempuh studi di Fakultas Teknik Universitas Indonesia.
- 5. Orang tua dan kakak, atas doa, nasihat, dan dukungannya selama menempuh studi di Fakultas Teknik Universitas Indonesia.
- 6. Saudara-saudara dan keluarga, atas doa dan dukungannya untuk menyelesaikan skripsi ini.
- 7. Bapak Prof. Dr. Ir. Irwan Katili dan para Dosen Departemen Teknik Sipil yang telah memberikan ilmunya kepada penulis.
- 8. Rekan-rekan seperjuangan peminatan MSDA angkatan 2007 : Dinya, Ma'ruffi, Reski dan Tri serta kakak-kakak peminatan MSDA angkatan 2006, dan adik-adik peminatan MSDA angkatan 2008 atas doa, kerjasama dan motivasinya.
- 9. Rekan-rekan seperjuangan Mahasiswa Teknik Sipil 2007, atas kebersamaannya selama menempuh studi di Fakultas Teknik Universitas Indonesia
- 10. Sri, Siti, dan teman-teman kosan lain yang telah menemani penulis selama penulisan skripsi ini.
- 11. Pak Bagyo dan Mba Wiwid, atas doa, bantuan dan dukungannya, serta pihak-pihak lain yang tidak bisa disebutkan satu-persatu yang telah membantu dalam penulisan skripsi ini.

Akhir kata, penulis berharap Allah SWT berkenan membalas segala kebaikan semua pihak yang telah membantu dalam penulisan skripsi ini. Semoga skripsi ini dapat memberikan manfaat bagi pembaca dan pengembangan ilmu pengetahuan.

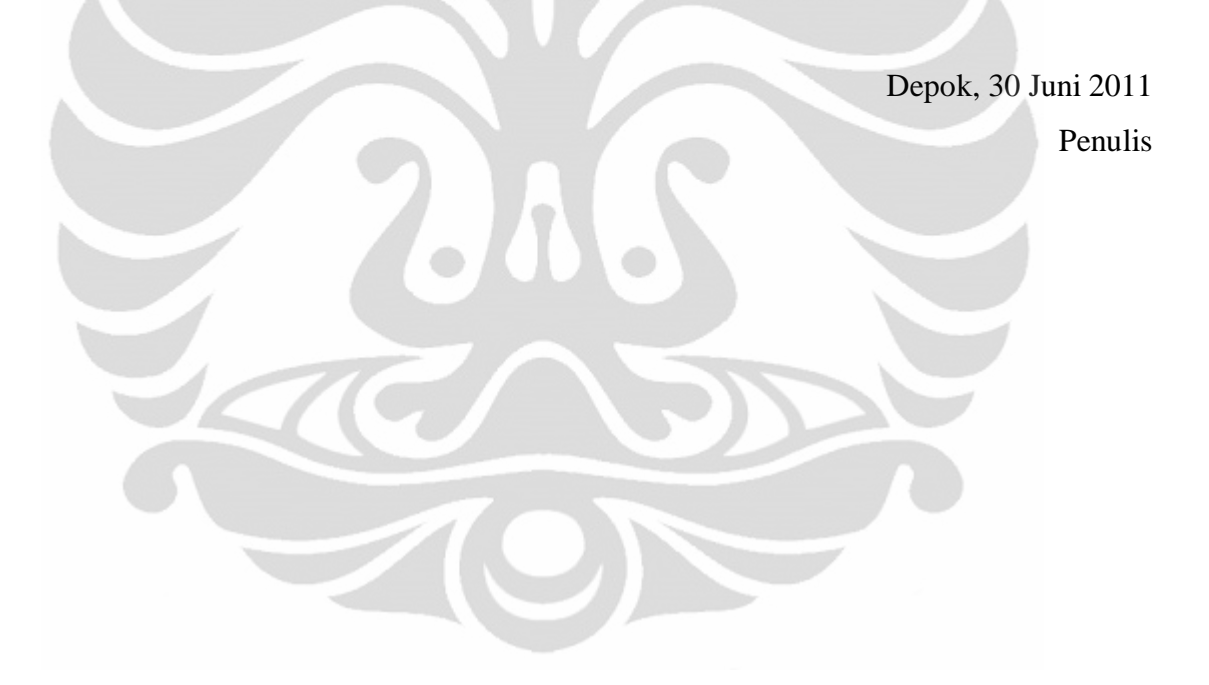

## **HALAMAN PERNYATAAN PERSETUJUAN PUBLIKASI**

## **TUGAS AKHIR UNTUK KEPENTINGAN AKADEMIS**

Sebagai sivitas akademik Universitas Indonesia, saya yang bertanda tangan di bawah ini :

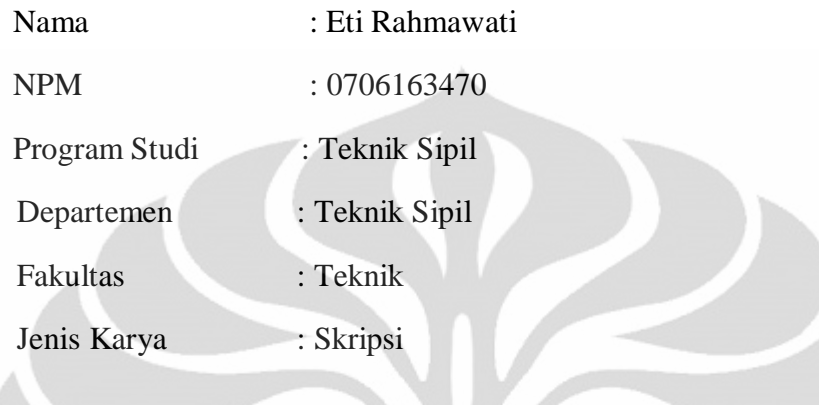

demi pengembangan ilmu pengetahuan, menyetujui untuk memberikan kepada Universitas Indonesia **Hak Bebas Royalti Non Eksklusif (***Non–Exclusive Royalty Free Right***)** atas karya ilmiah saya yang berjudul :

## **Simulasi aliran dua dimensi dengan kedalaman rata-rat**a **pada kelokan sungai mempergunakan program** *Resource Modelling Associates* **(RMA)**

beserta perangkat yang ada (jika diperlukan). Dengan Hak Bebas Royalti Non Eksklusif ini Universitas Indonesia berhak menyimpan, mengalihmedia/formatkan, mengelola dalam bentuk pangkalan data (*database*), merawat, mempublikasikan tugas akhir saya selama tetap mencantumkan nama saya sebagai penulis dan sebagai pemilik Hak Cipta.

Demikian pernyataan ini saya buat dengan sebenarnya.

Dibuat di : Depok

Pada Tanggal : 30 Juni 2011

Yang menyatakan,

(Eti Rahmawati)

v

## **ABSTRAK**

Nama : Eti Rahmawati Program Studi: Teknik Sipil Judul : Simulasi aliran dua dimensi dengan kedalaman rata-rata pada kelokan sungai mempergunakan Program *Resource Modelling Associates* (RMA)

Permasalahan sungai seringkali terjadi pada kelokan sungai. Hal ini berkaitan dengan medan vektor kecepatan yang terjadi di kelokan sungai. Namun, vektor kecepatan pada kelokan sungai perlu ditinjau sebagai aliran dua atau tiga dimensi dan hal tersebut membutuhkan suatu metode penyelesaian khusus misalnya dengan menggunakan pemodelan numerik. Salah satu alat bantu yang dapat digunakan untuk mencari medan vektor kecepatan pada aliran dua atau tiga dimensi adalah Program *Resource Modelling Associates* (RMA) yang berbasis metode elemen hingga yang merupakan salah satu cara penyelesaian dalam pemodelan numerik.

Skripsi ini mengkaji mengenai mekanisme program *Resource Modelling Associates* (RMA) dalam menghasilkan medan vektor kecepatan untuk aliran dua dimensi pada kelokan sungai dengan kedalaman rata-rata dan melakukan perubahan data-data masukan seperti koefisien manning (n), geometri sudut kelokan sungai, posisi lintang sungai (efek gaya Coriolis), dan nilai kinematik *eddy viscousity*. Verifikasi hasil simulasi model ini didasarkan pada kesesuaiannya dengan teori. Hasil simulasi menunjukan kecepatan sisi dalam kelokan sungai lebih besar daripada sisi luar kelokan sungai karena pengaruh aliran sekunder pada simulasi kedalaman rata-rata diabaikan.

Selain itu, untuk perubahan koefisen manning (n) dari 0,02 menjadi 0,024, kecepatan sungai dengan  $n = 0.02$  lebih besar daripada dengan  $n = 0.024$ . Untuk perubahan geometri sudut kelokan sungai dari 60˚ menjadi 30˚, medan vektor kecepatan semakin merata dan *laminar* untuk sudut kelokan sungai yang lebih kecil. Untuk perubahan posisi lintang sungai antara 0˚, 90˚, -90˚ dan nilai kinematik *eddy viscousity* dari 0,2 m<sup>2</sup>/s menjadi 0,5 m<sup>2</sup>/s, perbedaan medan vektor kecepatan tidak dapat diamati karena pada simulasi kedalaman rata-rata pengaruh aliran sekunder diabaikan. Hal ini bersesuaian dengan teori.

Kata Kunci :

Kelokan sungai, medan vektor kecepatan, koefisien manning, kinematik *eddy viscousity,* gaya Coriolis

## **ABSTRACT**

Name : Eti Rahmawati Programme of Study : Civil Engineering Title : Simulation of Two Dimensional Depth Averaged Model on Curvilinear River Bend using Resource Modelling Associates (RMA) Program

Most problems of rivers occur on curvilinear river bend. This related to the velocity vector field that occurs on curvilinear river bend. However, the velocity vector on curvilinear river bend need to be reviewed as a two-or threedimensional flow and it requires a specific solving method for example by numerical modelling. One of the tools that can be used to find the velocity vector field in two or three dimensional flow is Resource Modelling Associates (RMA)'s program which based on finite element method which is one way of solving the numerical modelling.

This undergraduate thesis examines the mechanisms of Resource Modelling Associates (RMA)'s program simulation to get velocity vector field for a twodimensional flow depth averaged on curvilinear river bend and make changes to manning coefficient (n), curvilinear river bend angle geometry, latitude position of the rivers (the effect of Coriolis force), and kinematic eddy viscousity value. The results verification of model simulation is based on conformity with the theory. The results of simulation show that velocity on inside curvilinear river bend is greater than the outer side of the curvilinear river bend because the influence of secondary flow in simulation of depth averaged is ignored.

In addition, for the change of manning coefficient, the velocity value of river which has n value =  $0.02$  is greater than  $n = 0.024$ . For the change of curvilinear river bend angle geometry from 60˚ to 30˚, the velocity vector field is smoother and laminar for smaller curvilinear river bend angle. For the change of latitude position of the rivers between 0˚, 90˚, -90˚ and kinematic eddy viscousity value from 0,2  $\mathrm{m}^2/\mathrm{s}$  to 0,5  $\mathrm{m}^2/\mathrm{s}$ , the differences of velocity vector field can't be observed because in simulation of depth averaged, the influence of secondary flow is ignored. This is conformable with the theory.

Keyword :

Curvilinear river bend, velocity vector fields, manning coefficient, Coriolis force, kinematic eddy viscousity

## **DAFTAR ISI**

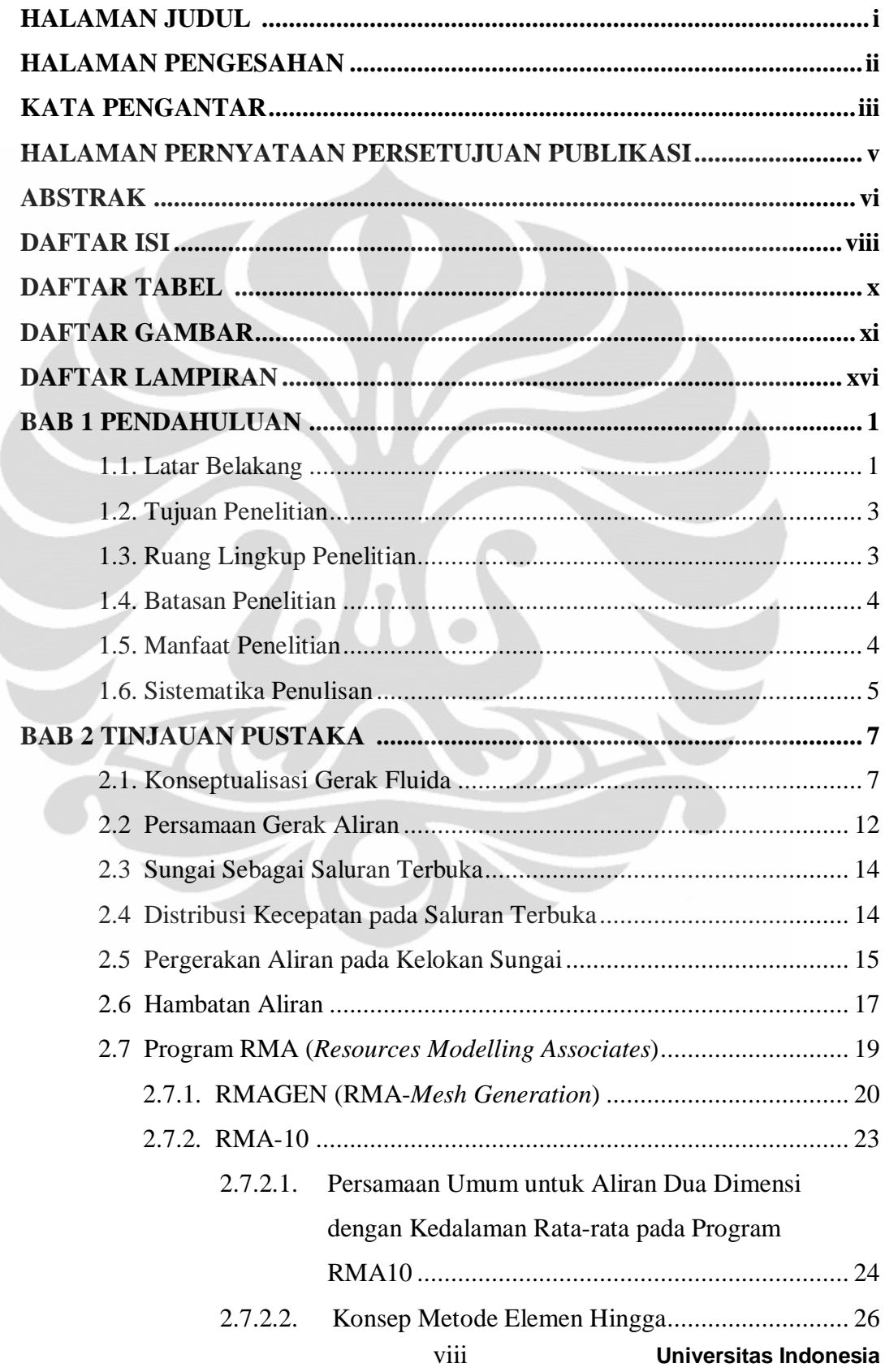

Ì

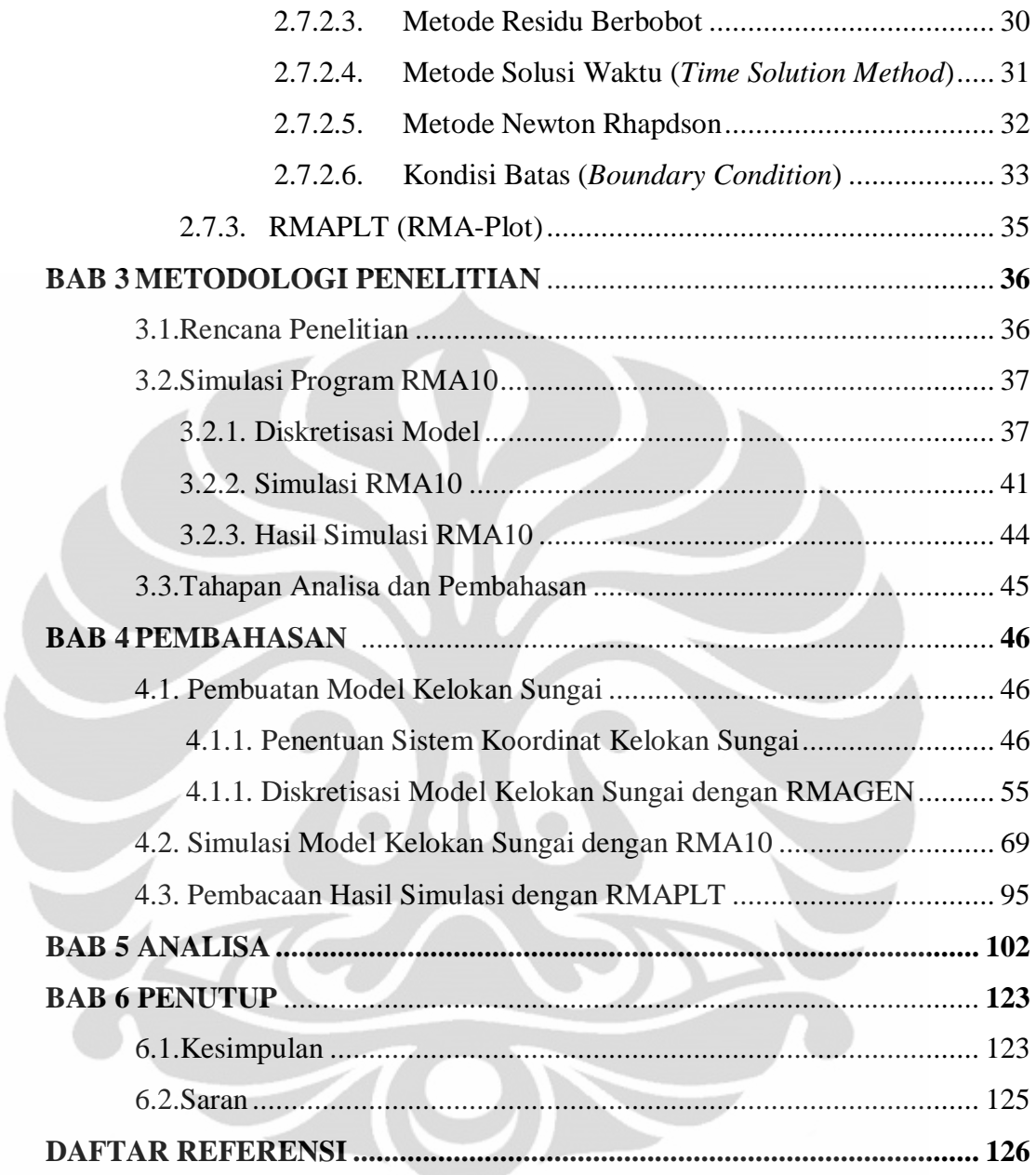

## **DAFTAR TABEL**

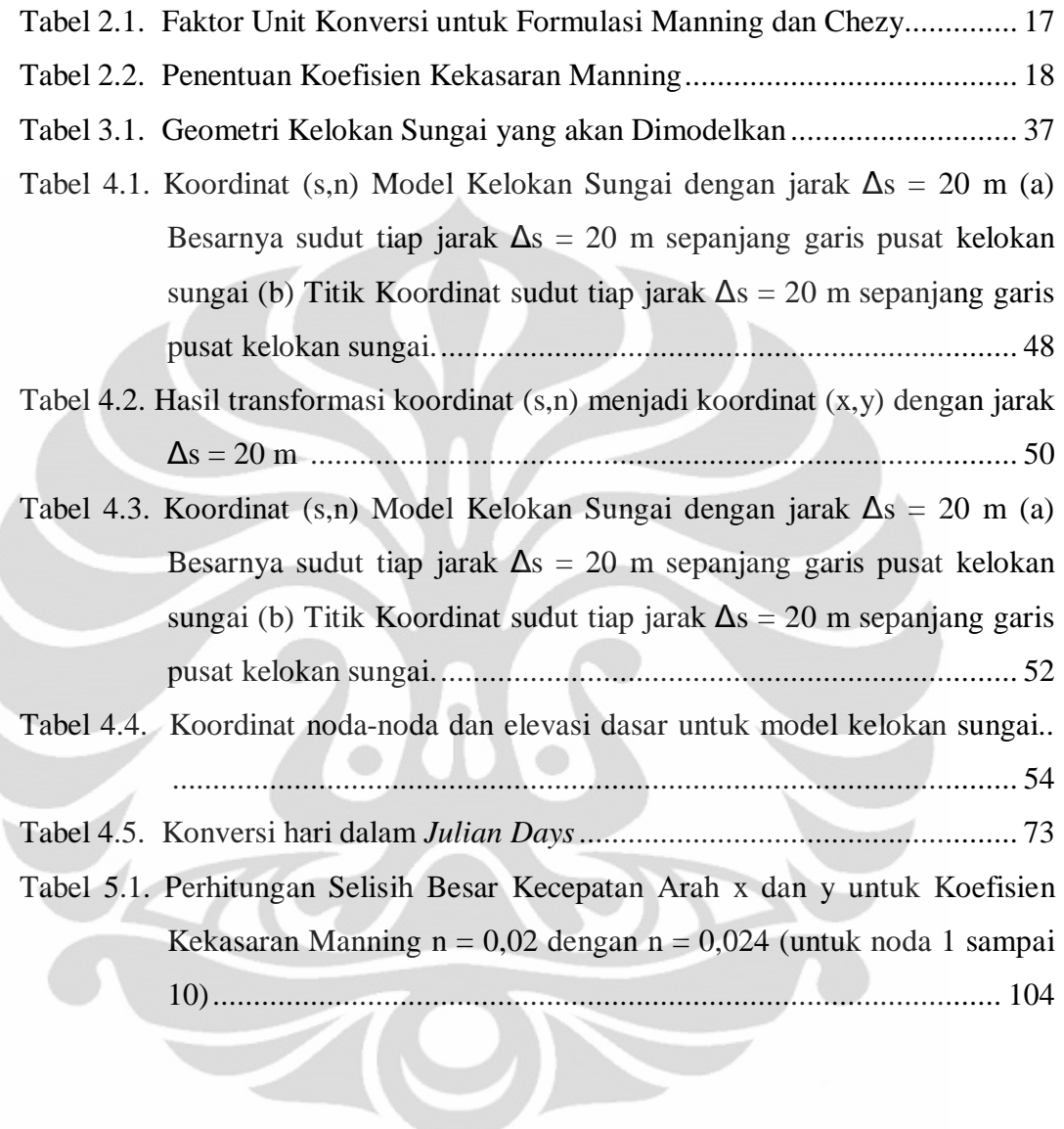

## **DAFTAR GAMBAR**

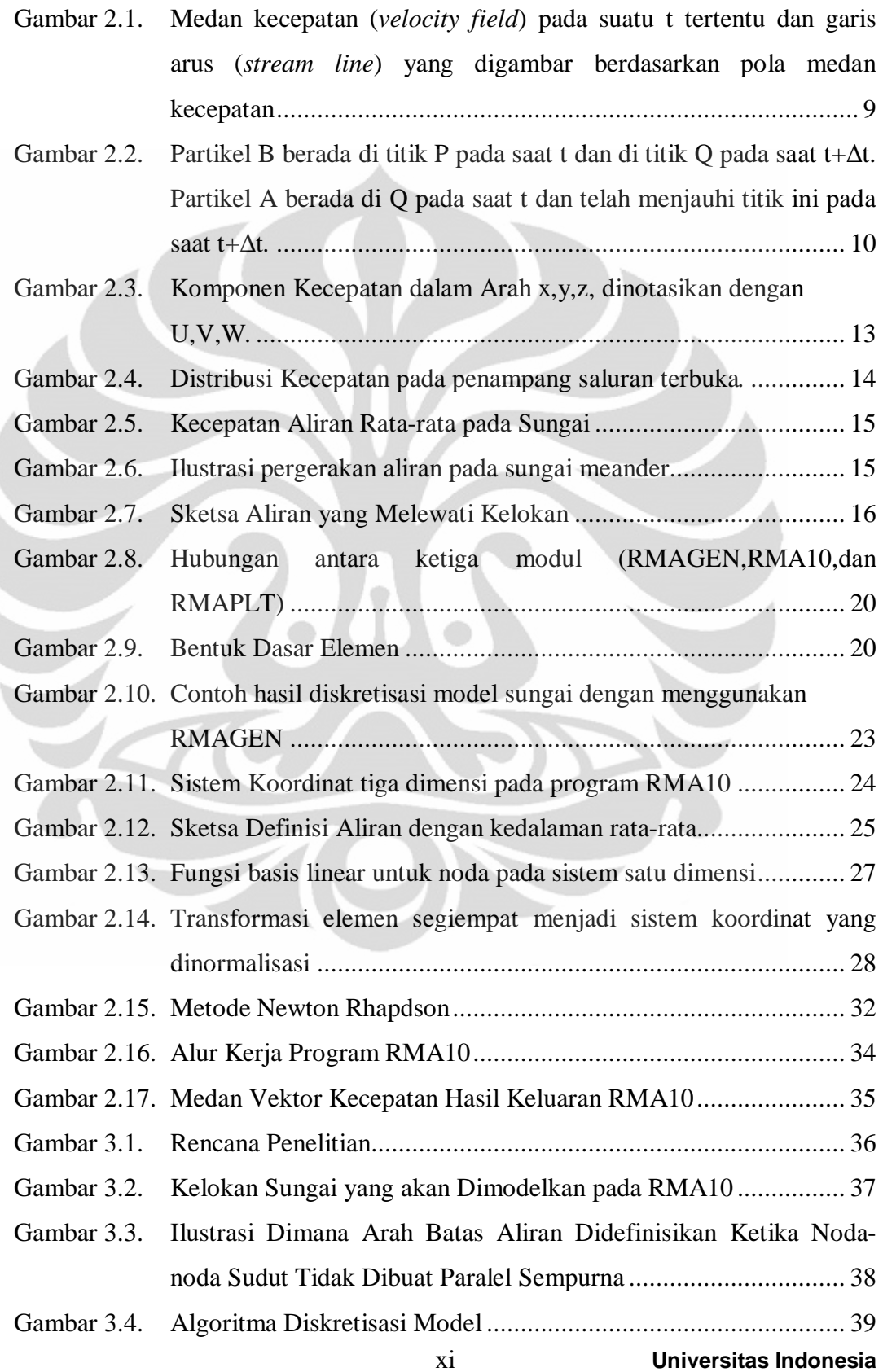

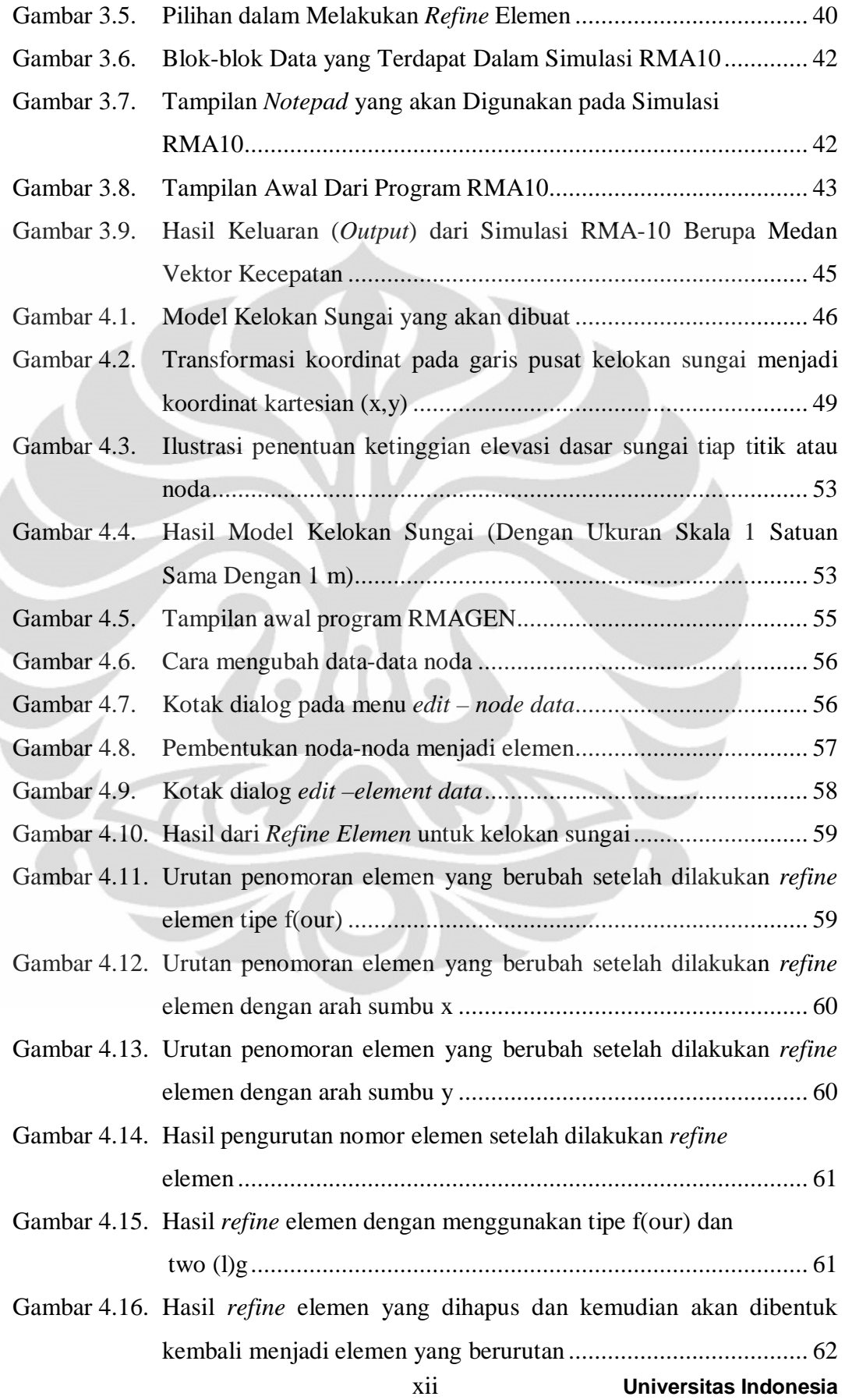

Ĉ

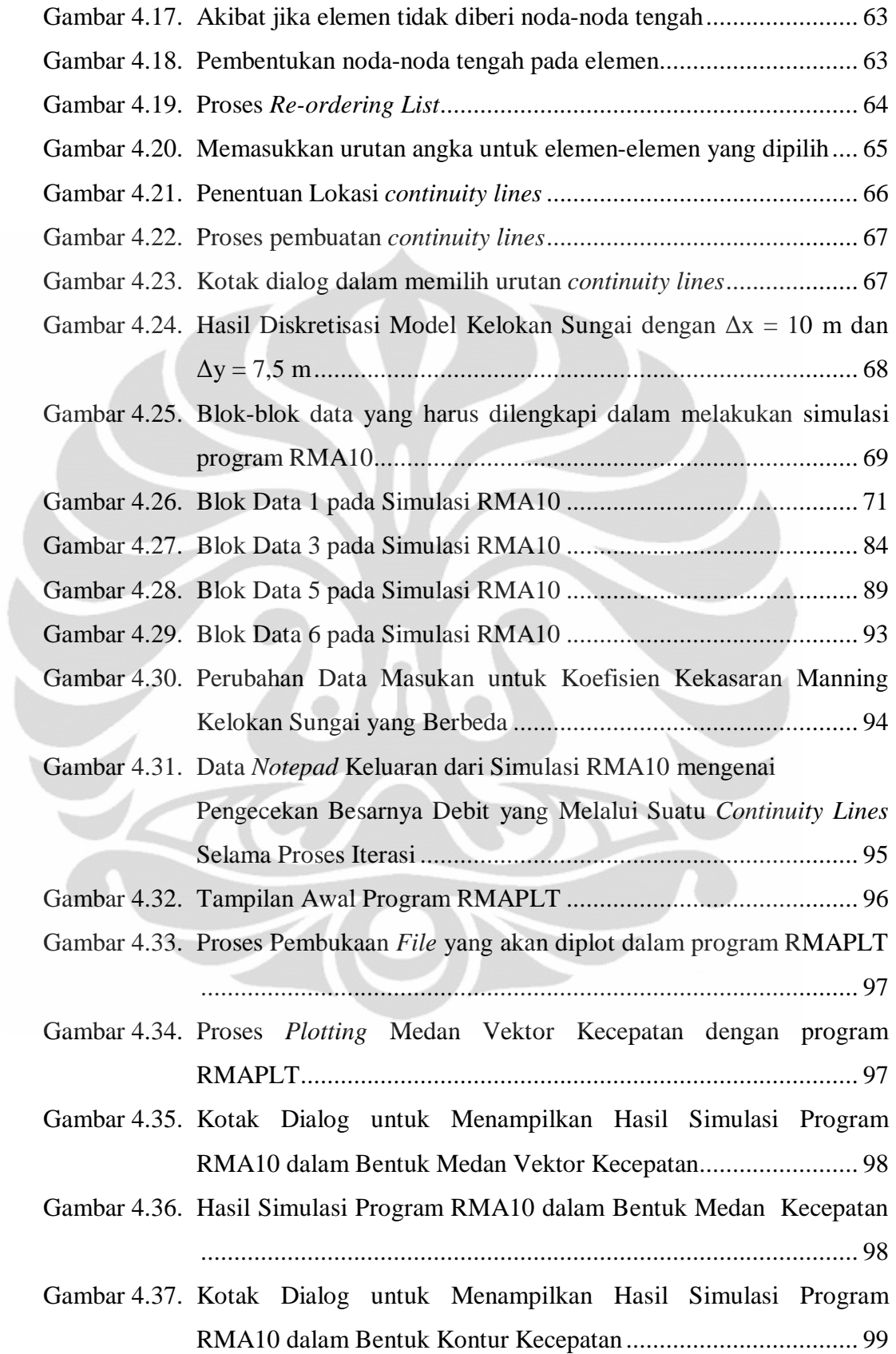

xiii **Universitas Indonesia**

xiv **Universitas Indonesia** ................................................................................................... 99 Gambar 5.1. Hasil Keluaran Besar Kecepatan di tiap noda dari simulasi RMA10 berupa data *Notepad* saat  $t = 0,1$  jam (a) untuk  $n = 0.02$ ; (b) untuk n = 0,024 .................................................................................. 103 Gambar 5.2. Hasil Simulasi Program RMA10 berupa Medan Vektor Kecepatan Untuk Nilai Koefisien Manning =  $0.02$  saat  $t = 0.1$  jam............... 105 Gambar 5.3. Hasil Simulasi Program RMA10 berupa Kontur Kecepatan Untuk Nilai Koefisien Manning = 0,02 saat t = 0,1 jam ....................... 106 Gambar 5.4. Hasil Simulasi Program RMA10 berupa Medan Vektor Kecepatan Untuk Nilai Koefisien Manning =  $0.024$  saat t =  $0.1$  jam............ 107 Gambar 5.5. Hasil Simulasi Program RMA10 berupa Kontur Kecepatan Untuk Nilai Koefisien Manning = 0,024 saat t = 0,1 jam ..................... 108 Gambar 5.6 Hasil Simulasi Program RMA10 berupa Medan Vektor Kecepatan Untuk Nilai Koefisien Manning = 0,02 saat t = 1 hari ............... 109 Gambar 5.7. Hasil Simulasi Program RMA10 berupa Kontur Kecepatan Untuk Nilai Koefisien Manning = 0,02 saat t = 1 hari.......................... 110 Gambar 5.8. Hasil Simulasi Program RMA10 berupa Medan Vektor Kecepatan Untuk Nilai Koefisien Manning = 0,024 saat t = 1 hari ............. 111 Gambar 5.9. Hasil Simulasi Program RMA10 berupa Medan Vektor Kecepatan Untuk Nilai Koefisien Manning =  $0.024$  saat  $t = 1$  hari .............. 112 Gambar 5.10. Lokasi *Continuity Lines* 3,5,7 dan 8 pada alur sungai................ 113 Gambar 5.11. Profil Kecepatan pada *Continuity Lines* 3 untuk n = 0,02 saat t = 1 hari ................................................................................... 114 Gambar 5.12. Profil Kecepatan pada *Continuity Lines* 5 untuk n = 0,02 saat t = 1 hari ................................................................................... 114 Gambar 5.13. Profil Kecepatan pada *Continuity Lines* 7 untuk n = 0,02 saat t = 1 hari ................................................................................... 115 Gambar 5.14. Profil Kecepatan pada *Continuity Lines* 8 untuk n = 0,02 saat t = 1 hari ................................................................................... 115 Gambar 5.15. Kontur Medan Vektor Kecepatan untuk Kelokan Sungai 60˚ dengan n = 0,02 saat t = 1 hari .................................................. 117

Gambar 4.38. Hasil Simulasi Program RMA10 dalam Bentuk Kontur Kecepatan

- Gambar 5.16. Kontur Medan Vektor Kecepatan untuk Kelokan Sungai 30˚ dengan n = 0,02 saat t = 1 hari .................................................. 117
- Gambar 5.17. Kontur Medan Vektor Kecepatan untuk Kelokan Sungai 60˚ dengan n = 0,02 saat t = 1 hari pada Lintang 0<sup>0</sup> ......................... 118
- Gambar 5.18. Kontur Medan Vektor Kecepatan untuk Kelokan Sungai 60˚ dengan n = 0,02 saat t = 1 hari pada Lintang 90<sup>0</sup> ....................... 119
- Gambar 5.19. Kontur Medan Vektor Kecepatan untuk Kelokan Sungai 60˚ dengan n = 0,02 saat t = 1 hari pada Lintang -90<sup>0</sup> ...................... 119
- Gambar 5.20. Kontur Medan Vektor Kecepatan untuk Kelokan Sungai 60˚ dengan n = 0,02 saat t = 1 hari dengan Nilai Kinematik *Eddy Viscousity* 0,2 m<sup>2</sup> /s................................................................... 120
- Gambar 5.21. Kontur Medan Vektor Kecepatan untuk Kelokan Sungai 60˚ dengan n = 0,02 saat t = 1 hari dengan Nilai Kinematik *Eddy Viscousity* 0,5 m<sup>2</sup> /s ................................................................... 121

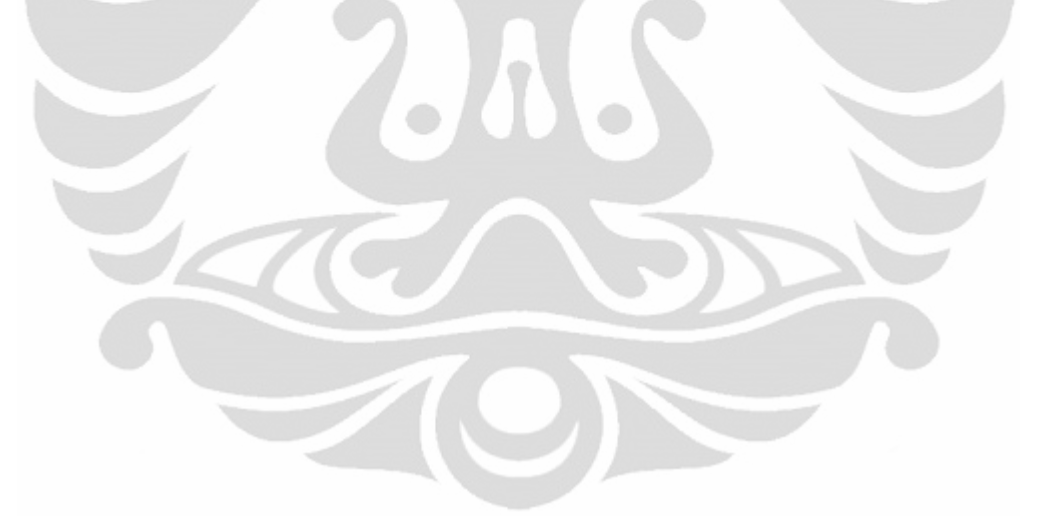

#### **DAFTAR LAMPIRAN**

- Lampiran 1. Petunjuk Singkat Simulasi RMA10
- Lampiran 2. Koordinat Noda-Noda dan Elevasi Dasar Untuk Model Kelokan Sungai dengan Sudut Kelokan 30˚
- Lampiran 3. Hasil Simulasi Program RMA10 berupa Medan Vektor Kecepatan pada Kelokan Sungai dengan Sudut Kelengkungan 30*˚* saat t = 1 hari
- Lampiran 4. Hasil Simulasi Program RMA10 berupa Medan Vektor Kecepatan pada Kelokan Sungai dengan Sudut Kelengkungan 60˚ dengan Posisi Lintang 90 $\degree$  saat t = 1 hari
- Lampiran 5. Hasil Simulasi Program RMA10 berupa Medan Vektor Kecepatan pada Kelokan Sungai dengan Sudut Kelengkungan 60˚ dengan Posisi Lintang -90 $\degree$  saat t = 1 hari
- Lampiran 6. Hasil Simulasi Program RMA10 berupa Medan Vektor Kecepatan pada Kelokan Sungai dengan Sudut Kelengkungan 60˚ dengan Nilai Kinematik *Eddy Viscousity* 0,5 m<sup>2</sup>/s saat  $t = 1$  hari

# **BAB 1 PENDAHULUAN**

#### **1.1. Latar Belakang**

Air merupakan sumber kehidupan bagi manusia dan makhluk hidup lainnya. Untuk mempertahankan kelangsungan hidupnya, manusia akan berusaha untuk mendapatkan air. Hal ini menimbulkan kecenderungan manusia untuk memilih tinggal dan membangun infrastruktur di daerah-daerah yang dekat dengan sumber air. Banyak sumber air yang berasal dari alam yang dapat dimanfaatkan, salah satu sumber air tersebut adalah sungai. Sungai adalah suatu alur atau wadah alami dan/atau buatan berupa jaringan pengaliran air beserta air di dalamnya mulai dari hulu sampai muara di laut, dengan dibatasi kanan dan kiri di sepanjang pengalirannya oleh garis sempadan (Rancangan Peraturan Pemerintah Tentang Sungai, 5 April 2010). Mengingat betapa pentingnya sungai sebagai penunjang kehidupan, maka diperlukan suatu kajian mengenai perilaku alami sungai sebagai akibat dari hidrodinamika aliran sungai untuk menghindari terjadinya permasalahan yang dapat terjadi di sungai.

Ruas sungai yang seringkali menimbulkan permasalahan sehingga diperlukan suatu kajian yang lebih spesifik adalah pada bagian kelokan sungai. Pada kelokan sungai sering terjadi permasalahan penggerusan sungai baik penggerusan pada dasar maupun tepi/dinding sungai sebagai akibat dari adanya energi yang diberikan oleh air. Pada keadaan yang lebih parah dimana energi yang diberikan oleh air sangat besar, penggerusan ini dapat menyebabkan kelongsoran atau keruntuhan pada dinding sungai sehingga dapat menyebabkan kerusakan infrastruktur yang ada di sekitar kelokan sungai tersebut.

Besarnya energi yang diberikan oleh air ini dipengaruhi oleh besarnya massa dan kecepatan aliran air. Berdasarkan teori, hasil kali antara massa dan kecepatan air akan menghasilkan momentum berupa energi pukulan yang diberikan air pada dasar atau tepi sungai. Jika massa air tetap, maka besarnya energi pukulan air akan dipengaruhi oleh kecepatan air.

Seperti yang diketahui bahwa kecepatan merupakan besaran vektor yaitu besaran yang memiliki nilai dan arah. Berdasarkan penerapan sistem koordinat pada sungai, medan vektor kecepatan sungai ditinjau secara tiga dimensi. Dengan mengetahui medan vektor kecepatan secara tiga dimensi diharapkan dapat mengetahui daerah yang berpotensi menerima energi pukulan air paling besar pada ruas kelokan sungai.

Penyelesaian solusi medan vektor kecepatan secara tiga dimensi ini dapat dilakukan dengan cara analitis. Namun, karena rumitnya penyelesaian secara analitis, seringkali penyelesaian solusi medan vektor kecepatan secara tiga dimensi disederhanakan menjadi satu dimensi. Penyederhanaan penyelesaian medan vektor kecepatan yang ditinjau menjadi satu dimensi, membuat hasil yang didapat kurang memperlihatkan dengan keadaan sebenarnya di kelokan sungai. Untuk dapat memperoleh hasil yang lebih memperlihatkan dengan keadaan sebenarnya di kelokan sungai, perlu dilakukan suatu pendekatan yang dapat mencari solusi dari medan vektor kecepatan aliran secara dua atau tiga dimensi. Pendekatan tersebut misalnya dengan melakukan percobaan di laboratorium seperti pembuatan model fisik atau dengan bantuan alat model matematis.

Seiring dengan semakin meningkatnya perkembangan teknologi, telah banyak diciptakan suatu alat bantu berupa alat model matematis atau programprogram komputer bagi para perekayasa untuk mensimulasikan aliran di sungai baik secara satu dimensi, dua dimensi atau tiga dimensi. Salah satu contoh programnya adalah program *Resource Modeling Associates* (RMA). Program *Resource Modeling Associates* (RMA) merupakan suatu program berupa seperangkat beberapa modul grafis berbasis metode elemen hingga yang dapat digunakan untuk memodelkan atau melakukan simulasi aliran sungai baik secara satu dimensi, dua dimensi ataupun tiga dimensi. Agar program-program tersebut dapat mengeluarkan suatu hasil yang mendekati keadaan sebenarnya dari parameter yang akan diteliti, maka diperlukan suatu pemahaman mengenai alur kerja program tersebut.

Berdasarkan latar belakang tersebut, akan dilakukan simulasi suatu alat bantu model matematis yaitu program *Resource Modelling Associates* (RMA) untuk mensimulasikan aliran dua dimensi dengan kedalaman rata-rata pada kelokan sungai. Selain itu, akan dilakukan perubahan terhadap data-data masukan pada program *Resource Modelling Associates* (RMA) yaitu koefisien kekasaran Manning, perubahan geometri sudut kelokan sungai, posisi kelokan sungai berdasarkan garis lintang di permukaan bumi (efek gaya Coriolis), dan nilai kinematik *eddy viscousity* di kelokan sungai untuk mengetahui pengaruhnya terhadap perubahan medan vektor kecepatan yang terjadi pada kelokan sungai.

## **1.2. Tujuan Penelitian**

Tujuan dari penelitian ini adalah untuk :

- 1. Melakukan simulasi aliran dua dimensi dengan kedalaman rata-rata pada kelokan sungai mempergunakan Program *Resource Modelling Associates* (RMA)
- 2. Mengetahui pengaruh koefisien kekasaran Manning, perubahan geometri sudut kelokan sungai, efek gaya Coriolis, dan perubahan nilai kinematik *eddy viscousity* di kelokan sungai terhadap medan vektor kecepatan pada kelokan sungai dengan kedalaman rata-rata

### **1.3 Ruang Lingkup Penelitian**

Dalam penelitian ini akan dibahas mengenai mekanisme atau prosedur simulasi program *Resource Modelling Associates* (RMA) dalam menghasilkan *output* (hasil keluaran) berupa medan vektor kecepatan aliran pada kelokan sungai dengan kedalaman rata-rata. Model matematis yang digunakan untuk simulasi adalah program *Resource Modelling Associates* (RMA) yaitu RMA10 (10 menunjukan implementasi FORTRAN yang telah diuji pada komputer berbasis sistem DOS,Windowsxx dan UNIX).

Sedangkan untuk pembuatan model kelokan sungai sebagai data masukan untuk RMA10 menggunakan bantuan RMAGEN (RMA-*Mesh Generations*). Data kelokan sungai yang akan dimodelkan dalam program *Resource Modelling Associates* (RMA) menggunakan data hipotetik (buatan) kelokan sungai dengan satu buah bentuk kelokan sungai.

Selain itu, penelitian ini juga akan membahas mengenai perubahan medan vektor kecepatan aliran dua dimensi dengan kedalaman rata-rata pada kelokan sungai terhadap perubahan koefisien kekasaran Manning, geometri sudut kelokan sungai, posisi kelokan sungai berdasarkan garis lintang di permukaan bumi (efek gaya Coriolis), dan nilai kinematik *eddy viscousity* di kelokan sungai. Untuk menampilkan hasil keluaran dari RMA berupa medan vektor kecepatan aliran dua dimensi digunakan RMAPLT (RMA-plot).

## **1.4 Batasan Penelitian**

Batasan masalah pada penelitian ini antara lain :

- 1. Pemahaman mengenai alur kerja program *Resource Modelling Associates* (RMA) dalam mensimulasikan suatu aliran dua dimensi dengan kedalaman rata-rata pada kelokan sungai sehingga diperoleh medan vektor kecepatan pada kelokan sungai
- 2. Bentuk kelokan sungai yang akan dimodelkan dalam program *Resource Modelling Associates* (RMA) adalah satu buah bentuk kelokan sungai

## **1.5 Manfaat Penelitian**

Manfaat yang dapat diperoleh dari penelitian ini adalah :

1. Hasil penelitian ini diharapkan dapat memberikan manfaat kepada konsultan perencana dalam kaitannya dengan perencanaan pembangunan perkuatan pada tepi sungai ataupun pembangunan tiang

pondasi jembatan di sungai untuk mengurangi atau mencegah penggerusan yang dapat terjadi.

- 2. Hasil penelitian ini diharapkan dapat dijadikan sebagai salah satu sumber informasi bagi peneliti lain dalam melakukan simulasi program *Resource Modelling Associates* (RMA) yang lebih lanjut.
- 3. Hasil penelitian ini diharapkan dapat dijadikan sebagai salah satu sumber informasi bagi peneliti lain dalam melakukan pengembangan penelitian mengenai hidrodinamika aliran sungai yang lebih lanjut.

#### **1.6. Sistematika Penulisan**

Hasil dari penelitian ini disusun dalam enam bab dengan sistematika penulisan sebagai berikut :

## BAB 1. Pendahuluan

Bab ini menjelaskan tentang latar belakang penelitian, tujuan penelitian, ruang lingkup penelitian, batasan penelitian, manfaat penelitian, dan sistematika penulisan untuk simulasi aliran dua dimensi dengan kedalaman rata-rata pada kelokan sungai mempergunakan program *Resource Modelling Associates* (RMA).

### BAB 2. Tinjauan Pustaka

Bab ini menjelaskan tentang konseptualisasi gerak fluida, penerapan sistem koordinat pada sungai, persamaan umum aliran dua dimensi, pergerakan aliran pada kelokan sungai*,* hambatan aliran dan penjelasan mengenai program *Resource Modelling Associates* (RMA), RMAGEN (RMA-*Mesh Generation*) dan RMAPLT (RMA-Plot).

#### BAB 3. Metodologi Penelitian

Bab ini menjelaskan mengenai metode penelitian yang akan dilakukan untuk mencapai tujuan, mekanisme atau prosedur untuk melakukan simulasi aliran dua dimensi dengan kedalaman rata-rata pada

kelokan sungai mempergunakan program *Resource Modelling Associates* (RMA).

#### BAB 4. Pembahasan

Bab ini menjelaskan tentang pembahasan dari mekanisme atau prosedur dalam melakukan simulasi aliran dua dimensi dengan kedalaman rata-rata pada kelokan sungai mempergunakan program *Resource Modelling Associates* (RMA), dimulai dari pembuatan model kelokan sungai dengan RMAGEN, simulasi program RMA10 hingga menghasilkan medan vektor kecepatan pada kelokan sungai dan plot hasil simulasi program RMA10 yang berupa medan vektor kecepatan pada kelokan sungai dengan RMAPLT.

## BAB 5. Analisa

Bab ini menjelaskan tentang analisa hasil simulasi program RMA10 yang berupa medan vektor kecepatan untuk berbagai perubahan data masukan seperti koefisien kekasaran Manning, geometri sudut kelokan sungai, posisi kelokan sungai berdasarkan garis lintang di permukaan bumi (efek gaya Coriolis), dan nilai kinematik *eddy viscousity* yang berbeda pada kelokan sungai.

BAB 6. Penutup

Bab ini menjelaskan tentang kesimpulan dari penelitian ini setelah melakukan simulasi program RMA10 dan analisa terhadap hasil simulasi berupa medan vektor kecepatan untuk koefisien kekasaran Manning, geometri sudut kelokan sungai, posisi kelokan sungai berdasarkan garis lintang di permukaan bumi (efek gaya Coriolis), dan nilai kinematik *eddy viscousity* yang berbeda pada kelokan sungai. Kesimpulan ini mengacu pada tujuan penelitian. Selain itu, bab ini juga menjelaskan mengenai saran yang dapat diberikan untuk keperluan penelitian mengenai program RMA10 yang lebih lanjut.

# **BAB 2 TINJAUAN PUSTAKA**

## **2.1 Konseptualisasi Gerak Fluida**

Dalam kehidupan sehari-hari, fluida yang bergerak dapat dilihat sebagai air yang mengalir atau dirasakan sebagai angin yang bertiup. Sedangkan dalam fisika, gerak dirumuskan dalam besaran kecepatan (*V*). Untuk merumuskan hubungan antara *V* dengan besaran mekanika fluida lain (tekanan, energi, momentum, dan sebagainya), pengertian *V* harus didefinisikan secara pasti. Umumnya, seperti pada cabang ilmu fisika lainnya, kecepatan selalu didefinisikan sebagai;

$$
V = \lim_{\Delta t \to 0} \frac{s(t + \Delta t) - s(t)}{\Delta t}
$$
 (2.1)

Dimana *s*(*t*) adalah jarak lintasan yang telah ditempuh selama *t*. Namun, definisi ini sulit diterapkan pada gerak fluida dikarenakan sulitnya untuk mendefinisikan lintasan *s*. Untuk mendefinisikan lintasan s ini, perlu ditetapkan "apa sebenarnya yang melintas".

Seringkali, secara mudah dikatakan bahwa yang melintas adalah "partikel" fluida. Fluida dikatakan bergerak bila partikel fluida tersebut mempunyai kecepatan relatip terhadap wadah dimana fluida tersebut terletak. Tetapi sebenarnya istilah partikel hanyalah dipakai untuk dapat membayangkan fisik suatu fluida dalam satu kesatuan volume yang kecil sekali. Sedemikian kecilnya, sehingga dapat dianggap sebagai satu buah "butiran" dimana butiran ini masih memiliki sifat dan properti yang sama dengan fluida bersangkutan. Pengertian kata partikel berbeda dengan pengertian molekul atau atom. Tidak seperti molekul atau atom, yang secara teoritis adalah benda nyata, maka partikel hanyalah gambaran khayal butiran fluida. Pada kenyataannya, secara fisik, tidaklah mungkin memisahkan atau mengidentifikasikan satu butir partikel air dari segelas air. Dengan demikian tidaklah mudah mngidentifikasikan "lintasan suatu partikel fluida".

Salah satu contoh yang dapat menggambarkan "lintasan suatu partikel fluida" adalah lintasan asap yang berasal dari rokok, dimana sumber asap cukup terkonsentrasi. Lintasan ini menggambarkan lintasan yang dibuat oleh aliran partikel-partikel yang berasal dari titik yang sama dan biasanya disebut sebagai *streak line*. Namun, lintasan ini terlalu rumit untuk diformulasikan kedalam persamaan matematis dikarenakan konsep *streak line* merekam detil jauh melebihi yang diperlukan. Sehingga, diperlukan suatu pendekatan perumusan matematis yang dikenal sebagai pendekatan menurut konsep *Eularian*. Meskipun konsep ini tetap berguna pada beberapa bagian perumusan matematis gerak fluida, tetapi tetap dirasakan perlu adanya konsep alternatip yang dapat menggambarkan gerak dalam konteks makroskopis. Untuk kepentingan praktis ilmu hidrolika diperlukan suatu konsep *V* yang mampu menggambarkan kecenderungan arah dan intensitas gerak aliran fluida secara umum. Untuk ini, yang memadai adalah konsep *Lagrangian*.

Menurut sudut pandang *Lagrangian* kecepatan *V* dilihat sebagai medan kecepatan (*velocity field*). Konsep ini dapat divisualisasikan misalnya pada pola arah juluran daun rumput laut didasar laut. Arah juluran daun akan menggambarkan arah aliran disuatu titik. Arah aliran ini selanjutnya dipakai untuk mendefinisikan arah kecepatan partikel air di titik tersebut. Pola arsiran yang dibentuk oleh daun-daun ini di bidang dasar laut adalah gambaran pola aliran air, yang dengan demikian juga menggambarkan arah medan kecepatan di setiap titik di dasar laut. Garis-garis arsiran disini disebut sebagai garis arus (*stream line*).

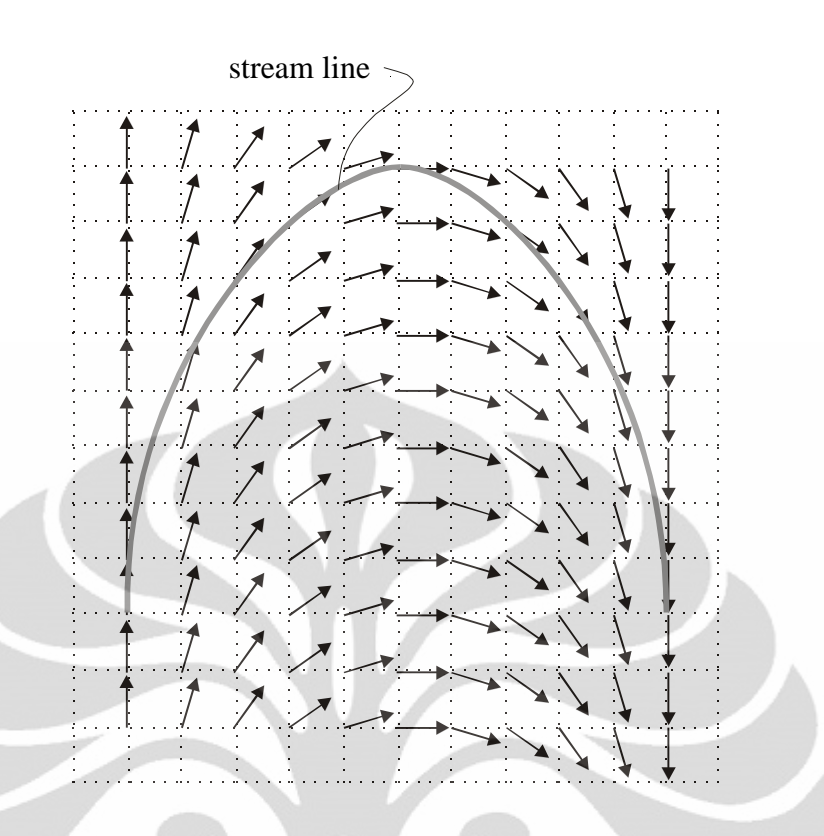

**Gambar 2.1.** Medan kecepatan (*velocity field*) pada suatu t tertentu dan garis arus (*stream line*) yang digambar berdasarkan pola medan kecepatan

#### **(Herr Soeryantono, 2008)**

Konsep *Lagrangian* memandang kecepatan *V* dilihat sebagai kumpulan vektor di dalam suatu medan vektor (*vector field*). Medan vektor ini disebut sebagai medan kecepatan (*velocity field*). Implikasi dari konseptualisasi ini adalah

**a. Kecepatan lebih dilihat sebagai properti milik suatu titik dari pada milik suatu partikel**

Disini perumusan kecepatan menurut fungsi ruang dan waktu bebentuk *V*(*x*, *y*, *z*, *t*) diartikan sebagai: "*V* adalah kecepatan partikel manapun (dan bukan kecepatan sebuah partikel tertentu) yang melintas di titik  $(x, y, z)$  pada *t* tertentu".

Akibatnya, pengertian  $\partial V/\partial t$  harus dipandang sebagai, sesuai dengan Gambar 2.2, selisih kecepatan partikel **B** yang melintasi titik  $Q(x_0,$ *y* $\alpha$ , *z* $\alpha$ ) pada saat *t*+ $\Delta$ t terhadap kecepatan partikel **A** yang melintasi titik

#### **Universitas Indonesia**

:

tersebut pada saat *t*. Jadi tidak diperdulikan bahwa partikel yang melintas pada saat *t*+Δt dan *t* adalah partikel yang berbeda. Secara matematis ini dirumuskan sebagai:

$$
\frac{\partial V}{\partial t} = \lim_{\Delta t \to 0} \frac{V_B(x_Q, y_Q, z_Q, t + \Delta t) - V_A(x_Q, y_Q, z_Q, t)}{\Delta t}
$$
(2.2)

yang apabila notasi ruang (*x***Q**, *y***Q**, *z***Q**) tidak dituliskan akan menjadi

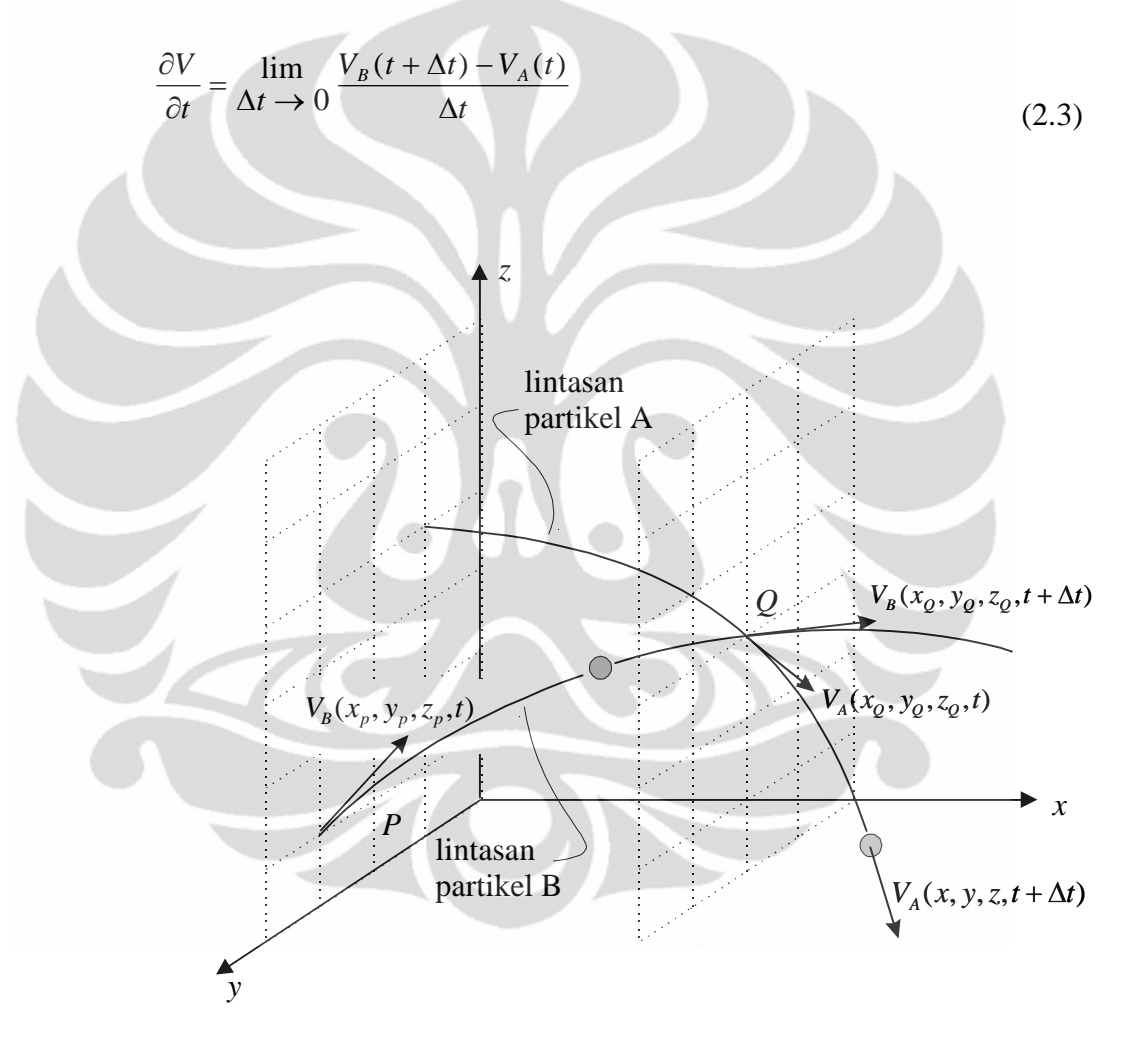

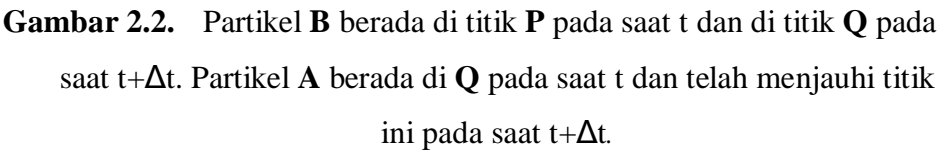

**(Herr Soeryantono, 2008)**

Formulasi diatas jelas sangat berbeda dengan percepatan menurut konsep *Eularian*, dimana kecepatan dan percepatan adalah properti partikel dan bukan properti ruang. Dengan demikian, didalam konsep *Eularian*, percepatan  $\partial V/\partial t$  adalah perbedaan kecepatan partikel tertentu dari waktu ke waktu. Dengan demikian, dapat ditulis misalnya :

$$
\frac{\partial V}{\partial t} = \lim_{\Delta t \to 0} \frac{V_A(t + \Delta t) - V_A(t)}{\Delta t}
$$
\n(2.4)

Seperti dikemukakan diatas, konsep *Lagrangian* dapat divisualisasikan dalam pola arah juluran daun rumput laut didasar laut. Arah juluran daun akan menggambarkan arah aliran disuatu titik, yang juga merupakan arah kecepatan di titik tersebut. Perubahan kecepatan yang mengubah arah juluran daun ini dari waktu ke waktulah yang disebut sebagai  $\partial V/\partial t$ .

**b. Garis arus (***stream line***) diasosiasikan sebagai garis "lintasan partikel"**

Mengingat bahwa arah kecepatan selalu merupakan garis singgung dari lengkung yang dibentuk lintasan benda tersebut, maka didalam konsep ini garis lintasan diasosiasikankan sebagai suatu lengkung yang dibentuk sedemikian rupa sehingga garis singgung lengkung ini selalu berimpit dengan arah kecepatan. Garis lintasan yang dibentuk seperti ini disebut sebagai garis arus atau *stream line*.

## **c. Kecepatan**  $(V)$  **dipandang sebagai**  $flux (q)$

Kecepatan *V* tidak dikonsepkan sebagai jarak yang ditempuh tiap satuan waktu (sehingga tidak perlu memasalahkan lintasan), tetapi kecepatan dikonsepkan identik dengan *flux* atau intensitas dari suatu medan vektor. Pola arsiran yang dibentuk oleh daun-daun ini dibidang dasar laut adalah gambaran pola arah aliran air, yang dengan demikian juga menggambarkan arah medan kecepatan di setiap titik di dasar laut.

Dengan demikian, kecepatan suatu fluida sebagai besaran *flux*, didefinisikan sebagai :

*Banyaknya volume fluida () yang mengalir menembus suatu penampang yang luasnya sebesar satu satuan luas selama satu satuan waktu.*

Secara matematis ini ditulis sebagai:

$$
V = \Delta A \rightarrow 0 \frac{\Delta \forall / \Delta t}{\Delta t \rightarrow 0 \quad \Delta A}
$$

(2.5)

Besaran  $\Delta \forall / \Delta t$  seringkali disebut sebagai debit (*discharge*, *flow rate*) dan dinotasikan dengan lambang *Q*. Berdasarkan definisi inilah, dengan mengabaikan tanda limit, perumusan *Q* = *V*.*A* diturunkan. Selain itu, suku *Q*/*A* sering disebut sebagai *specific discharge* dan dinotasikan dalam *q*, sehingga pada dasarnya  $V \equiv q$ .

## **2.2. Persamaan Gerak Aliran**

Persamaan dasar untuk gerak aliran fluida meliputi persamaan kontinuitas massa, persamaan kekekalan energi dan persamaan kekekalan momentum. Berdasarkan arah pergerakan aliran yang ditinjau, persamaan gerak aliran terbagi menjadi 3 jenis yaitu persamaan gerak aliran untuk satu dimensi, dua dimensi dan tiga dimensi.

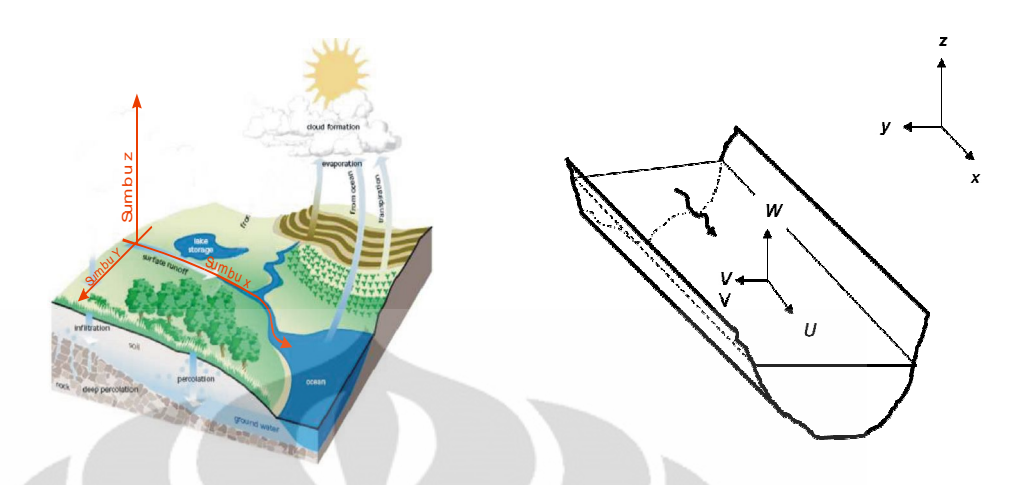

**Gambar 2.3.** Komponen Kecepatan dalam Arah x,y,z, dinotasikan dengan U,V,W

*(Stream Corridor Restoration, 2001)*

Untuk persamaan umum gerak aliran dua dimensi yang terdiri dari persamaan kekekalan massa dan kekekalan momentum adalah sebagai berikut :

Persamaan kekekalan massa untuk dua dimensi

$$
\frac{\partial \mathbf{h}}{\partial t} + \frac{\partial (\mathbf{h} \mathbf{U}_{x})}{\partial x} + \frac{\partial (\mathbf{h} \mathbf{U}_{y})}{\partial y} = 0
$$
 (2.6)

Persamaan kekekalan momentum arah x :

- - -

$$
\left(\frac{(\partial hU_x)}{\partial t} + \frac{\partial (hU_x^2)}{\partial x} + \frac{\partial (hU_xU_y)}{\partial y}\right)
$$
  
= 
$$
-gh\frac{\partial z_s}{\partial x} + \frac{1}{\rho}\frac{\partial (hT_{xx})}{\partial x} + \frac{1}{\rho}\frac{\partial (hT_{xy})}{\partial y} + \frac{1}{\rho}(\tau_{sx} - \tau_{bx}) + f_c hU_y
$$
 (2.7)

Persamaan kekekalan momentum arah y :

$$
\left(\frac{(\partial HU_{Y})}{\partial T} + \frac{\partial (HU_{X}U_{Y})}{\partial X} + \frac{\partial (HU_{Y}^{2})}{\partial Y}\right)
$$
\n
$$
= -GH\frac{\partial z_{S}}{\partial Y} + \frac{1}{P}\frac{\partial (HT_{YX})}{\partial X} + \frac{1}{P}\frac{\partial (HT_{YY})}{\partial Y} + \frac{1}{P}(T_{SY} - T_{BY}) + F_{C}HU_{X}
$$
\n(2.8)

#### **2.3. Sungai Sebagai Saluran Terbuka**

Aliran pada saluran terbuka memiliki permukaan bebas yang dipengaruhi oleh tekanan udara bebas (Ichwan Ridwan,2005). Pada umumnya, aliran air pada saluran terbuka dipengaruhi oleh gaya gravitasi dan penampang pada saluran terbuka memiliki bentuk yang bervariasi di sepanjang alur sungai.

Salah satu contoh aliran saluran terbuka adalah sungai. Sungai adalah suatu bentang alam yang dibatasi oleh dua punggung bukit dan memiliki fungsi sebagai saluran terbuka yang mengalirkan air hujan maupun air permukaan dari tempat tinggi ke tempat rendah dan bermuara di laut. Berdasarkan bentuk alur sungai, sungai dibedakan menjadi 3 macam yaitu sungai lurus, sungai berkelok dan sungai yang berbentuk seperti anyaman (*braided)*.

## **2.4. Distribusi Kecepatan pada Saluran Terbuka**

Besarnya kecepatan pada saluran terbuka akan selalu bervariasi di sepanjang penampang saluran terbuka sebagai akibat dari adanya hambatan aliran yang terjadi di sepanjang saluran (*CIVE 2400 Fluid Mechanics, Open Channel Hydraulics2,n.d*).

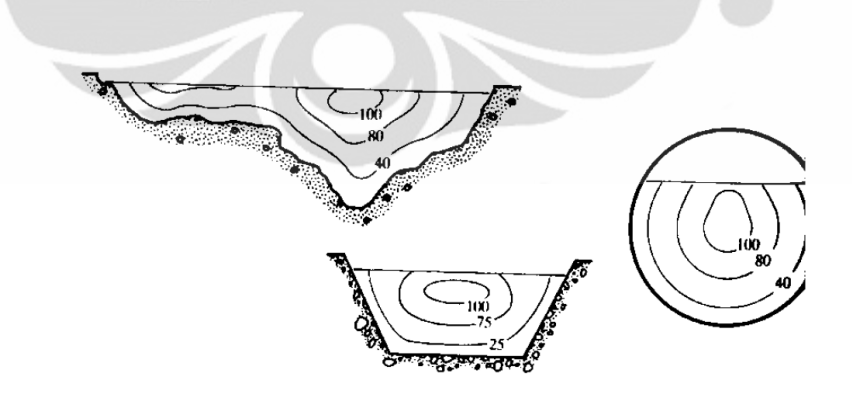

**Gambar 2.4.** Distribusi Kecepatan pada penampang saluran terbuka **(***CIVE 2400 Fluid Mechanics, Open Channel Hydraulics2***,n.d)**

Kecepatan pada saluran terbuka merupakan suatu fungsi dari luas penampang saluran (A), morfologi, dan kemiringan saluran (S).

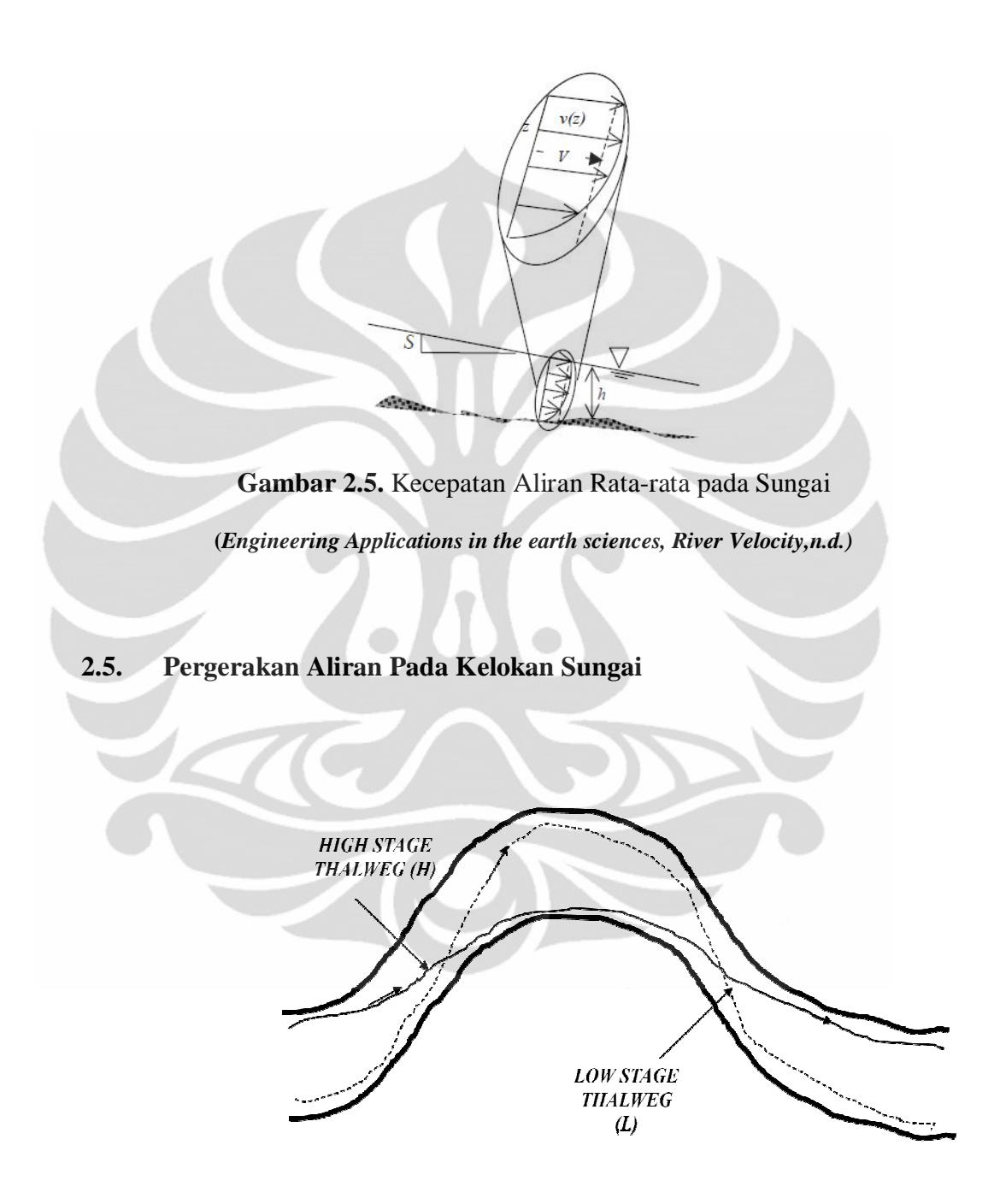

**Gambar 2.6.** Ilustrasi pergerakan aliran pada sungai meander **(Dwita S K Marsudiantoro, n.d.)**

Kondisi morfologi sungai yang demikian (yaitu sungai *meander*) cenderung mengakibatkan aliran air yang terjadi mengarah ke daerah tertentu di sisi luar belokan. Pada kondisi ini, aliran air akan berusaha bergerak keluar, sehingga kecepatan air di sisi luar belokan akan lebih besar dibanding di sisi dalam belokan (Bambang Sujatmoko,2006). Pada gambar diatas terdapat *thalweg. Thalweg* adalah suatu garis kontinyu pada sungai yang biasanya menghubungkan bagian sungai yang memiliki kecepatan paling besar yang dapat menyebabkan penggerusan dan perubahan geometri sungai. (*www.expertglossary.com/science/definition/thalweg* , 2011).

Namun, besar kecepatan air pada sisi luar kelokan dapat lebih kecil dibandingkan pada sisi dalam kelokan sungai. Hal ini terjadi bila aliran sekunder yang biasanya terjadi pada aliran yang melewati suatu kelokan diabaikan atau tidak diperhitungkan. Aliran sekunder (*secondary flow*) merupakan aliran berpusar yang diakibatkan oleh adanya ketidakseimbangan antara tekanan dengan gaya sentrifugal pada dinding luar saluran (Nursubyakto, n.d.).

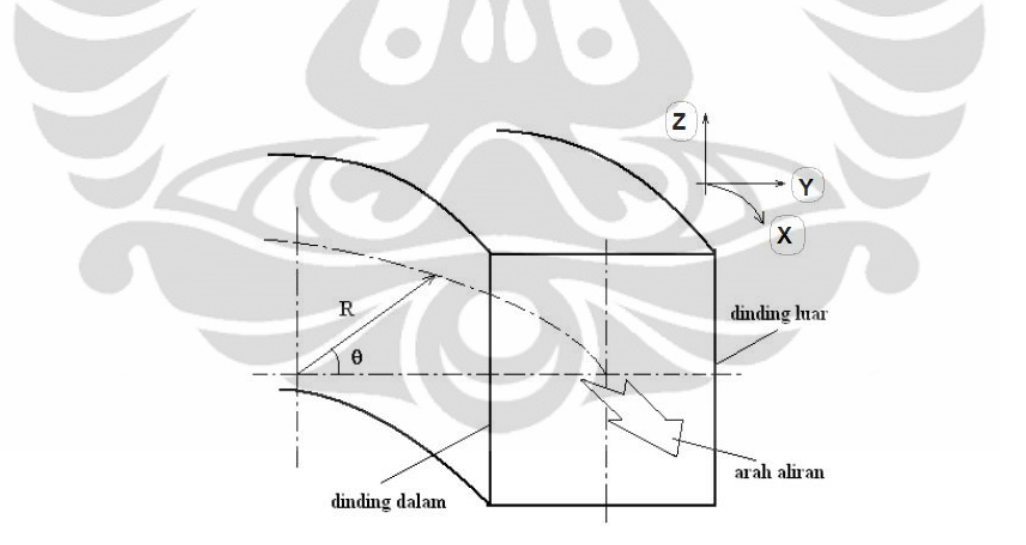

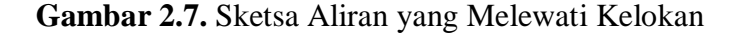

**(Nursubyakto, n.d "telah diolah kembali")**

Bila kecepatan vertikal atau arah z yang akan melewati suatu kelokan sungai dianggap sama untuk seluruh kedalaman sungai, maka tidak akan ada kecenderungan untuk menyebabkan aliran sekunder (Edward S.Taylor, n.d.).

Selain itu, ada tidaknya suatu aliran sekunder dapat dipengaruhi oleh perbandingan antara jari-jari kelengkungan sungai dengan lebar sungai. Bila jarijari kelengkungan sungai lebih besar dibandingkan lebar sungai, maka efek dari aliran sekunder akan sangat kecil. Untuk sungai dengan kedalaman rata-rata, pengaruh dari aliran sekunder dapat lebih terlihat dengan memperbesar kelengkungan sungai (Ahmadi M., dkk, 2009).

#### **2.6. Hambatan Aliran**

Hambatan aliran yang terjadi pada saluran terbuka biasanya dipengaruhi oleh adanya gaya gesek pada saluran. Gaya gesek ini dipengaruhi oleh kekasaran material dari dasar maupun dinding-dinding saluran. Kekasaran dasar saluran ditunjukan oleh suatu koefisien yang dinamakan koefisien *manning* dan koefisien Chezy.

Formulasi *manning* :

$$
V = \frac{u_m}{n} \cdot R^{2/3} \cdot S^{1/2}
$$

Formulasi Chezy :

 $V = u_c$ . C.  $R^{1/2}$ .  $S^{1/2}$ 

Dimana :

 $V = Kecepatan rata-rata sungai$ 

 $u_m$  = Faktor unit konversi untuk koefisien *manning*

 $u_c$  = Faktor unit konversi untuk koefisien *Chezy*

(2.9)

 $(2.10)$ 

 $R =$  Jari-jari hidrolis

- $n = K$ oefisien Manning
- $C = K$ oefisien Chezy
- $S =$ Kemiringan dasar saluran

| Units on V    | Units on $R_h$ | $\mathbf{u}_{\mathbf{m}}$ | $\mathbf{u}_{\mathbf{c}}$ |
|---------------|----------------|---------------------------|---------------------------|
| feet/second   | feet           | 1,49                      | 1,000                     |
| meters/second | meters         | 1,000                     | 0,552                     |
| cm/s          | cm             | 4,64                      | 5,52                      |

**Tabel 2.1.** Faktor Unit Konversi untuk Formulasi Manning dan Chezy

*(Engineering Applications in the Earth Sciences , River Velocity, n.d* **"telah diolah kembali"***)*

## **Tabel 2.2***.* Penentuan Koefisien Kekasaran Manning

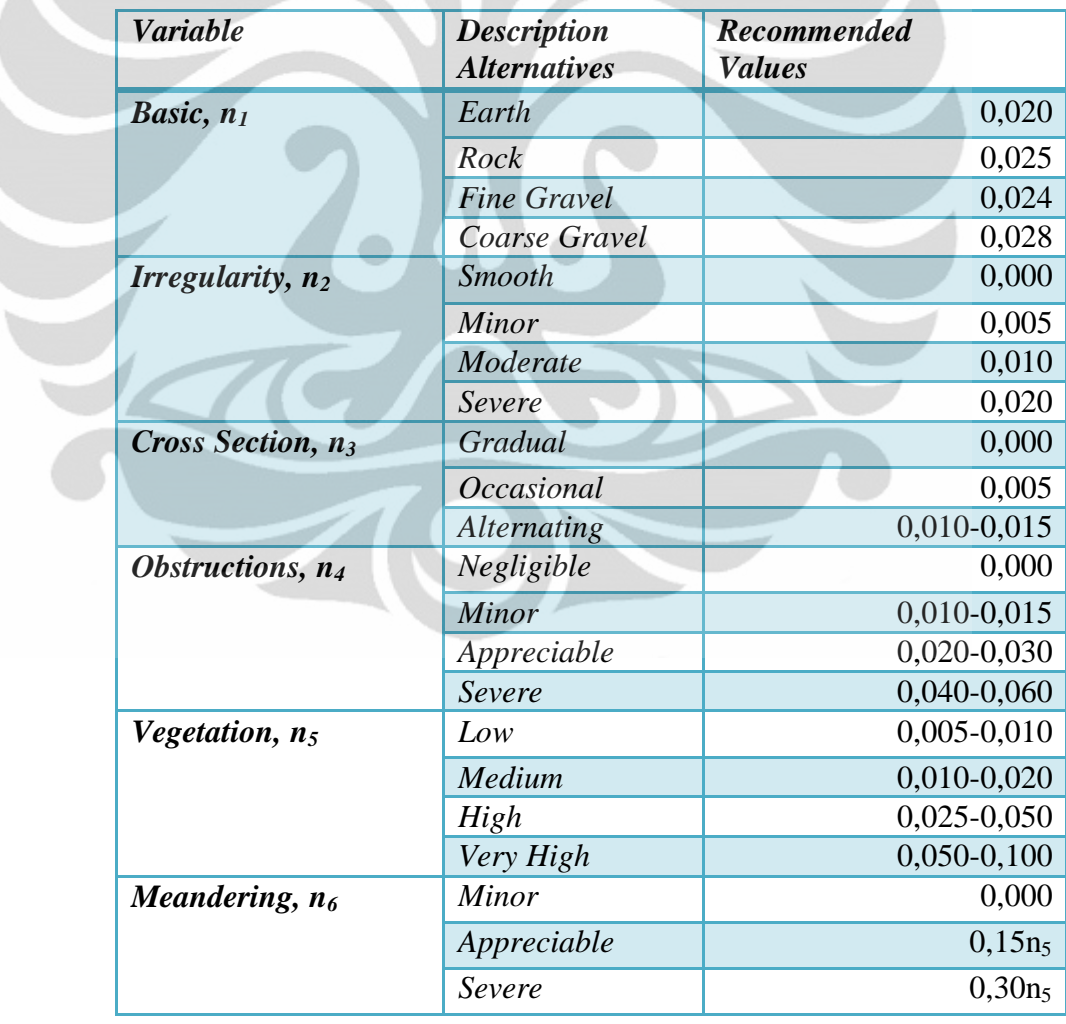

**(Cowan, 1956, McCuen, 2004 "telah diolah kembali")**
a. Formulasi Manning

$$
S_f = \frac{n^2 u_m^2}{h^{1.33}} \text{ ; dalam satuan meter} \tag{2.11}
$$

b. Formulasi Chezy

$$
S_f = \frac{u_m^2}{c^2 \cdot h} \tag{2.12}
$$

Dimana :  $u_m$  adalah kecepatan aliran rata-rata di seluruh kedalaman air.

Program RMA akan membaca nilai koefisien manning (n) dan koefisien Chezy (C) sebagai data masukan (*input*) dengan menguji besarnya nilai yang dimasukkan. Jika nilai yang dimasukkan lebih besar dari 1 maka formulasi Chezy yang akan digunakan sedangkan bila nilai yang dimasukkan kurang dari 1 maka formulasi manning yang akan digunakan.

# **2.7. Program RMA (***Resources Modelling Associates***)**

Rangkaian program RMA (*Resources Modelling Associates*) merupakan program atau alat bantu model matematis yang menggunakan bahasa FORTRAN (*FORmula TRANslation*) yang terdiri dari serangkaian modul grafis dan simulasi elemen hingga yang saling terkait. Serangkaian modul grafis dan simulasi elemen hingga tersebut diantaranya :

- a. RMAGEN (RMA-*Mesh Generation*)
- b. RMA-10 (10 menunjukan implementasi FORTRAN yang telah diuji pada komputer berbasis sistem DOS,Windowsxx dan UNIX)
- c. RMAPLT (RMA-Plot)

Gambar di bawah ini menunjukan hubungan antara ketiga modul grafis tersebut :

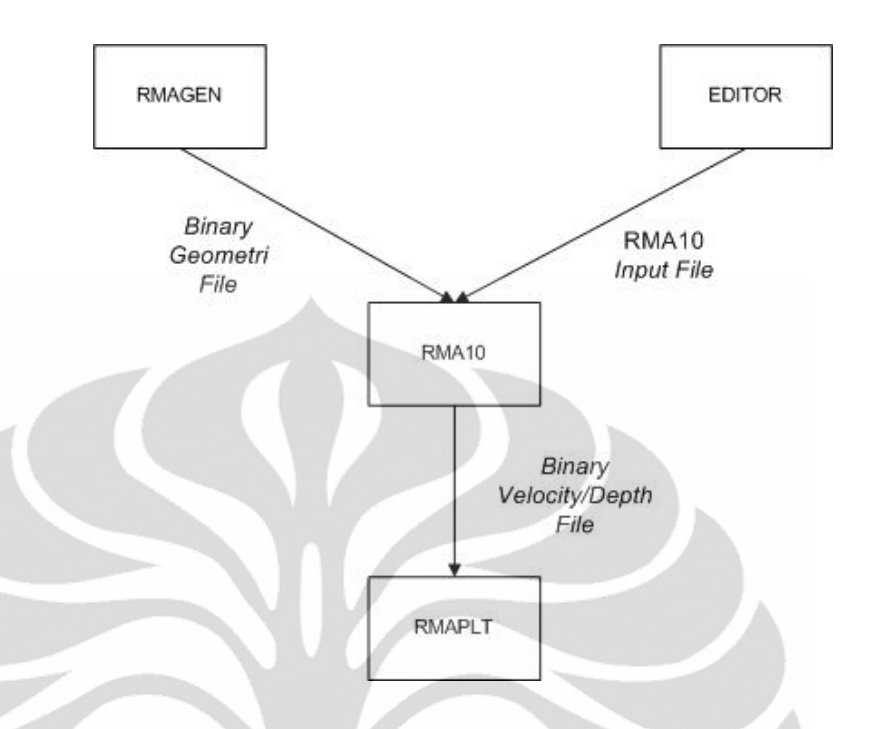

**Gambar 2.8.** Hubungan antara ketiga modul (RMAGEN,RMA10,dan RMAPLT)

*(Enhanced RMA User Manual,2009)*

# **2.7.1. RMAGEN (RMA-***Mesh Generation***)**

RMAGEN merupakan suatu program/modul berbasis grafis untuk membuat jaringan elemen hingga atau melakukan diskretisasi model. Diskretisasi model merupakan proses pembagian benda menjadi suatu elemen-elemen kecil yang sesuai. Perpotongan antara sisi-sisi elemen dinamakan simpul atau titik simpul (noda), dan permukaan antara elemenelemen disebut garis simpul dan bidang simpul. Bentuk-bentuk elemen dasar yang umumnya digunakan sebagai berikut :

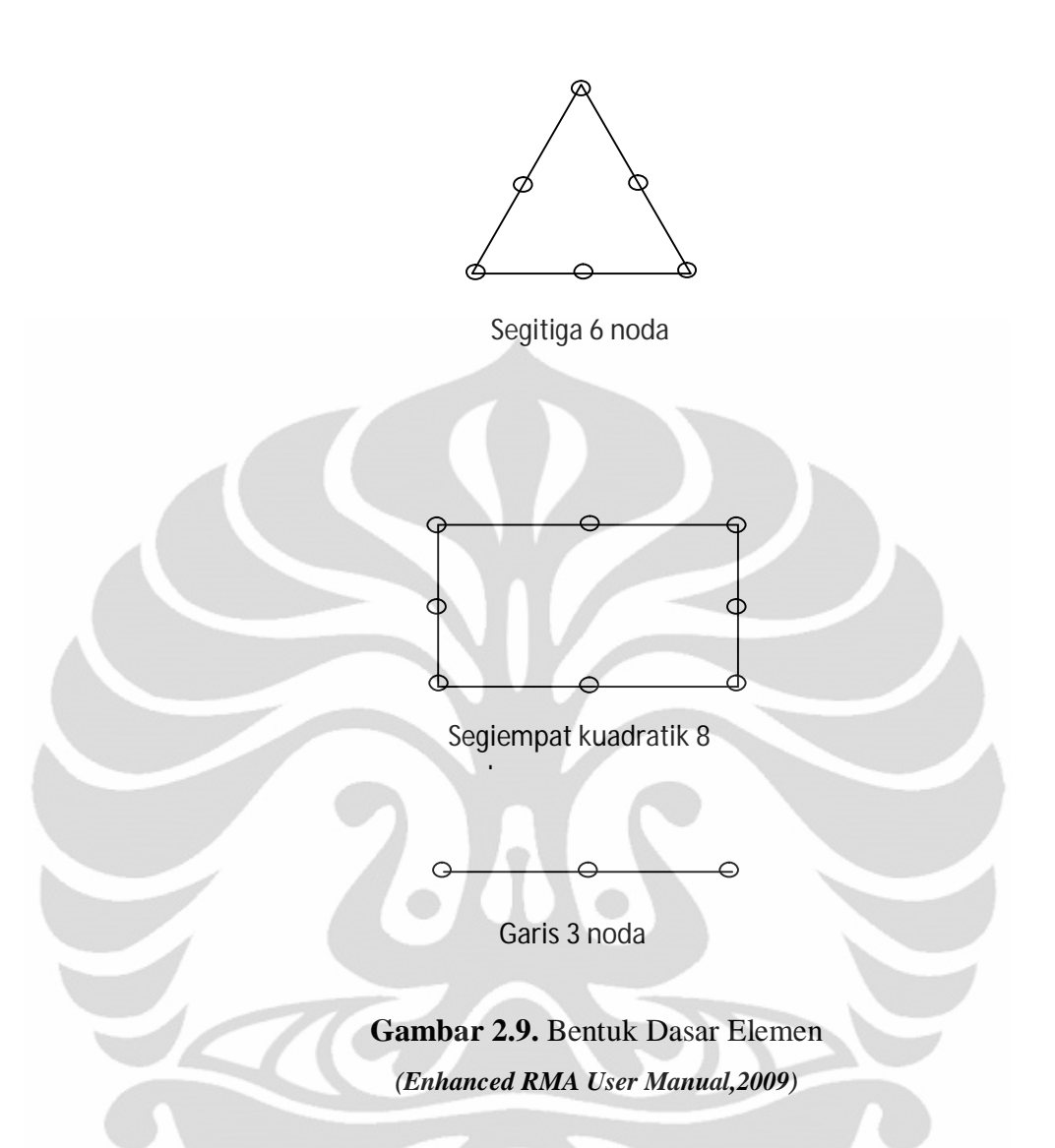

Penentuan elemen ini tergantung pada karakteristik rangkaian kesatuan dan idealisasi yang akan digunakan. Jika suatu benda atau struktur diidealisasi sebagai suatu garis satu dimensi, elemen yang akan digunakan adalah suatu elemen garis. Untuk benda-benda dua dimensi, elemen yang digunakan adalah segitiga dan segiempat. Sedangkan untuk idealisasi tiga dimensi, elemen yang dapat digunakan adalah suatu prisma segienam.

Pembuatan model pada jaringan elemen hingga ini, terdiri dari noda dan elemen. Untuk pembuatan noda, data-data yang dibutuhkan adalah :

- Koordinat x dan y noda
- Elevasi dasar
- Lebar dasar dan kemiringan

Untuk pembuatan elemen, data-data yang dibutuhkan adalah :

- Nomor-nomor noda yang akan membentuk suatu elemen
- Jenis nomor elemen yang akan dilewati oleh aliran dan kondisi dasarnya

Dalam pembuatan model jaringan elemen hingga, RMAGEN memiliki beberapa batasan antara lain :

- Jumlah maksimal noda : 200000
- Jumlah maksimal elemen : 100000
- Jumlah maksimal titik dalam *map file* : 500000
- Jumlah maksimal dari *reordering lines* : 20
- Jumlah maksimal garis dalam *contour map* dalam *map file* : 3000
- Jumlah maksimal noda di sudut yang telah di *generated*: 5000
- Jumlah maksimal grid dalam arah x dan y untuk *map file* yang telah di *generated*

Hasil keluaran akhir dari RMAGEN ini berupa *file* jenis ASCII dan *binary* yang terdiri dari :

- *Control Information* (informasi mengenai pengaturan untuk *run* program RMA10)
- Hubungan elemen-elemen dan nomor elemen
- Lokasi noda dan elevasi dasar
- Elemen-elemen yang menciptakan suatu penyelesaian optimal dari persamaan akhir pada program
- Garis-garis yang menghubungkan untuk pengujian aliran dan data masukan untuk kondisi batas

Dalam membuat Format *file* yang akan dihasilkan dari RMAGEN dan akan digunakan sebagai *input* untuk RMA10 adalah .rm1, .geo atau .map.

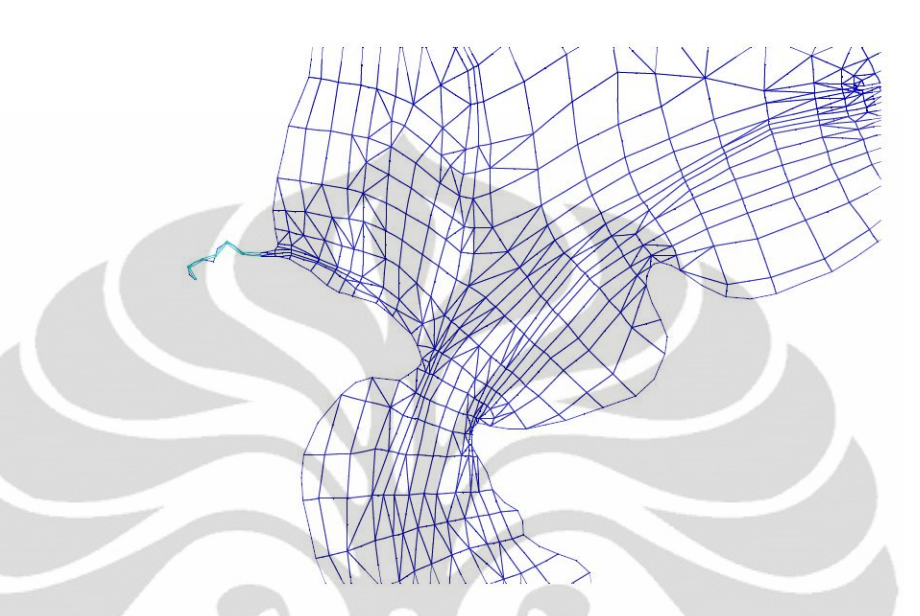

**Gambar.2.10.** Contoh hasil diskretisasi model sungai dengan menggunakan

RMAGEN *(Enhanced RMA User Manual,2009)*

# **2.7.2. RMA-10**

RMA10 (*Resources Modelling Associates-10*) merupakan suatu aplikasi atau alat model matematis untuk melakukan simulasi berbagai karakteristik aliran baik aliran satu, dua dan tiga dimensi yang menggunakan metode elemen hingga dan dapat digunakan untuk memecahkan permasalahan-permasalahan yang berhubungan dengan aliran dan kualitas air dalam suatu badan air seperti :

- Pada sungai dan dataran banjir
- Pada daerah pantai
- Pada zona pengendapan (*estuaries*)

RMA10 ini merupakan program yang dikeluarkan oleh Ian P.King di Sydney Australia pada bulan Desember 2009. Salah satu karakteristik aliran yang dapat disimulasikan pada RMA10 ini adalah aliran dua dimensi dengan kedalaman rata-rata.

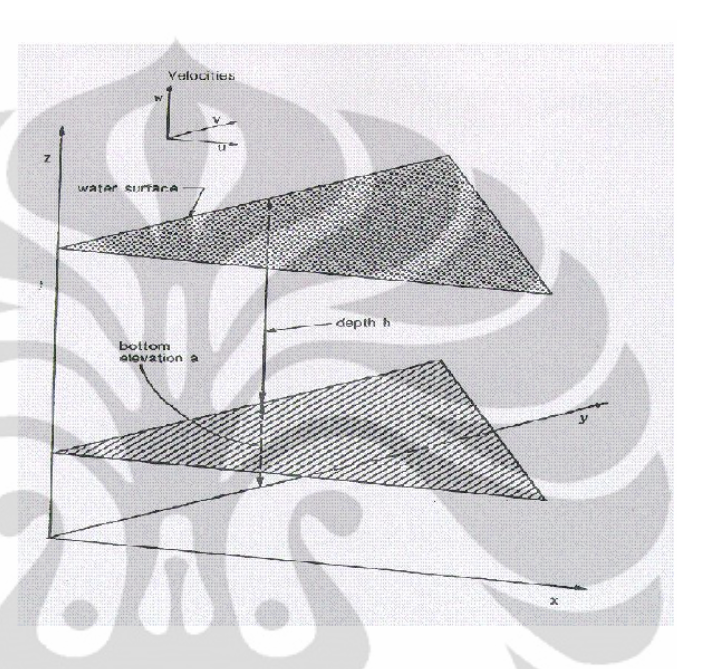

**Gambar 2.11.** Sistem Koordinat tiga dimensi pada program RMA10

*(Enhanced RMA User Manual,2009)*

# **2.7.2.1 Persamaan Umum untuk Aliran Dua Dimensi dengan Kedalaman Rata-rata pada program RMA10**

Persamaan yang menggambarkan aliran di sungai, estuari dan badan air yang lain didasarkan pada konsep konservasi massa dan momentum. Persamaan aliran dua dimensi dengan kedalaman rata-rata diturunkan dengan mengintegrasikan persamaan tiga dimensi transport massa dan momentum terhadap koordinat vertikal dari dasar sampai ke permukaan air, dengan asumsi bahwa kecepatan dan percepatan vertikal diabaikan.

Dalam persamaan ini, variabel terikat yang akan dicari adalah kecepatan (u) dan (v), dan kedalaman (h).

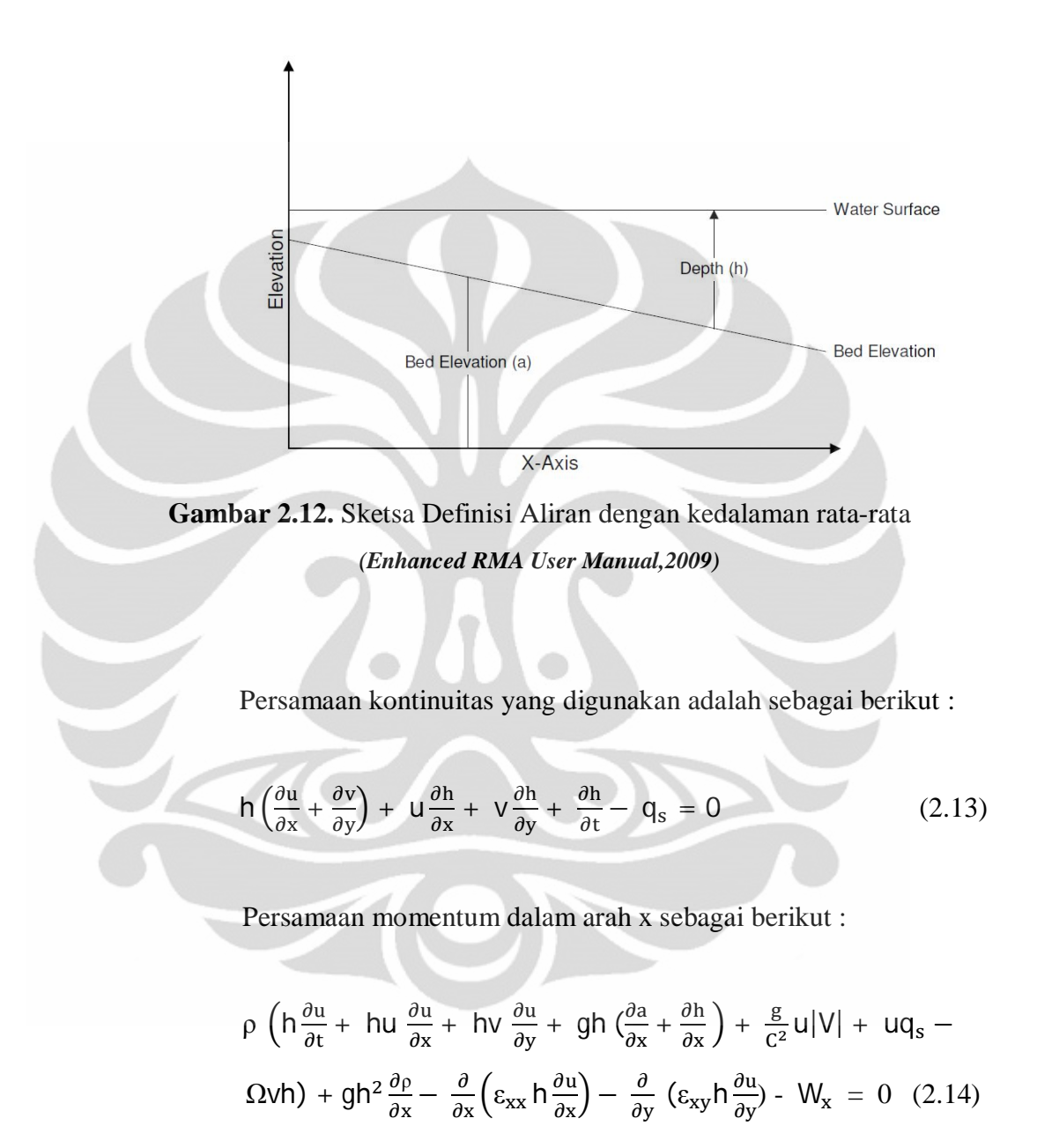

Persamaan momentum dalam arah y sebagai berikut :

$$
\rho \left( h \frac{\partial v}{\partial t} + h u \frac{\partial v}{\partial x} + h v \frac{\partial v}{\partial y} + g h \left( \frac{\partial a}{\partial y} + \frac{\partial h}{\partial y} \right) + \frac{g}{c^2} v |V| + v q_s + \Omega(h) + g h^2 \frac{\partial \rho}{\partial y} - \frac{\partial}{\partial x} \left( \varepsilon_{yx} h \frac{\partial v}{\partial x} \right) - \frac{\partial}{\partial y} \left( \varepsilon_{yy} h \frac{\partial v}{\partial y} \right) - W_y = 0 \qquad (2.15)
$$

Dimana :

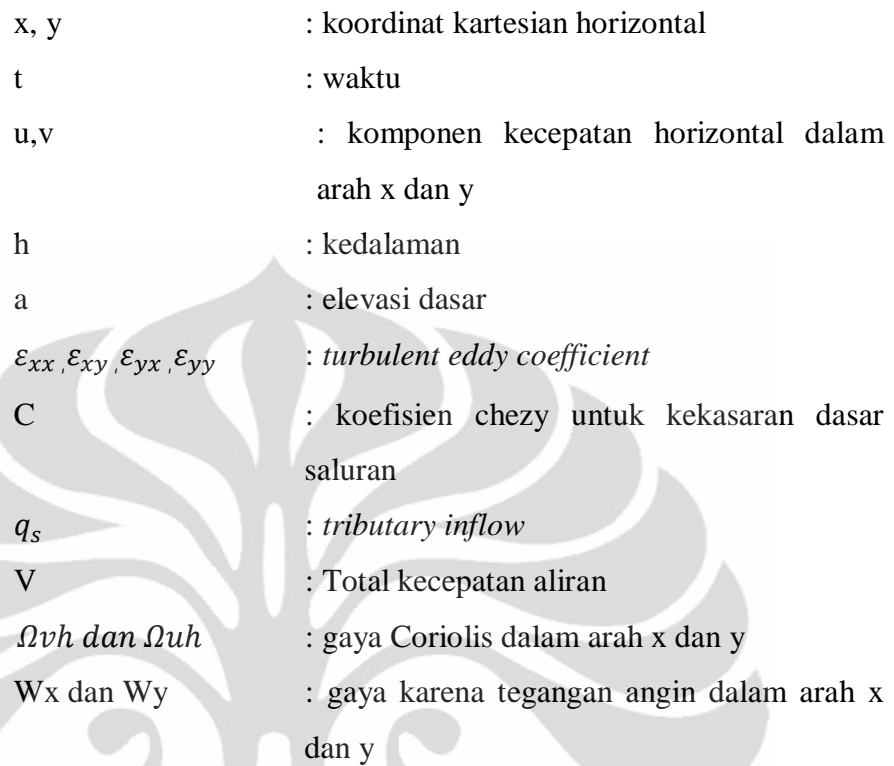

Persamaan umum diatas merupakan persamaan yang tergantung dengan waktu dan bersifat non linear. Sebagai konsekuensinya, dibutuhkan suatu metode khusus untuk menyelesaikan persamaan tersebut.

# **2.7.2.2. Konsep Metode Elemen Hingga**

Metode elemen hingga merupakan suatu metode pemecahan masalah dengan cara membagi benda menjadi elemen-elemen kecil. Proses pembagian model menjadi beberapa elemen kecil tersebut dinamakan proses diskretisasi model. Akibat adanya pembagian ini, maka distribusi perpindahan turut didiskretisasi menjadi sub-sub zona yang bersesuaian. Dengan dibuatnya metode elemen hingga ini, membuat elemen-elemen hasil pembagian menjadi lebih mudah untuk ditinjau dibandingkan dengan peninjauan seluruh benda dan distribusi perpindahan pada benda tersebut.

Konsep dari metode elemen hingga yang digunakan adalah suatu metode integral dengan mempertimbangkan suatu persamaan diferensial :

$$
L(u) = 0 \tag{2.15}
$$

Dan

$$
\int_{V} w.L(u) dV = 0 \tag{2.16}
$$

untuk berbagai fungsi bobot w dimana w adalah fungsi geometri dari suatu volume V. Jika dilakukan suatu pendekatan terhadap variabel terikat u sebagai

$$
u = \sum N_i u_i \tag{2.17}
$$

Dimana N<sup>i</sup> adalah suatu fungsi geometri N dari suatu volume dan u<sup>i</sup> merupakan nilai titik diskrit N yang disebut noda. Kemudian, jika  $N_i$  ortogonal, maka  $N_i = 0.0$  untuk semua titik noda kecuali di i itu sendiri dimana akan sama dengan 1.0. Sehingga dapat ditulis menjadi :

$$
\int_{V} w. L(\sum N_i u_i) dV = 0 \tag{2.18}
$$

Formulasi N<sup>i</sup> ini disebut sebagai fungsi dasar atau *basis function.* Fungsi N<sub>i</sub> akan memiliki nilai 1.0 untuk noda di i dan 0.0 untuk noda lainnya.

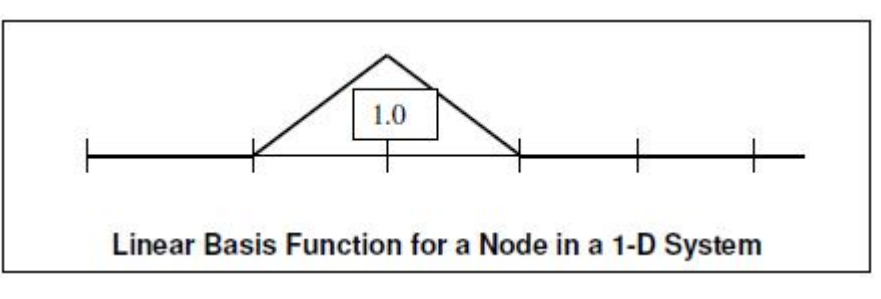

**Gambar 2.13.** Fungsi basis linear untuk noda pada sistem satu

dimensi

**Universitas Indonesia** *(Enhanced RMA User Manual, 2009)*

Pada program RMA10 ini digunakan *isoparametric element.* Dalam formulasi untuk *isoparametric element* , fungsi bentuk diformulasikan dalam sistem koordinat yang dinormalisasi  $(\xi, \eta)$  bukan koordinat asli  $(x,y)$ .

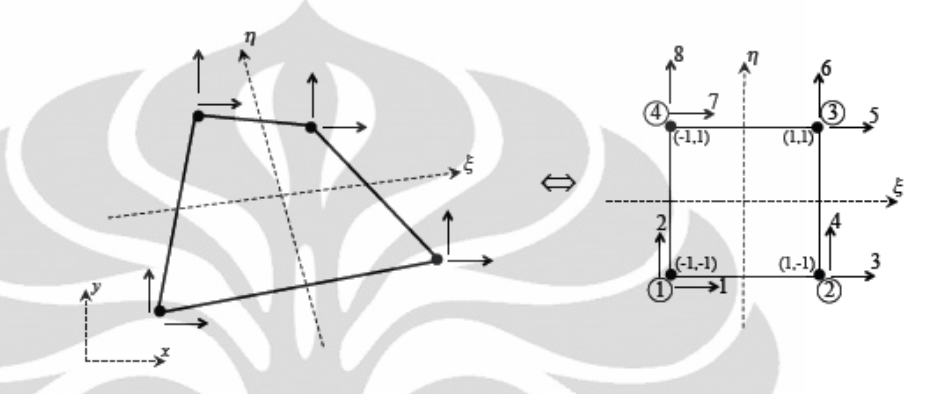

**Gambar 2.14.** Transformasi elemen segiempat menjadi sistem koordinat yang dinormalisasi **(Terje Haukaas, n.d.)**

Dimana fungsi bentuk  $N_1, N_2, N_3, N_4$  didasarkan pada empat noda pembentuk elemen.

$$
N_1(\xi, \eta) = \frac{1}{4} (1 - \xi)(1 - \eta)
$$
  
\n
$$
N_2(\xi, \eta) = \frac{1}{4} (1 + \xi)(1 - \eta)
$$
  
\n
$$
N_3(\xi, \eta) = \frac{1}{4} (1 + \xi)(1 + \eta)
$$
  
\n
$$
N_4(\xi, \eta) = \frac{1}{4} (1 - \xi)(1 + \eta)
$$
 (2.19)

Fungsi bentuk ini akan itransformasikan dalam bentuk sistem koordinat global (x, y) dimana x sebagai u dan y sebagai v, maka :

$$
u = \sum_{i=1}^{m} N_i u_i
$$
  

$$
v = \sum_{i=1}^{m} N_i v_i
$$
 (2.20)

29

Dimana m merupakan banyaknya titik yang membentuk geometri elemen. Selanjutnya, menyusun matriks Jacobian (J) sebagai berikut :

$$
\begin{aligned}\n\left\{\frac{\partial u}{\partial \xi}\right\}_{\text{out}} &= \begin{bmatrix} \frac{\partial X}{\partial \xi} & \frac{\partial Y}{\partial \xi} \\ \frac{\partial X}{\partial \eta} & \frac{\partial Y}{\partial \xi} \end{bmatrix} \begin{Bmatrix} \frac{\partial u}{\partial x} \\ \frac{\partial u}{\partial y} \end{Bmatrix} \\
\text{Dimana:} \\
\frac{\partial X}{\partial \xi} &= \sum \frac{\partial N_i}{\partial \xi} X_i ; \frac{\partial Y}{\partial \xi} = \sum \frac{\partial N_i}{\partial \xi} Y_i \\
\frac{\partial u}{\partial \xi} &= \sum \frac{\partial N_i}{\partial \xi} u_i ; \frac{\partial u}{\partial \eta} = \sum \frac{\partial N_i}{\partial \eta} u_i\n\end{aligned} \tag{2.22}
$$

**Bentuk Integral Elemen Hingga pada program RMA10 :** Persamaan Kontinuitas :

$$
f_c = \int_{A_h} M^T \left[ h \left( \frac{\partial u}{\partial x} + \frac{\partial v}{\partial y} \right) + u \frac{\partial h}{\partial x} + v \frac{\partial h}{\partial y} + \frac{\partial h}{\partial t} - q_s \right] dA \quad (2.23)
$$

Persamaan momentum arah x

$$
f_x = \int_{A_h}^{\square} N^T \left[ \rho \left( h \frac{\partial u}{\partial t} + hu \frac{\partial u}{\partial x} + hv \frac{\partial u}{\partial y} + gh \frac{\partial a}{\partial x} + \frac{g}{C^2} u |V| + u q_s - \Omega v h - W_x \right) + \varepsilon_{xx} \frac{\partial u}{\partial x} \frac{\partial h}{\partial x} + \varepsilon_{xy} \frac{\partial u}{\partial y} \frac{\partial h}{\partial y} \right] + N_x^T \left[ \varepsilon_{xx} h \frac{\partial u}{\partial x} - \rho g \frac{h^2}{2} \right] + N_y^T \varepsilon_{xy} h \frac{\partial u}{\partial y} dA \tag{2.24}
$$

Persamaan momentum arah y

$$
f_y = \int_{A_h}^{\Box} N^T \left[ \rho \left( h \frac{\partial v}{\partial t} + hu \frac{\partial v}{\partial x} + hv \frac{\partial v}{\partial y} + gh \frac{\partial a}{\partial y} + \frac{g}{c^2} v |V| + v q_s + \Omega uh - W_y \right) + \epsilon_{yx} \frac{\partial v}{\partial x} \frac{\partial h}{\partial x} + \epsilon_{yy} \frac{\partial v}{\partial y} \frac{\partial h}{\partial y} \right] + N_x^T \epsilon_{yx} h \frac{\partial u}{\partial x} + N_y^T \left[ \epsilon_{yy} h \frac{\partial u}{\partial y} - \rho g \frac{h^2}{2} \right] dA \qquad (2.25)
$$

Dimana N dan M merupakan kuadratik dan *linear basis function*. x dan y merupakan turunan terhadap x dan y. A<sup>h</sup> menunjukan integrasi di luas permukaan horizontal.

#### **2.7.2.3. Metode Residu Berbobot**

Dalam metode elemen hingga, terdapat istilah konvergensi. Konvergensi adalah suatu proses berurutan yang bergerak menuju ke jawaban yang eksak atau mendekati kebenaran.

Salah satu dari dua alternatif utama perumusan metode elemen hingga adalah metode residu berbobot (*method of weighted residual* atau disingkat MWR). Sejumlah pola dipakai di dalam MWR, diantaranya adalah metode kuadrat terkecil (*least square*) dan metode Galerkin. Metode Galerkin memberikan hasil yang identik dengan yang dihasilkan oleh cara-cara variasi dan mempunyai kaitan yang sangat erat dengannya. Metode Galerkin adalah metode residu yang paling umum dipakai untuk penerapanpenerapan elemen hingga. MWR ini didasarkan pada minimalisasi residu (sisa) yang tertinggal setelah suatu jawaban pendekatan atau percobaan disubstitusi ke dalam persamaan-persamaan diferensial yang mengatur suatu persoalan. Dalam metode residu berbobot, tujuan utama adalah mencari suatu jawaban pendekatan distribusi sehingga residu dibuat sekecil mungkin atau diminimalisasi.

Berdasarkan metode residu berbobot Bubnov-Galerkin, dipilih suatu fungsi w menjadi suatu fungsi basis Ni. Dalam metode elemen hingga, integrasi numerik yang digunakan adalah *Gaussian Quadrature. Gaussian Quadrature* menggunakan data pada titik tertentu untuk memperoleh perkiraan integrasi.

$$
I = \iint_{-1}^{1} \phi(\xi, \eta) d\xi d\eta \approx \sum_{i=1}^{n} \sum_{i=1}^{m} W_i W_j \phi(\xi_i, \eta_i)
$$
 (2.26)

# **2.7.2.4. Metode Solusi Waktu (***Time Solution Method***)**

Pada program RMA10, penyelesaian kondisi *unsteady* menggunakan metode solusi waktu misalnya dengan skema waktu Crank Nicholson.

$$
u = u_0 + at + bt^{\alpha} \tag{2.27}
$$

Dimana u<sub>0</sub> menunjukan nilai pada awal interval waktu, a dan b adalah konstanta yang ditentukan. Kemudian,

$$
\frac{\partial u}{\partial t} = a + \alpha b t^{\alpha - 1} \tag{2.28}
$$

Jika  $\frac{\partial u}{\partial t}$  pada t = 0 menjadi  $\left(\frac{\partial u}{\partial t}\right)$  $\frac{\partial u}{\partial t}$ )<sub>0</sub> sehingga a =  $\left(\frac{\partial u}{\partial t}\right)$  $\frac{\partial u}{\partial t}$ <sub>0</sub>. Hal ini menyebabkan

$$
\frac{\partial u}{\partial t} = \left(\frac{\partial u}{\partial t}\right)_0 + \alpha b t^{\alpha - 1} \tag{2.29}
$$

Substitusi untuk b

$$
\frac{\partial u}{\partial t} = \left(\frac{\partial u}{\partial t}\right)_0 + \frac{\alpha (u - u_0)}{t} - \alpha \left(\frac{\partial u}{\partial t}\right)_0 \tag{2.30}
$$

Dan pada waktu Δt ini dapat diubah menjadi

$$
\frac{\partial u}{\partial t} = (1 - \alpha) \left( \frac{\partial u}{\partial t} \right)_0 + \frac{\alpha (u - u_0)}{\Delta t}
$$
 (2.31)

Bentuk diatas akan dimasukkan ke dalam bentuk integral elemen hingga sebagai

$$
\int N^{T} \frac{\partial u}{\partial t} dV = \int N^{T} \left[ (1 - \alpha) \left( \frac{\partial u}{\partial t} \right)_{0} + \frac{\alpha (u - u_{0})}{\Delta t} \right] dV \qquad (2.32)
$$

Persamaan diatas menunjukan bahwa turunan terhadap waktu dapat dinyatakan sebagai fungsi dari nilai-nilai pada langkah waktu awal yang telah diketahui dan variabel terikat itu sendiri.

## **2.7.2.5. Metode Newton Rhapdson**

Metode Newton Rhapdson merupakan suatu metode yang digunakan untuk menyelesaikan persamaan non linear. Setiap langkah pencarian solusi yang dilakukan untuk mendapatkan suatu jawaban dalam metode ini dinamakan iterasi. Metode ini berusaha untuk mengurangi *residual error* yang ditentukan dengan memasukan solusi tertentu dalam persamaan umum. Proses ini mengasumsikan fungsi *residual error* bersifat linear.

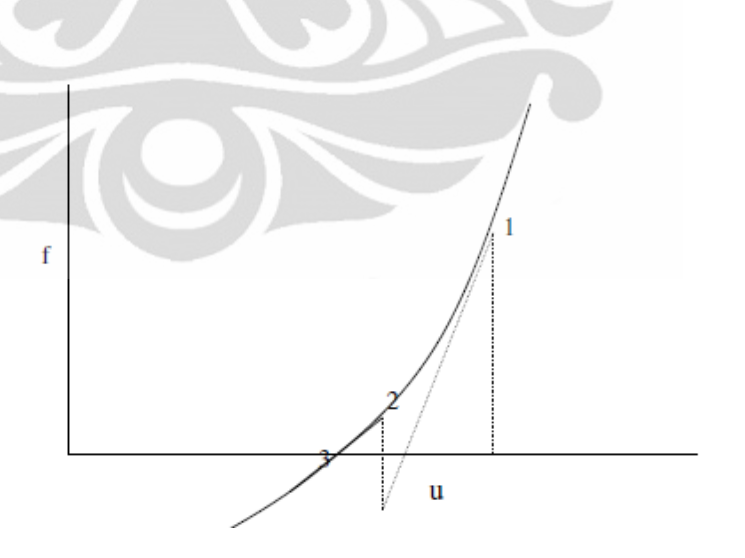

**Gambar 2.15.** Metode Newton Rhapdson

*(Enhanced RMA User Manual, 2009***)**

#### **2.7.2.6. Kondisi Batas (***Boundary Condition***) program RMA10**

Program RMA10 memiliki beberapa pilihan untuk memasukkan kondisi batas (*boundary condition*) ke dalam model yang dibuat. Terdapat beberapa aturan mengenai penentuan kondisi batas (*boundary condition*). Penentuan kondisi batas ini bertujuan untuk membuat model yang stabil terutama saat proses konvergensi sehingga dapat menjamin penyelesaian berupa solusi khusus dan simulasi yang dilakukan bisa sukses. Untuk simulasi *steady state* (tidak berubah menurut waktu), dapat dilakukan dengan memberikan informasi mengenai elevasi muka air di beberapa titik pada model sungai. Sedangkan untuk simulasi *transient* (berubah menurut waktu), dapat dilakukan dengan memberikan informasi mengenai besarnya aliran pada model dan elevasi muka air. Penentuan kondisi batas ini dapat diberikan pada *continuity line* atau pada noda-noda tertentu saja. Untuk kondisi batas berupa elevasi muka air, tidak boleh ditempatkan pada bagian sungai yang mengalami percepatan aliran. Selain itu, dalam penentuan kondisi batas untuk simulasi *transient*, antara kondisi batas yang berupa besarnya aliran pada model dan elevasi muka air tidak ditempatkan pada titik atau lokasi yang sama (*Enhanced RMA User Manual, 2009*).

Dalam program RMA10, kondisi batas lain yang juga dapat diberikan adalah mengenai besarnya salinitas, temperatur, dan konsentrasi sedimen pada suatu noda atau pada sepanjang garis (*continuity line*).

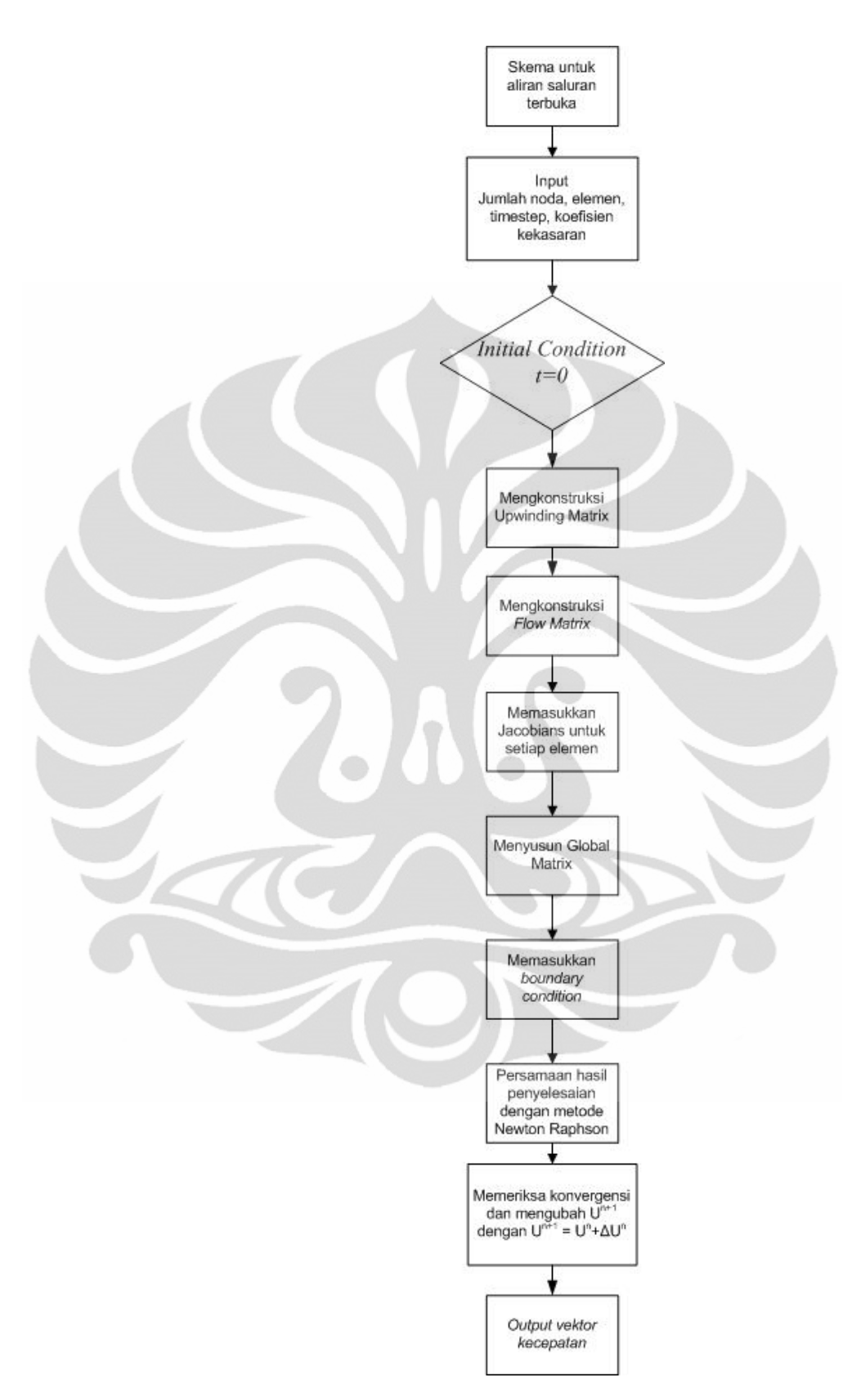

**Gambar 2.16.** Alur Kerja Program RMA10

**(Kun-Yeun Han, 2008 "telah diolah kembali")**

## **2.7.3 RMAPLT (RMA-Plot)**

RMAPLT merupakan modul grafis yang digunakan untuk menampilkan data hasil keluaran RMA10 seperti dalam bentuk vektor kecepatan, plot kontur atau plot penampang.

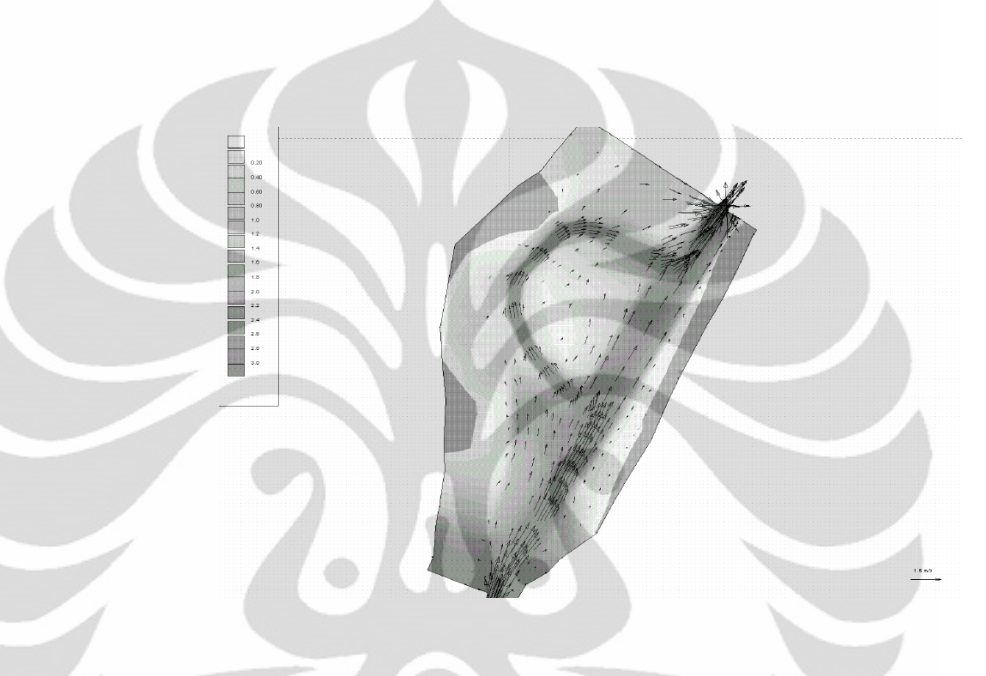

**Gambar 2.17.** Medan Vektor Kecepatan Hasil Keluaran RMA10 *(Enhanced RMA User Manual, 2009)*

#### **BAB 3**

# **METODOLOGI PENELITIAN**

## **3.1. Rencana Penelitian**

Berdasarkan tujuan dari penelitian ini, maka metodologi yang akan dilakukan meliputi langkah-langkah dalam melakukan simulasi program *Resources Modelling Associates* (RMA10) seperti ditunjukan pada gambar dibawah ini :

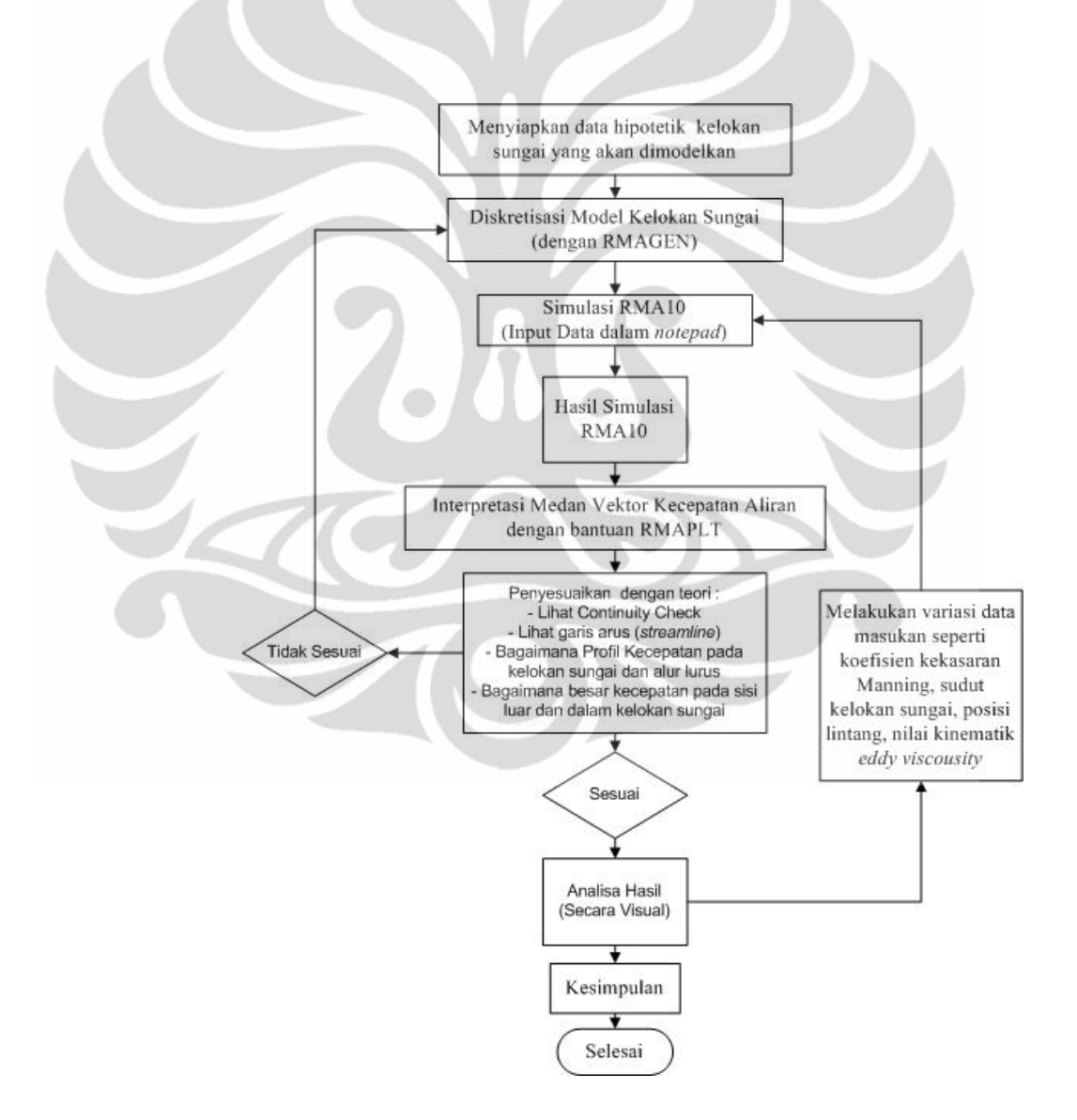

**Gambar 0.1.** Rencana Penelitian

#### **(Pengolahan Penulis, 2010)**

#### **3.2. Simulasi Program RMA10**

Proses simulasi program RMA10 diawali dengan prosedur diskretisasi model, yaitu membagi daerah penyelesaian (domain komputasi) menjadi sejumlah sub-sub domain yang lebih kecil, yang dinamakan elemen. Kemudian, penyiapan data masukan kondisi awal (*initial condition*) dan data masukan parameter aliran serta koefisien kekasaran dimasukkan dalam program RMA10.

#### **3.2.1. Diskretisasi Model**

Pada penelitian ini akan dibuat satu buah model kelokan sungai. Data-data karakteristik kelokan sungai yang akan dibuat adalah sebagai berikut :

**Tabel 0.1.** Geometri Kelokan Sungai yang akan Dimodelkan

| $\mathbf{L}_1$             | 100 <sub>m</sub>                              |        |  |
|----------------------------|-----------------------------------------------|--------|--|
| $\mathbf{L}_2$             | $100 \text{ m}$                               |        |  |
| $\lambda$                  | $300 \text{ m}$                               |        |  |
| W                          | 30 <sub>m</sub>                               |        |  |
| $\omega$                   | $60^\circ$                                    |        |  |
|                            | Kemiringan dasar sungai                       | 0,0005 |  |
| s<br>$\boldsymbol{\omega}$ | (Pengolahan Penulis, 2010)<br>$\pmb{\lambda}$ |        |  |
|                            |                                               |        |  |

**Gambar 0.2.** Kelokan Sungai yang akan Dimodelkan pada RMA10

**(Pengolahan Penulis, 2010)**

**Universitas Indonesia**

 $L_{2}$ 

 $\mathsf{L}_1$ 

Diskretisasi model dibuat dengan menggunakan RMAGEN (RMA-*Mesh Generation*). RMAGEN ini merupakan modul interaktif grafis yang digunakan untuk membuat dan mengubah suatu jaringan elemen hingga. Proses diskretisasi yang akan digunakan dalam penelitian ini menggunakan bentuk elemen segitiga dan segiempat kuadratik.

Untuk membuat mesh atau jaringan elemen hingga yang baik, dapat dilakukan dengan cara :

- a. Memulai dengan pembuatan *mesh* secara kasar (*mesh* yang lebih besar)
- b. Menghindari kemiringan dasar sungai yang curam
- c. Membuat elemen sesuai dengan jenis aliran yang diinginkan
- d. Membuat bentuk elemen yang ideal seperti persegi dan segitiga sama sisi
- e. Mencoba untuk memberikan batasan sehalus mungkin sesuai dengan garis-garis batas (*boundary lines*).

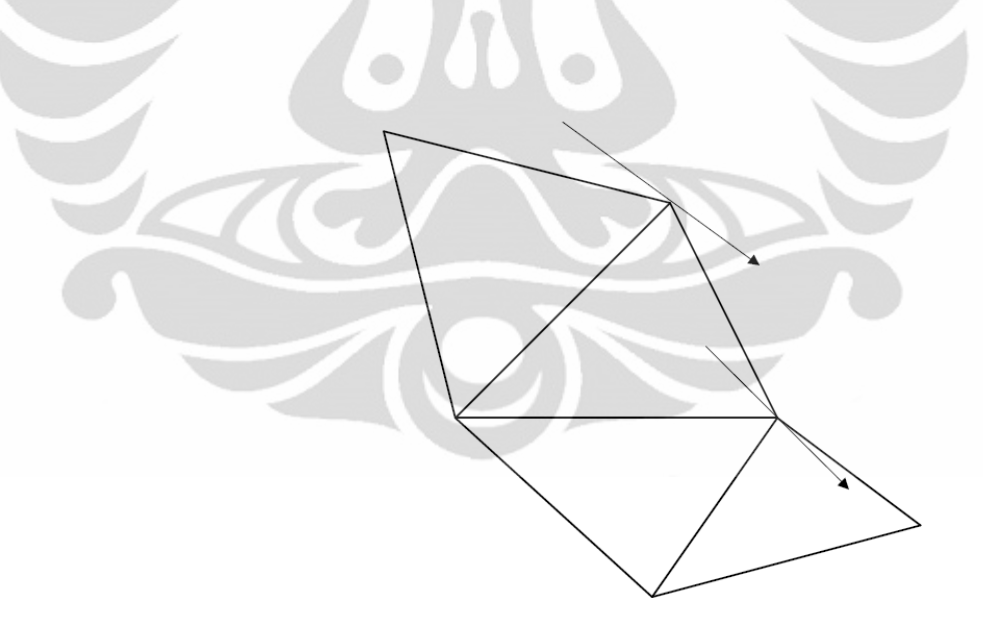

**Gambar 0.3.** Ilustrasi Dimana Arah Batas Aliran Didefinisikan Ketika Noda-noda Sudut Tidak Dibuat Paralel Sempurna

*(Enhanced RMA User Manual,2009)*

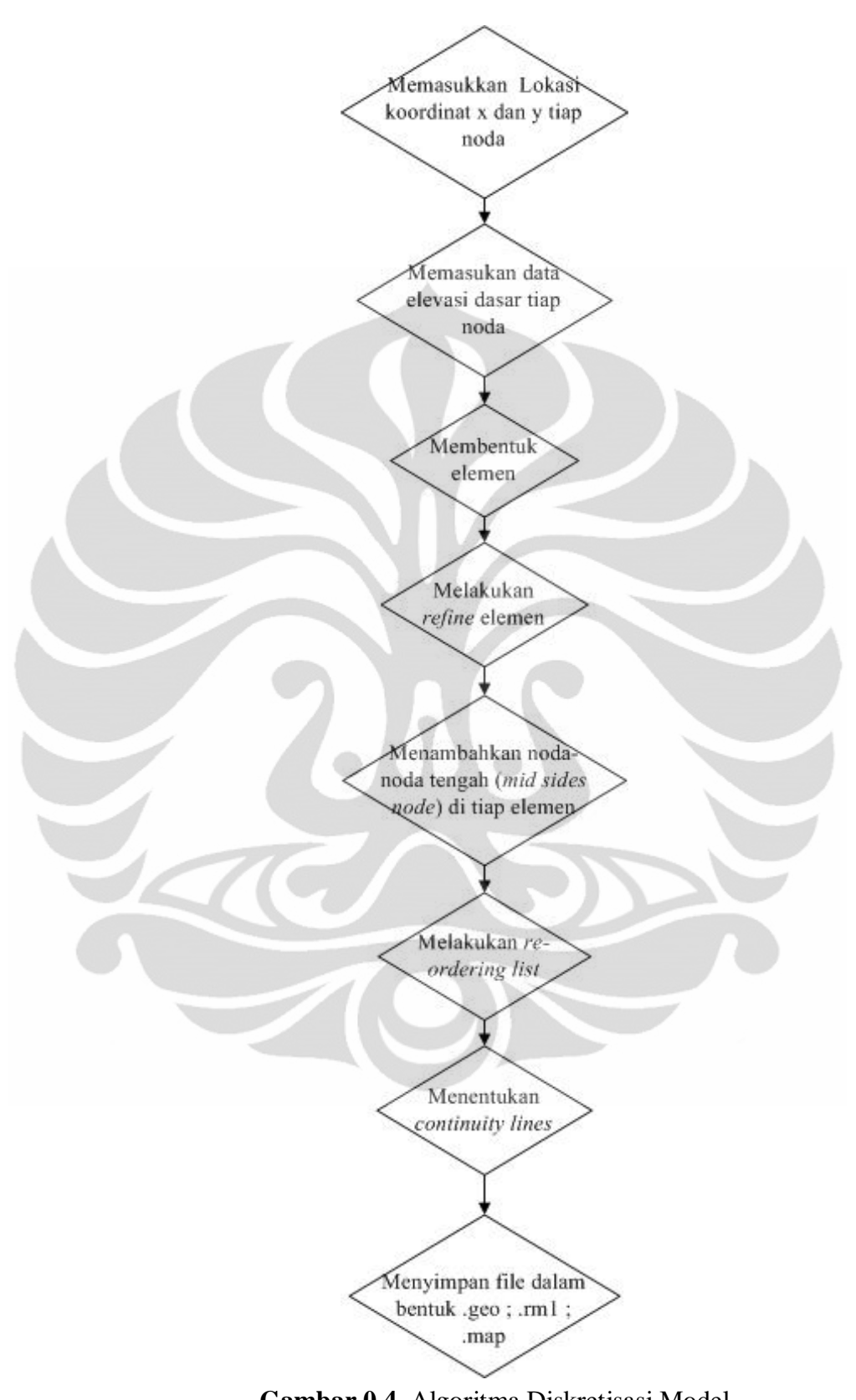

**Gambar 0.4.** Algoritma Diskretisasi Model

**(***Enhanced RMA User Manual***, "telah diolah kembali")**

Tahapan-tahapan dalam membuat diskretisasi model kelokan sungai yang akan dibuat antara lain :

- a. Membuka *file* baru
- b. Meletakan noda-noda sesuai dengan posisi noda yang akan dibuat (dalam koordinat x dan y ) dan sesuai dengan jumlah noda yang diinginkan
- c. Menentukan elevasi dasar setiap noda
- d. Membentuk elemen dari noda-noda tersebut baik berupa elemen segiempat kuadratik ataupun segitiga
- e. Melakukan *refine* elemen (membagi-bagi kembali elemen menjadi elemen yang lebih kecil)

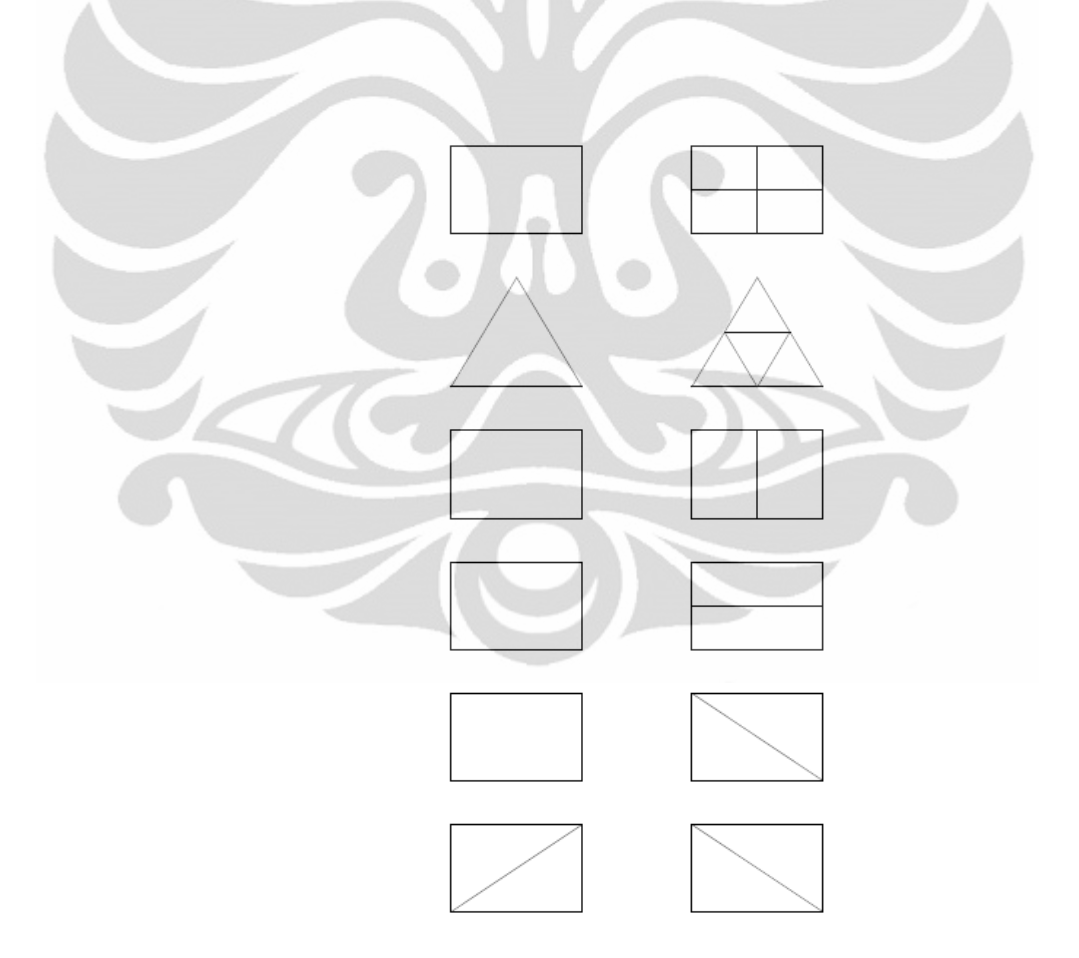

**Gambar 0.5**. Pilihan dalam Melakukan *Refine* Elemen

**(** *Enhanced RMA User Manual,2009* **)**

- f. Mengisi elemen-elemen dengan noda-noda tengah
- g. Melakukan *re-ordering list*
- h. Membuat *continuity lines*
- i. Menyimpan file dengan pemberian akhiran di setiap nama file .geo untuk menyimpan dalam bentuk binary dan .rm1 untuk menyimpan dalam bentuk ASCI

# **3.2.2. Simulasi RMA10**

Simulasi RMA10 ini dilakukan dengan cara menggunakan *notepad*. Susunan data-data yang dimasukkan pada *notepad* berupa blokblok data yang harus dilengkapi sesuai dengan simulasi yang akan dilakukan. Susunan data-data dari setiap blok data harus diletakkan sesuai dengan kolom dan barisnya. Blok-blok data tersebut terdiri dari 6 blok data, antara lain :

- a. Blok data pertama merupakan blok data yang memuat informasi mengenai file yang akan dijadikan sebagai data masukan (*input)* atau data keluaran (*output)*
- b. Blok data kedua merupakan blok data yang memuat informasi mengenai batasan data
- c. Blok data ketiga merupakan blok data yang memuat informasi untuk keperluan dalam proses *run* RMA10
- d. Blok data keempat merupakan blok data yang memuat informasi mengenai data-data properti sistem seperti kedalaman air, kekasaran dan lain sebagainya
- e. Blok data kelima merupakan blok data yang memuat informasi mengenai kondisi batas dan *time step* untuk solusi *steady state*
- f. Blok data keenam merupakan blok data yang memuat informasi mengenai kondisi batas dan *time step* untuk *transient step* (*optional*)

|   | <b>FILE DATA</b>                               |
|---|------------------------------------------------|
|   | Information on files that will be required for |
|   | input or output.                               |
|   | Required                                       |
| 2 | <b>LIMIT DATA</b>                              |
|   | Information that over-rides defined limits for |
|   | model use                                      |
| 3 | <b>CONTROL DATA</b>                            |
|   | Control data defining this run                 |
|   | Required                                       |
| 4 | <b>SYSTEM PROPERTY DATA</b>                    |
|   | Water, bed and system properties               |
|   | Required                                       |
| 5 | <b>STEADY STATE STEP DATA</b>                  |
|   | Time step and boundary condition data          |
|   | Required                                       |
| 6 | <b>TRANSIENT STEP DATA</b>                     |
|   | Time step and boundary condition data          |
|   | Optional                                       |

**Gambar 0.6.** Blok-blok Data yang Terdapat Dalam Simulasi RMA10

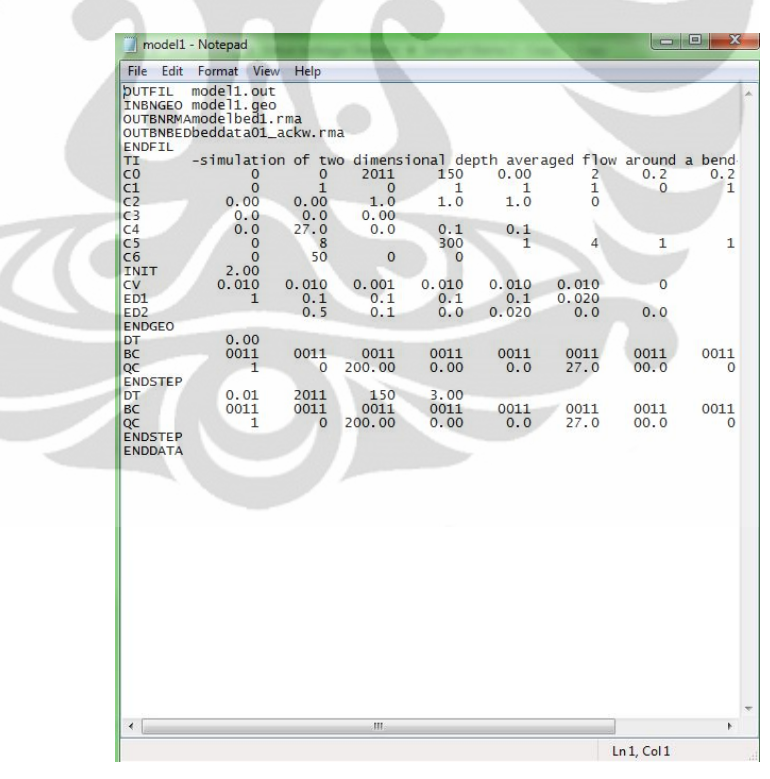

*(Enhanced RMA User Manual,2009)*

**Gambar 0.7.** Tampilan *Notepad* yang akan Digunakan pada Simulasi RMA10

#### **(Pengolahan Penulis, 2010)**

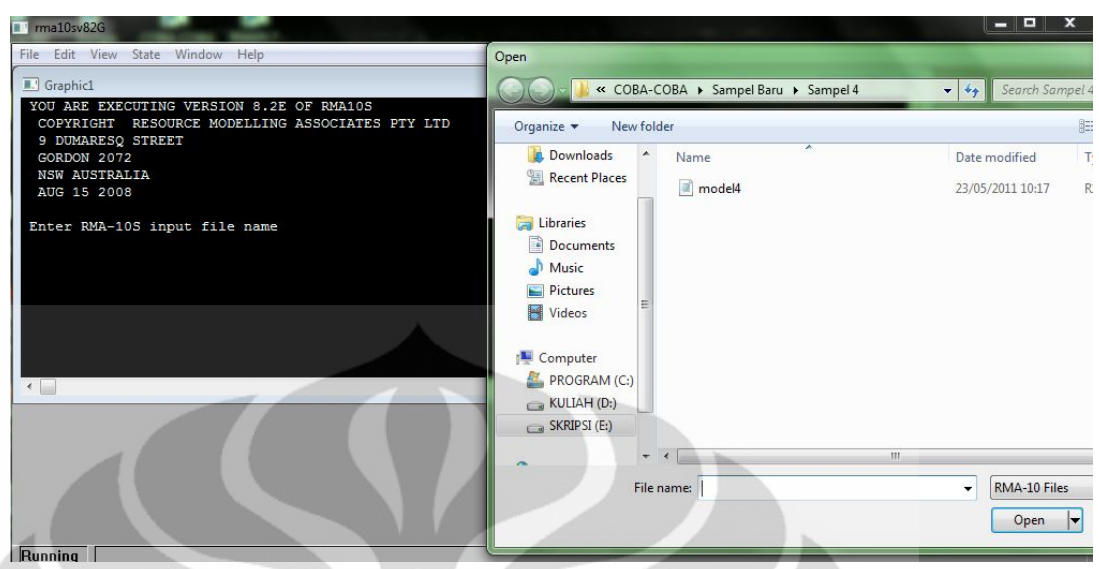

**Gambar 0.8.** Tampilan Awal Dari Program RMA10

#### **(Program RMA10 Versi 8.2E, 2008)**

Untuk melakukan simulasi RMA10, diperlukan suatu data-data yang menunjukan karakteristik sungai yang akan dimodelkan. Pada penelitian ini, karakteristik model kelokan sungai yang akan digunakan untuk simulasi antara lain :

- a. Kedalaman pada kelokan sungai yang digunakan adalah kedalaman rata-rata.
- b. Penampang awal kelokan sungai berbentuk persegi dan merata sepanjang alur kelokan sungai.

Penampang awal kelokan sungai juga merupakan data hipotetik. Pada simulasi ini, lebar penampang awal kelokan sungai adalah 30 m. Data ini ditentukan dengan menggunakan rumus tertentu yang berkaitan dengan panjang kelokan sungai yang akan dimodelkan juga.

c. Debit aliran yang akan digunakan sebesar Q  $m^3$ /detik selama waktu t tertentu

Pada simulasi ini, akan digunakan debit sebesar 200 m<sup>3</sup>/detik selama 1 hari. Data ini merupakan data hipotetik. Untuk penentuan data debit disesuaikan dengan lebar sungai yang akan dimodelkan dengan cara melihat data-data sungai pada umumnya. Sedangkan untuk penentuan waktu simulasi yang akan diamati dengan mempertimbangkan lamanya waktu yang dibutuhkan untuk melakukan simulasi RMA10. Semakin lama waktu simulasi yang akan diamati, maka akan semakin lama waktu simulasi RMA10 hingga mengeluarkan data keluaran medan vektor kecepatan.

d. Koefisien kekasaran Manning dianggap merata sepanjang alur kelokan sungai

Pada simulasi ini akan dilakukan perubahan terhadap kekasaran dasar pada kelokan sungai, yaitu dengan menggunakan koefisien kekasaran Manning 0,02 (sungai yang karakteristik tanahnya umumnya sama seperti bumi) dan 0,024 (sungai yang karakteristik tanahnya lebih kasar).

- e. Sudut kelokan sungai yang akan divariasikan yaitu 60˚ dan 30˚
- f. Posisi sungai berdasarkan garis lintang di permukaan bumi yaitu 0˚ (khatuslistiwa), 90˚ (kutub utara) dan -90˚ (kutub selatan)
- g. Nilai kinemtatik *eddy viscousity* yang akan divariasikan yaitu 0,2 m<sup>2</sup>/s dan  $0.5 \text{ m}^2/\text{s}$

#### **3.2.3. Hasil Simulasi RMA10**

Pada penelitian ini, hasil simulasi yang akan diperoleh berupa medan vektor kecepatan pada kelokan sungai tersebut. Untuk menunjukan hasil dari simulasi digunakan bantuan RMAPLT (RMA-Plot).

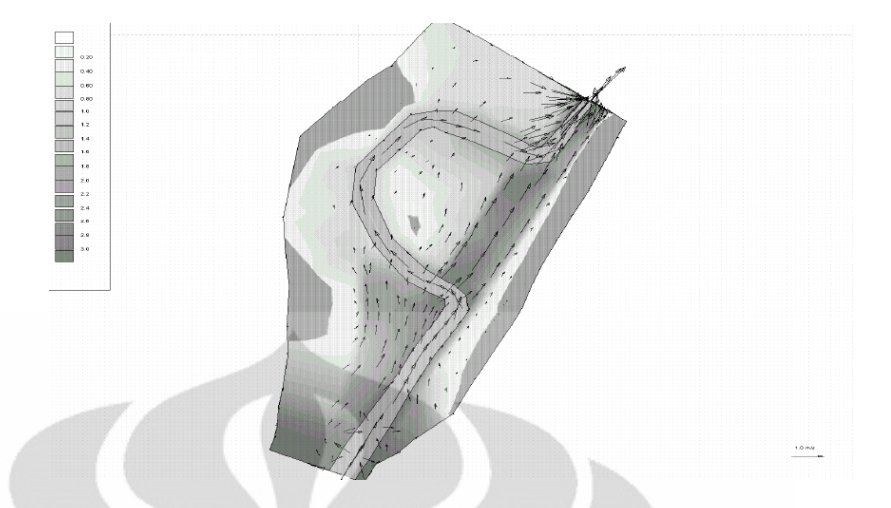

**Gambar 0.9.** Hasil Keluaran (*Output*) dari Simulasi RMA-10 BerupaMedan Vektor Kecepatan

*(Enhanced RMA User Manual,2009)*

# **3.3. Tahapan Analisa dan Pembahasan**

Tahapan analisa dan pembahasan yang akan dilakukan pada penelitian ini adalah mekanisme dan penjelasan dalam melakukan simulasi *Resource Modelling Associates* (RMA10) hingga dapat mengeluarkan data keluaran (*output)* berupa medan vektor kecepatan aliran dua dimensi dengan kedalaman rata-rata. Kemudian, untuk variasi jenis koefisien kekasaran Manning, geometri sudut kelokan sungai, posisi sungai berdasarkan garis lintang, dan nilai kinematik *eddy viscousity* pada kelokan sungai akan dianalisa mengenai perbedaan medan vektor kecepatan yang terjadi akibat adanya data-data masukan yang berbeda tersebut di kelokan sungai.

Dengan demikian, dapat disimpulkan bahwa untuk memperoleh medan vektor kecepatan dari suatu model kelokan sungai dapat dilakukan dengan menggunakan program RMA10 yang terdiri dari tiga tahap yaitu melakukan proses diskretisasi model dengan RMAGEN, simulasi RMA10 dengan memasukkan data-data dalam bentuk *notepad*, dan menginterpretasikan hasilnya menjadi medan vektor kecepatan dengan bantuan RMAPLT.

# **BAB 4 PEMBAHASAN**

# **4.1. Pembuatan Model Kelokan Sungai**

## **4.1.1. Penentuan Sistem Koordinat Model Kelokan Sungai**

Sebelum melakukan diskretisasi model kelokan sungai, perlu dilakukan penentuan sistem koordinat dari model kelokan sungai tersebut. Penentuan koordinat dari kelokan sungai ini menggunakan persamaanpersamaan mengenai cara membentuk geometri sungai sesuai dengan datadata hipotetik geometri kelokan sungai yang akan dibuat. Data-data hipotetik geometri kelokan sungai tersebut, antara lain :

Panjang kelokan sungai  $(\lambda)$  : 300 m

Sudut maksimum kelokan sungai (ω): 60˚

Kemiringan dasar sungai : 0,0005

Panjang alur sungai yang lurus :  $200 \text{ m} (L_1 + L_2)$ 

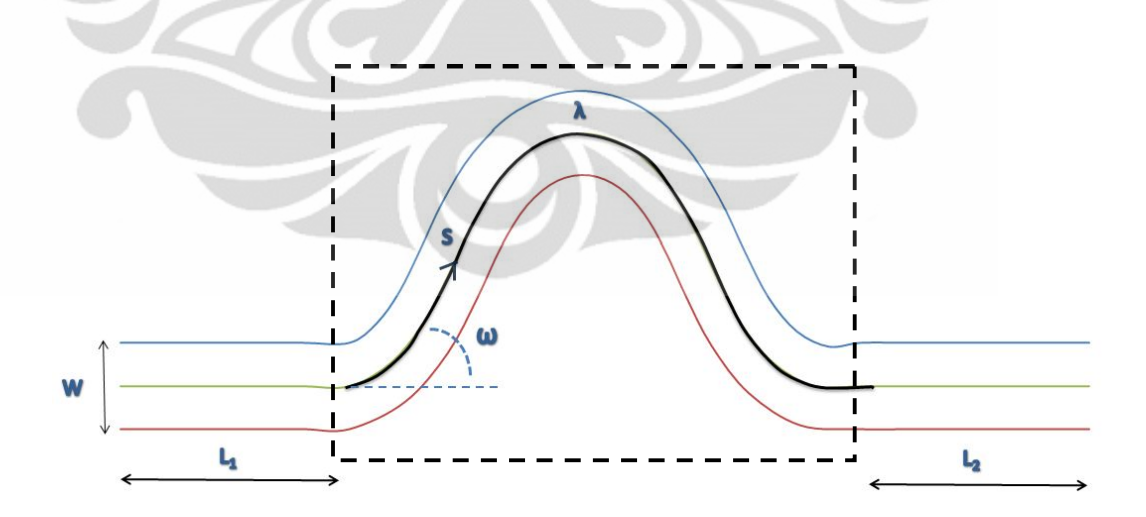

**Gambar 4.1.** Model Kelokan Sungai yang akan dibuat

**(Pengolahan Penulis, 2011)**

Berdasarkan *Langbein and Leopold's* (1966), model klasik dari bentuk kelokan sungai didefinisikan sebagai kurva hasil sinus, dengan persamaan berikut ini :

$$
\emptyset = \omega \sin(\frac{2\pi s}{\lambda}) \tag{4.1}
$$

dimana

- Ø : Sudut yang terbentuk di tiap titik sepanjang garis pusat kelokan sungai
- ω : Sudut maksimum kelokan sungai
- s : Jarak di sepanjang garis pusat kelokan sungai
- λ : Panjang total garis pusat kelokan sungai

Setelah didapatkan besarnya sudut pada titik-titik di sepanjang garis pusat kelokan sungai, dilakukan penentuan letak koordinat sumbu y untuk setiap titik di sepanjang garis pusat kelokan sungai dengan persamaan berikut ini :

$$
C(s) = \frac{d\phi}{ds} = \frac{2\pi\omega}{\lambda} \cos\left(\frac{2\pi s}{\lambda}\right)
$$
 (4.2)

dimana

C(s) : Koordinat titik-titik di sepanjang garis pusat kelokan sungai

**Tabel 4.1.** Koordinat (s,n) Model Kelokan Sungai dengan jarak  $\Delta s = 20$  m (a) Besarnya sudut tiap jarak  $\Delta s = 20$  m sepanjang garis pusat kelokan sungai (b) Titik Koordinat sudut tiap jarak  $\Delta s = 20$  m sepanjang garis pusat kelokan sungai.

| (a)              |                  | (b)            |         |  |
|------------------|------------------|----------------|---------|--|
| S                | $\phi$           | S              | C(s)    |  |
| $\boldsymbol{0}$ | $\boldsymbol{0}$ | $\overline{0}$ | 1,26    |  |
| 20               | 24,40            | 20             | 1,15    |  |
| 40               | 44,59            | 40             | 0,84    |  |
| 60               | 57,06            | 60             | 0,39    |  |
| 80               | 59,67            | 80             | $-0,13$ |  |
| 100              | 51,96            | 100            | $-0,63$ |  |
| 120              | 35,27            | 120            | $-1,02$ |  |
| 140              | 12,47            | $-140$         | $-1,23$ |  |
| 160              | $-12,47$         | 160            | $-1,23$ |  |
| 180              | $-35,27$         | 180            | $-1,02$ |  |
| 200              | $-51,96$         | 200            | $-0,63$ |  |
| 220              | $-59,67$         | 220            | $-0,13$ |  |
| 240              | $-57,06$         | 240            | 0,39    |  |
| 260              | $-44,59$         | 260            | 0,84    |  |
| 280              | $-24,40$         | 280            | 1,15    |  |
| 300              | $-1, 5E-14$      | 300            | 1,26    |  |
|                  |                  |                |         |  |

**(Pengolahan Penulis, 2011)**

Kemudian, agar dapat melakukan *plotting* model kelokan sungai, perlu dilakukan transformasi koordinat kelokan sungai (s,n) menjadi koordinat kartesian (x,y). Berdasarkan *Smith and McLean* (1984), persamaan analitis untuk melakukan transformasi dari koordinat kelokan sungai (s,n) menjadi koordinat kartesian (x,y) adalah sebagai berikut :

$$
\begin{bmatrix} x^{(k+1)}(s) \\ y^{(k+1)}(s) \end{bmatrix} = \begin{bmatrix} x^{(k)}(s) + ds \cos(\phi(s)) \\ y^{(k)}(s) + ds \sin(\phi(s)) \end{bmatrix}
$$
(4.3)

dimana

ds : Jarak interval antara titik-titik di sepanjang garis pusat kelokan sungai (dalam hal ini  $\Delta s = 20$  m)

 $\phi(s)$ : Besarnya sudut kelokan sungai pada titik tertentu di sepanjang garis pusat kelokan sungai (hasil perhitungan dari persamaan (4.1))

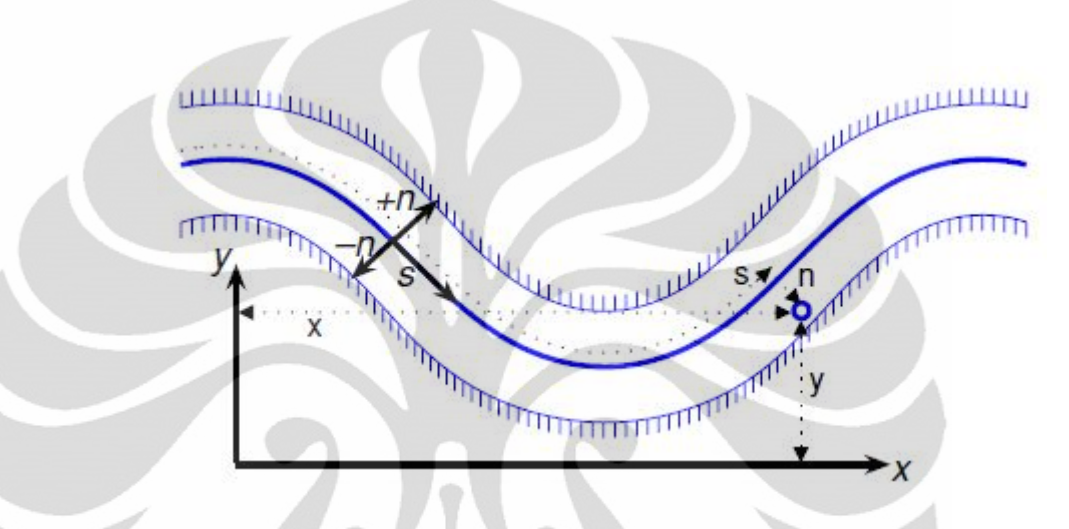

**Gambar 4.2.** Transformasi koordinat pada garis pusat kelokan sungai menjadi koordinat kartesian (x,y)

*(Legleiter and Kyriakidis, 2007)*

Untuk perhitungan awal, yang dijadikan titik acuan dari koordinat kartesian  $(x_0, y_0)$  adalah titik koordinat hasil perhitungan dari persamaan (4.2) ketika jarak s = 0 yaitu  $(0,1,26)$ .

| $\mathbf x$    | y     |
|----------------|-------|
| $\overline{0}$ | 1,26  |
| 18,21          | 9,52  |
| 32,46          | 23,56 |
| 43,33          | 40,35 |
| 53,43          | 57,61 |
| 65,75          | 73,36 |
| 82,08          | 84,91 |
| 101,61         | 89,23 |
| 121,14         | 84,91 |
| 137,47         | 73,36 |
| 149,79         | 57,61 |
| 159,89         | 40,35 |
| 170,77         | 23,56 |
| 185,01         | 9,52  |
| 203,22         | 1,26  |
| 223,22         | 1,26  |

**Tabel 4.2.** Hasil transformasi koordinat (s,n) menjadi koordinat (x,y) dengan jarak  $\Delta s = 20$  m.

**(Pengolahan Penulis, 2011)**

Setelah mendapatkan koordinat kartesian (x,y) tiap titik sepanjang garis pusat kelokan sungai, akan ditentukan koordinat kartesian (x,y) untuk garis batas sungai (*boundary lines*). Titik-titik di sepanjang garis batas sungai ini berada tegak lurus dengan titik-titik di sepanjang garis pusat kelokan sungai. Selain itu, penentuan koordinat kartesian untuk garis batas sungai bergantung pada lebar sungai. Dengan menggunakan prinsip vektor normal dan perbandingan sudut, maka koordinat kartesian titik-titik di sepanjang garis batas sungai dapat ditentukan dengan persamaan berikut ini :

$$
\begin{bmatrix} x \ y \end{bmatrix} = \begin{bmatrix} x^{(k)}(s) - n \sin(\phi(s)) \\ y^{(k)}(s) + n \cos(\phi(s)) \end{bmatrix}
$$
\n(4.4)

dengan  $x^{(k)}(s)$  dan  $y^{(k)}(s)$  adalah koordinat kartesian (x,y) dari titik di sepanjang garis pusat kelokan sungai,  $\phi(s)$  adalah besarnya sudut kelokan sungai pada titik tertentu di sepanjang garis pusat kelokan sungai (hasil perhitungan dari persamaan (1)) dan n adalah jarak garis batas sungai dari garis pusat kelokan sungai dan searah dengan vektor normal dari titik di garis pusat kelokan sungai tersebut.

Untuk pembuatan model kelokan sungai, garis batas sungai akan dibuat dua buah yaitu garis batas sungai untuk tepi atas dari garis pusat kelokan sungai dan garis batas sungai untuk tepi bawah dari garis batas kelokan sungai. Perbedaan penentuan koordinat kedua garis batas sungai tersebut adalah pada tanda negatif dan positif dari vektor normal (n), dimana saling berbanding terbalik.

Berdasarkan *Thorne and Soar* (2001), untuk penentuan lebar sungai dapat digunakan persamaan berikut ini :

$$
\lambda = 10.23w \tag{4.5}
$$

Sehingga jika panjang total garis pusat kelokan sungai adalah 300 m, maka diperoleh lebar sungai adalah 29,325 m ≈ 30 m.

**Tabel 4.3.** Koordinat (s,n) Model Kelokan Sungai dengan jarak  $\Delta s = 20$  m (a) Besarnya sudut tiap jarak  $\Delta s = 20$  m sepanjang garis pusat kelokan sungai (b) Titik Koordinat sudut tiap jarak  $\Delta s = 20$  m sepanjang garis pusat kelokan sungai.

|                  |        | Kurva Bawah dari<br><b>Garis Pusat Kelokan</b><br>Sungai       |          |  |
|------------------|--------|----------------------------------------------------------------|----------|--|
| $\mathbf x$<br>у |        | X                                                              | y        |  |
| $\overline{0}$   | 16,26  | $\overline{0}$                                                 | $-13,74$ |  |
| 12,02            | 23,18  | 24,41                                                          | $-4,14$  |  |
| 21,93            | 34,24  | 42,99                                                          | 12,88    |  |
| 30,74            | 48,50  | 55,92                                                          | 32,19    |  |
| 40,48            | 65,18  | 66,38                                                          | 50,03    |  |
| 53,94            | 82,60  | 77,57                                                          | 64,12    |  |
| 73,42            | 97,16  | 90,74                                                          | 72,66    |  |
| 98,37            | 103,87 | 104,85                                                         | 74,58    |  |
| 124,38           | 99,55  | 117,90                                                         | 70,26    |  |
| 146,13           | 85,61  | 128,81                                                         | 61,11    |  |
| 161,61           | 66,85  | 137,98                                                         | 48,37    |  |
| 172,84           | 47,92  | 146,94                                                         | 32,77    |  |
| 183,35           | 31,72  | 158,18                                                         | 15,40    |  |
| 195,54           | 20,20  | 174,48                                                         | $-1,16$  |  |
| 209,42           | 14,92  | 197,02                                                         | $-12,40$ |  |
| 223,22           | 16,26  | 223,22                                                         | $-13,74$ |  |
|                  |        | Kurva Atas dari<br><b>Garis Pusat</b><br><b>Kelokan Sungai</b> |          |  |

**(Pengolahan Penulias, 2011)**

Untuk menentukan elevasi dasar dari kelokan sungai, maka dapat dihitung dari elevasi dasar sungai titik berikutnya ditambah dengan kemiringan dasar sungai dikalikan dengan jarak Δs antara kedua titik. Dalam program RMAGEN, elevasi dasar sungai paling rendah adalah - 9999. Penentuan elevasi dasar sungai ini akan mempengaruhi kedalaman air. Pada simulasi ini, elevasi dasar sungai paling rendah yang digunakan adalah -3.

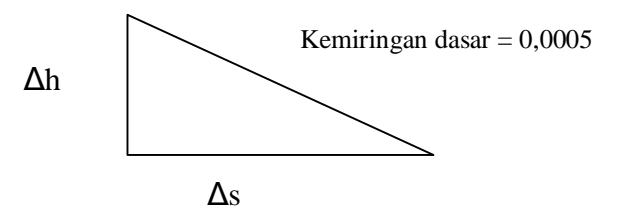

**Gambar 4.3.** Ilustrasi penentuan ketinggian elevasi dasar sungai tiap titik atau noda

**(Pengolahan Penulis, 2011)**

Setelah didapatkan titik-titik koordinat kartesian dari garis pusat kelokan sungai dan garis batas sungai, akan ditentukan pula koordinat sungai pada bagian yang lurus sepanjang 100 m sebelum kelokan sungai dan 100 m sesudah kelokan sungai dengan interval s sebesar 20 m.

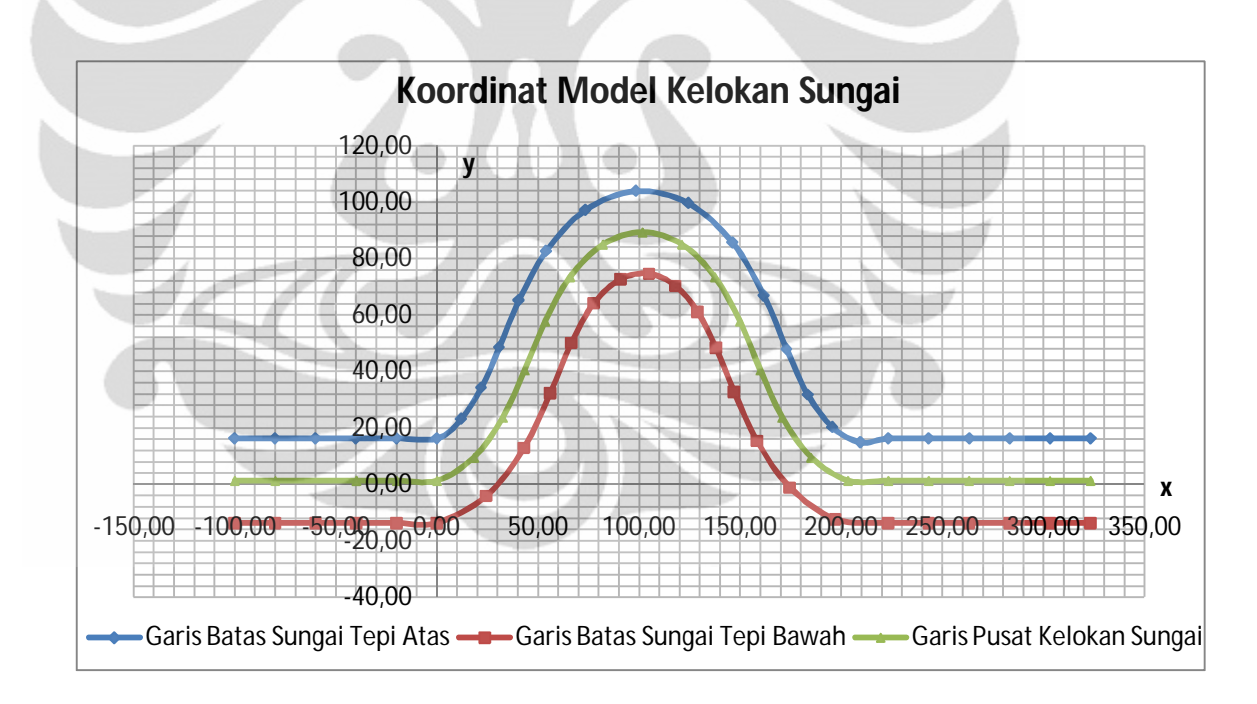

# **Gambar 4.4.** Hasil Model Kelokan Sungai

(Dengan Ukuran Skala 1 Satuan Sama Dengan 1 m)

**(Pengolahan Penulis, 2011)**

| Kurva Atas dari Garis Pusat Kelokan |              |        | Kurva Bawah dari Garis Pusat Kelokan |                         |             |          |                |
|-------------------------------------|--------------|--------|--------------------------------------|-------------------------|-------------|----------|----------------|
| Sungai                              |              |        | Sungai                               |                         |             |          |                |
| <b>Noda</b>                         | $\mathbf{X}$ | y      | <b>Elevasi</b>                       | <b>Noda</b>             | $\mathbf X$ | y        | <b>Elevasi</b> |
|                                     |              |        | dasar                                |                         |             |          | dasar          |
| $\overline{2}$                      | $-100,00$    | 16,26  | $-2,75$                              | $\mathbf{1}$            | $-100,00$   | $-13,74$ | $-2,75$        |
| $\overline{\mathbf{4}}$             | $-80,00$     | 16,26  | $-2,76$                              | $\overline{\mathbf{3}}$ | $-80,00$    | $-13,74$ | $-2,76$        |
| 6                                   | $-60,00$     | 16,26  | $-2,77$                              | 5                       | $-60,00$    | $-13,74$ | $-2,77$        |
| 8                                   | $-40,00$     | 16,26  | $-2,78$                              | $\overline{7}$          | $-40,00$    | $-13,74$ | $-2,78$        |
| 10                                  | $-20,00$     | 16,26  | $-2,79$                              | $\boldsymbol{9}$        | $-20,00$    | $-13,74$ | $-2,79$        |
| 12                                  | 0,00         | 16,26  | $-2,80$                              | 11                      | 0,00        | $-13,74$ | $-2,80$        |
| 14                                  | 12,02        | 23,18  | $-2, 81$                             | 13                      | 24,41       | $-4,14$  | $-2,81$        |
| 16                                  | 21,93        | 34,24  | $-2,82$                              | 15                      | 42,99       | 12,88    | $-2,82$        |
| 18                                  | 30,74        | 48,50  | $-2,83$                              | 17                      | 55,92       | 32,19    | $-2,83$        |
| 20                                  | 40,48        | 65,18  | $-2,84$                              | 19                      | 66,38       | 50,03    | $-2,84$        |
| 22                                  | 53,94        | 82,60  | $-2,85$                              | 21                      | 77,57       | 64,12    | $-2,85$        |
| 24                                  | 73,42        | 97,16  | $-2,86$                              | 23                      | 90,74       | 72,66    | $-2,86$        |
| 26                                  | 98,37        | 103,87 | $-2,87$                              | 25                      | 104,85      | 74,58    | $-2,87$        |
| 28                                  | 124,38       | 99,55  | $-2,88$                              | 27                      | 117,90      | 70,26    | $-2,88$        |
| 30                                  | 146,13       | 85,61  | $-2,89$                              | 29                      | 128,81      | 61,11    | $-2,89$        |
| 32                                  | 161,61       | 66,85  | $-2,90$                              | 31                      | 137,98      | 48,37    | $-2,90$        |
| 34                                  | 172,84       | 47,92  | $-2,91$                              | 33                      | 146,94      | 32,77    | $-2,91$        |
| 36                                  | 183,35       | 31,72  | $-2,92$                              | 35                      | 158,18      | 15,40    | $-2,92$        |
| 38                                  | 195,54       | 20,20  | $-2,93$                              | 37                      | 174,48      | $-1,16$  | $-2,93$        |
| 40                                  | 209,42       | 14,92  | $-2,94$                              | 39                      | 197,02      | $-12,40$ | $-2,94$        |
| 42                                  | 223,22       | 16,26  | $-2,95$                              | 41                      | 223,22      | $-13,74$ | $-2,95$        |
| 44                                  | 243,22       | 16,26  | $-2,96$                              | 43                      | 243,22      | $-13,74$ | $-2,96$        |
| 46                                  | 263,22       | 16,26  | $-2,97$                              | 45                      | 263,22      | $-13,74$ | $-2,97$        |
| 48                                  | 283,22       | 16,26  | $-2,98$                              | 47                      | 283,22      | $-13,74$ | $-2,98$        |
| 50                                  | 303,22       | 16,26  | $-2,99$                              | 49                      | 303,22      | $-13,74$ | $-2,99$        |
| 52                                  | 323,22       | 16,26  | $-3,00$                              | 51                      | 323,22      | $-13,74$ | $-3,00$        |

**Tabel 4.4.** Koordinat noda-noda dan elevasi dasar untuk model kelokan sungai

**(Pengolahan Penulis, 2011)**
#### **4.1.2. Diskretisasi Model Kelokan Sungai dengan RMAGEN**

Setelah mengetahui titik-titik koordinat kartesian dari model kelokan sungai yang akan dibuat, akan dilakukan diskretisasi model. Diskretisasi model ini bertujuan untuk membagi-bagi sungai tersebut menjadi elemen-elemen yang lebih kecil. Hasil diskretisasi model ini akan berpengaruh pada perhitungan dalam penyelesaian persamaan ketika melakukan simulasi RMA10.

Berikut ini merupakan pembahasan mengenai proses diskretisasi model yang dilakukan dengan bantuan RMAGEN (RMA-*Mesh Generation*) :

#### 1. Membuka *file* baru

Ketika membuka *file* baru, penamaan *file* tersebut menggunakan akhiran .geo. Namun, penamaan *file* ketika membuka *file* baru ini tidak harus dilakukan di awal pembukaan *file.*

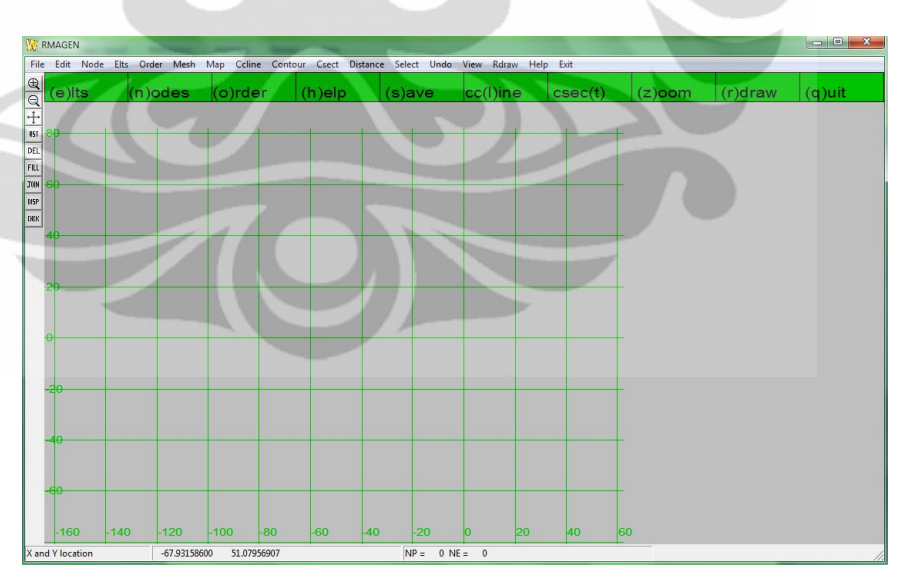

**Gambar 4.5.** Tampilan awal program RMAGEN **(Program RMAGEN Version 7.4, Juli 2008)**

2. Membuat noda-noda sesuai dengan jumlah yang dibutuhkan dalam pembentukan model kelokan sungai

Pada saat pembuatan noda-noda ini, mulanya noda-noda diletakkan pada posisi sembarang sesuai dengan jumlah yang akan dibuat dengan mengklik menu *node - add*. Koordinat noda-noda ini dapat diubah dengan cara memilih menu *edit* – *node data* pada *taskbar*. Informasi-informasi yang perlu dilengkapi saat membuka kotak dialog *node data* adalah koordinat x dan y dari noda, elevasi noda dan lebar dasar sungai.

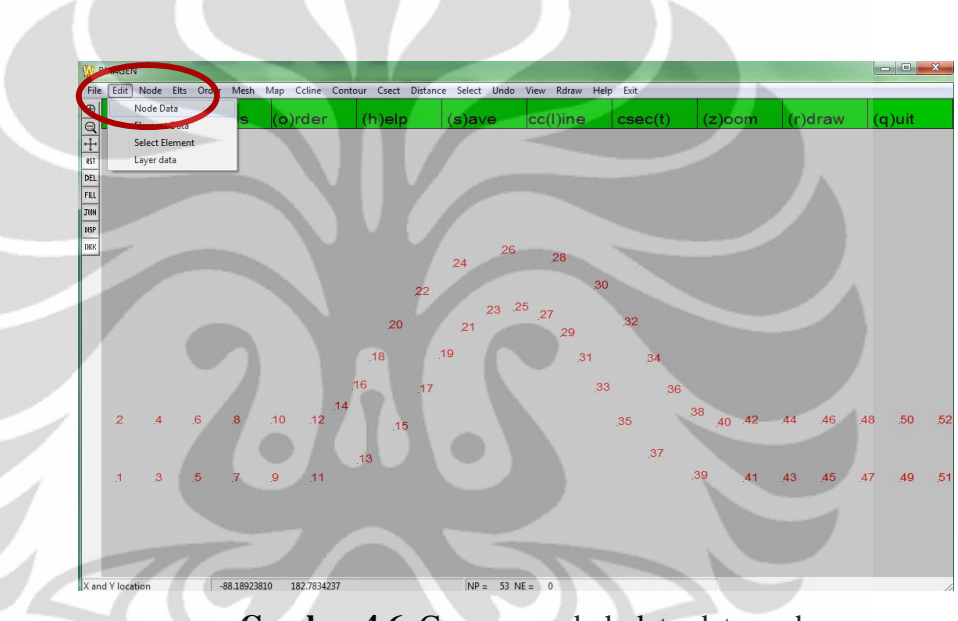

**Gambar 4.6**. Cara mengubah data-data noda

**(Pengolahan Penulis, 2011)**

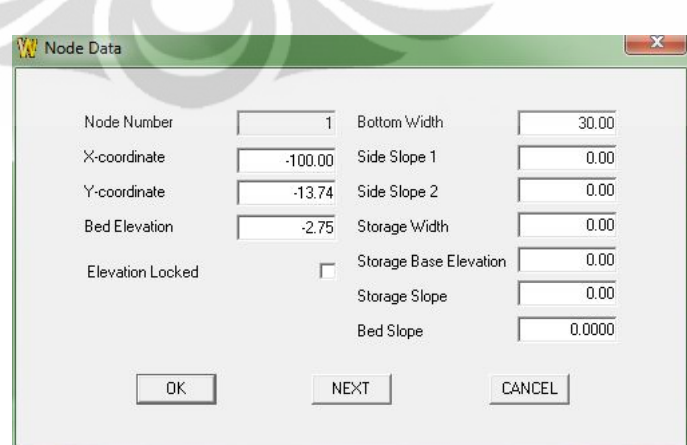

**Gambar 4.7.** Kotak dialog pada menu *edit – node data* **(Pengolahan Penulis, 2011)**

Untuk data-data lain yang ada pada kotak dialog *edit – node data* selain koordinat x dan y dari noda, elevasi noda dan lebar dasar sungai tidak disyaratkan untuk dilengkapi.

3. Membentuk elemen dari noda-noda tersebut baik berupa elemen segiempat kuadratik ataupun segitiga.

Pemilihan bentuk-bentuk elemen disesuaikan dengan geometri sungai. Biasanya elemen segiempat kuadratik digunakan pada bagian alur sungai yang lurus (tidak mengalami perubahan geometri yang signifikan) sedangkan untuk elemen segitiga digunakan pada bagian alur sungai yang mengalami perubahan seperti pada kelokan sungai.

Cara membentuk elemen dari noda-noda dengan cara memilih menu pada *taskbar elts – join*, kemudian mengklik noda-noda yang akan menjadi pembentuk elemennya. Pemilihan noda-noda ini dilakukan berlawanan dengan arah jarum jam dan dilakukan pada noda-noda sudut. Setelah semua noda sudut telah dipilih, maka secara otomatis program akan menomori elemen tersebut sesuai dengan urutan pembuatan elemen. Urutan elemen ini juga yang akan menentukan urutan dari penyusunan solusi persamaan yang digunakan.

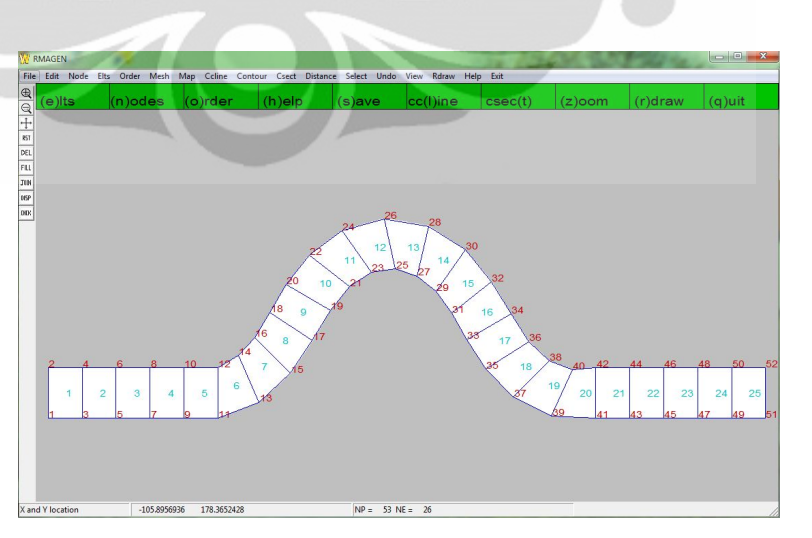

**Gambar 4.8.** Pembentukan noda-noda menjadi elemen **(Pengolahan Penulis, 2011)**

Untuk melihat dan mengubah urutan dari noda-noda penyusun elemen ini dapat dilakukan dengan memilih menu *edit – element data*.

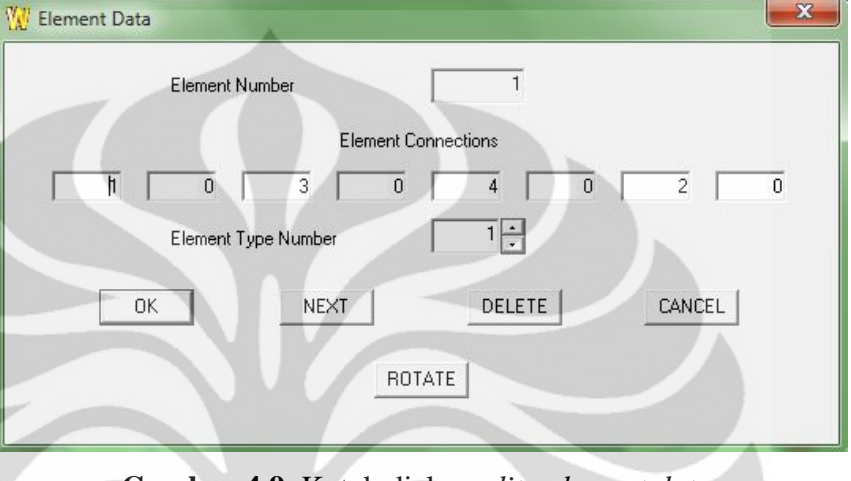

**Gambar 4.9.** Kotak dialog *edit –element data* **(Pengolahan Penulis, 2011)**

4. Melakukan *refine* elemen (membagi-bagi kembali elemen menjadi elemen yang lebih kecil).

*Refine* elemen ini bertujuan untuk membagi elemen-elemen yang sebelumnya dibentuk dengan noda-noda menjadi elemen yang lebih kecil. Refine element ini dilakukan dengan cara memilih menu *elts – sel – refine*. Terdapat beberapa pilihan dalam melakukan *refine element*, yaitu :

- a. Elemen berbentuk persegi atau segitiga dibagi menjadi empat elemen lebih kecil yang sama besar – (f)our
- b. Elemen berbentuk persegi dibagi menjadi dua elemen pada sisisisi garis elemen yang terpanjang – two(l)g
- c. Elemen berbentuk persegi dibagi menjadi dua elemen pada sisisisi garis elemen yang terpendek – two $(s)$ h
- d. Elemen berbentuk persegi dibagi menjadi dua elemen dengan menggunakan garis diagonal – spli(t)

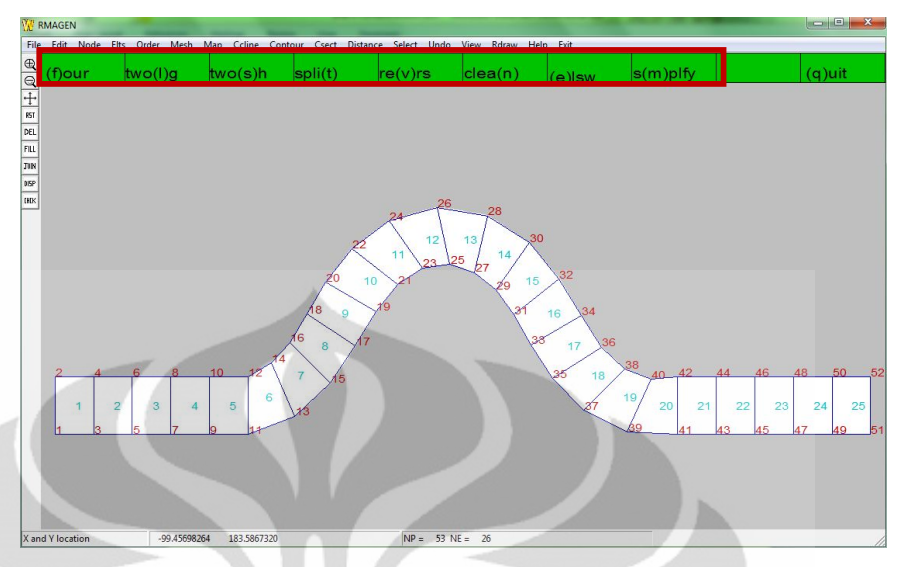

**Gambar 4.10.** Hasil dari *Refine Elemen* untuk kelokan sungai **(Pengolahan Penulis, 2011)**

Proses *refine* elemen ini akan mempengaruhi urutan dari penomoran elemen sebelumnya sehingga akan mempengaruhi juga urutan untuk penyusunan solusi persamaan yang digunakan.

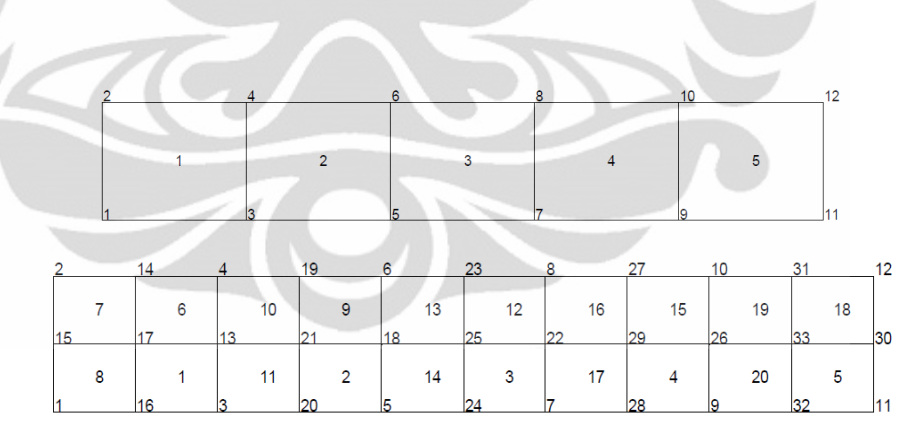

**Gambar 4.11.** Urutan penomoran elemen yang berubah setelah dilakukan *refine* elemen tipe f(our) **(Pengolahan Penulis, 2011)**

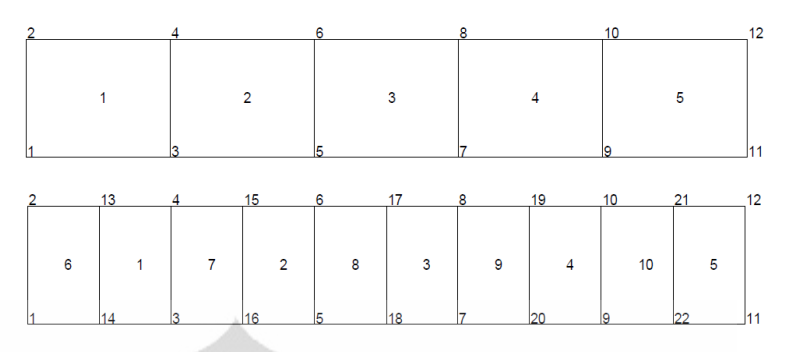

**Gambar 4.12.** Urutan penomoran elemen yang berubah setelah dilakukan *refine* elemen dengan arah sumbu x **(Pengolahan Penulis, 2011)**

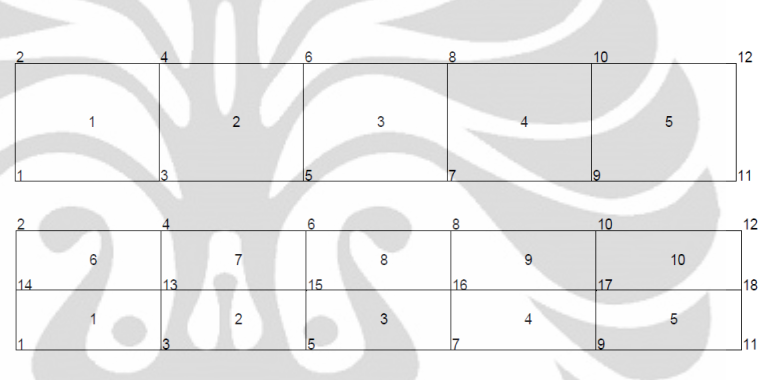

**Gambar 4.13.** Urutan penomoran elemen yang berubah setelah dilakukan *refine* elemen dengan arah sumbu y **(Pengolahan Penulis, 2011)**

Oleh karena itu, perlu dilakukan pengurutan kembali elemenelemen tersebut yang nantinya juga disesuaikan dengan lokasi *continuity lines* yang dibuat.

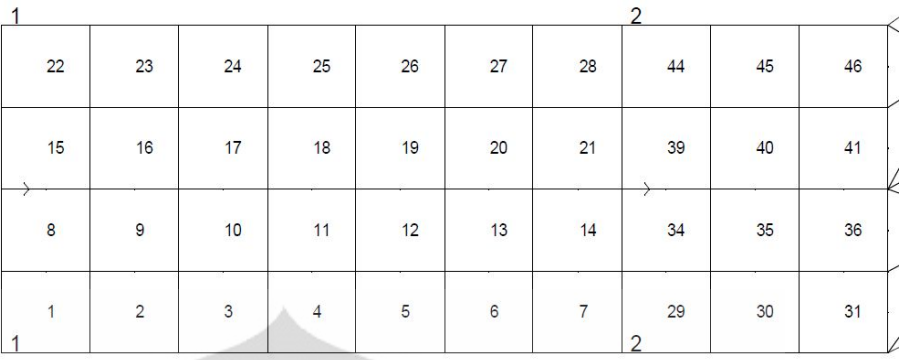

**Gambar 4.14.** Hasil pengurutan nomor elemen setelah dilakukan *refine* elemen **(Pengolahan Penulis, 2011)**

Pada pembuatan model kelokan sungai ini, pengurutan nomor elemen dilakukan dengan cara menghapus terlebih dahulu elemen yang telah dibentuk dengan *refine* elemen. Kemudian, membentuk kembali elemen yang berurutan dengan cara mengklik noda-noda sudut yang akan dijadikan sebagai noda pembentuk elemen.

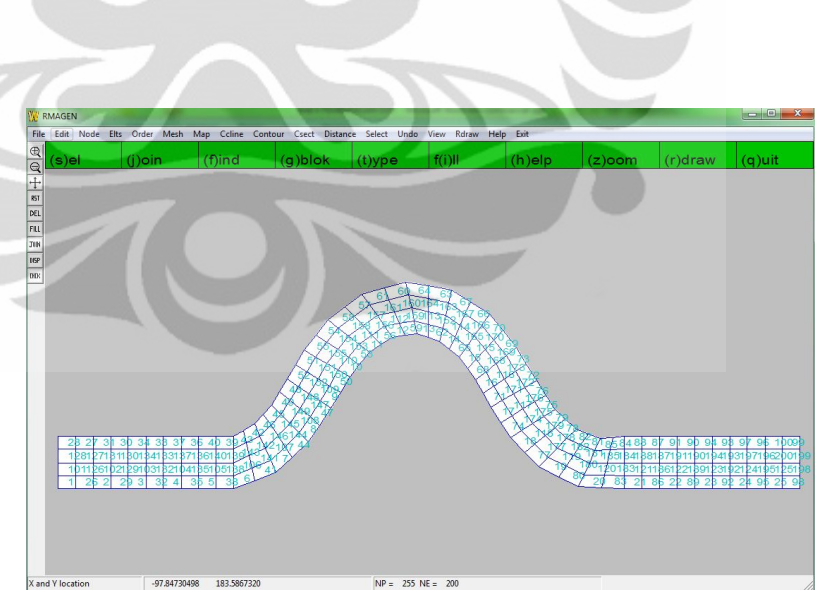

**Gambar 4.15.** Hasil *refine* elemen dengan menggunakan tipe f(our) dan two (l)g **(Pengolahan Penulis, 2011)**

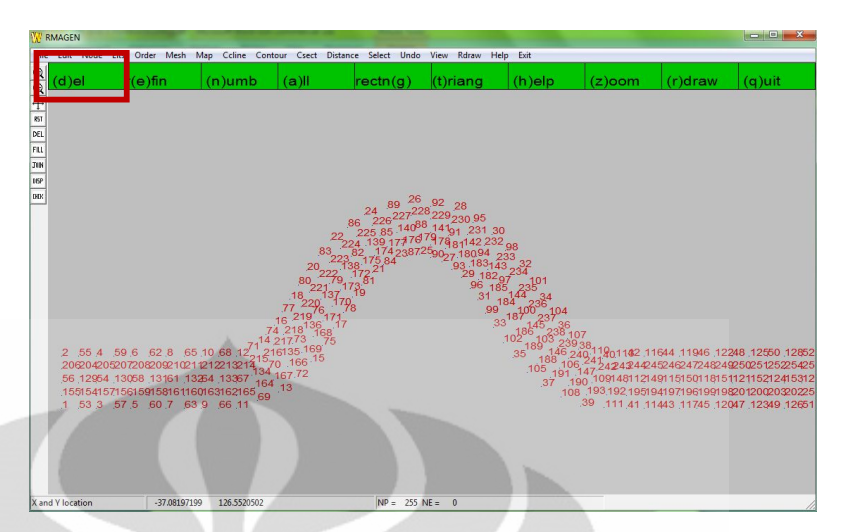

**Gambar 4.16.** Hasil *refine* elemen yang dihapus dan kemudian akan dibentuk kembali menjadi elemen yang berurutan **(Pengolahan Penulis, 2011)**

5. Mengisi elemen-elemen dengan noda-noda tengah

Noda-noda tengah ini berfungsi untuk mempertahankan bentuk utuh dari sisi-sisi elemen. Jika tidak diberi noda-noda tengah, maka sisi-sisi elemen akan membentuk secara otomatis kurva polinomial. Pembentukan kurva polinomial ini perlu dibatasi dengan memberikan noda tengah untuk menghindari adanya daerah-daerah yang saling bertumpuk.

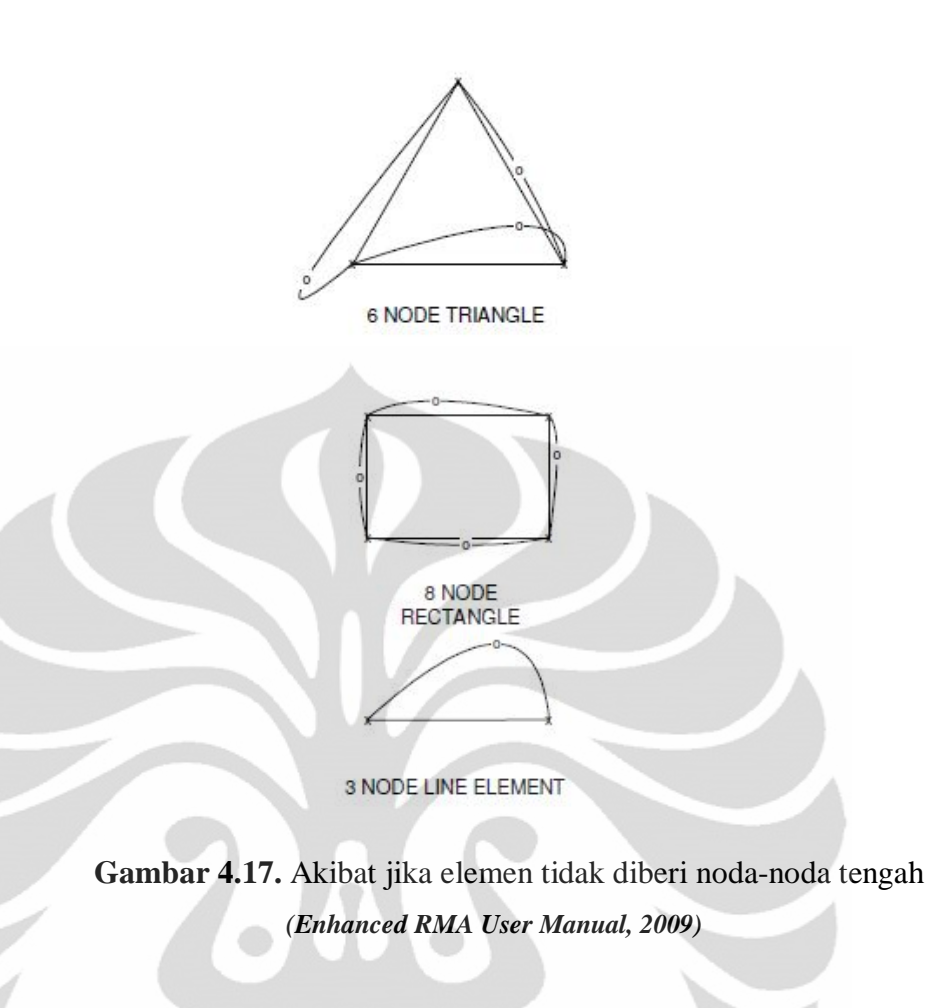

Pengisian elemen-elemen dengan noda-noda tengah ini dapat dilakukan dengan cara memilih menu *elts – fill – ok.* 

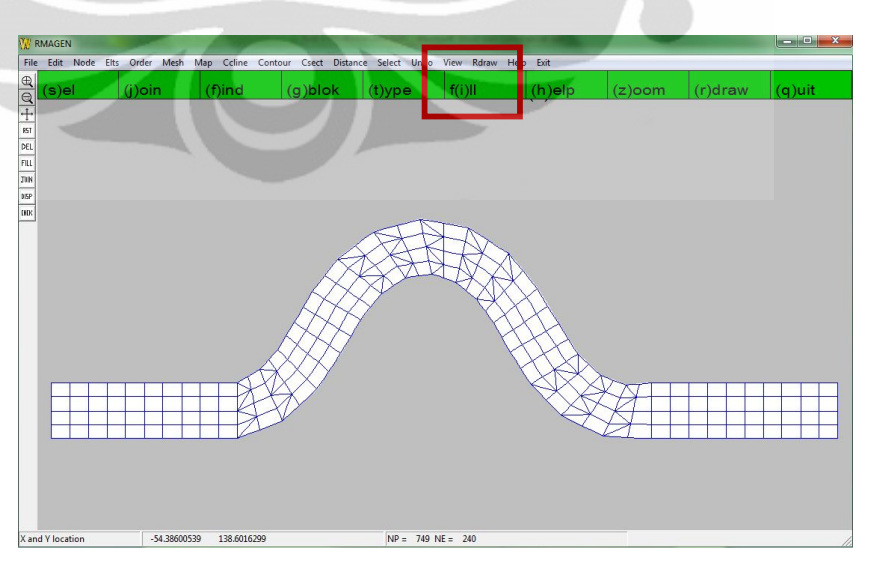

**Gambar 4.18.** Pembentukan noda-noda tengah pada elemen

**(Pengolahan Penulis, 2011)**

#### 6. Melakukan *re-ordering list*

*Re-ordering list* adalah suatu proses yang dilakukan untuk pencarian suatu penyelesaian yang optimum dengan memberikan elemen-elemen untuk penyelesaian persamaan dalam program RMA *(Enhanced RMA User Manual, 2009)*. Tujuannya adalah untuk membuat daftar urutan elemen yang dapat mengarahkan ke suatu pemecahan persamaan yang efisien dan untuk meminimalisasi banyaknya persamaan-persamaan yang aktif pada suatu waktu tertentu (*front width*). Untuk permasalahan yang sederhana seperti di sungai, titik atau lokasi permulaan terbaik yang dapat dipilih biasanya pada garis-garis elemen di batas atas (*upstream*) dan bawah (*downstream*). Tidak dianjurkan untuk memulainya dari tengah sistem.

Cara melakukan *reordering list* adalah dengan memilih menu *order – get(g)rp* dan memilih elemen-elemen yang akan di *ordering* lalu klik *s(a)ve* dan memasukkan angka urutan dari elemen tersebut dalam *reordering list*. Setelah memilih elemen-elemen tersebut, pilih menu *pr(l)st*.

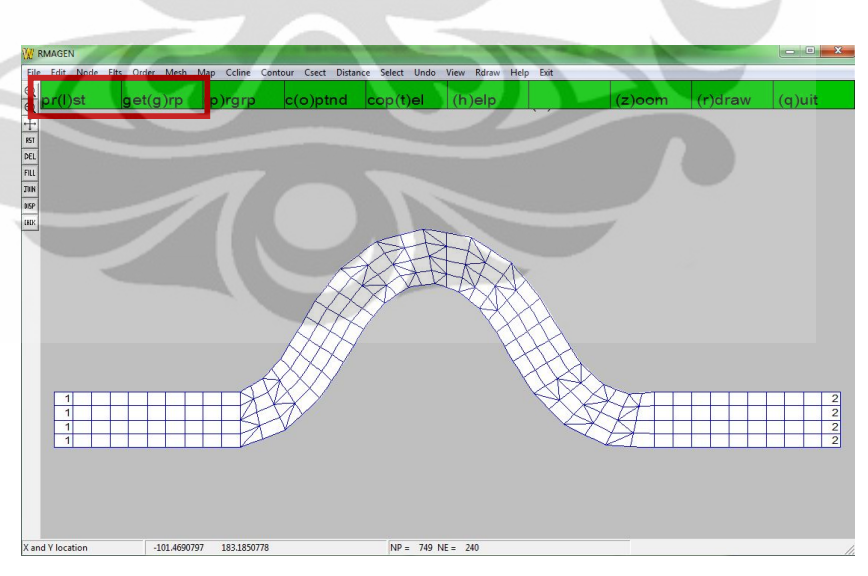

**Gambar 4.19.** Proses *Re-ordering List* **(Pengolahan Penulis, 2011)**

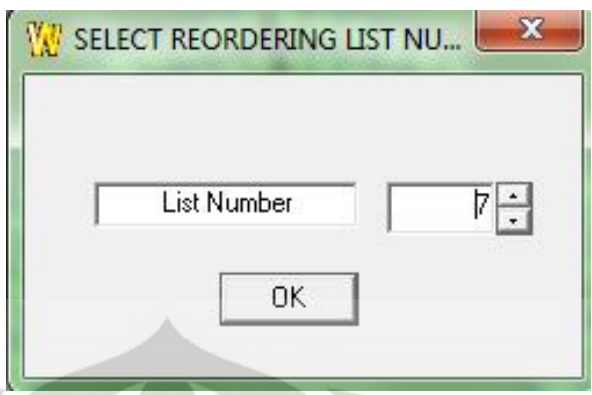

**Gambar 4.20.** Memasukkan urutan angka untuk elemen-elemen yang dipilih **(Pengolahan Penulis, 2011)**

# 7. Membuat *continuity lines*

*Continuity lines* merupakan garis pada elemen yang menghubungkan noda-noda. Biasanya noda-noda yang dihubungkan *continuity lines* dalam ini adalah noda-noda sudut pembentuk suatu elemen. Fungsi dari *continuity lines* adalah untuk menunjukan arah aliran dan membantu dalam mengidentifikasi kondisi-kondisi batas (*boundary condition*) dari sistem. Banyaknya *continuity lines* yang dapat dibuat adalah *9* buah (maksimal).

Penentuan lokasi *continuity lines* berdasarkan pada elemenelemen akhir dalam perhitungan solusi persamaan dari setiap ruas sungai. Sehingga, hal ini dapat mengendalikan atau membatasi hasil yang akan diperoleh dari proses penyelesaian persamaan.

| $\blacktriangleleft$ |                |    |    |                |    |    | 2 <sup>1</sup> |
|----------------------|----------------|----|----|----------------|----|----|----------------|
| 22                   | 23             | 24 | 25 | 26             | 27 | 28 | 44             |
| 15                   | 16             | 17 | 18 | 19             | 20 | 21 | 3 <sub>5</sub> |
| 8                    | $\mathbf{9}$   | 10 | 11 | 12             | 13 | 14 | 34             |
|                      | $\overline{2}$ | з  | 4  | $\overline{5}$ | 6  |    | $2\xi$<br>≘    |

**Gambar 4.21.** Penentuan Lokasi *continuity lines* **(Pengolahan Penulis, 2011)**

Dalam pembuatan *continuity lines*, perlu diperhatikan dalam pemilihan urutan noda-noda sudut elemen yang akan membentuk suatu *continuity lines* tertentu. Hal ini harus disesuaikan dengan arah aliran yang akan melewati sistem. Berdasarkan gambar dibawah ini, jika arah aliran bergerak dari kiri ke kanan, maka urutan pemilihan noda-noda sudut elemen dilakukan dari bawah ke atas. Sedangkan, jika arah aliran bergerak dari kanan ke kiri, maka urutan pemilihan noda-noda dimulai dari atas ke bawah.

Cara untuk membuat *continuity lines* adalah dengan cara memilih menu *cc(l)ine*, kemudian simpan *file* dalam format .cln. Setelah memilih noda-noda tersebut, maka menghubungkan nodanoda dengan memilih *con(n)ect* dan memasukkan angka urutan *continuity lines.* 

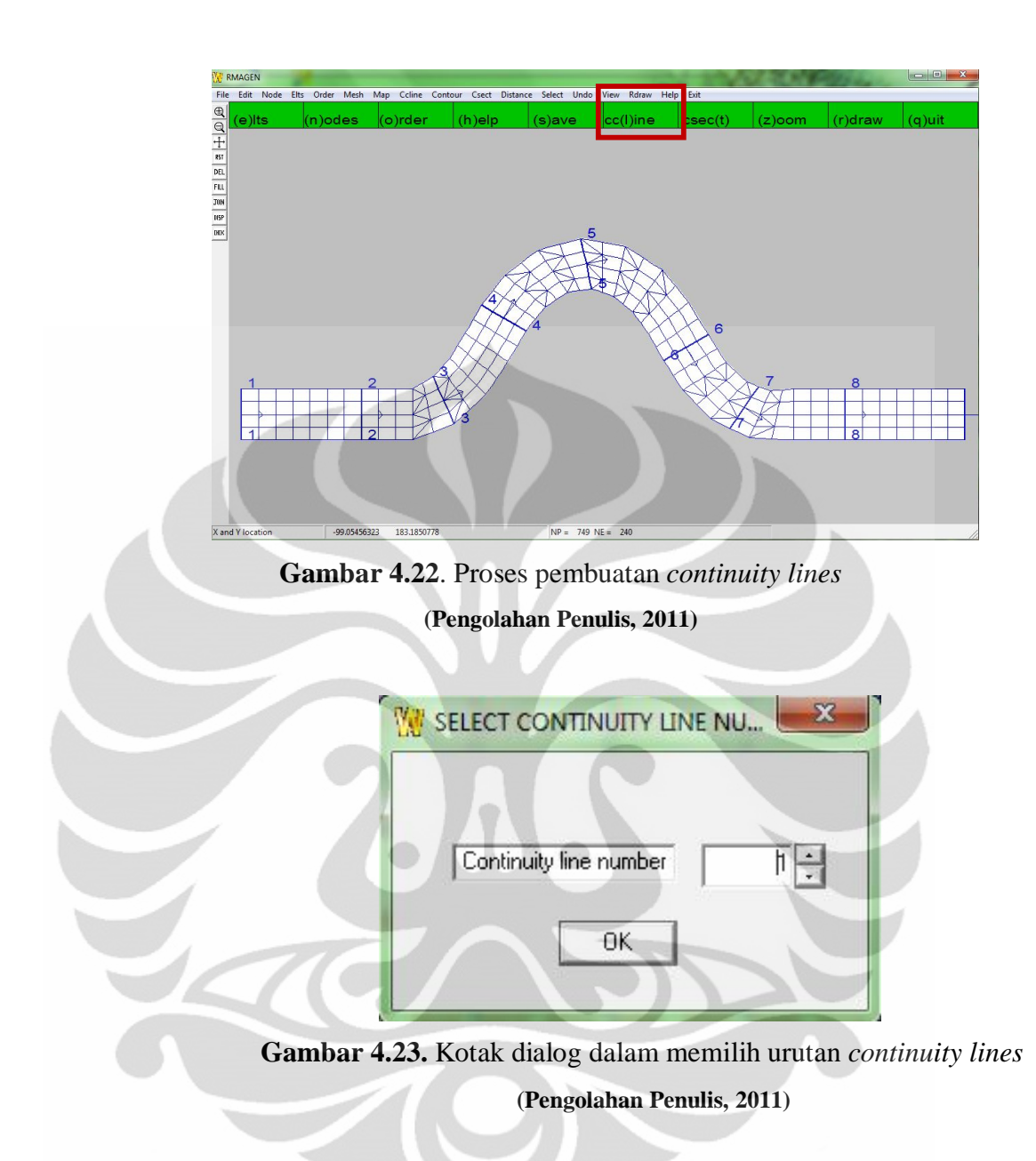

8. Menyimpan file dengan pemberian akhiran di setiap nama file .geo untuk menyimpan dalam bentuk binary dan .rm1 untuk menyimpan dalam bentuk ASCI serta menyimpan dalam bentuk .map. Untuk menyimpan *file* menjadi .map dapat dilakukan dengan cara memilih menu – *map – make map from nodes.* 

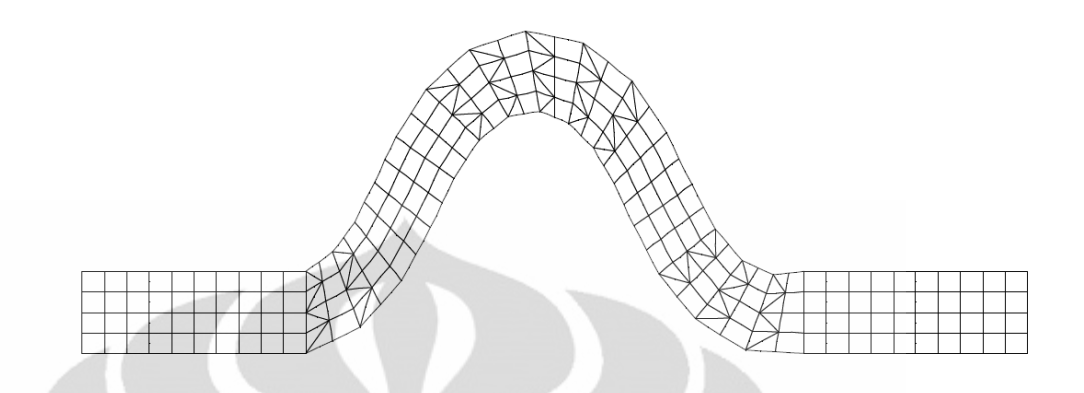

# **Gambar 4.24.** Hasil Diskretisasi Model Kelokan Sungai dengan Δx = 10 m dan  $\Delta y = 7.5$  m

**(Pengolahan Penulis, 2011)**

#### **4.2. Simulasi Model Kelokan Sungai dengan RMA10**

Setelah proses diskretisasi model selesai, maka data tersebut akan digunakan sebagai data-data geometri model kelokan sungai untuk simulasi RMA10 guna mendapatkan medan vektor kecepatan pada model kelokan sungai tersebut. Simulasi yang akan dilakukan yaitu model kelokan sungai akan dialiri debit sebesar 200 m<sup>3</sup>/s selama 1 hari, dengan karakteristik tanah seperti sungai di permukaan bumi pada umumnya dengan koefisien kekasaran Manning sebesar 0,02 dan dianggap merata sepanjang alur sungai.

Seperti yang sudah dijelaskan pada bab sebelumnya, program RMA10 ini terdiri dari blok-blok data yang harus dimasukan dengan nilai-nilai data yang tepat bila ingin melakukan simulasi program RMA10 ini.

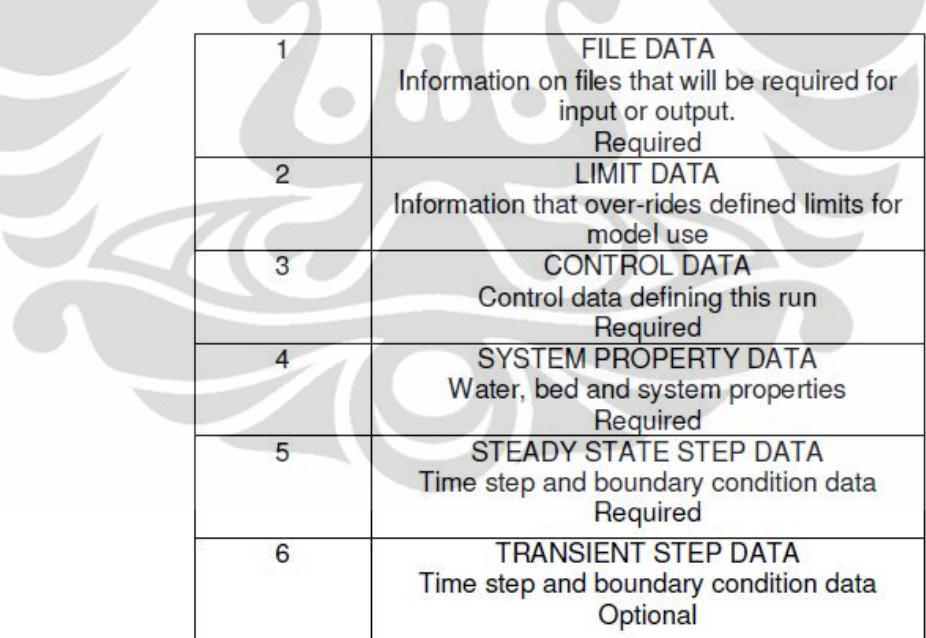

**Gambar 4.25.** Blok-blok data yang harus dilengkapi dalam melakukan simulasi program RMA10

*(Enhanced RMA User Manual,2009)*

Untuk melakukan simulasi kondisi *steady state*, blok data 1 sampai 5 harus dilengkapi. Sedangkan untuk melakukan simulasi kondisi *unsteady state*, blok data 1 sampai 6 harus dilengkapi.

1. Blok data satu

Blok data satu ini memuat informasi *file data* yang akan dijadikan masukan dan keluaran saat simulasi program RMA10.

- OUTFIL untuk memberikan nama *file* hasil keluaran simulasi program RMA10. Penamaan *file* ini ditulis dari kolom 9 sampai 40
- INBNGEO untuk memanggil *file* yang akan dijadikan masukan/*input* untuk simulasi program RMA10. File masukan ini merupakan *binary file* yang berisi geometri model dua dimensi sungai (dari RMA1 atau RMAGEN). Nama *file* yang dipanggil ini ditulis dari kolom 9 sampai 40.
- OUTBNRMA untuk memberi nama *file* hasil dari simulasi program RMA10. File ini merupakan *binary file* yang nantinya dibaca oleh RMAPLT. Nama *file* ini ditulis dari kolom 9 sampai kolom 40.
- OUTBNBED untuk memberi nama *file* hasil dari simulasi program RMA10 berupa data-data dasar sungai. Nama *file* ini ditulis dari kolom 9 sampai kolom 40.

Setelah semua informasi selesai dilengkapi, harus diakhiri dengan menulis ENDFIL.

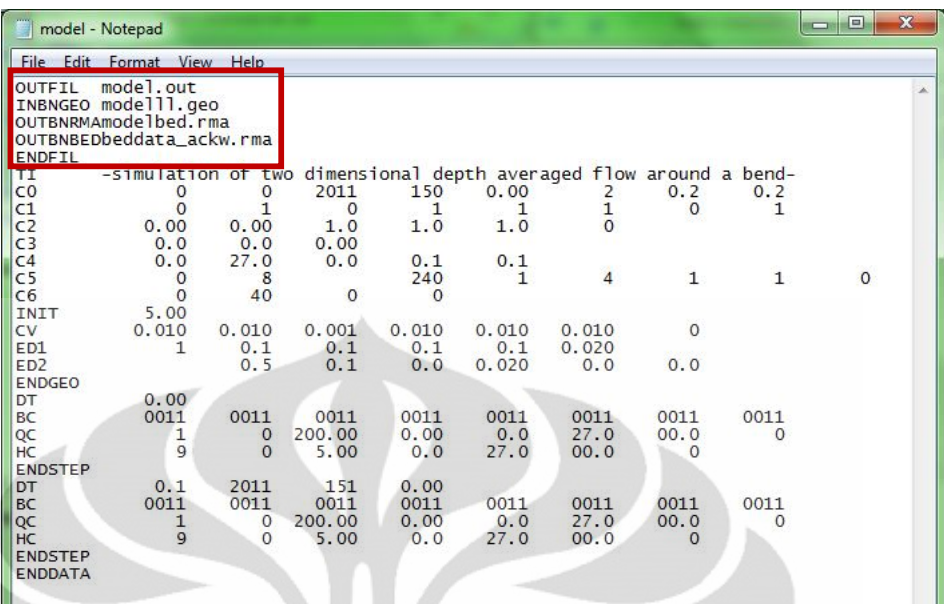

# **Gambar 4.26.** Blok Data 1 pada Simulasi RMA10 **(Pengolahan Penulis, 2011)**

2. Blok data dua

Blok data dua memuat informasi mengenai batasan data dalam melakukan simulasi program RMA10. Blok data ini dianjurkan untuk diisi bila data-data yang dimasukkan melebihi nilai *default* dari program RMA10. Jika tidak melebihi, tidak perlu diisi.

# 3. Blok data tiga

Blok data tiga memuat informasi untuk pengaturan dalam melakukan simulasi program RMA10. Blok data tiga terdiri dari :

- TI merupakan judul simulasi yang dilakukan. Judul simulasi ini ditulis dari kolom 9 sampai 80.
- C0 memuat informasi mengenai waktu dimulainya simulasi dan pengaturan data saat melakukan simulasi program RMA10.

Pada kolom 9 sampai 16 dari data C0, merupakan pilihan untuk perhitungan metode *turbulence closure* yang akan digunakan. Dalam simulasi ini, yang dipilih adalah 0 yaitu dengan menggunakan metode asli/standar dari program RMA10.

Pada kolom 17 sampai 24, merupakan pilihan untuk menggunakan *marsh elements* atau tidak. *Marsh elements* adalah elemen-elemen berjenis rawa . Dalam simulasi ini, dipilih 0 karena pada model kelokan sungai ini tidak menggunakan elemen berjenis rawa.

Pada kolom 25 sampai 32, merupakan pilihan untuk tahun dimulainya simulasi yaitu 2011.

Pada kolom 33 sampai 40, merupakan hari dalam tahun tersebut dimulainya simulasi. Hari dalam tahun ini menggunakan ketentuan dari *Julian Day.* Pada simulasi ini, hari simulasi adalah tanggal 30 Mei, sehingga data yang ditulis adalah 150.

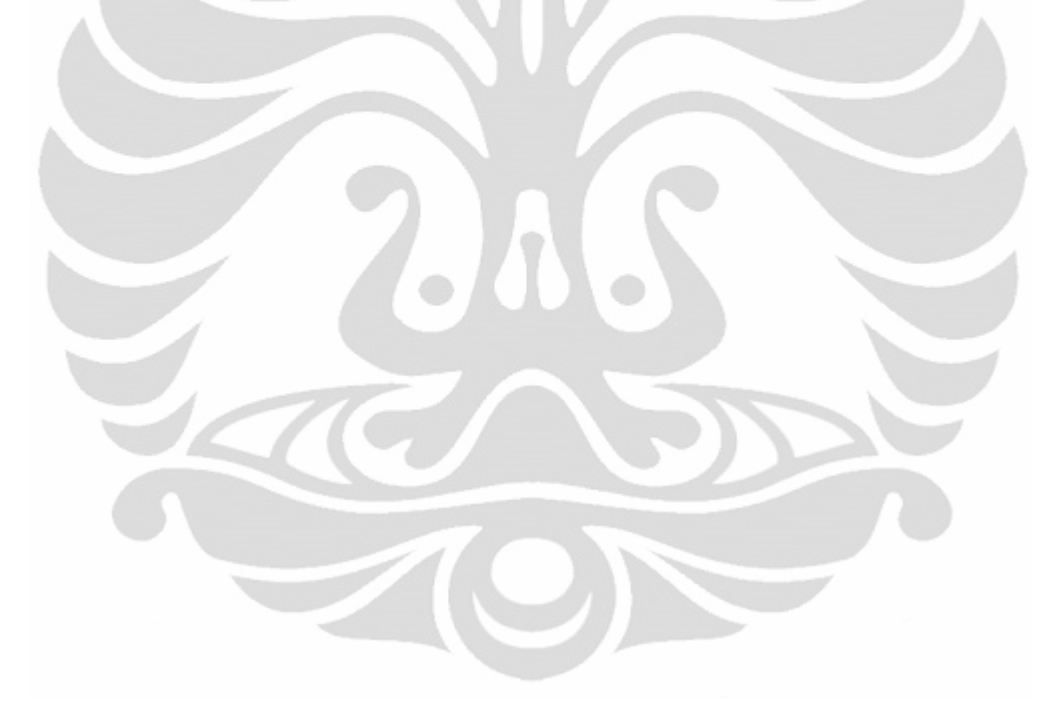

| Day | Jan | Feb | Mar | Apr | May | Jun | Jul | Aug | <b>Sep</b> | Oct | Nov | <b>Dec</b> |
|-----|-----|-----|-----|-----|-----|-----|-----|-----|------------|-----|-----|------------|
| 1   | 001 | 032 | 050 | 091 | 121 | 152 | 182 | 213 | 244        | 274 | 305 | 335        |
| 2   | 002 | 033 | 051 | 092 | 122 | 153 | 183 | 214 | 245        | 275 | 306 | 336        |
| 3   | 003 | 034 | 052 | 093 | 123 | 154 | 184 | 215 | 246        | 276 | 307 | 337        |
| 4   | 004 | OS5 | 053 | 094 | 124 | 155 | 185 | 216 | 247        | 277 | 308 | 338        |
| 5   | 005 | 036 | 054 | 095 | 125 | 156 | 186 | 217 | 248        | 278 | 309 | 339        |
| 6   | 005 | 037 | 055 | 096 | 126 | 157 | 187 | 218 | 249        | 279 | 310 | 340        |
| 17  | 007 | 038 | 066 | 097 | 127 | 158 | 188 | 219 | 250        | 280 | 311 | 341        |
| 8   | 008 | 039 | 067 | 098 | 128 | 159 | 189 | 220 | 251        | 281 | 312 | 342        |
| 9   | 009 | 040 | 058 | 099 | 129 | 160 | 190 | 221 | 252        | 282 | 313 | 343        |
| 10  | 010 | 041 | 059 | 100 | 130 | 161 | 191 | 222 | 253        | 283 | 314 | 344        |
| 11  | 011 | 042 | 070 | 101 | 131 | 162 | 192 | 223 | 254        | 284 | 315 | 345        |
| 12  | 012 | 043 | 071 | 102 | 132 | 163 | 193 | 224 | 255        | 285 | 316 | 346        |
| 13  | 013 | 044 | 072 | 103 | 133 | 164 | 194 | 225 | 256        | 286 | 317 | 347        |
| 14  | 014 | 045 | 073 | 104 | 134 | 165 | 195 | 226 | 257        | 287 | 318 | 348        |
| 15  | 015 | 046 | 074 | 105 | 135 | 166 | 196 | 227 | 258        | 288 | 319 | 349        |
| 16  | 016 | 047 | 075 | 105 | 136 | 167 | 197 | 228 | 259        | 289 | 320 | 350        |
| 17  | 017 | 048 | 076 | 107 | 137 | 168 | 198 | 229 | 260        | 290 | 321 | 351        |
| 18  | 018 | 049 | 077 | 108 | 138 | 169 | 199 | 230 | 261        | 291 | 322 | 352        |
| 19  | 019 | 050 | 078 | 109 | 139 | 170 | 200 | 231 | 262        | 292 | 323 | 353        |
| 20  | 020 | 051 | 079 | 110 | 140 | 171 | 201 | 232 | 263        | 293 | 324 | 354        |
| 21  | 021 | 052 | 080 | 111 | 141 | 172 | 202 | 233 | 264        | 294 | 325 | 355        |
| 22  | 022 | 053 | 081 | 112 | 142 | 173 | 203 | 234 | 265        | 295 | 326 | 356        |
| 23  | 023 | 054 | 082 | 113 | 143 | 174 | 204 | 235 | 266        | 296 | 327 | 357        |
| 24  | 024 | 055 | 083 | 114 | 144 | 175 | 205 | 236 | 267        | 297 | 328 | 358        |
| 25  | 025 | 056 | 084 | 115 | 145 | 176 | 206 | 237 | 268        | 298 | 329 | 359        |
| 26  | 026 | 057 | 085 | 116 | 146 | 177 | 207 | 238 | 269        | 299 | 330 | 360        |
| 27  | 027 | 058 | 086 | 117 | 147 | 178 | 208 | 239 | 270        | 300 | 331 | 361        |
| 28  | 028 | 059 | 087 | 118 | 148 | 179 | 209 | 240 | 271        | 301 | 332 | 362        |
| 29  | 029 |     | 088 | 119 | 149 | 180 | 210 | 241 | 272        | 302 | 333 | 363        |
| 30  | 030 |     | 089 | 120 | 150 | 181 | 211 | 242 | 273        | 303 | 334 | 364        |
| 31  | 031 |     | 090 |     | 151 |     | 212 | 243 |            | 304 |     | 365        |

**Tabel 4.5.** Konversi hari dalam *Julian Days*

**( http://disc.gsfc.nasa.gov/julian\_calendar.shtml,2011)**

Pada kolom 41 sampai 48, merupakan jam dimulainya simulasi. Dalam simulasi ini, diawali pada jam 0.00.

Pada kolom 49 sampai 56, merupakan pilihan untuk menggunakan turbulensi atau horizontal eddy. Pada simulasi ini, akan digunakan *Smagorinsky Closure.* 

Pada kolom 57 sampai 64, merupakan pilihan faktor alfa yang diaplikasikan dalam *smagorinsky closure.* Kisaran nilainya antara 0,02  $-0.5$  (*Default* = 0,2).

Pada kolom 65 sampai 72, merupakan nilai dari kinematik minimum *eddy viscousity* yang akan digunakan dalam *Smagorinsky Closure*. Dalam simulasi ini, digunakan nilai sebesar  $0.2 \text{ m}^2/\text{s}$ .

 C1 memuat informasi tentang komponen-komponen yang akan mempengaruhi kualitas air, pembagian lapisan-lapisan (*layer*) pada penampang sungai bila diaplikasikan, adanya tidaknya transformasi vertikal saat simulasi progran RMA10, penerapan metode bila ada proses difusi, pilihan penggunaan satuan, dan pemilihan penggunaan koefisien kekasaran Manning atau Chezy.

Pada kolom 9 sampai 16, merupakan pilihan untuk menentukan banyaknya lapisan (*layer*) data yang akan digunakan. Karena simulasi ini merupakan simulasi untuk aliran dua dimensi dengan kedalaman rata-rata, maka tidak ada pembagian lapisan (*layer*) sehingga pada data ini diisi angka 0.

Pada kolom 17 sampai 24, merupakan pilihan untuk satuan atau unit yang akan digunakan. Hanya ada dua pilihan satuan atau unit dalam program RMA10 yaitu *English Units* (untuk memilih angka 0) dan *Metric Units* (untuk memilih angka 1). Pada simulasi ini, digunakan satuan *metric,* sehingga diisi dengan angka 1.

**Universitas Indonesia** Pada kolom 25 sampai 32, merupakan pilihan untuk kecepatan dasar pada model sungai. Karena simulasi ini merupakan simulasi aliran dua dimensi untuk kedalaman rata-rata maka dipilih angka 0 yang menunjukan bahwa kecepatan dasar akan dipengaruhi oleh

gesekan antara air dan material dasar saluran (dengan menggunakan hambatan kekasaran Manning atau Chezy).

Pada kolom 33 sampai 40, merupakan pilihan untuk komponen atau unsur salinitas air pada model sungai. Pada simulasi ini diisi dengan angka 1 yang menunjukan bahwa dianggap tidak ada perubahan kerapatan jenis akibat unsur salinitas tersebut.

Pada kolom 41 sampai 48, merupakan pilihan untuk suhu atau temperatur dari air. Pada simulasi ini, diisi dengan angka 1 yang menunjukan bahwa dianggap tidak ada perubahan kerapatan jenis akibat suhu air tertentu.

Pada kolom 49 sampai 56, merupakan pilihan untuk endapan sedimen pada sungai. Pada simulasi ini, diisi dengan angka 1 yang menunjukan bahwa dianggap tidak ada perubahan kerapatan jenis akibat adanya endapan sedimen.

Pada kolom 57 sampai 64, merupakan pilihan untuk model kecepatan horizontal air di permukaan. Pada simulasi ini, dipilih angka 0 yang menunjukan bahwa kecepatan air di permukaan akan dipengaruhi oleh hambatan dari koefisien kekasaran Manning atau Chezy.

Pada kolom 65 sampai 72, merupakan pilihan untuk proses difusi yang terjadi. Pemilihan proses difusi yang terjadi ini disesuaikan dengan pilihan mengenai turbulen atau horizontal eddy. Pada simulasi ini, karena saat memilih di bagian turbulen atau horizontal eddy adalah pilihan 2 yang menggunakan *smagorinsky closure*, maka pada data ini diisi 2 yang menunjukan bahwa proses difusi menggunakan nilai dari *smagorinsky*.

Pada kolom 73 sampai 80, merupakan pilihan untuk menggunakan transformasi vertikal atau tidak. Pada simulasi ini, karena merupakan simulasi dengan kedalaman rata-rata, maka tidak menggunakan transformasi vertikal.

C2 memuat informasi tentang elevasi acuan dan letak noda.

Pada kolom 9 sampai 16, merupakan data lokasi pada garis lintang lokal (dalam derajat). Pada simulasi ini, dianggap berada pada garis lintang 0˚ (daerah khatulistiwa).

Pada kolom 17 sampai 24, merupakan data mengenai elevasi muka air awal rata-rata. Pada simulasi ini, elevasi muka air rata-rata awal dianggap 0.

Pada kolom 25 sampai 32, merupakan data mengenai faktor skala untuk koordinat x dari noda (termasuk lebar noda). Pada simulasi ini, digunakan faktor skala 1. Yang artinya koordinat x noda sesuai dengan data koordinat pada geometri *file.* 

Pada kolom 33 sampai 40, merupakan data mengenai faktor skala untuk koordinat y dari noda Pada simulasi ini, digunakan faktor skala 1. Yang artinya koordinat y noda sesuai dengan data koordinat pada geometri *file.*

Pada kolom 41 sampai 48 merupakan faktor skala dari koordinat Z dari noda (termasuk elevasi dasar). Pada simulasi ini, digunakan faktor skala 1. Yang artinya koordinat Z noda sesuai dengan data koordinat pada geometri *file.*

Pada kolom 49 sampai 56, merupakan data mengenai proses *debug switch* saat melakukan simulasi. Pada simulasi ini, dipilih 0 yang menunjukan bahwa tidak dilakukan proses *debug switch* saat simulasi.

 C3 memuat informasi tentang kecepatan dan distribusi salinitas, temperatur dan sedimen pada transisi dua dimensi atau tiga dimensi.

Pada kolom 9 sampai 16, merupakan data untuk koefisien yang digunakan untuk menggambarkan distribusi salinitas, temperatur, dan sedimen pada transisi dua dimensi atau tiga dimensi. Pada simulasi ini, karena simulasi ini tidak memperhitungkan mengenai salinitas, temperatur dan sedimen, maka data ini diisi dengan angka 0

Pada kolom 17 sampai 24, merupakan data yang menunjukan besarnya konsentrasi unsur dalam air. Pada simulasi ini, karena tidak memperhitungkan mengenai konsentrasi air sungai, maka ditulis angka 0.

Pada kolom 25 sampai 32, merupakan pilihan data untuk besarnya kecepatan nominal yang digunakan untuk tebakan awal jika tidak ada *restarting*. Pilihan ini biasanya digunakan untuk noda-noda satu dimensi. Pada simulasi ini, kolom ini diisi dengan nilai *default* yaitu 0.

Pada kolom 33 sampai 40, merupakan data mengenai arah dalam derajat dari kecepatan nominal (arah berlawanan jarum jam dari sumbu x). Pada simulasi ini, arah kecepatan nominal adalah 0 derajat dari sumbu x.

 C4 memuat informasi tentang besarnya nilai awal dari salinitas, temperatur, dan konsentrasi endapan sedimen atau pasir serta besarnya kecepatan arah x dan y pada dasar sungai yang akan digunakan dalam perhitungan gesekan untuk iterasi awal.

Pada kolom 9 sampai 16, merupakan data untuk besarnya konsentrasi salinitas dari air. Pada simulasi ini, nilai konsentrasi awal salinitas yang digunakan adalah 0

Pada kolom 17 sampai 24, merupakan data untuk besarnya suhu atau temperatur dari air (dalam derajat). Pada simulasi ini, nilai suhu atau temperatur dari air (dalam derajat) yang digunakan adalah  $27^\circ$ C.

Pada kolom 25 sampai 32, merupakan data untuk besarnya konsentrasi endapan sedimen atau pasir pada dasar sungai. Pada simulasi ini, nilai konsentrasi endapan sedimen atau pasir pada dasar sungai yang digunakan adalah 0.

**Universitas Indonesia** Pada kolom 33 sampai 40, merupakan data mengenai besarnya kecepatan dalam arah x pada dasar sungai yang akan digunakan dalam perhitungan gesekan untuk iterasi awal. Pada

simulasi ini, besarnya kecepatan arah x pada dasar sungai yang akan digunakan adalah 0,1 m/s.

Pada kolom 41 sampai 48, merupakan data mengenai besarnya kecepatan dalam arah y pada dasar sungai yang akan digunakan dalam perhitungan gesekan untuk iterasi awal. Pada simulasi ini, besarnya kecepatan arah y pada dasar sungai yang akan digunakan adalah 0,1 m/s.

 C5 memuat informasi tentang pengaturan proses iterasi saat simulasi program RMA10 dan pengaturan dalam menampilkan atau mengeluarkan hasil simulasi dari program RMA10.

Pada kolom 9 sampai 16, merupakan data mengenai banyaknya iterasi maksimum yang akan dilakukan untuk solusi kondisi *steady state* (tidak berubah menurut waktu). Jika ingin melewatkan penyelesaian kondisi *steady state,* data diisi dengan angka 0. Pada simulasi ini, solusi untuk kondisi *steady state* tidak dihitung, maka ditulis angka 0.

Pada kolom 17 sampai 24, merupakan data mengenai banyaknya iterasi yang dilakukan untuk kondisi *unsteady state* pada setiap selang waktu (*timestep*). Pada simulasi ini, banyaknya iterasi yang dilakukan adalah 8 kali.

Pada kolom 33 sampai 40, merupakan banyaknya selisih atau langkah waktu (*timestep*) yang akan disimulasikan. Pada simulasi ini, banyaknya langkah atau selisih waktu (*timestep*) yang akan dilakukan adalah 240. Hal ini didiperoleh berdasarkan waktu simulasi yang ingin ditinjau yaitu selama 1 hari (24 jam) dengan besarnya *timestep* 0,1 jam, sehingga banyaknya *timestep* yang akan disimulasikan adalah 24 dibagi dengan 0,1 sama dengan 240.

Pada kolom 41 sampai 48, merupakan pilihan untuk mencetak hasil simulasi dari program RMA10 yang telah dilakukan. Pada simulasi ini, dipilih angka 1 yang menunjukan bahwa akan

mencetak semua informasi mengenai semua data masukan dan hasil simulasi.

Pada kolom 49 sampai 56, merupakan frekuensi selama iterasi yang dicetak untuk solusi yang penuh hasil keluaran dari simulasi RMA10. Pada simulasi ini, frekuensi selama iterasi yang dicetak untuk solusi penuh adalah sebanyak 4.

Pada kolom 57 sampai 64, merupakan frekuensi langkah waktu (*timestep*) yang dicetak untuk solusi yang penuh hasil keluaran dari simulasi RMA10. Pada simulasi ini, frekuensi pencetakan untuk langkah waktu (*timestep*) ini adalah sebanyak 1.

Pada kolom 65 sampai 72, merupakan data mengenai langkah waktu (*timestep*) yang akan mulai disimpan solusi perhitungannya dalam *binary* data keluaran. Pada simulasi ini, langkah waktu (*timestep*) yang akan mulai disimpan solusi perhitungannya dalam *binary* data keluaran adalah langkah waktu (*timestep*) 1.

Pada kolom 73 sampai 80, merupakan data yang menunjukan jumlah pengujian untuk perubahan noda-noda untuk daerah kering. Pada simulasi ini, karena tidak ada noda-noda untuk daerah kering, maka diisi dengan angka 0.

 C6 memuat informasi tentang jumlah penyimpanan hasil *binary files* keluaran dari simulasi RMA10.

Pada kolom 9 sampai 16, menunjukan jumlah penyimpanan hasil *binary files* keluaran dari simulasi RMA10. Pada simulasi ini, jumlah penyimpanan yang akan dilakukan adalah sebanyak 1. Sehingga, data yang diisi pada kolom ini adalah 0.

Pada kolom 17 sampai 24, menunjukan jumlah penyimpanan *binary restart files* dari simulasi RMA10. Pada simulasi ini, jumlah penyimpanan yang akan dilakukan adalah 40.

Pada kolom 25 sampai 32, menunjukan banyaknya pengulangan untuk hasil keluaran dalam bentuk ASCII. Pada simulasi

ini, data yang diisi adalah 0 yang artinya tidak ada pengulangan untuk hasil keluaran dalam bentuk ASCII.

Pada kolom 33 sampai 40, menunjukan jenis penyelesaian untuk persamaan yang digunakan. Pada simulasi ini, data yang diisi pada kolom ini adalah 0, yang artinya penyelesaian persamaan menggunakan standar FRONT dari RMA10.

 INIT memuat informasi mengenai elevasi muka air awal. Data ini dapat digunakan juga untuk menggantikan data mengenai elevasi muka air rata-rata yang telah ditulis pada bagian data di baris C2. Pada simulasi ini, elevasi muka air awal yang digunakan adalah 5 m. Dalam menentukan nilai untuk kondisi awal, dapat dilakukan melalui suatu proses yang dinamakan *pre-processing*. *Pre-processing* ini dilakukan dengan melakukan simulasi *unsteady* hingga diperoleh suatu keadaan yang stabil dimana elevasi muka air ataupun besarnya kecepatan tidak mengalami perubahan lagi. Nilai dari elevasi muka air atau kecepatan inilah yang akan dijadikan sebagai data untuk kondisi awal (*initial condition*).

 CV memuat informasi yang berhubungan dengan proses konvergensi dalam simulasi RMA10.

Pada kolom 9 sampai 16, menunjukan data untuk perubahan maksimum yang diijinkan dalam komponen kecepatan arah x selama uji konvergensi. Pada simulasi ini, besarnya adalah 0,01 m/s.

Pada kolom 17 sampai 24, menunjukan data untuk perubahan maksimum yang diijinkan dalam komponen kecepatan arah y selama uji konvergensi. Pada simulasi ini, besarnya adalah 0,01 m/s

Pada kolom 25 sampai 32, menunjukan data untuk perubahan maksimum yang diijinkan dalam komponen kedalaman selama uji konvergensi. Pada simulasi ini, besarnya adalah 0,001 m

Pada kolom 33 sampai 40, menunjukan data untuk perubahan maksimum yang diijinkan dalam komponen salinitas selama uji konvergensi. Pada simulasi ini, besarnya adalah 0,001

Pada kolom 41 sampai 48, menunjukan data untuk perubahan maksimum yang diijinkan dalam komponen temperatur selama uji konvergensi. Pada simulasi ini, besarnya adalah 0,001

Pada kolom 41 sampai 48, menunjukan data untuk perubahan maksimum yang diijinkan dalam komponen temperatur selama uji konvergensi. Pada simulasi ini, besarnya adalah 0,001

Pada kolom 49 sampai 56, menunjukan data untuk perubahan maksimum yang diijinkan dalam komponen sedimen selama uji konvergensi. Pada simulasi ini, besarnya adalah 0,001

Pada kolom 57 sampai 64, merupakan data pengaturan untuk mengaktifkan penghilangan atau pemutusan persamaan. Pada simulasi ini, penghilangan atau pemutusan persamaan tidak diaktifkan, maka data pada kolom ini diisi 0.

 ED1 memuat informasi tentang perubahan turbulensi. Baris data ini dibuat sesuai dengan banyaknya *eddy coefficient* yang akan digunakan pada elemen. Karena pada simulasi ini, koefisien perubahan turbulensi dianggap seragam sepanjang model kelokan sungai yang dibuat, maka hanya dibuat satu baris data ED1.

Pada kolom 9 sampai 16, menunjukan data mengenai banyaknya koefisien perubahan atau pergantian turbulensi yang digunakan. Pada simulasi ini, akan dianggap koefisien perubahan turbulensi seragam sepanjang kelokan sungai, sehingga baris data ini hanya ditulis 1.

Pada kolom 17 sampai 24, menunjukan data mengenai koefisien perubahan turbulensi yang terkait dengan geser arah x terhadap aliran arah x (satuan dalam Pascal-detik). Pada simulasi ini, besarnya koefisien perubahan turbulensi yang digunakan adalah 0,1 Pascal-detik.

Pada kolom 25 sampai 32, menunjukan data mengenai koefisien perubahan turbulensi yang terkait dengan geser arah y terhadap aliran arah x (satuan dalam Pascal-detik). Pada simulasi ini, besarnya koefisien perubahan turbulensi yang digunakan adalah 0,1 Pascal-detik.

Pada kolom 33 sampai 40, menunjukan data mengenai koefisien perubahan turbulensi yang terkait dengan geser arah x terhadap aliran arah y (satuan dalam Pascal-detik). Pada simulasi ini, besarnya koefisien perubahan turbulensi yang digunakan adalah 0,1 Pascal-detik.

Pada kolom 41 sampai 48, menunjukan data mengenai koefisien perubahan turbulensi yang terkait dengan geser arah y terhadap aliran arah y (satuan dalam Pascal-detik). Pada simulasi ini, besarnya koefisien perubahan turbulensi yang digunakan adalah 0,1 Pascal-detik.

Pada kolom 49 sampai 56, menunjukan data mengenai koefisien kekasaran Manning atau Chezy yang digunakan untuk elemen. Bila nilai yang dimasukan kurang dari satu, maka koefisien kekasaran Manning yang akan diasumsikan untuk dilakukan perhitungan. Pada simulasi ini, digunakan koefisien kekasaran Manning sebesar 0,02.

 ED2 memuat informasi tentang koefisien difusi turbulen. Baris data ini dibuat sebagai akibat dari adanya pengaruh hambatan dari kekasaran material kelokan sungai yang mempengaruhi kecepatan arah horizontal. Baris data ini biasanya mendampingi baris ED1.

Pada kolom 17 sampai 24, menunjukan data mengenai koefisien difusi turbulen dalam arah x (satuan dalam  $m^2/s$ ). Pada simulasi ini, besarnya koefisien difusi turbulen yang digunakan adalah  $0,5 \text{ m}^2/\text{s}$ .

**Universitas Indonesia** Pada kolom 25 sampai 32, menunjukan data mengenai koefisien difusi turbulen dalam arah y atau arah transversal (satuan

dalam  $m^2/s$ ). Pada simulasi ini, besarnya koefisien difusi turbulen yang digunakan adalah  $0,1\;{\rm m^2/s}.$ 

Pada kolom 33 sampai 40, menunjukan data mengenai koefisien difusi turbulen dalam arah z (satuan dalam  $m^2/s$ ). Pada simulasi ini, besarnya koefisien perubahan turbulensi yang digunakan adalah 0.

Pada kolom 41 sampai 48, menunjukan data mengenai koefisien kekasaran Manning atau Chezy yang digunakan untuk garis tepi. Bila nilai yang dimasukan kurang dari satu, maka koefisien kekasaran Manning yang akan diasumsikan untuk dilakukan perhitungan. Pada simulasi ini, digunakan koefisien kekasaran Manning sebesar 0,02.

Pada kolom 49 sampai 56, menunjukan data mengenai faktor pengali untuk koefisien gesek untuk daerah kering. Data ini diabaikan jika sama dengan nol atau tidak menggunakan elemen bertipe rawa. Karena pada simulasi ini, tidak menggunakan elemen bertipe rawa maka nilai pada data ini ditulis 0.

Pada kolom 57 sampai 64, menunjukan data mengenai koefisien kekasaran Manning atau Chezy yang digunakan pada permukaan air. Bila nilai yang dimasukan kurang dari satu, maka koefisien kekasaran Manning yang akan diasumsikan untuk dilakukan perhitungan. Pada simulasi ini, karena pada permukaan air maka dianggap 0.

Setelah semua informasi selesai dilengkapi untuk blok data ketiga, harus diakhiri dengan menulis ENDGEO.

|                                                                                    | model - Notepad       |                                       |                                           |                                |                             |                             |                                                                                                    |                              |                      | X<br>اه این ب |
|------------------------------------------------------------------------------------|-----------------------|---------------------------------------|-------------------------------------------|--------------------------------|-----------------------------|-----------------------------|----------------------------------------------------------------------------------------------------|------------------------------|----------------------|---------------|
|                                                                                    | File Edit Format View |                                       | Help                                      |                                |                             |                             |                                                                                                    |                              |                      |               |
| OUTFIL<br>INBNGEO modell1, geo<br>OUTBNRMAmodelbed.rma<br>OUTBNBEDbeddata_ackw.rma | model.out             |                                       |                                           |                                |                             |                             |                                                                                                    |                              |                      |               |
| TI<br>C <sub>0</sub><br>C1<br>C <sub>2</sub><br>C <sub>3</sub>                     | 0.00                  | $\mathbf{O}$<br>$\overline{0}$<br>0.0 | $\circ$<br>$\mathbf{1}$<br>0.00<br>0.0    | 2011<br>$\circ$<br>1.0<br>0.00 | 150<br>$\mathbf{1}$<br>1.0  | 0.00<br>$\mathbf{1}$<br>1.0 | -simulation of two dimensional depth averaged flow around a bend-<br>2<br>$\mathbf{1}$<br>$\overline{0}$ | 0.2<br>$\mathbf{O}$          | 0.2<br>$\mathbf{1}$  |               |
| C <sub>4</sub><br>C <sub>5</sub><br>C6<br>INIT                                     | 5.00                  | 0.0<br>$\mathbf{0}$<br>$\Omega$       | 27.0<br>8<br>40                           | 0.0<br>$\overline{0}$          | 0.1<br>240<br>$\mathbf{O}$  | 0.1<br>$\mathbf{1}$         | $\overline{4}$                                                                                           | $\mathbf{1}$                 | $\mathbf{1}$         | $\mathbf{0}$  |
| CV<br>ED1<br>ED <sub>2</sub><br><b>ENDGEO</b>                                      | 0.010                 | $\mathbf{1}$                          | 0.010<br>0.1<br>0.5                       | 0.001<br>0.1<br>0.1            | 0.010<br>0.1<br>0.0         | 0.010<br>0.1<br>0.020       | 0.010<br>0.020<br>0.0                                                                                    | $\mathbf{0}$<br>0.0          |                      |               |
| <b>BC</b><br>QC<br>HC<br><b>ENDSTEP</b>                                            | 0011                  | $\mathbf{1}$<br>$\overline{9}$        | 0011<br>$\circ$<br>$\overline{0}$         | 0011<br>200,00<br>5.00         | 0011<br>0.00<br>0.0         | 0011<br>0.0<br>27.0         | 0011<br>27.0<br>00.0                                                                                     | 0011<br>00.0<br>$\mathbf{0}$ | 0011<br>$\mathbf{0}$ |               |
| DT<br><b>BC</b><br>QC<br>HC<br><b>ENDSTEP</b>                                      | 0011                  | 0.1<br>$\mathbf{1}$<br>$\overline{9}$ | 2011<br>0011<br>$\circ$<br>$\overline{0}$ | 151<br>0011<br>200.00<br>5.00  | 0.00<br>0011<br>0.00<br>0.0 | 0011<br>0.0<br>27.0         | 0011<br>27.0<br>00.0                                                                                     | 0011<br>00.0<br>$\Omega$     | 0011<br>$\Omega$     |               |
| <b>ENDDATA</b>                                                                     |                       |                                       |                                           |                                |                             |                             |                                                                                                    |                              |                      |               |
|                                                                                    |                       |                                       |                                           |                                |                             |                             |                                                                                                    |                              |                      |               |
|                                                                                    |                       |                                       |                                           |                                |                             |                             |                                                                                                    |                              |                      |               |
|                                                                                    |                       |                                       |                                           |                                | ш.                          |                             |                                                                                                    |                              |                      | r             |
|                                                                                    |                       |                                       |                                           |                                |                             |                             |                                                                                                    |                              | Ln 1, Col 1          |               |

**Gambar 4.27.** Blok Data 3 pada Simulasi RMA10 **(Pengolahan Penulis, 2011)**

# 4. Blok data empat

Blok data empat memuat informasi mengenai data-data properti sistem seperti parameter-parameter untuk pengangkutan sedimen, kekasaran dan lain sebagainya. Pada blok data keempat ini, terdapat dua jenis material yang dapat digunakan yaitu pasir (tanah non kohesif) dan tanah yang kohesif (seperti lempung). Kedua tanah ini,memiliki baris yang berbeda jika ingin diaktifkan. Karena pada simulasi ini tidak diperhitungkan mengenai hasil pengangkutan sedimen, maka blok data ini tidak perlu diisi.

#### 5. Blok data lima

Blok data lima memuat informasi mengenai pengaturan *timestep* untuk solusi kondisi *steady state* (tidak berubah menurut waktu) dan kondisi batas (*boundary condition*) yang digunakan. Meskipun, solusi *steady state* tidak ingin dihitung, blok data ini tetap harus diisi.

 DT memuat data untuk penentuan *timestep* (dalam jam), tahun, hari (*Julian Day*), jam berakhirnya *timestep*. Untuk kondisi *steady state*, maka diisi dengan angka 0.

Pada kolom 9 sampai 16, merupakan data untuk *timestep* yang digunakan (dalam jam). Untuk kondisi *steady state,* maka ditulis 0. Data ini tetap harus diisi meskipun solusi *steady state* tidak ingin diperhitungkan.

Pada kolom 17 sampai 24, merupakan data untuk penentuan tahun berakhirnya *timestep*. Untuk kondisi *steady state,* maka ditulis 0. Namun, jika solusi *steady state* tidak ingin diperhitungkan, maka data ini tidak perlu diisi.

Pada kolom 25 sampai 32, merupakan data untuk penentuan hari berakhirnya (*Julian Day*) *timestep*. Untuk kondisi *steady state,*  maka ditulis 0. Namun, jika solusi *steady state* tidak ingin diperhitungkan, maka data ini tidak perlu diisi.

Pada kolom 33 sampai 40, merupakan data untuk penentuan jam berakhirnya *timestep*. Untuk kondisi *steady state,* maka ditulis 0. Namun, jika solusi *steady state* tidak ingin diperhitungkan, maka data ini tidak perlu diisi.

 BC memuat informasi mengenai pengaturan iterasi *timestep.* Untuk setiap iterasi masukkan empat digit angka hingga 8 kali.

Pada digit pertama, menunjukan derajat *under-relaxation*. Pada simulasi ini, dipilih faktor *under-relaxation* sama dengan 1 sehingga angka yang ditulis adalah 0.

Pada digit kedua, menunjukan tingkat dalam integrasi Gaussian. Pada simulasi ini, digunakan integrasi Gaussian normal sehingga ditulis dengan angkan 0.

Pada digit ketiga, menunjukan persamaan-persamaan yang diaktifkan. Pada simulasi ini persamaan yang diaktifkan adalah persamaan untuk kedalaman dan kecepatan sehingga data ini ditulis 1.

Pada digit keempat, menunjukan jenis kualitas konstituen yang diaktifkan. Pada simulasi ini, konstituen yang akan diaktifkan adalah temperatur sehingga pada data ini ditulis 1.

 QC memuat informasi mengenai nomor *continuity line* yang dilewati suatu debit ataupun parameter lainnya seperti salinitas, temperatur, konsentrasi sedimen yang nilainya sudah diketahui.

Pada kolom 9 sampai 16, menunjukan nomor *continuity line* yang dilewati suatu debit yang nilainya sudah diketahui. Pada simulasi ini, nomor *continuity line* yang dilewati debit tertentu tersebut adalah *continuity line* 1.

Pada kolom 17 sampai 24, menunjukan data mengenai jumlah *layer* yang akan diaplikasikan dengan aliran tersebut. Jika diaplikasikan untuk semua *layer* maka ditulis dengan angka 0. Pada simulasi ini, karena merupakan simulasi untuk aliran dua dimensi dengan kedalaman rata-rata dan tidak ada pembagian *layer*, maka dianggap aliran ini diaplikasikan untuk semua *layer,* sehingga ditulis 0.

Pada kolom 25 sampai 32, menunjukan data mengenai total debit yang melewati *continuity line* tersebut. Pada simulasi ini, debit yang digunakan adalah 200 m $^3$ /s.

Pada kolom 33 sampai 40, menunjukan data mengenai arah aliran (dalam radian diukur berlawanan arah jarum jam). Pada simulasi ini, arah aliran adalah 0 radian dari sumbu x.

Pada kolom 41 sampai 48, menunjukan data mengenai salinitas aliran. Jika nilainya kurang dari nol, maka diabaikan. Pada simulasi ini, karena dianggap menggunakan air biasa/tawar (salinitasnya rendah), maka besarnya diabaikan dan ditulis 0.

Pada kolom 49 sampai 56, menunjukan data mengenai temperatur aliran tersebut. Jika nilainya kurang dari nol, maka diabaikan. Pada simulasi ini, besarnya temperatur aliran tersebut dianggap 27˚C.

Pada kolom 57 sampai 64, menunjukan konsentrasi sedimen dalam aliran tersebut. Jika besarnya kurang dari nol, maka diabaikan. Pada simulasi ini, karena aliran air yang masuk dianggap tidak mengandung konsentrasi sedimen, maka data ini diisi dengan 0.

Pada kolom 65 sampai 72, menunjukan pilihan mengenai pembacaan nilai aliran. Jika menggunakan input lain misalnya dari *hydrograph file*, maka ditulis 1. Tetapi jika nilai aliran diperoleh dari pembacaan *file* ini, maka ditulis 0. Pada simulasi ini, nilai aliran diperoleh dari pembacaan *file* ini, maka pada kolom data ini diisi 0.

 HC memuat informasi mengenai data-data elevasi di sepanjang *continuity line* dan parameter lain seperti salinitas, temperatur, dan konsentrasi sedimen.

Pada kolom 9 sampai 16, menunjukan nomor *continuity line* yang akan diketahui elevasi dari noda-noda di sepanjang *continuity line* tersebut . Pada simulasi ini, nomor *continuity line* tersebut adalah *continuity line* 9.

Pada kolom 17 sampai 24, menunjukan data mengenai jumlah *layer* yang akan diaplikasikan dengan aliran tersebut. Jika diaplikasikan untuk semua *layer* maka ditulis dengan angka 0. Pada simulasi ini, karena merupakan simulasi untuk aliran dua dimensi dengan kedalaman rata-rata dan tidak ada pembagian *layer*, maka dianggap aliran ini diaplikasikan untuk semua *layer,* sehingga ditulis 0.

Pada kolom 25 sampai 32, menunjukan data mengenai elevasi tertentu pada noda-noda di sepanjang *continuity line* tersebut. Pada simulasi ini, elevasi noda di sepanjang *continuity line* tersebut dianggap sama yaitu 5 m.

Pada kolom 33 sampai 40, menunjukan data mengenai salinitas aliran. Jika nilainya kurang dari nol, maka diabaikan. Pada simulasi ini, karena dianggap menggunakan air biasa/tawar (salinitasnya rendah), maka besarnya diabaikan dan ditulis 0.

Pada kolom 41 sampai 48, menunjukan data mengenai temperatur aliran tersebut. Jika nilainya kurang dari nol, maka diabaikan. Pada simulasi ini, besarnya temperatur aliran tersebut dianggap 27˚.

Pada kolom 49 sampai 56, menunjukan konsentrasi sedimen dalam aliran tersebut. Jika besarnya kurang dari nol, maka diabaikan. Pada simulasi ini, karena aliran air yang masuk dianggap tidak mengandung konsentrasi sedimen, maka data ini diisi dengan 0.

Pada kolom 56 sampai 64, menunjukan pilihan mengenai pembacaan data elevasi noda. Jika menggunakan *input* lain misalnya dari grafik pasang surut, maka ditulis 1 atau 2. Tetapi jika data elevasi diperoleh dari pembacaan *file* ini, maka ditulis 0. Pada simulasi ini, nilai aliran diperoleh dari pembacaan *file* ini, maka pada kolom data ini diisi 0.

Setelah semua informasi selesai dilengkapi untuk blok data kelima, harus diakhiri dengan menulis ENDSTEP.

| File Edit                                          | model - Notepad<br>Format View                           |                                       | Help                                |                                                                   |                             |                             |                               |                          |                     | $\blacksquare$ |
|----------------------------------------------------|----------------------------------------------------------|---------------------------------------|-------------------------------------|-------------------------------------------------------------------|-----------------------------|-----------------------------|-------------------------------|--------------------------|---------------------|----------------|
| OUTFIL                                             | model.out<br>INBNGEO modelll.geo<br>OUTBNRMAmodelbed.rma |                                       |                                     |                                                                   |                             |                             |                               |                          |                     |                |
| ENDFIL<br><b>TI</b>                                | OUTBNBEDbeddata ackw.rma                                 |                                       |                                     | -simulation of two dimensional depth averaged flow around a bend- |                             |                             |                               |                          |                     |                |
| C <sub>0</sub><br>C1<br>C <sub>2</sub>             | 0.00                                                     | $\Omega$<br>$\overline{0}$            | $\circ$<br>$\overline{1}$<br>0.00   | 2011<br>$\circ$<br>1.0                                            | 150<br>$\mathbf{1}$<br>1.0  | 0.00<br>$\mathbf{1}$<br>1.0 | 2<br>$\mathbf{1}$<br>$\Omega$ | 0.2<br>$\mathbf{0}$      | 0.2<br>$\mathbf{1}$ |                |
| C <sub>3</sub><br>C <sub>4</sub><br>C <sub>5</sub> |                                                          | 0.0<br>0.0<br>$\Omega$                | 0.0<br>27.0<br>8                    | 0.00<br>0.0                                                       | 0.1<br>240                  | 0.1<br>$\mathbf{1}$         | $\overline{4}$                | $\mathbf{1}$             | $\mathbf{1}$        | $\circ$        |
| C6<br>INIT<br>CV<br>ED1                            | 5.00<br>0.010                                            | $\Omega$<br>1                         | 40<br>0.010<br>0.1                  | $\circ$<br>0.001<br>0.1                                           | $\Omega$<br>0.010<br>0.1    | 0.010<br>0.1                | 0.010<br>0.020                | $\circ$                  |                     |                |
| ED <sub>2</sub><br><b>ENDGEO</b><br><b>DT</b>      | 0.00                                                     |                                       | 0.5                                 | 0.1                                                               | 0.0                         | 0.020                       | 0.0                           | 0.0                      |                     |                |
| <b>BC</b><br>QC<br>HC<br><b>ENDSTEP</b>            | 0011                                                     | 1<br>9                                | 0011<br>$\circ$<br>$\circ$          | 0011<br>200.00<br>5.00                                            | 0011<br>0.00<br>0.0         | 0011<br>0.0<br>27.0         | 0011<br>27.0<br>00.0          | 0011<br>00.0<br>$\Omega$ | 0011<br>$\circ$     |                |
| <b>DT</b><br><b>BC</b><br>QC<br>HC                 | 0011                                                     | 0.1<br>$\mathbf{1}$<br>$\overline{9}$ | 2011<br>0011<br>$\circ$<br>$\Omega$ | 151<br>0011<br>200,00<br>5.00                                     | 0.00<br>0011<br>0.00<br>0.0 | 0011<br>0.0<br>27.0         | 0011<br>27.0<br>00.0          | 0011<br>00.0<br>$\Omega$ | 0011<br>$\Omega$    |                |
| <b>ENDSTEP</b><br><b>ENDDATA</b>                   |                                                          |                                       |                                     |                                                                   |                             |                             |                               |                          |                     |                |
|                                                    |                                                          |                                       |                                     |                                                                   |                             |                             |                               |                          |                     |                |
|                                                    |                                                          |                                       |                                     |                                                                   |                             |                             |                               |                          |                     |                |
|                                                    |                                                          |                                       |                                     |                                                                   |                             |                             |                               |                          |                     |                |
|                                                    |                                                          |                                       |                                     |                                                                   |                             |                             |                               |                          |                     |                |
|                                                    |                                                          |                                       |                                     |                                                                   | Ш                           |                             |                               |                          | Ln, Col1            |                |

**Gambar 4.28.** Blok Data 5 pada Simulasi RMA10 **(Pengolahan Penulis, 2011)**

# 6. Blok data enam

Blok data enam memuat informasi mengenai pengaturan *timestep* untuk solusi kondisi *unsteady state* (berubah menurut waktu) dan kondisi batas (*boundary condition*) yang digunakan.

 DT memuat data untuk penentuan *timestep* (dalam jam), tahun, hari (julian day), jam berakhirnya *timestep*. Untuk kondisi *steady state*, maka diisi dengan angka 0.

Pada kolom 9 sampai 16, merupakan data untuk *timestep* yang digunakan (dalam jam). Pada simulasi ini, akan digunakan *timestep*  sebesar 0,1 jam. Nilai ini diperoleh dengan menggunakan persamaan *Courant Number* dalam menentukan *timestep* ini.

$$
\Delta t \le \frac{\Delta x}{v}
$$
\n
$$
\Delta t \le \frac{10}{(200/_{240})}
$$
\n
$$
\Delta t \le 12 \text{ jam} \gg \text{dipilih 0,1 jam}
$$
\n(4.6)

Pada kolom 17 sampai 24, merupakan data untuk penentuan tahun berakhirnya *timestep*. Pada simulasi ini, tahun berakhirnya *timestep* adalah 2011.

Pada kolom 25 sampai 32, merupakan data untuk penentuan hari berakhirnya (*Julian Day*) *timestep*. Karena, waktu simulasi yang akan dilakukan selama 1 hari maka pada simulasi ini, hari berakhirnya *timestep* adalah hari ke 151.

Pada kolom 33 sampai 40, merupakan data untuk penentuan jam berakhirnya *timestep*. Pada simulasi ini, jam berakhirnya *timestep* adalah 0.00.

 BC memuat informasi mengenai pengaturan iterasi *timestep.* Untuk setiap iterasi masukkan empat digit angka hingga 8 kali. Keempat digit menunjukan data mengenai derajat *under-relaxation* yang dipilih, *Gaussian Integration*, penentuan persamaan-persamaan yang akan diaktifkan dan jenis kualitas konstituen atau kandungan yang aktif.

Pada digit pertama, menunjukan derajat *under-relaxation*. Pada simulasi ini, dipilih faktor *under-relaxation* sama dengan 1 sehingga angka yang ditulis adalah 0.

Pada digit kedua, menunjukan tingkat dalam integrasi Gaussian. Pada simulasi ini, digunakan integrasi Gaussian normal sehingga ditulis dengan angkan 0.

Pada digit ketiga, menunjukan persamaan-persamaan yang diaktifkan. Pada simulasi ini persamaan yang diaktifkan adalah persamaan untuk kedalaman dan kecepatan sehingga data ini ditulis 1.
Pada digit keempat, menunjukan jenis kualitas konstituen yang diaktifkan. Pada simulasi ini, konstituen yang akan diaktifkan adalah temperatur sehingga pada data ini ditulis 1.

 QC memuat informasi mengenai nomor *continuity line* yang dilewati suatu debit ataupun parameter lainnya seperti salinitas, temperatur, konsentrasi sedimen yang nilainya sudah diketahui.

Pada kolom 9 sampai 16, menunjukan nomor *continuity line* yang dilewati suatu debit yang nilainya sudah diketahui. Pada simulasi ini, nomor *continuity line* yang dilewati debit tertentu tersebut adalah *continuity line* 1.

Pada kolom 17 sampai 24, menunjukan data mengenai jumlah *layer* yang akan diaplikasikan dengan aliran tersebut. Jika diaplikasikan untuk semua *layer* maka ditulis dengan angka 0. Pada simulasi ini, karena merupakan simulasi untuk aliran dua dimensi dengan kedalaman rata-rata dan tidak ada pembagian *layer*, maka dianggap aliran ini diaplikasikan untuk semua *layer,* sehingga ditulis  $\Omega$ .

Pada kolom 25 sampai 32, menunjukan data mengenai total debit yang melewati *continuity line* tersebut. Pada simulasi ini, debit yang digunakan adalah 200 m $^3$ /s.

Pada kolom 33 sampai 40, menunjukan data mengenai arah aliran (dalam radian diukur berlawanan arah jarum jam). Pada simulasi ini, arah aliran adalah 0 dari sumbu x.

Pada kolom 41 sampai 48, menunjukan data mengenai salinitas aliran. Jika nilainya kurang dari nol, maka diabaikan. Pada simulasi ini, karena dianggap menggunakan air biasa/tawar (salinitasnya rendah), maka besarnya diabaikan dan ditulis 0.

Pada kolom 49 sampai 56, menunjukan data mengenai temperatur aliran tersebut. Jika nilainya kurang dari nol, maka diabaikan. Pada simulasi ini, besarnya temperatur aliran tersebut dianggap 27˚C.

Pada kolom 57 sampai 64, menunjukan konsentrasi sedimen dalam aliran tersebut. Jika besarnya kurang dari nol, maka diabaikan. Pada simulasi ini, karena aliran air yang masuk dianggap tidak mengandung konsentrasi sedimen, maka data ini diisi dengan 0.

Pada kolom 65 sampai 72, menunjukan pilihan mengenai pembacaan nilai aliran. Jika menggunakan input lain misalnya dari *hydrograph file*, maka ditulis 1. Tetapi jika nilai aliran diperoleh dari pembacaan *file* ini, maka ditulis 0. Pada simulasi ini, nilai aliran diperoleh dari pembacaan *file* ini, maka pada kolom data ini diisi 0.

 HC memuat informasi mengenai data-data elevasi di sepanjang *continuity line* dan parameter lain seperti salinitas, temperatur, dan konsentrasi sedimen.

Pada kolom 9 sampai 16, menunjukan nomor *continuity line*  yang akan diketahui elevasi dari noda-noda di sepanjang *continuity line* tersebut . Pada simulasi ini, nomor *continuity line* tersebut adalah *continuity line 9*.

Pada kolom 17 sampai 24, menunjukan data mengenai jumlah *layer* yang akan diaplikasikan dengan aliran tersebut. Jika diaplikasikan untuk semua *layer* maka ditulis dengan angka 0. Pada simulasi ini, karena merupakan simulasi untuk aliran dua dimensi dengan kedalaman rata-rata dan tidak ada pembagian *layer*, maka dianggap aliran ini diaplikasikan untuk semua *layer,* sehingga ditulis 0.

Pada kolom 25 sampai 32, menunjukan data mengenai elevasi tertentu pada noda-noda di sepanjang *continuity line* tersebut. Pada simulasi ini, elevasi noda di sepanjang *continuity line* tersebut sama yaitu 5 m.

Pada kolom 33 sampai 40, menunjukan data mengenai salinitas aliran. Jika nilainya kurang dari nol, maka diabaikan. Pada simulasi ini, karena dianggap menggunakan air biasa/tawar (salinitasnya rendah), maka besarnya diabaikan dan ditulis 0.

Pada kolom 41 sampai 48, menunjukan data mengenai temperatur aliran tersebut. Jika nilainya kurang dari nol, maka diabaikan. Pada simulasi ini, besarnya temperatur aliran tersebut dianggap 27˚.

Pada kolom 49 sampai 56, menunjukan konsentrasi sedimen dalam aliran tersebut. Jika besarnya kurang dari nol, maka diabaikan. Pada simulasi ini, karena aliran air yang masuk dianggap tidak mengandung konsentrasi sedimen, maka data ini diisi dengan 0.

Pada kolom 56 sampai 64, menunjukan pilihan mengenai pembacaan data elevasi noda. Jika menggunakan *input* lain misalnya dari grafik pasang surut, maka ditulis 1 atau 2. Tetapi jika data elevasi diperoleh dari pembacaan *file* ini, maka ditulis 0. Pada simulasi ini, nilai aliran diperoleh dari pembacaan *file* ini, maka pada kolom data ini diisi 0.

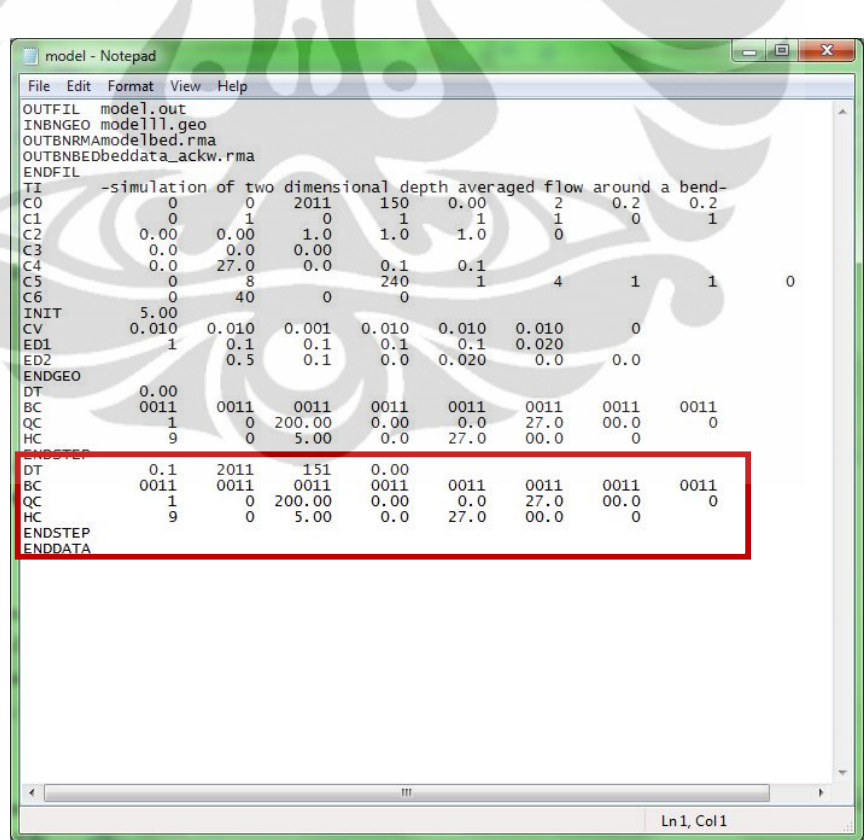

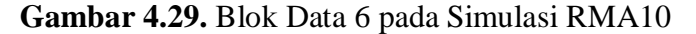

**(Pengolahan Penulis, 2011)**

**Universitas Indonesia**

Setelah semua informasi selesai dilengkapi untuk blok data keenam, harus diakhiri dengan menulis ENDSTEP. Kemudian, karena blok data satu sampai enam sudah dilengkapi, maka diakhiri dengan menulis ENDDATA.

Kemudian, akan dilakukan simulasi RMA10 kembali untuk mendapatkan medan vektor kecepatan pada koefisien kekasaran Manning, posisi lintang sungai, dan nilai kinematik *eddy viscousity* di kelokan sungai yang berbeda. Untuk perubahan data koefisien kekasaran Manning dilakukan pada blok data ketiga, untuk baris data ED1 dan ED2. Perubahan nilai yang dimasukkan yaitu dari tanah berjenis *earth* dengan koefisien kekasaran Manning sebesar 0,02 menjadi tanah berjenis *fine gravel* dengan koefisien kekasaran Manning sebesar 0,024 (ditunjukan kotak warna merah). Untuk perubahan posisi lintang sungai, dilakukan pada blok data ketiga untuk baris data C2 dengan nilai 0˚, 90˚, dan -90˚ (ditunjukan kotak warna biru). Untuk perubahan dan nilai kinematik *eddy viscousity,* dilakukan pada blok data ketiga untuk baris data C0 dengan perubahan dari 0,2 m<sup>2</sup>/s menjadi 0,5 m<sup>2</sup>/s (ditunjukan kotak warna hijau).

|                                  | model - Notepad                                           |              |             |          |                |                                                   |              |              | $\Box$<br><b>HELLING</b> | $\mathbf{x}$ |
|----------------------------------|-----------------------------------------------------------|--------------|-------------|----------|----------------|---------------------------------------------------|--------------|--------------|--------------------------|--------------|
| File Edit                        | Format View                                               | Help         |             |          |                |                                                   |              |              |                          |              |
| OUTFIL                           | model.out                                                 |              |             |          |                |                                                   |              |              |                          | A.           |
|                                  | INBNGEO modelll.geo                                       |              |             |          |                |                                                   |              |              |                          |              |
|                                  | OUTBNRMAmodelbed.rma                                      |              |             |          |                |                                                   |              |              |                          |              |
|                                  | OUTBNBEDbeddata_ackw.rma                                  |              |             |          |                |                                                   |              |              |                          |              |
| ENDFIL                           |                                                           |              |             |          |                |                                                   |              |              |                          |              |
| TI                               | -simulation of two dimensional depth averaged flow around |              |             |          |                |                                                   |              |              |                          |              |
| C <sub>0</sub>                   | $\Omega$<br>$\cap$                                        | $\mathbf{0}$ | 2011        | 150      | 0.00           | 2                                                 | 0.2          | 0.2          |                          |              |
| C1                               | 0.00                                                      |              | $\Omega$    | 1        | 1              | 1<br>$\Omega$                                     | $\circ$      |              |                          |              |
| C <sub>2</sub><br>C <sub>3</sub> |                                                           | 0.00<br>0.0  | 1.0<br>0.00 | 1.0      | 1.0            |                                                   |              |              |                          |              |
| C <sub>4</sub>                   | $\overline{\mathbf{v}}$ . $\overline{\mathbf{v}}$<br>0.0  | 27.0         | 0.0         | 0.1      | 0.1            |                                                   |              |              |                          |              |
| C <sub>5</sub>                   | $\Omega$                                                  | 8            |             | 240      | $\mathbf{1}$   | $\overline{4}$                                    | $\mathbf{1}$ | $\mathbf{1}$ | $\Omega$                 |              |
| C6                               | $\Omega$                                                  | 40           | $\Omega$    | $\Omega$ |                |                                                   |              |              |                          |              |
| INIT                             | 5.00                                                      |              |             |          |                |                                                   |              |              |                          |              |
| <b>CV</b>                        | 0.010                                                     | 0.010        | 0.001       | 0.010    | 0.010          | 0.010                                             | $\circ$      |              |                          |              |
| <b>ED1</b>                       | 1                                                         | 0.1          | 0.1         | 0.1      | <b>Service</b> | 0.020                                             |              |              |                          |              |
| ED <sub>2</sub>                  |                                                           | 0.5          | 0.1         | 0.0      | 0.020          | $\overline{\mathbf{v}}\cdot\overline{\mathbf{v}}$ | 0.0          |              |                          |              |
| <b>ENDGEO</b>                    |                                                           |              |             |          |                |                                                   |              |              |                          |              |
| DT                               | 0.00                                                      |              |             |          |                |                                                   |              |              |                          |              |
| <b>BC</b>                        | 0011                                                      | 0011         | 0011        | 0011     | 0011           | 0011                                              | 0011         | 0011         |                          |              |
| QC                               | 1                                                         | $\Omega$     | 200.00      | 0.00     | 0.0            | 27.0                                              | 00.0         | $\circ$      |                          |              |
| HC                               | 9                                                         | $\Omega$     | 5.00        | 0.0      | 27.0           | 00.0                                              | $\Omega$     |              |                          |              |
| <b>ENDSTEP</b>                   |                                                           |              |             |          |                |                                                   |              |              |                          |              |
| DT                               | 0.1                                                       | 2011         | 151         | 0.00     |                |                                                   |              |              |                          |              |
| <b>BC</b>                        | 0011                                                      | 0011         | 0011        | 0011     | 0011           | 0011                                              | 0011         | 0011         |                          |              |
| QC                               | 1                                                         | $\mathbf{0}$ | 200.00      | 0.00     | 0.0            | 27.0                                              | 00.0         | $\circ$      |                          |              |
| HC                               | $\mathbf{9}$                                              | $\Omega$     | 5.00        | 0.0      | 27.0           | 00.0                                              | $\Omega$     |              |                          |              |
| <b>ENDSTEP</b><br><b>ENDDATA</b> |                                                           |              |             |          |                |                                                   |              |              |                          |              |

**Gambar 4.30.** Perubahan Data Masukan untuk Koefisien Kekasaran Manning Kelokan Sungai yang Berbeda

**(Pengolahan Penulis, 2011)**

## **4.3. Pembacaan Hasil Simulasi dengan RMAPLT (RMA-Plot)**

Setelah melakukan simulasi program RMA10, akan diperoleh hasil keluaran berupa file .ech yang memuat informasi mengenai data-data masukan, .itr yang memuat informasi mengenai informasi konvergensi, dan .out yang memuat informasi mengenai data hasil keluaran simulasi RMA10 (*RMA Installation Instructions*, 2009).

Pada *file notepad* keluaran dari simulasi RMA10 yang memiliki akhiran .out, dapat dilihat mengenai besarnya debit yang melalui setiap *continuity lines* selaman proses iterasi.

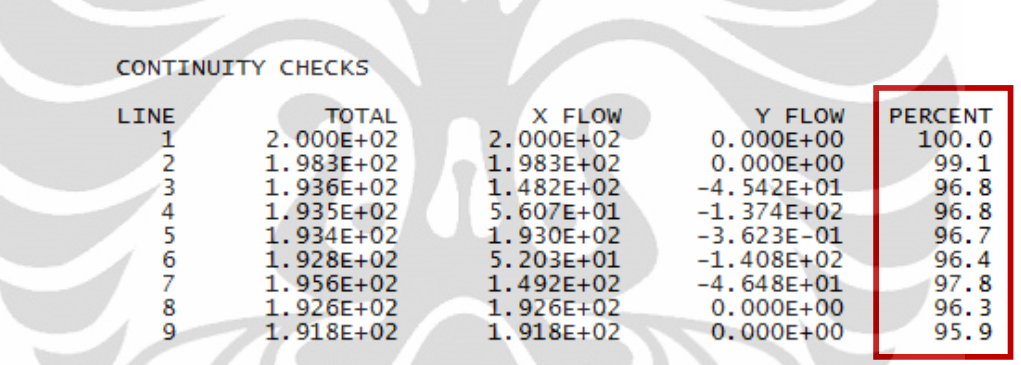

**Gambar 4.31**. Data *Notepad* Keluaran dari Simulasi RMA10 mengenai Pengecekan Besarnya Debit yang Melalui Suatu *Continuity Lines* Selama Proses Iterasi

**(Pengolahan Penulis, 2011)**

Berdasarkan gambar diatas terlihat bahwa selama proses iterasi guna memperoleh suatu penyelesaian dari solusi numerik, debit yang melalui setiap *continuity lines* memenuhi persamaan kekekalan massa dimana debit yang masuk sama dengan debit yang keluar. Besarnya debit di setiap *continuity lines* ini dipengaruhi oleh penentuan nilai *timestep* yang digunakan.

Selanjutnya, untuk mendapatkan interprestasi dari medan vektor kecepatan pada kelokan sungai, diperlukan suatu alat bantu yaitu program RMAPLT (RMA-Plot). Berikut ini merupakan langkah-langkah untuk mendapatkan interpretasi medan vektor kecepatan pada kelokan sungai dengan bantuan program RMAPLT :

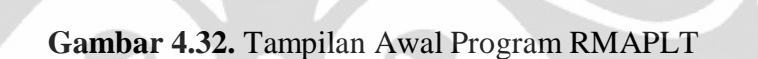

File Analysis Vplot Time\_series Contour Section plot Track Data\_plot Check View Draw Help Exit

**(Program RMAPLT Version 7.4, Juli 2008)**

**1.** Membuka file hasil simulasi dari RMA10 dengan cara memilih menu *file – open PC files.* Kemudian memilih *file* dengan format .geo, .rma yang merupakan hasil simulasi dari RMA10, dan .map.

W RMAPLT

 $\oplus$  $\overline{\mathbb{Q}}$  $\overline{+}$ RST DISP

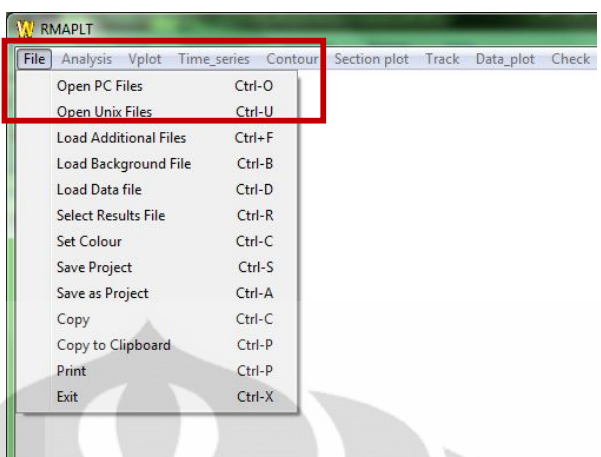

**Gambar 4.33**. Proses Pembukaan *File* yang akan diplot dalam program RMAPLT

## **(Program RMAPLT Version 7.4, Juli 2008)**

**2.** Melakukan plot berupa medan vektor kecepatan pada kelokan sungai dengan memilih menu (v)plot ataupun dalam bentuk kontur dengan memilih menu c(o)nt.

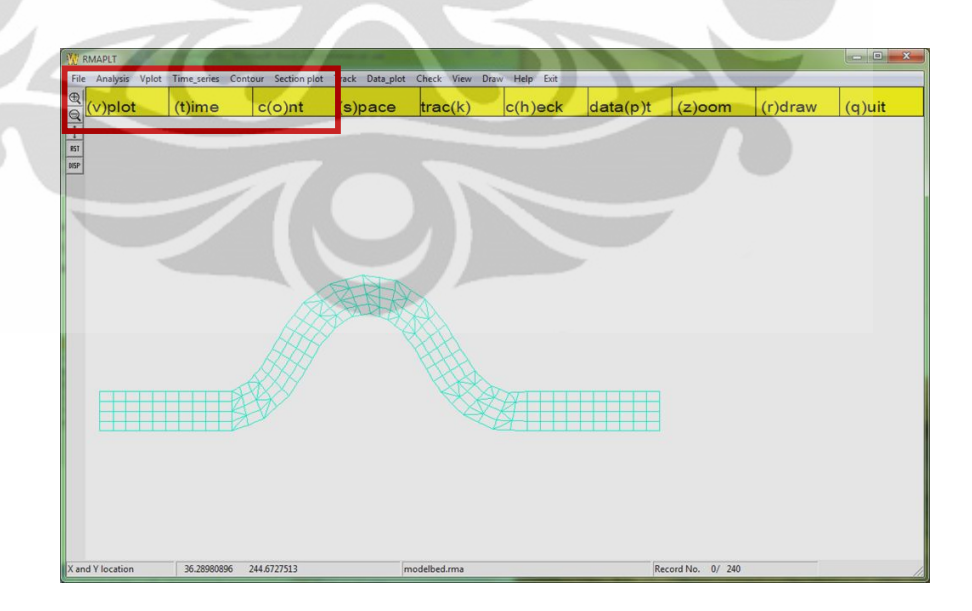

**Gambar 4.34.** Proses *Plotting* Medan Vektor Kecepatan dengan Program RMAPLT

# **Universitas Indonesia** (**Program RMAPLT Version 7.4, Juli 2008)**

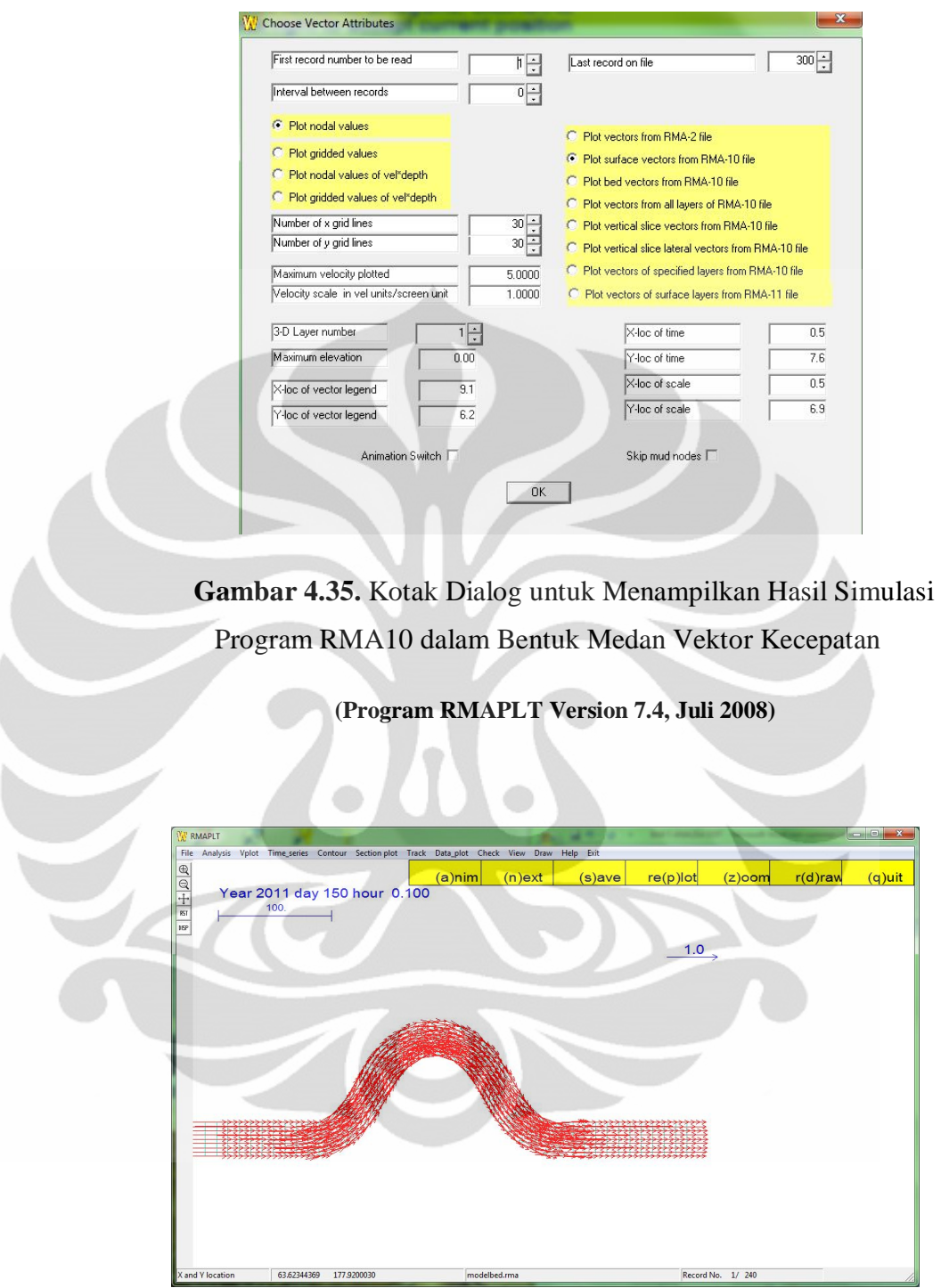

**Gambar 4.36.** Hasil Simulasi Program RMA10 dalam Bentuk Medan Vektor Kecepatan

**(Program RMAPLT Version 7.4, Juli 2008)**

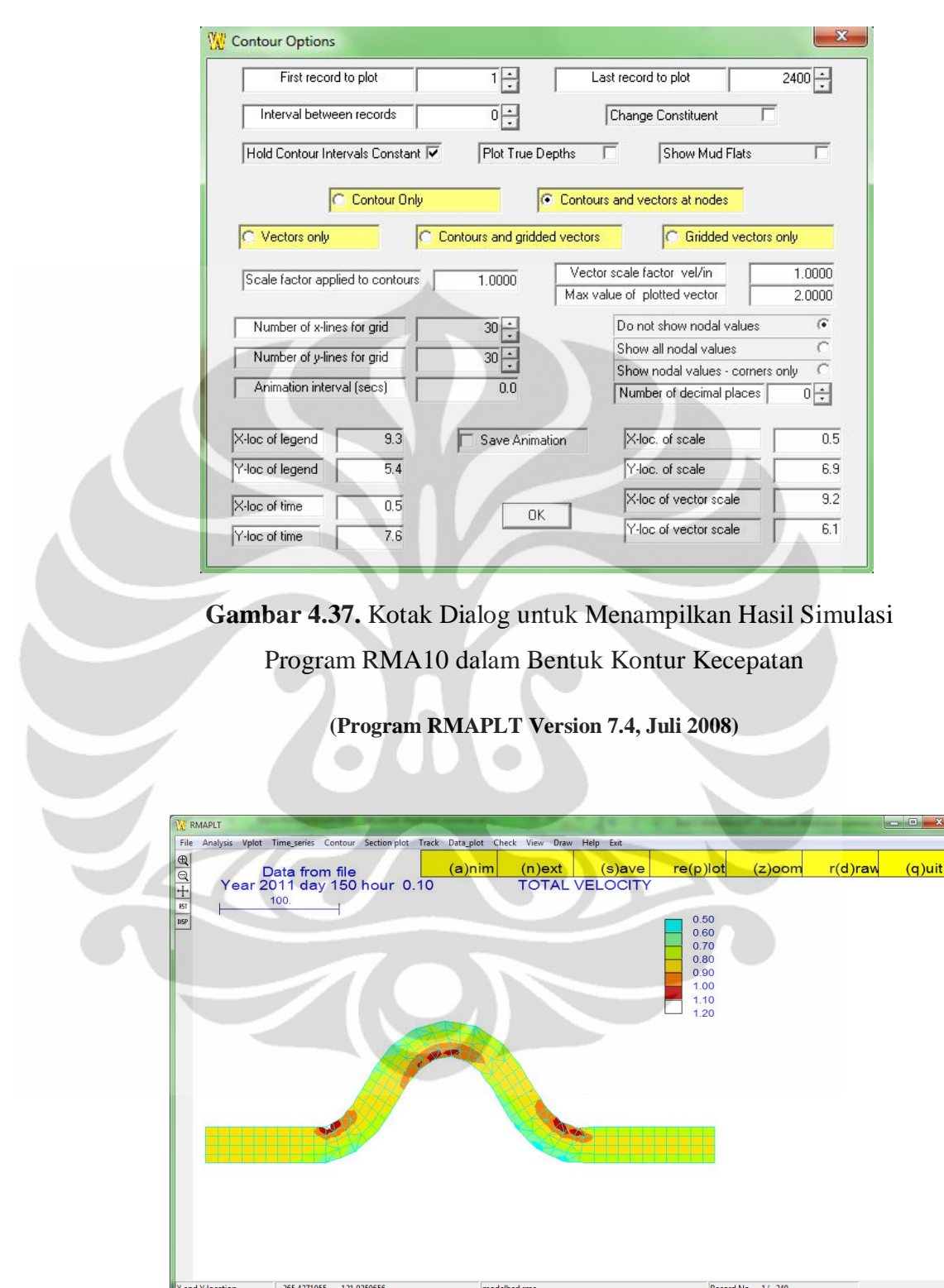

**Gambar 4.38.** Hasil Simulasi Program RMA10 dalam Bentuk Kontur Kecepatan

## **(Program RMAPLT Version 7.4, Juli 2008 )**

Setelah melakukan ketiga proses tersebut yaitu proses diskretisasi model kelokan sungai, simulasi dengan menggunakan RMA10, dan interpretasi hasil simulasi dengan bantuan RMAPLT untuk mendapatkan medan vektor kecepatan dapat disimpulkan bahwa proses diskretisasi model kelokan sungai memiliki peranan penting dalam penyelesaian solusi dari persamaan-persamaan yang digunakan dalam simulasi RMA10 untuk menghasilkan medan vektor kecepatan. Pada saat melakukan pembentukan dan *refine* elemen, perlu diperhatikan urutan dari elemen-elemen yang terbentuk. Urutan dari elemen-elemen ini menunjukan urutan dari pembentukan matriks noda-noda pembentuk elemen yang akan diselesaikan. Pemilihan noda-noda pembentuk elemen dilakukan berlawanan dengan arah jarum jam.

Pada saat melakukan *reordering list*, pemilihan elemen-elemen diawali pada awal dan akhir model kelokan sungai. *Reordering list* ini berfungsi untuk meminimalisasi persamaan-persamaan aktif yang akan digunakan dalam penyelesaian. Selain itu, *reordering list* hanya dapat dilakukan bila sudah memberi noda-noda tengah pada elemen yang berfungsi untuk menghindari terbentuknya kurva polinomial pada garis elemen dan menghindari daerah yang bertumpuk.

Pada saat penentuan *continuity lines,* pemilihan urutan noda-noda sudut elemen yang akan membentuk suatu *continuity lines* tertentu akan menentukan arah aliran yang akan melewati sistem. Bila memilih noda dari atas ke bawah, maka arah aliran akan bergerak dari kanan ke kiri sedangkan bila memilih noda dari bawah ke atas, maka arah aliran akan bergerak dari kiri ke kanan. Selain itu, *continuity lines* ini juga berfungsi untuk mengidentifikasi kondisi-kondisi batas (*boundary condition*) di suatu ruas sungai tertentu. Penentuan lokasi *continuity lines* berdasarkan pada elemen-elemen akhir dalam perhitungan solusi persamaan dari setiap ruas sungai.

Selanjutnya, selama proses simulasi dengan RMA10, dilakukan dengan mengisi blok-blok data dalam bentuk *notepad* yang terdiri dari 6 blok data sesuai dengan simulasi yang akan dilakukan. Seperti misalnya, pada simulasi ini karena

tidak memperhitungkan mengenai proses pengangkutan sedimen, maka blok data yang menunjukan karakteristik dari sedimen tidak perlu dilengkapi. Pengisian blok-blok data ini bergantung pada posisi baris dan kolom dari tiap data. Selain itu, selama proses simulasi RMA10, perlu diperhatikan mengenai penentuan *timestep* yang dapat diperoleh dengan menggunakan *courant number* dan kondisi batas yang dipilih. Hal ini akan mempengaruhi proses pemecahan solusi numerik dalam simulasi RMA10 yang berkaitan dengan keakuratan dan kestabilan.

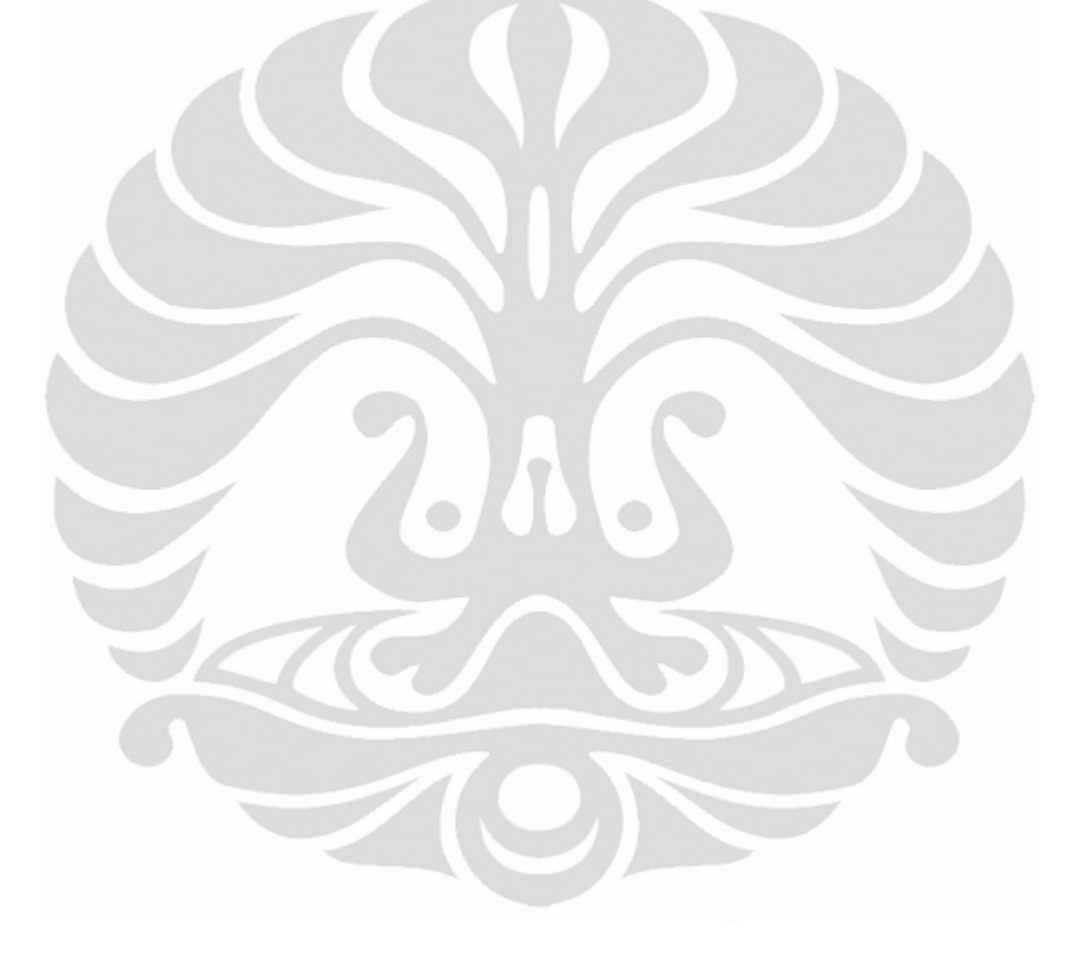

# **BAB 5 ANALISA**

Setelah dilakukan simulasi program RMA10 (*Resources Modelling Associates* 10), dengan karakteristik model kelokan sungai yaitu panjang sungai 500 m, lebar sungai 30 m, sudut kelokan sungai sebesar 60 derajat, kemiringan dasar sungai sebesar 0,0005, karakteristik tanah jenis *earth* dengan koefisien kekasaran Manning sebesar 0,02 dan akan dialiri debit sebesar 200 m<sup>3</sup>/s selama 1 hari serta kondisi batas pada akhir model kelokan sungai sebesar 5 m, maka diperoleh medan vektor kecepatan pada model kelokan sungai tersebut.

Pada pembahasan kali ini, hasil simulasi medan vektor kecepatan yang akan dibandingkan adalah saat  $t = 0,1$  jam dan  $t = 1$  hari. Untuk  $t = 0,1$  jam, pada kelokan sungai dengan menggunakan nilai koefisien kekasaran Manning sebesar 0,02, dapat dilihat pada gambar , bahwa besarnya kecepatan yang diperoleh berkisar antara 0,5 – 1,1 m/s dan lebih didominasi oleh besar kecepatan antara 0,7  $-0.9$  m/s. Untuk t = 1 hari, bahwa besarnya kecepatan yang diperoleh berkisar antara 0,5 – 1,2 m/s dan lebih didominasi juga oleh besar kecepatan antara 0,7 – 0,9 m/s. Namun, saat  $t = 1$  hari ini, daerah yang memiliki kecepatan paling besar (yaitu yang ditunjukan dengan warna merah dan putih) lebih banyak dibandingkan saat t = 0,1 jam hingga terlihat mulai membentuk suatu *thalweg* (ditunjukan dengan garis warna biru). *Thalweg* adalah suatu garis kontinyu pada sungai yang biasanya menghubungkan bagian sungai yang memiliki kecepatan paling besar yang dapat menyebabkan penggerusan dan perubahan geometri sungai (*www.expertglossary.com/science/definition/thalweg* , 2011).

Selanjutnya, dilakukan perubahan koefisien kekasaran Manning dari 0,02 menjadi 0,024. Pada kelokan sungai dengan menggunakan nilai koefisien kekasaran Manning sebesar 0,024, pada gambar medan vektor kecepatan terlihat besarnya kecepatan yang diperoleh hampir sama dengan kecepatan pada kelokan sungai dengan koefisien kekasaran Manning 0,02 yaitu berkisar antara 0,5 – 1,1 m/s dan lebih didominasi oleh besar kecepatan antara  $0.7 - 0.9$  m/s pada t = 0,1

jam. Untuk  $t = 1$  hari, besarnya kecepatan yang diperoleh juga berkisar antara 0,5  $-1,2$  m/s dan lebih didominasi juga oleh besar kecepatan antara  $0,7 - 0,9$  m/s. Selain itu, untuk saat  $t = 1$  hari ini, daerah yang memiliki kecepatan paling besar (yaitu yang ditunjukan dengan warna merah dan putih) juga lebih banyak dibandingkan saat t = 0,1 jam serta terlihat mulai membentuk *thalweg*. Namun perbedaan kecepatan akibat koefisien kekasaran Manning ini, dapat terlihat pada hasil keluaran simulasi RMA10 yang berupa data *notepad.*

| <b>NODE</b><br>1<br>2<br>3<br>4<br>5<br>6<br>$\overline{7}$<br>8<br>9<br>10<br>11<br>12<br>13<br>14<br>15 | X-VEL<br>0.8361<br>0.8361<br>0.8163<br>0.8171<br>0.8059<br>0.8060<br>0.7960<br>0.7999<br>0.7657<br>0.8161<br>0.5455<br>1.1188<br>0.5084<br>0.7239<br>0.4592 | $Y - VEL$<br>0.0000<br>0.0000<br>0.0000<br>0.0000<br>0.0000<br>0.0000<br>0.0000<br>0.0000<br>0.0000<br>0.0000<br>0.1179<br>0.2418<br>0.3148<br>0.5935<br>0.5295 | <b>NODE</b><br>1<br>2<br>3<br>4<br>5<br>6<br>7<br>8<br>9<br>10<br>11<br>12<br>13<br>14<br>15 | X-VEL<br>0.8356<br>0.8356<br>0.8091<br>0.8098<br>0.7962<br>0.7962<br>0.7852<br>0.7890<br>0.7543<br>0.8048<br>0.5348<br>1.1075<br>0.5001<br>0.7133 | Y-VEL<br>0.0000<br>0.0000<br>0.0000<br>0.0000<br>0.0000<br>0.0000<br>0.0000<br>0.0000<br>0.0000<br>0.0000<br>0.1156<br>0.2394<br>0.3097<br>0.5848 |
|----------------------------------------------------------------------------------------------------|----------------------------------------------------------------------------------------------------|----------------------------------------------------------------------------------------------------|----------------------------------------------------------------------------------------------|----------------------------------------------------------------------------------------------------|----------------------------------------------------------------------------------------------------|
| 16                                                                                                    | 0.4775                                                                                                    | 0.6458                                                                                                    | 16                                                                                           | 0.4547<br>0.4697                                                                                                    | 0.5242<br>0.6352                                                                                                    |
| 17<br>18<br>19                                                                                            | 0.4267<br>0.3606<br>0.5160                                                                                                    | 0.6777<br>0.6014<br>0.7610                                                                                                    | 17<br>18<br>19                                                                               | 0.4231<br>0.3549<br>0.5115                                                                                                    | 0.6720<br>0.5919<br>0.7544                                                                                                    |
| 20<br>21                                                                                                  | 0.3576<br>0.7311                                                                                                    | 0.5257<br>0.6792                                                                                                    | 20<br>21                                                                                     | 0.3526<br>0.7261                                                                                                    | 0.5183<br>0.6746                                                                                                    |
| 22<br>23<br>24                                                                                            | 0.4303<br>0.9490<br>0.5395                                                                                                    | 0.4178<br>0.3639<br>0.2583                                                                                                    | 22<br>23<br>24                                                                               | 0.4246<br>0.9424<br>0.5335                                                                                                    | 0.4122<br>0.3613<br>0.2554                                                                                                    |
| 25<br>26<br>27                                                                                            | 0.9677<br>0.6216<br>0.7660                                                                                                    | $-0.0855$<br>0.0292<br>$-0.4306$                                                                                                    | 25<br>26<br>27                                                                               | 0.9599<br>0.6158<br>0.7585                                                                                                    | $-0.0848$<br>0.0289<br>$-0.4264$                                                                                                    |
| 28<br>29<br>30                                                                                            | 0.6174<br>0.5181                                                                                                    | $-0.2361$<br>$-0.5648$<br>$0.5378 - 0.4723$                                                                                                    | 28<br>29<br>30                                                                               | 0.6119<br>0.5111<br>0.5334                                                                                                    | $-0.2339$<br>$-0.5571$<br>$-0.4685$                                                                                                    |
|                                                                                                    | (a)                                                                                                    |                                                                                                    |                                                                                              | (b)                                                                                                    |                                                                                                    |

**Gambar 5.1.** Hasil Keluaran Besar Kecepatan di tiap noda dari simulasi RMA10 berupa data *Notepad* saat  $t = 0.1$  jam (a) untuk n = 0,02 ; (b) untuk n = 0,024

**(Pengolahan Penulis, 2011)**

| <b>Noda</b>             |                   | $n = 0,02$     |                   | $n = 0,024$      | <b>Selisih</b>    |                   |  |
|-------------------------|-------------------|----------------|-------------------|------------------|-------------------|-------------------|--|
|                         | $x \text{ (m/s)}$ | y(m/s)         | $x \text{ (m/s)}$ | y(m/s)           | $x \text{ (m/s)}$ | (m/s)<br><b>y</b> |  |
| $\mathbf{1}$            | 0,8361            | 0              | 0,8356            | 0                | $-0,0005$         | 0                 |  |
| $\overline{2}$          | 0,8361            | $\overline{0}$ | 0,8356            | $\theta$         | $-0,0005$         | $\Omega$          |  |
| 3                       | 0,8163            | $\overline{0}$ | 0,8091            | $\left( \right)$ | $-0,0072$         | $\Omega$          |  |
| $\overline{\mathbf{4}}$ | 0,8171            | $\overline{0}$ | 0,8098            | $\overline{0}$   | $-0,0073$         | $\Omega$          |  |
| 5                       | 0,8059            | $\Omega$       | 0,7962            | $\overline{0}$   | $-0,0097$         | $\Omega$          |  |
| 6                       | 0,806             | $\overline{0}$ | 0,7962            | $\overline{0}$   | $-0,0098$         | $\left( \right)$  |  |
| 7                       | 0,796             | $\overline{0}$ | 0,7852            | $\boldsymbol{0}$ | $-0,0108$         | $\Omega$          |  |
| 8                       | 0,7999            | $\overline{0}$ | 0,789             | $\theta$         | $-0,0109$         | $\Omega$          |  |
| 9                       | 0,7657            | $\Omega$       | 0,7543            | $\theta$         | $-0,0114$         | 0                 |  |
| 10                      | 0,8161            | $\overline{0}$ | 0,8048            | $\theta$         | $-0,0113$         | $\overline{0}$    |  |

**Tabel 5.1**. Perhitungan Selisih Besar Kecepatan Arah x dan y untuk Koefisien Kekasaran Manning n = 0,02 dengan n = 0,024 (untuk noda 1 sampai 10)

Setelah membandingkan antara hasil medan vektor kecepatan pada kelokan sungai dengan koefisien kekasaran Manning sebesar 0,02 dan koefisien kekasaran Manning sebesar 0,024 saat  $t = 0,1$  jam dan  $t = 1$  hari, maka diperoleh bahwa sungai dengan koefisien kekasaran Manning n = 0,02 memiliki potensi besar kecepatan yang lebih besar dibandingkan dengan besarnya kecepatan untuk koefisien kekasaran Manning n = 0,024. Meskipun perbedaan kecepatan tidak terlalu signifikan dikarenakan perbedaan koefisien kekasaran Manning yang digunakan juga sangat kecil. Hal ini sesuai dengan teori dimana semakin besar hambatan suatu aliran maka akan semakin kecil besar kecepatan aliran.

Kemudian, berdasarkan gambar diatas, terlihat bahwa terdapat kecepatan arah y yang bernilai negatif. Hal ini menunjukan arah kecepatan pada noda-noda tersebut berlawanan dengan arah sumbu y positif dari sistem koordinat kelokan sungai mengingat kecepatan merupakan besaran vektor yang memiliki nilai dan arah. Namun, hal ini tidak menyebabkan arah kecepatan total menjadi berlawanan dengan arah aliran dikarenakan arah kecepatan sumbu x yang masih bernilai positif (searah dengan sumbu x positif atau arah aliran).

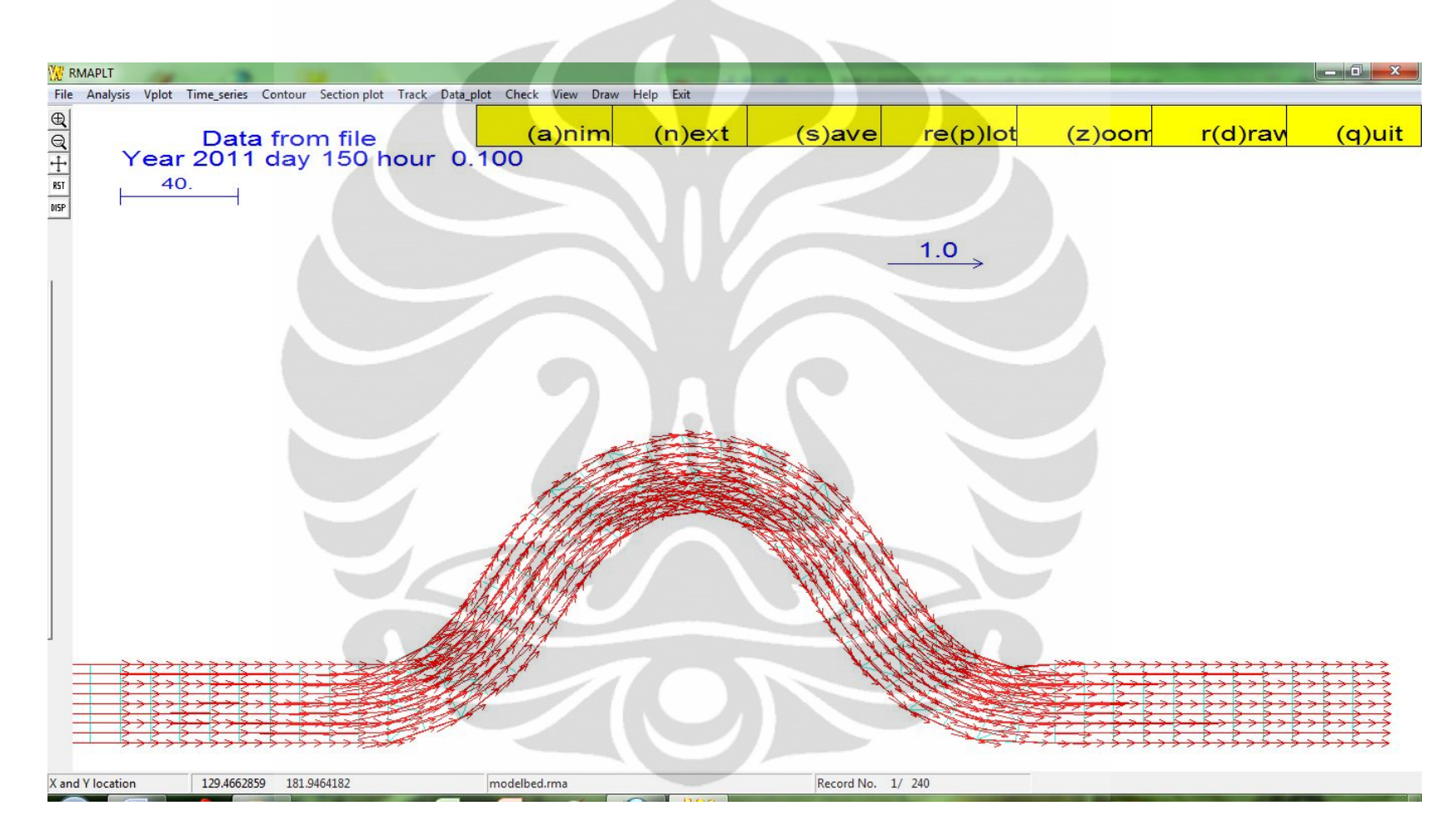

**Gambar 5.2.** Hasil Simulasi Program RMA10 berupa Medan Vektor Kecepatan Untuk Nilai Koefisien Manning = 0,02 saat t = 0,1 jam

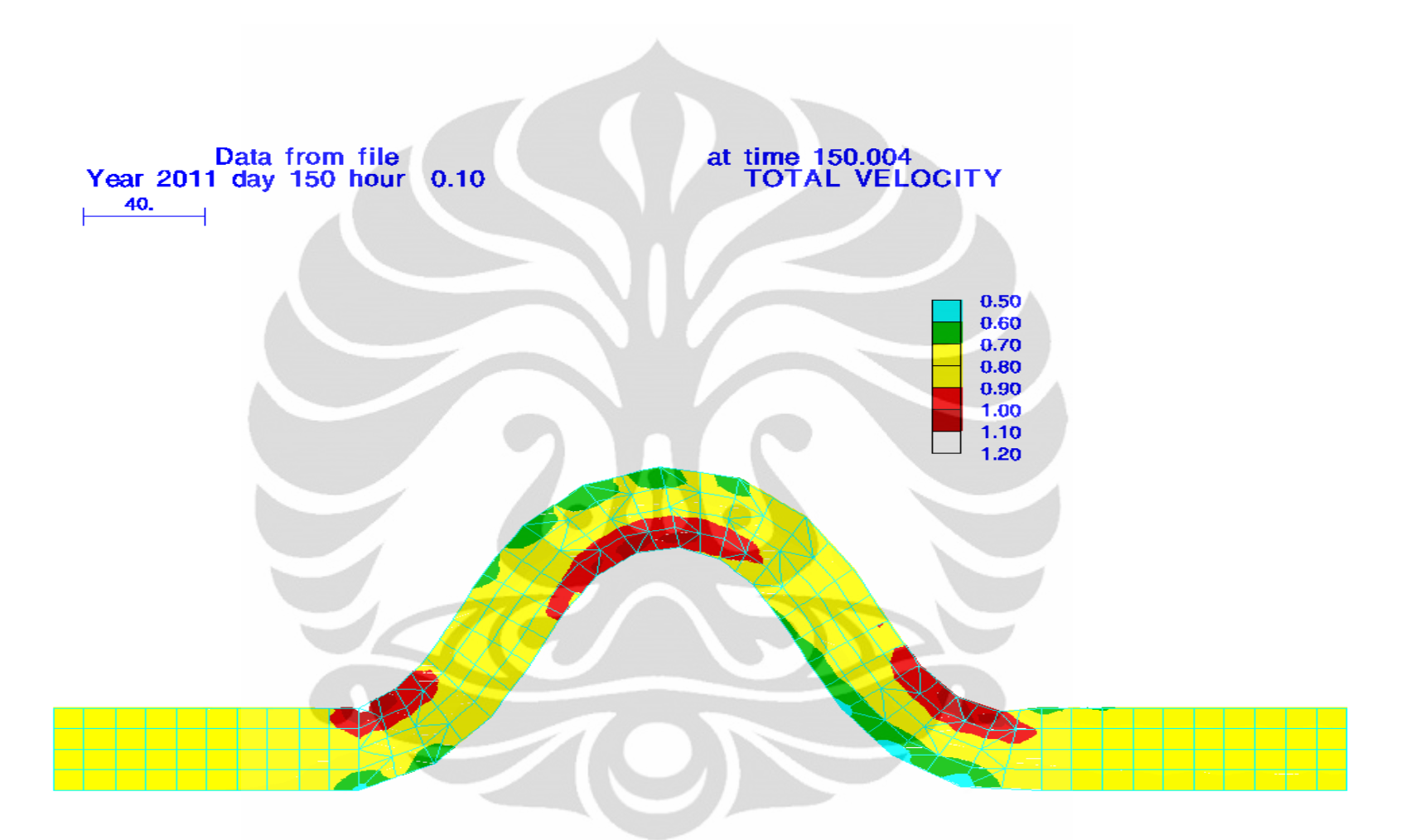

**Gambar 5.3.** Hasil Simulasi Program RMA10 berupa Kontur Kecepatan Untuk Nilai Koefisien Manning = 0,02 saat t = 0,1 jam

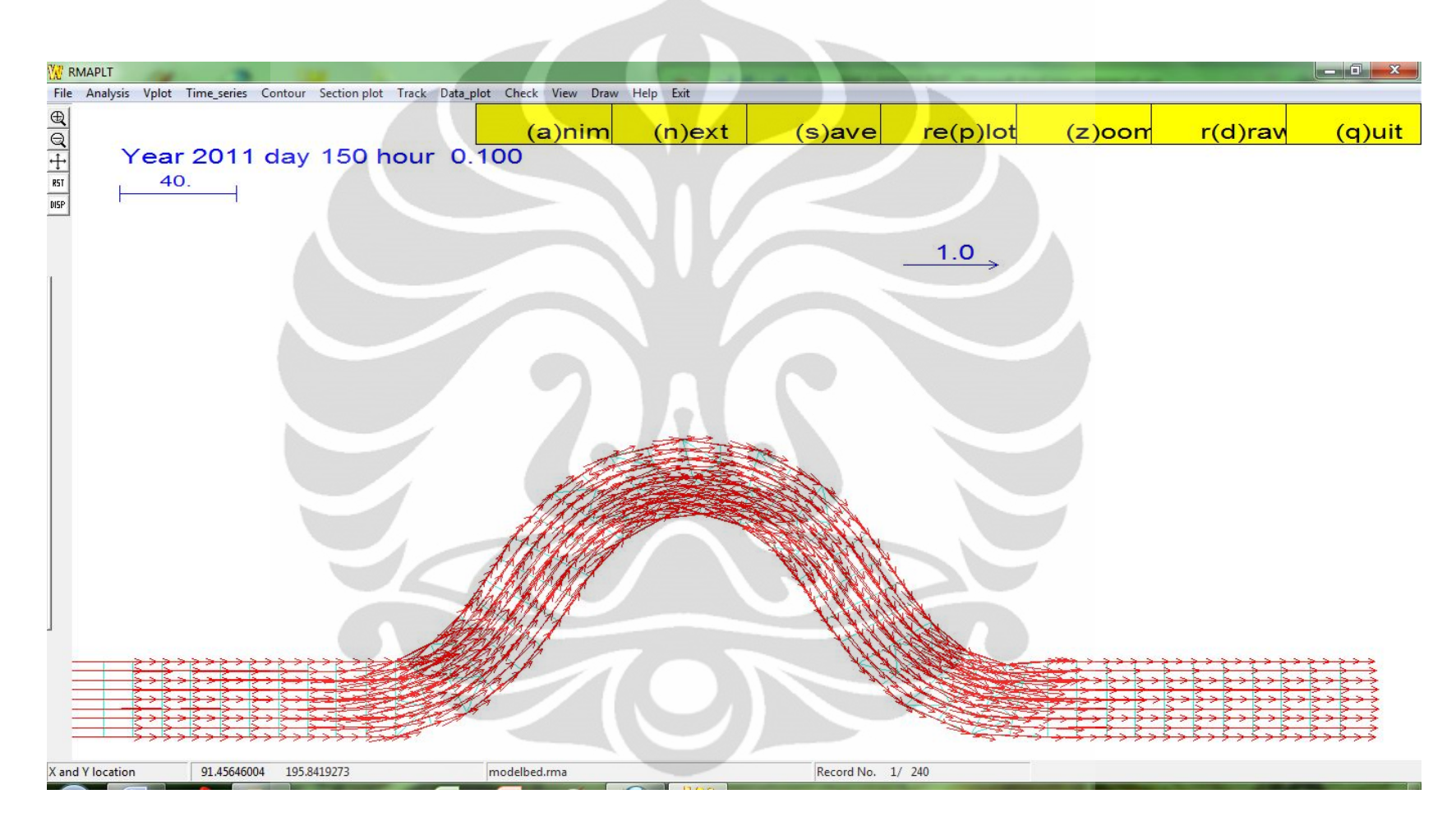

**Gambar 5.4.** Hasil Simulasi Program RMA10 berupa Medan Vektor Kecepatan Untuk Nilai Koefisien Manning = 0,024 saat t = 0,1 jam

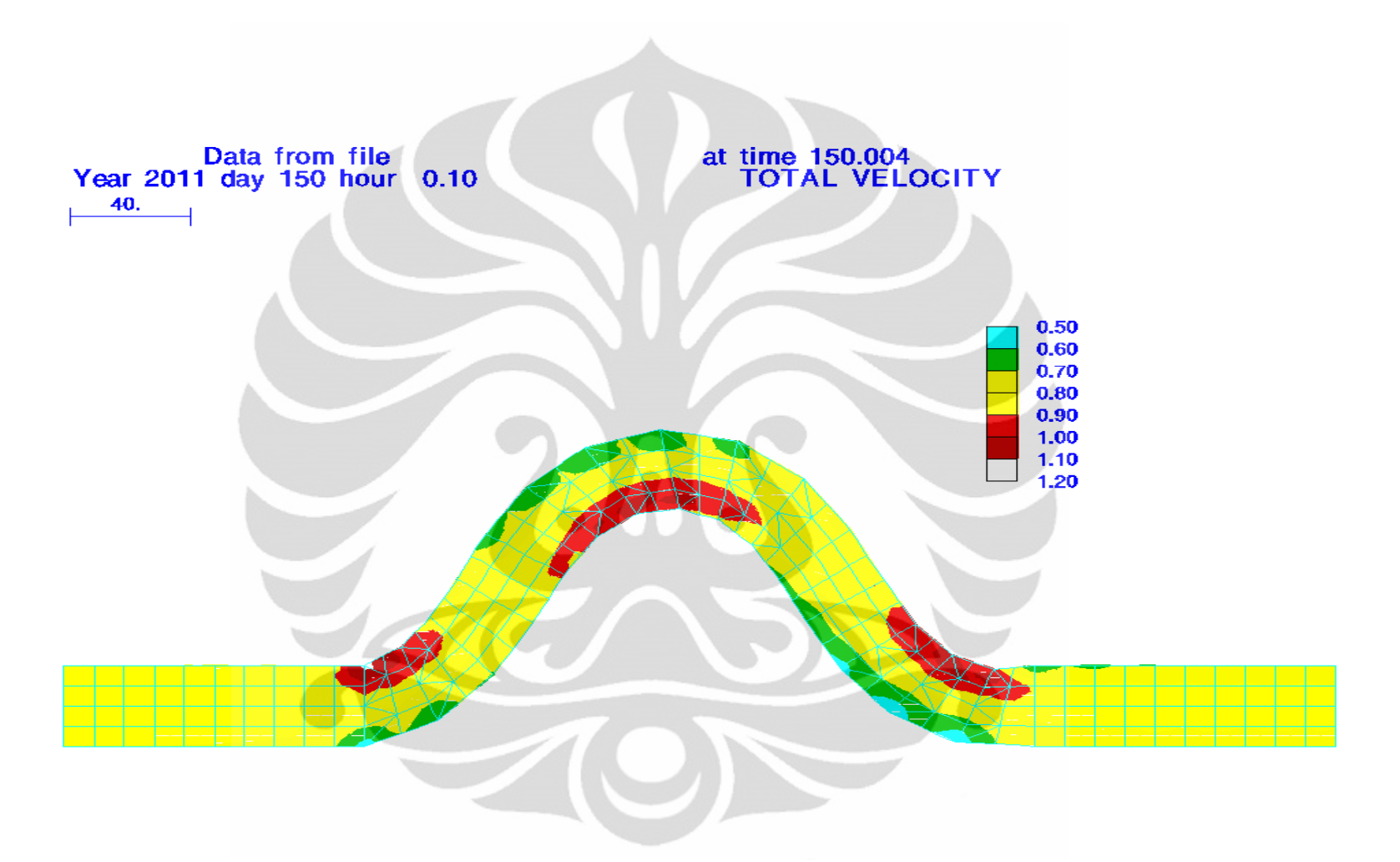

**Gambar 5.5.** Hasil Simulasi Program RMA10 berupa Kontur Kecepatan Untuk Nilai Koefisien Manning = 0,024 saat t = 0,1 jam **(Pengolahan Penulis, 2011)**

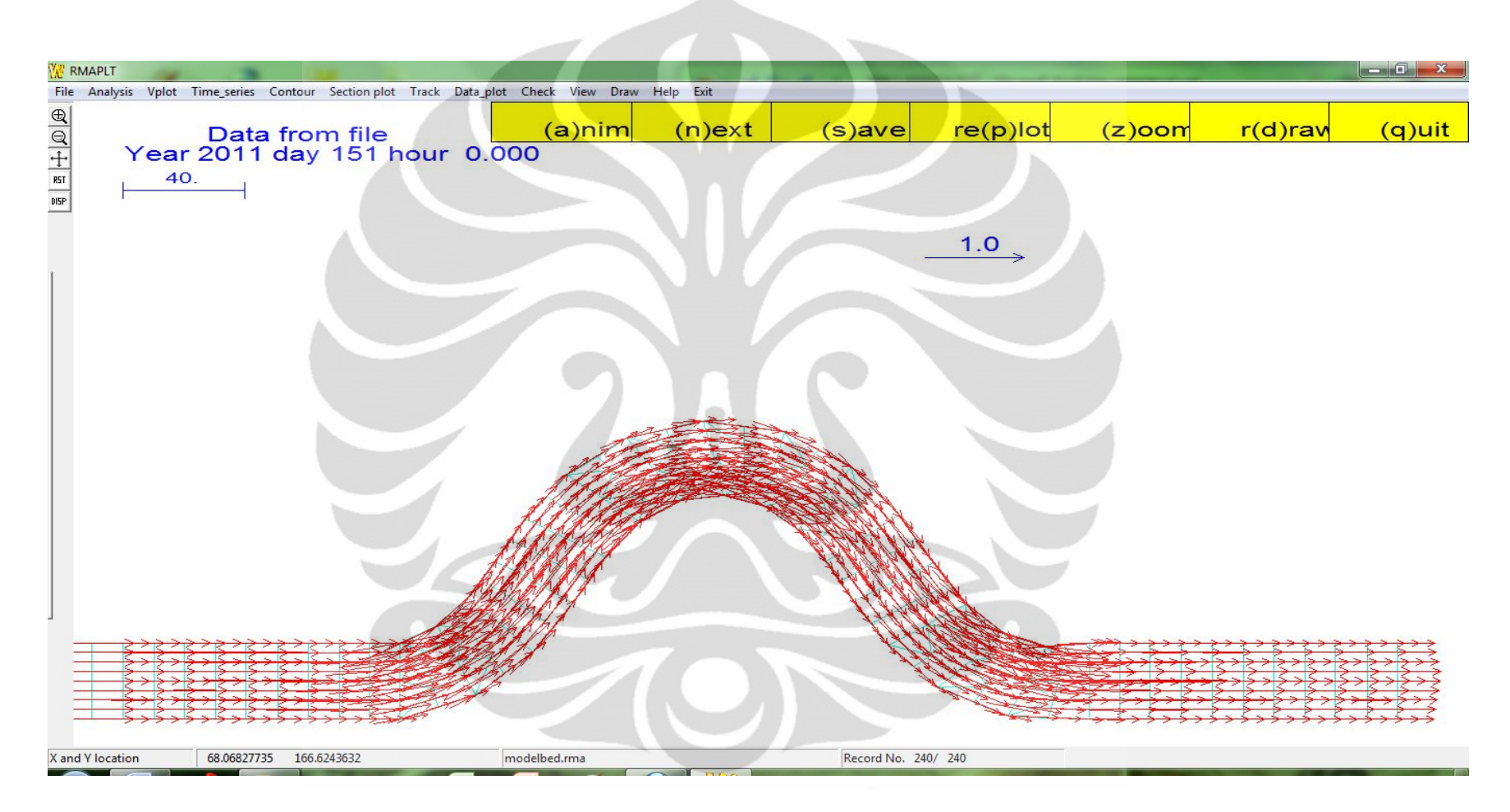

Gambar 5.6. Hasil Simulasi Program RMA10 berupa Medan Vektor Kecepatan Untuk Nilai Koefisien Manning = 0,02 saat t = 1 hari

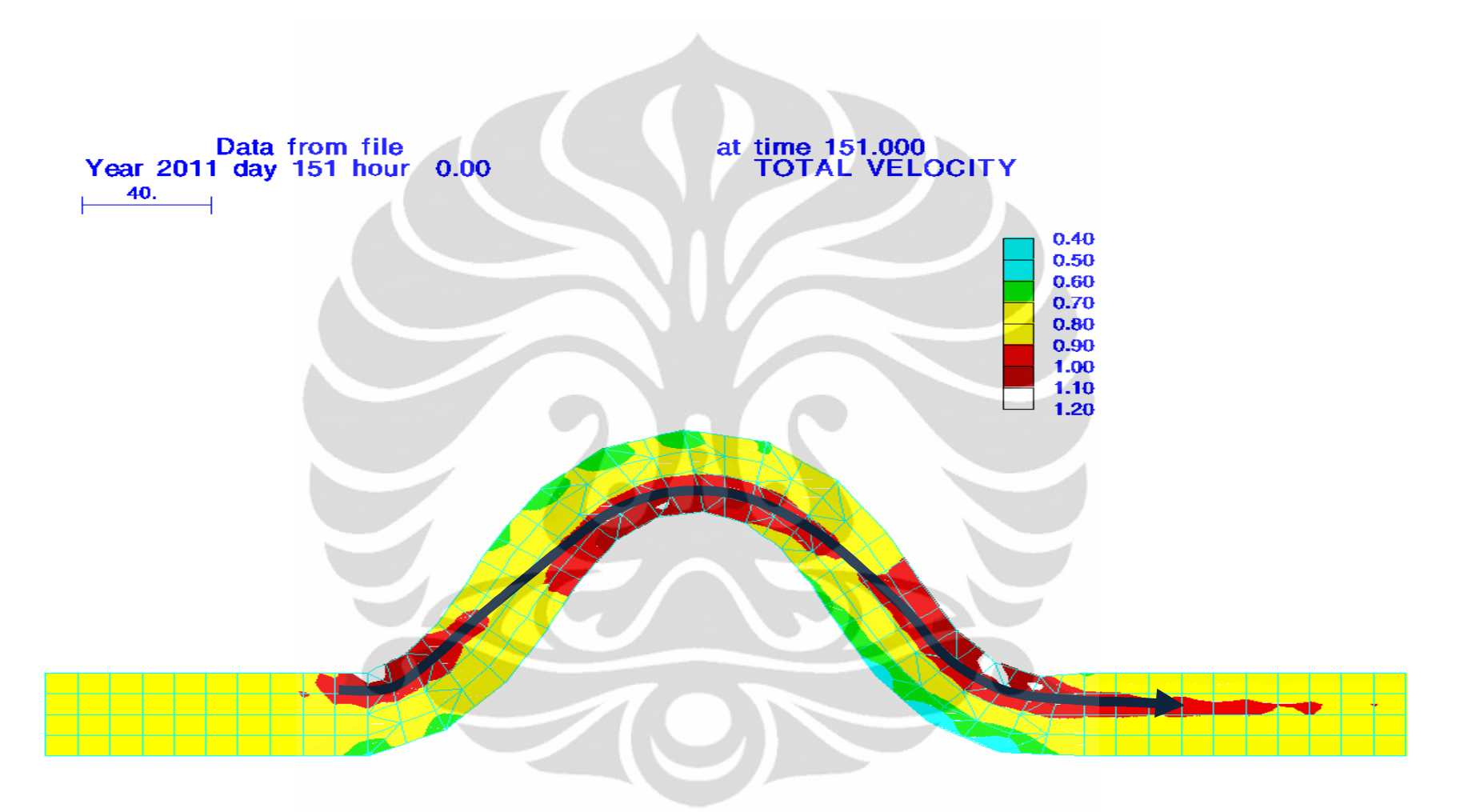

Gambar 5.7. Hasil Simulasi Program RMA10 berupa Kontur Kecepatan Untuk Nilai Koefisien Manning = 0,02 saat t = 1 hari **(Pengolahan Penulis, 2011)**

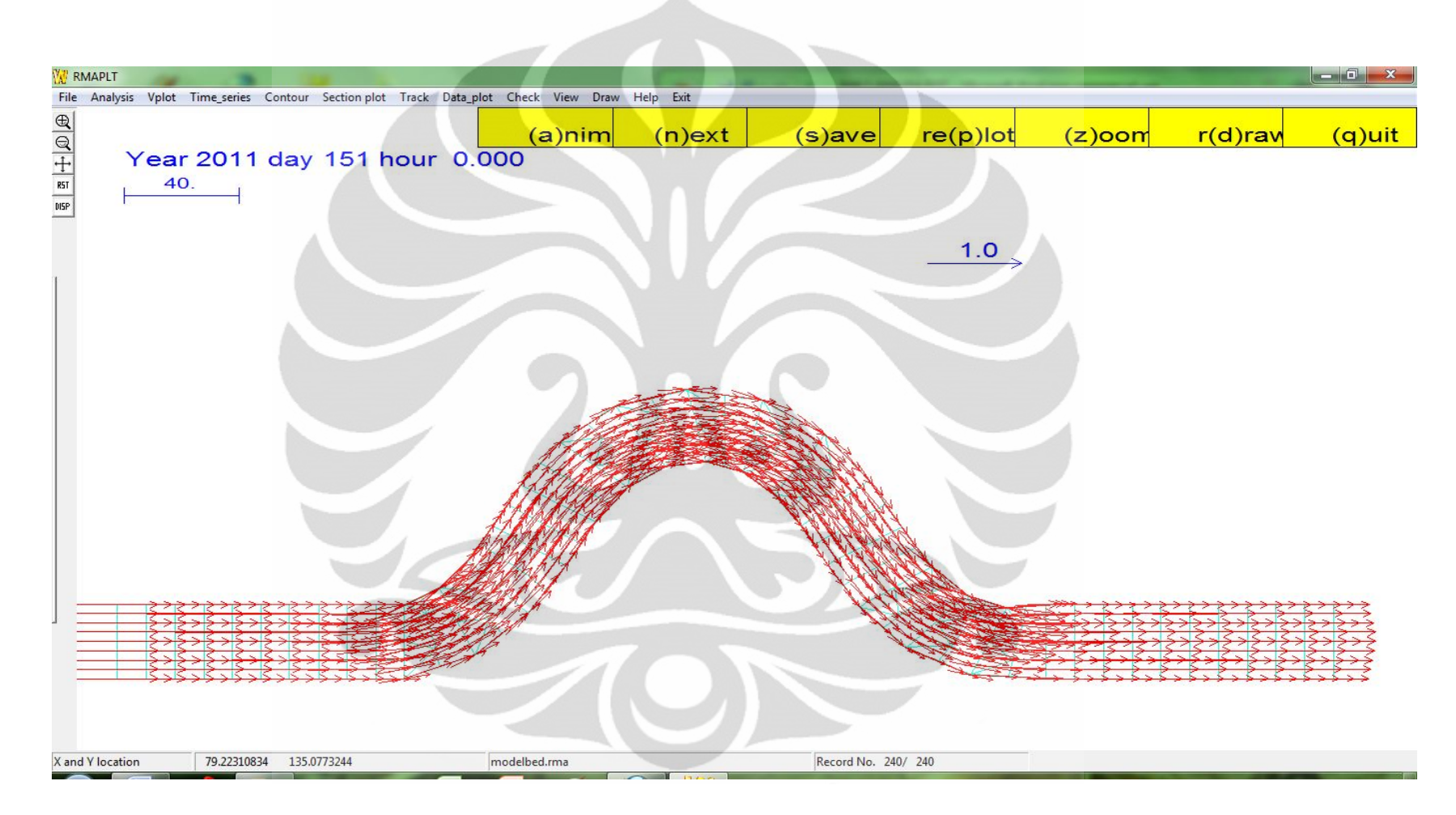

Gambar 5.8. Hasil Simulasi Program RMA10 berupa Medan Vektor Kecepatan Untuk Nilai Koefisien Manning = 0,024 saat t = 1 hari

**(Pengolahan Penulis, 2011)**

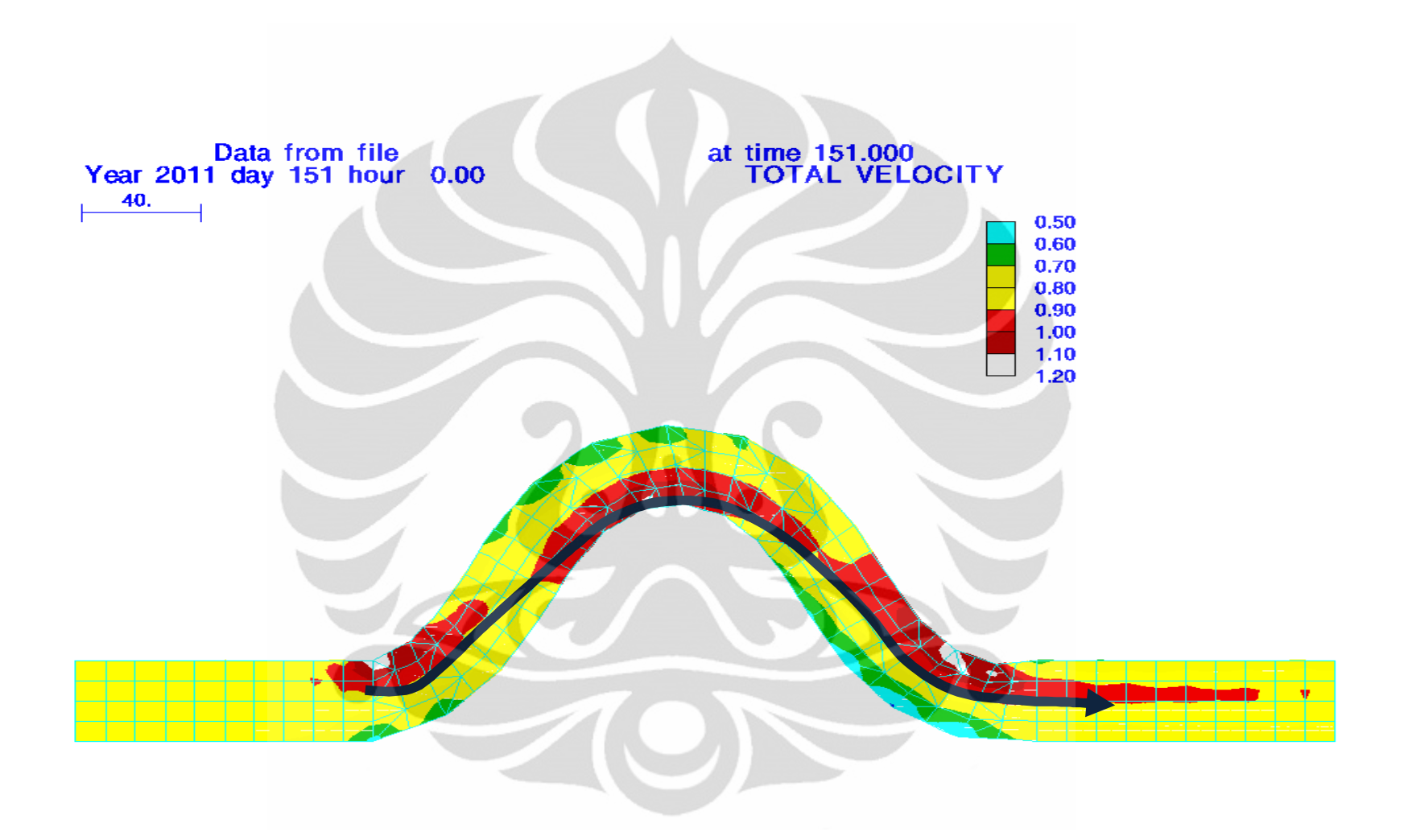

Gambar 5.9. Hasil Simulasi Program RMA10 berupa Medan Vektor Kecepatan Untuk Nilai Koefisien Manning = 0,024 saat t = 1 hari

**(Pengolahan Penulis, 2011)**

Kemudian, akan dibandingkan mengenai profil kecepatan pada daerah kelokan yang ditunjukan dengan *continuity lines* 3,5,7 dan daerah lurus yang ditunjukan dengan *continuity lines* 8. Berdasarkan gambar kontur medan vektor kecepatan dan profil kecepatan, terlihat bahwa pada bagian luar kelokan sungai memiliki kecepatan yang lebih kecil dibandingkan pada bagian dalam kelokan (seperti yang ditunjukan pada kontur kecepatan warna merah). Hal ini dapat terjadi karena simulasi ini merupakan simulasi untuk kedalaman rata-rata dimana tidak diperhitungkan mengenai aliran sekunder (*secondary flow*). Aliran sekunder (*secondary flow*) merupakan aliran berpusar yang diakibatkan oleh adanya ketidakseimbangan antara tekanan dengan gaya sentrifugal pada dinding luar saluran (Nursubyakto, n.d.). Ada tidaknya suatu aliran sekunder dapat dipengaruhi oleh perbandingan antara jari-jari kelengkungan sungai dengan lebar sungai. Bila jari-jari kelengkungan sungai lebih besar dibandingkan lebar sungai, maka efek dari aliran sekunder akan sangat kecil. Untuk sungai dengan kedalaman rata-rata, pengaruh dari aliran sekunder dapat lebih terlihat dengan memperbesar kelengkungan sungai (Ahmadi M., dkk, 2009).

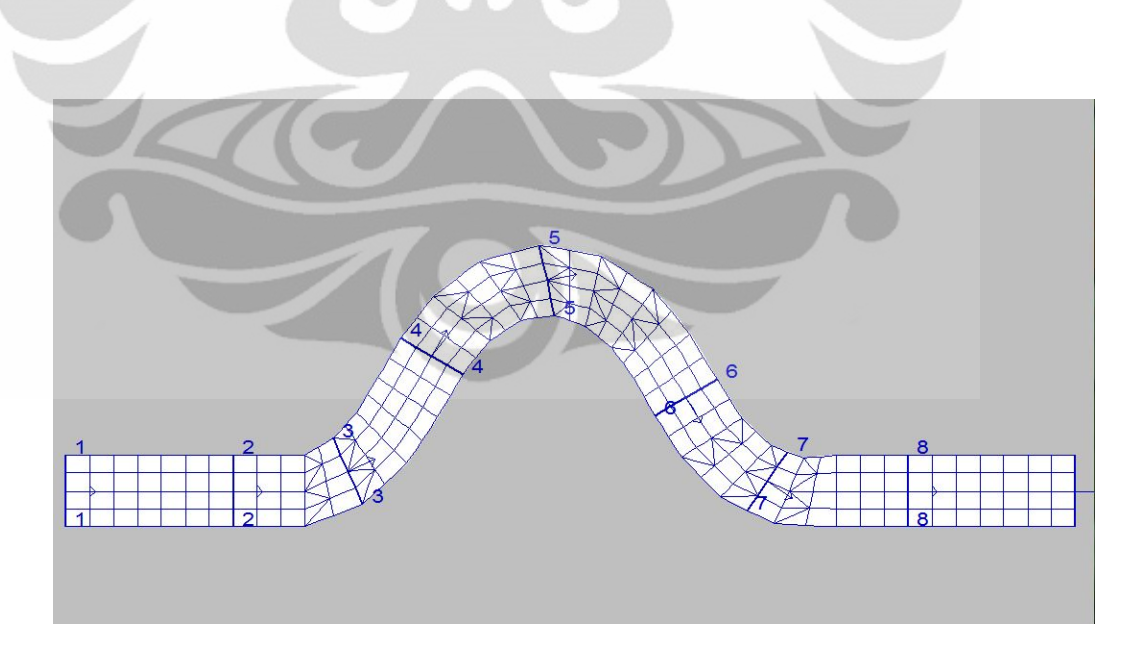

**Gambar 5.10.** Lokasi *Continuity Lines* 3,5,7 dan 8 pada alur sungai

**(Pengolahan Penulis, 2011)**

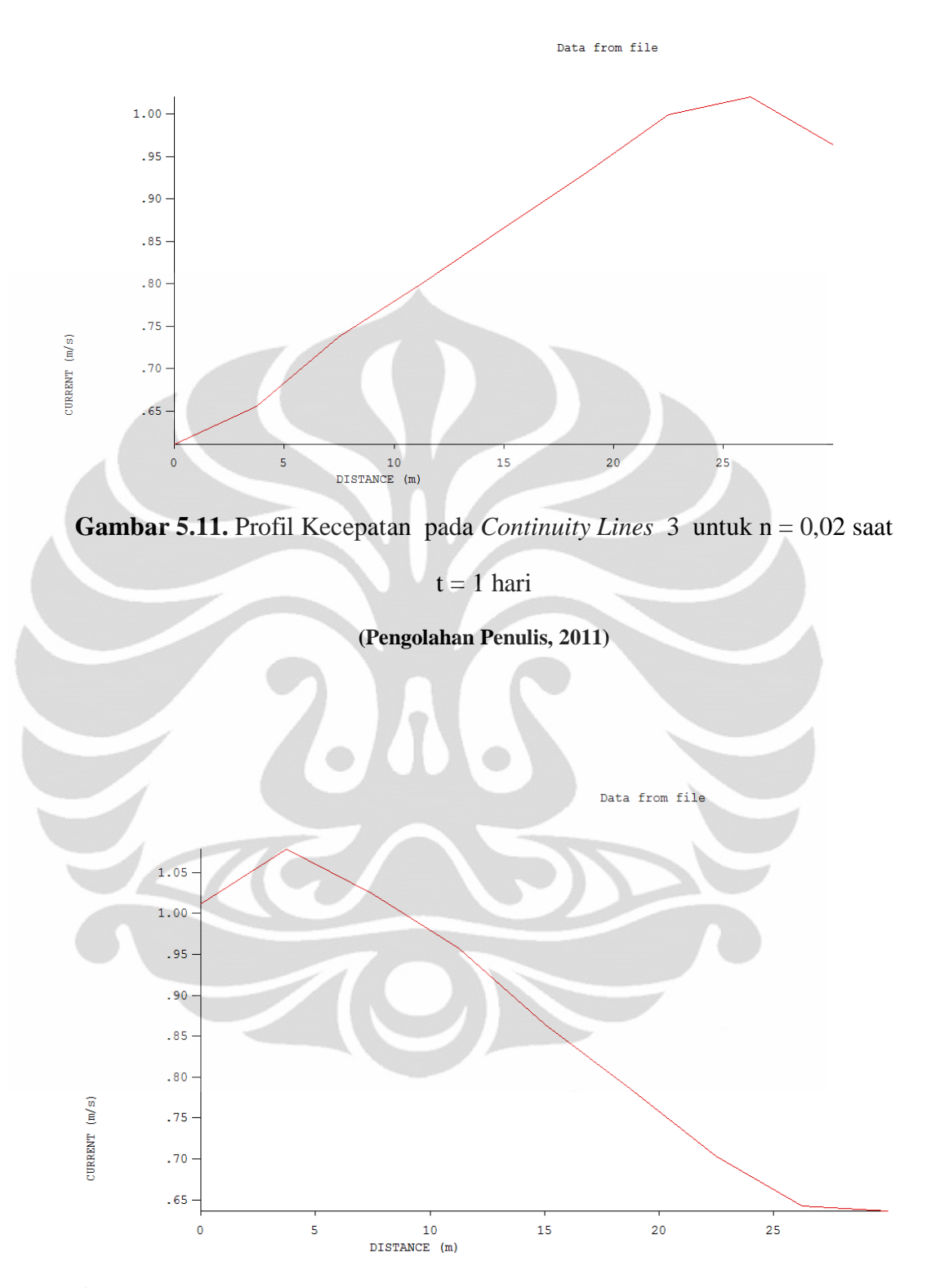

**Gambar 5.12.** Profil Kecepatan pada *Continuity Lines* 5 untuk n = 0,02 saat

 $t = 1$  hari

**(Pengolahan Penulis, 2011)**

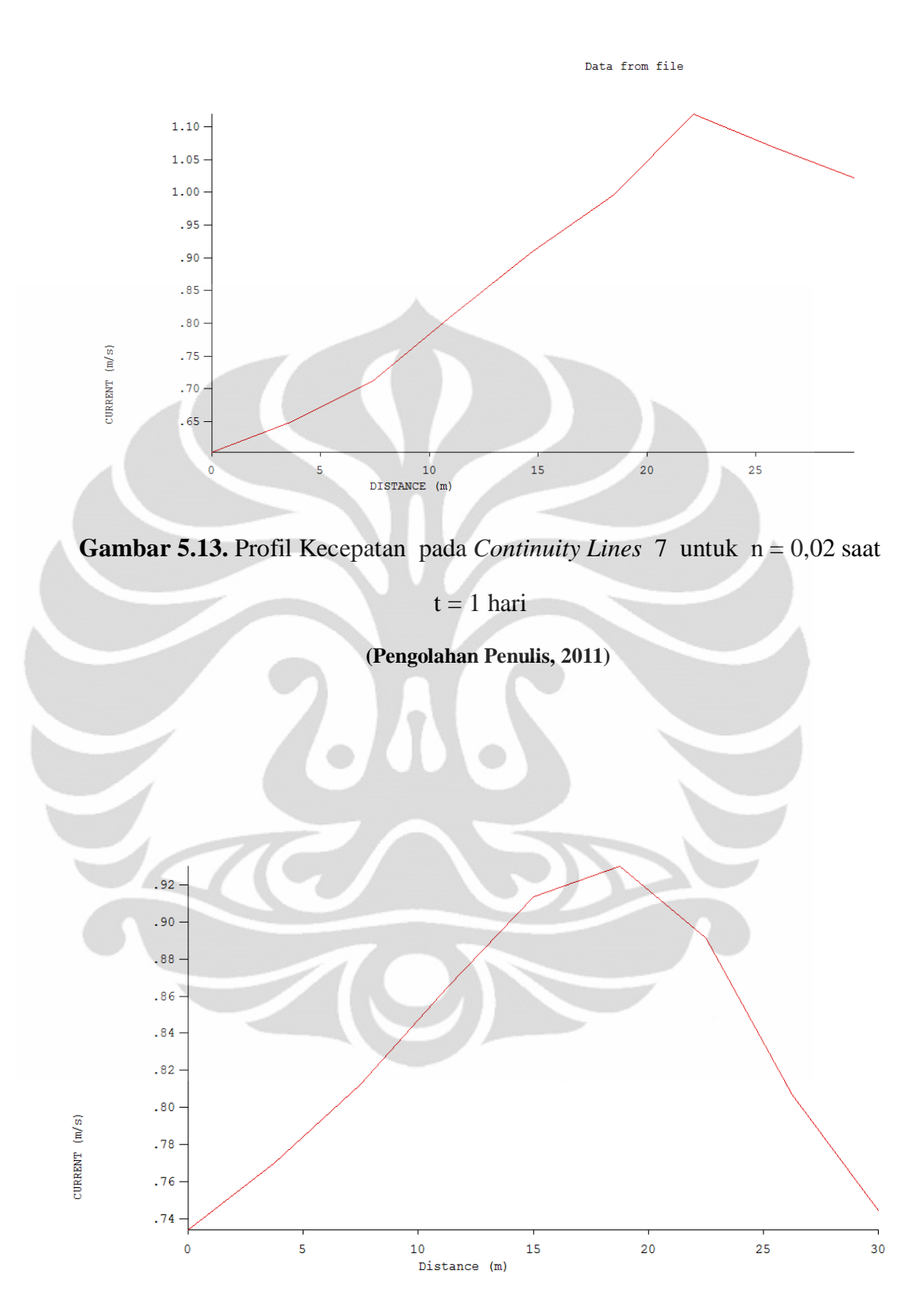

**Gambar 5.14.** Profil Kecepatan pada *Continuity Lines* 8 untuk  $n = 0.02$  saat  $t =$ 1 hari

Selain itu, pada gambar profil kecepatan diatas, terlihat bahwa besarnya kecepatan pada bagian kelokan sungai lebih besar yaitu berkisar antara 1 – 1,1 m/s dibandingkan dengan besar kecepatan pada bagian alur sungai yang lurus. Hal ini menunjukan bahwa pada bagian kelokan sungai lebih berpotensi untuk mengalami perubahan geometri akibat adanya penggerusan karena kecepatan yang lebih besar tersebut.

Berdasarkan analisa sebelumnya bahwa untuk sungai dengan kedalaman rata-rata, pengaruh dari aliran sekunder dapat lebih terlihat bila memperbesar kelengkungan sungai, maka akan dilakukan pula simulasi dengan mengubah sudut kelokan sungai yang sebelumnya 60˚ menjadi 30˚ (dengan kelengkungan yang lebih kecil). Hasil simulasi menunjukan bahwa pada kelokan sungai dengan sudut 30°, pada t = 1 hari, kecepatannya lebih merata dan didominasi oleh besar kecepatan 0,8-0,9 m/s serta kecepatan terbesar terletak pada sisi dalam kelokan sungai yaitu sebesar 1 m/s. Namun, bila dibandingkan dengan hasil simulasi kelokan sungai dengan sudut 60 derajat, daerah pada alur sungai yang memiliki kecepatan terbesar tersebut lebih sedikit. Hal ini sesuai dengan teori dimana semakin kecil kelengkungan sungai maka pengaruh dari aliran sekunder pada kelokan sungai semakin kecil yang dapat terlihat dikarenakan medan vektor kecepatan pada alur sungai tersebut semakin merata dan laminer.

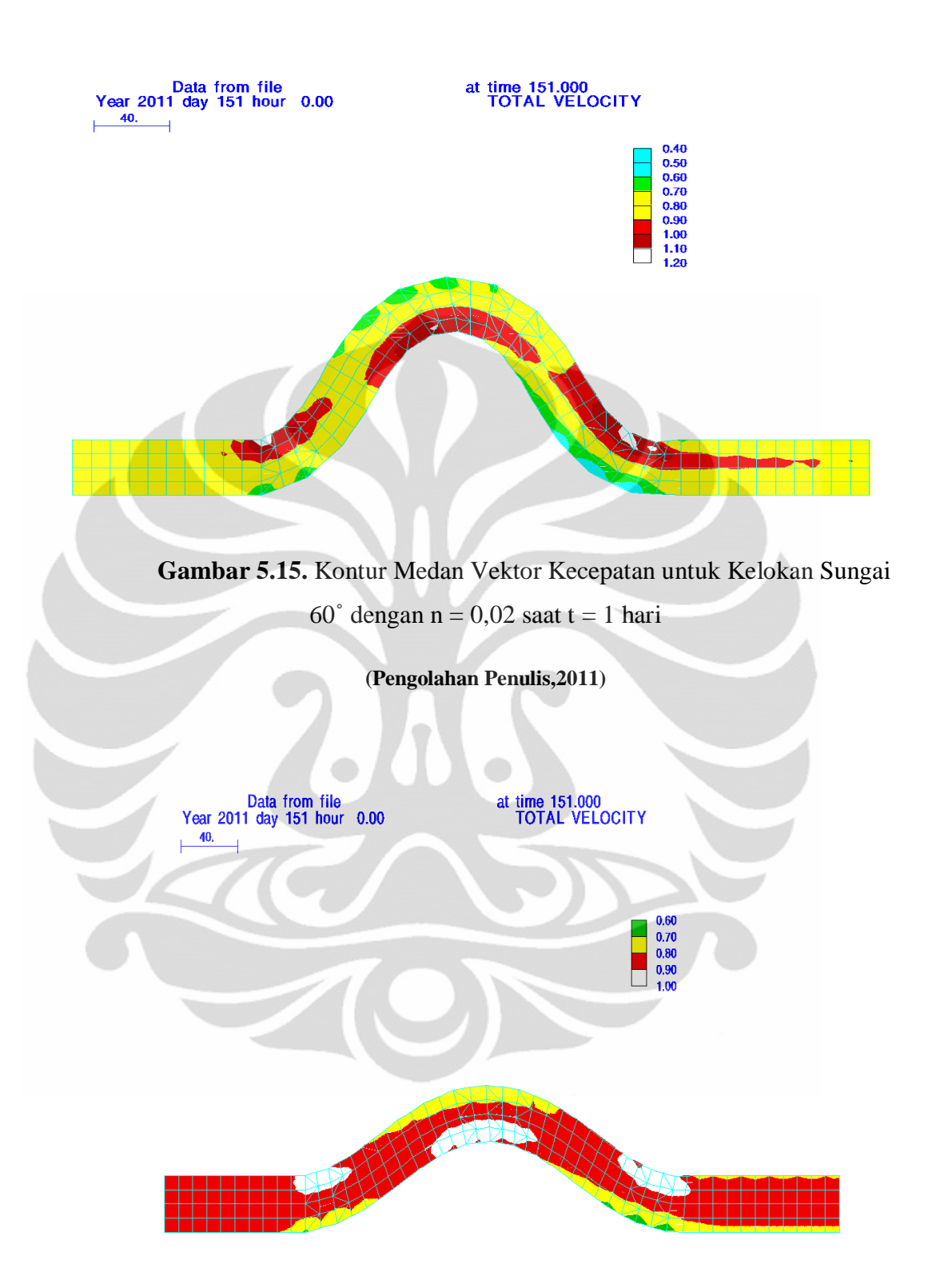

**Gambar 5.16.** Kontur Medan Vektor Kecepatan untuk Kelokan Sungai 30 $\degree$  dengan n = 0,02 saat t = 1 hari

Selain itu, untuk mengetahui faktor-faktor lain yang dapat mempengaruhi medan vektor kecepatan pada kelokan sungai dengan kedalaman rata-rata, maka dilakukan pula perubahan terhadap input data mengenai gaya Coriolis dan turbulensi aliran. Untuk gaya Coriolis, hal ini berhubungan dengan posisi lintang dari suatu sungai pada permukaan bumi. Gaya Coriolis adalah gaya yang ditimbulkan akibat adanya rotasi bumi (Michael Ritter, 2006). Adanya gaya Coriolis ini dapat menimbulkan terbentuknya aliran vortek yaitu aliran yang berpusar dimana semua gerak aliran membentuk garis arus (*streamline*) yang tertutup.

Untuk daerah-daerah yang terletak pada lintang 0˚ atau di ekuator, akan mendapat pengaruh gaya Coriolis yang sangat kecil dibandingkan dengan daerah yang terletak pada lintang 90˚ atau di kutub. Semakin besar pengaruh gaya Coriolis yang diterima, maka akan semakin potensial untuk terbentuknya pusaran atau turbulensi pada sungai di daerah tersebut.

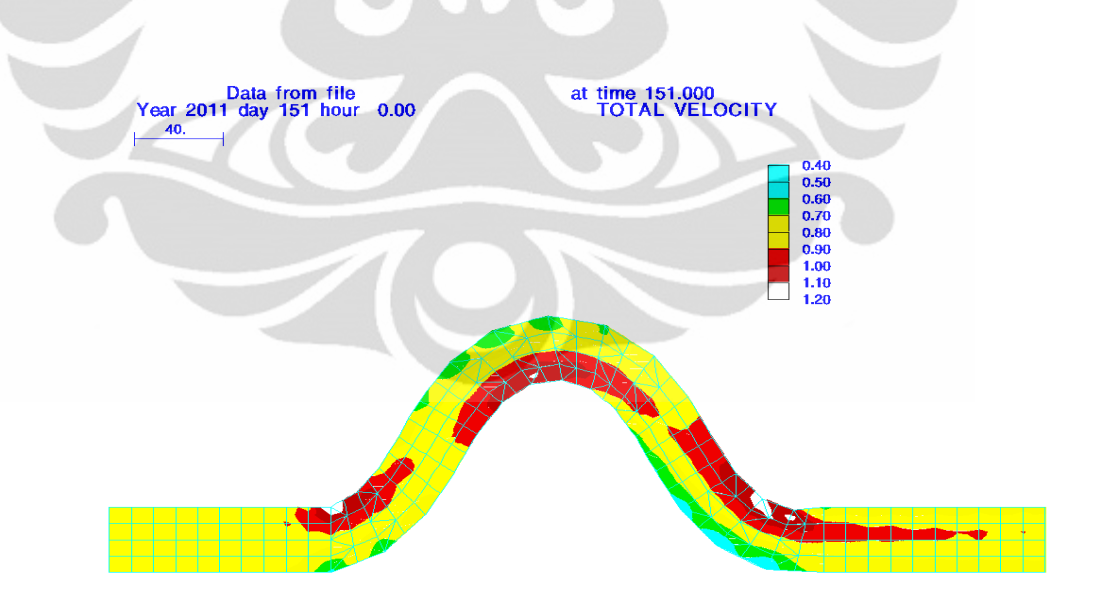

**Gambar 5.17.** Kontur Medan Vektor Kecepatan untuk Kelokan Sungai 60˚ dengan n = 0,02 saat t = 1 hari pada Lintang  $0^0$ 

**(Pengolahan Penulis,2011)**

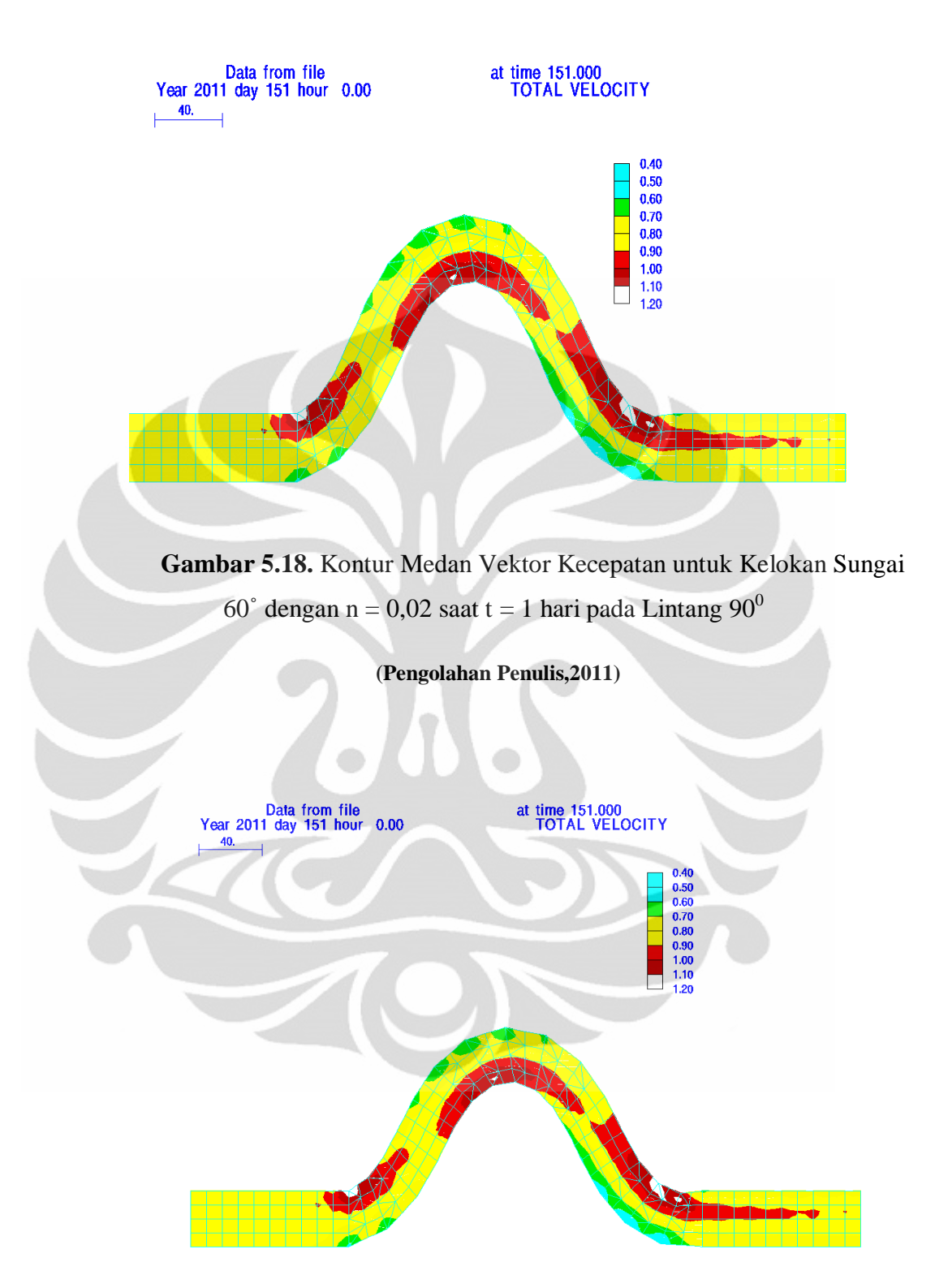

**Gambar 5.19.** Kontur Medan Vektor Kecepatan untuk Kelokan Sungai 60° dengan n = 0,02 saat t = 1 hari pada Lintang -90<sup>0</sup>

**(Pengolahan Penulis,2011)**

Berdasarkan ketiga gambar diatas, tidak terlihat terbentuknya aliran vortek (garis arus yang tertutup) pada hasil medan vektor kecepatan dan bila dibandingkan medan vektor kecepatan yang dihasilkan di Lintang 0˚, 90˚, dan - 90˚ juga terlihat tidak mengalami perubahan. Hal ini dikarenakan untuk simulasi kedalaman rata-rata, tidak diperhitungkan mengenai efek aliran sekunder. Sehingga pengaruh dari gaya Coriolis ini pun pada medan vektor kecepatan menjadi tidak dapat diamati.

Untuk turbulensi dari suatu aliran, hal ini dapat dipengaruhi oleh nilai kinematik *eddy viscousity*. Semakin besar nilai kinematik *eddy viscousity* tersebut maka akan semakin turbulen suatu aliran, sehingga semakin potensial untuk membentuk suatu pusaran. Pada simulasi ini, dilakukan perubahan nilai kinematik *eddy viscousity* yang sebelumnya 0,2 m<sup>2</sup>/s menjadi 0,5 m<sup>2</sup>/s.

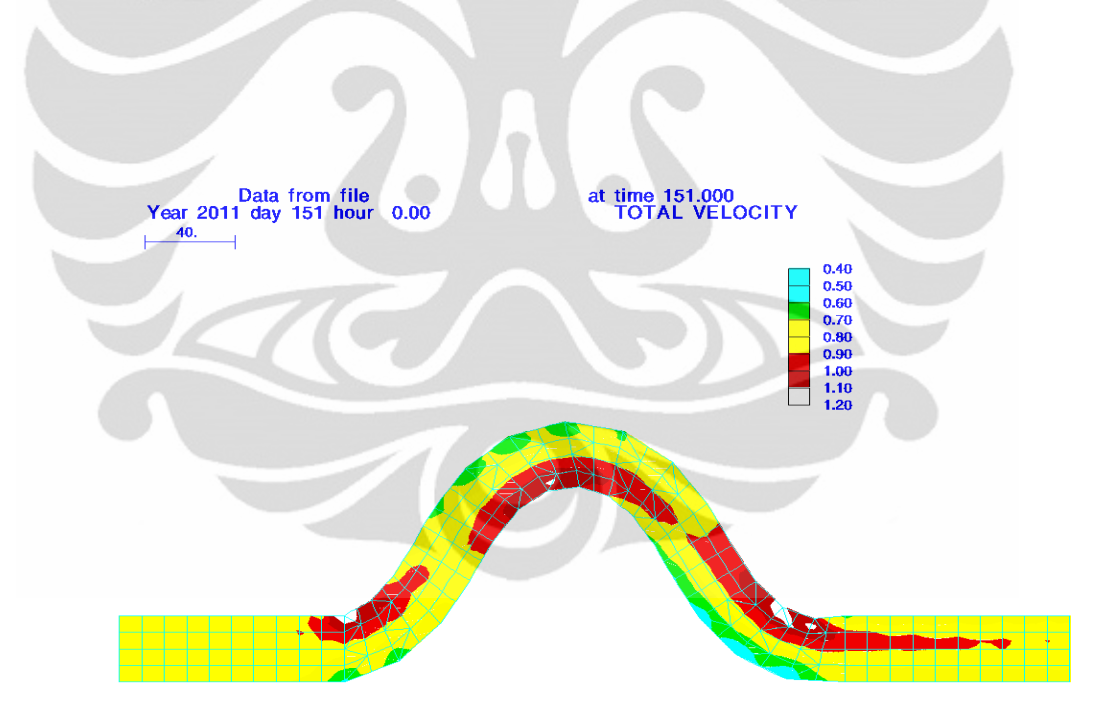

**Gambar 5.20.** Kontur Medan Vektor Kecepatan untuk Kelokan Sungai 60˚ dengan n =  $0.02$  saat t = 1 hari dengan Nilai Kinematik *Eddy Viscousity*  $0.2 \text{ m}^2/\text{s}$ 

**(Pengolahan Penulis,2011)**

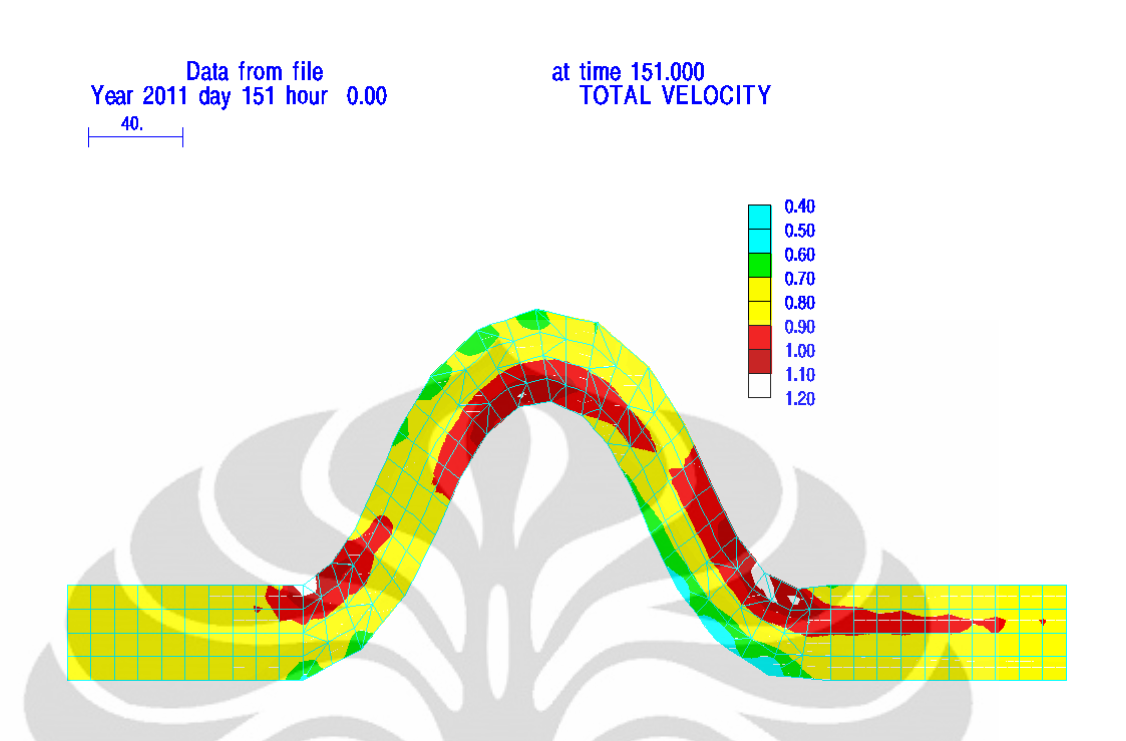

**Gambar 5.21.** Kontur Medan Vektor Kecepatan untuk Kelokan Sungai 60˚ dengan n =  $0.02$  saat t = 1 hari dengan Nilai Kinematik *Eddy Viscousity*  $0.5 \text{ m}^2/\text{s}$ 

#### **(Pengolahan Penulis,2011)**

Namun, berdasarkan kedua gambar diatas, tidak terlihat terbentuknya aliran vortex (garis arus yang tertutup) pada hasil medan vektor kecepatan dan bila dibandingkan medan vektor kecepatan yang dihasilkan akibat adanya perubahan nilai kinematik *eddy viscousity* dari 0,2 m<sup>2</sup>/s menjadi 0,5 m<sup>2</sup>/s juga terlihat tidak mengalami perubahan. Hal ini dikarenakan untuk simulasi kedalaman rata-rata, tidak diperhitungkan mengenai efek aliran sekunder. Sehingga pengaruh dari perubahan nilai kinematik *eddy viscousity* ini yang berhubungan dengan turbulensi aliran pada medan vektor kecepatan menjadi tidak dapat diamati.

Setelah dilakukan analisa mengenai hasil simulasi RMA10 berupa kelokan sungai maka dapat disimpulkan bahwa hasil simulasi yang dilakukan telah sesuai dengan teori dimana pada kelokan sungai dengan kedalaman rata-rata, besar kecepatan pada sisi luar kelokan sungai lebih kecil dibandingkan dengan sisi

dalam kelokan sungai dikarenakan diabaikannya aliran sekunder (*secondary flow*) yang biasanya terjadi pada aliran yang melewati kelokan sungai. Kemudian dari hasil simulasi, menunjukan bahwa kecepatan pada kelokan sungai lebih besar dibandingkan pada bagian alur yang lurus.

Selanjutnya, mengenai faktor-faktor yang akan mempengaruhi medan vektor kecepatan seperti koefisien kekasaran Manning, perubahan geometri sungai, posisi lintang sungai di permukaan bumi dan nilai kinematik *eddy viscousity* dapat disimpulkan bahwa untuk perubahan koefisien kekasaran Manning dari 0,02 menjadi 0,024 diperoleh semakin besar koefisien kekasaran Manning maka akan semakin kecil besar kecepatannya. Hal ini sesuai dengan teori dimana semakin besar hambatan suatu aliran maka akan semakin kecil besar kecepatan aliran. Kemudian, untuk perubahan geometri, dilakukan perubahan terhadap sudut kelengkungan sungai dari kelokan sungai dengan sudut 60 derajat diubah menjadi 30 derajat, diperoleh bahwa semakin kecil sudut suatu kelokan sungai maka medan vektor kecepatan pada alur sungai tersebut semakin merata dan laminer sehingga pengaruh dari aliran sekunder (*secondary flow*) terhadap besar kecepatan pada kedalaman rata-rata menjadi sulit untuk diamati atau terlihat. Sedangkan untuk perubahan posisi lintang sungai dan nilai kinematik *eddy viscousity*, dapat disimpulkan bahwa untuk simulasi kedalaman rata-rata, pengaruh dari kedua faktor ini tidak dapat diamati dikarenakan pada simulasi ini tidak diperhitungkan mengenai efek aliran sekunder. Sehingga medan vektor kecepatan yang dihasilkan akibat adanya perubahan kedua faktor tersebut terlihat tidak mengalami perubahan.

# **BAB 6 PENUTUP**

## **6.1. Kesimpulan**

Berdasarkan simulasi aliran dua dimensi dengan kedalaman rata-rata pada kelokan sungai mempergunakan program *Resource Modelling Associates* (RMA) yang telah dilakukan serta dengan melihat hasil keluaran (*output*) dari simulasi program *Resource Modelling Associates* (RMA) tersebut, penulis mengambil beberapa kesimpulan sebagai berikut :

- Untuk memperoleh medan vektor kecepatan dari suatu model kelokan sungai dapat dilakukan dengan menggunakan program RMA10 yang terdiri dari tiga tahapan yaitu melakukan proses diskretisasi model dengan RMAGEN, simulasi RMA10 dengan memasukkan data-data dalam bentuk *notepad*, dan menginterpretasikan hasilnya menjadi medan vektor kecepatan dengan bantuan RMAPLT.
- Proses diskretisasi model kelokan sungai memiliki peranan penting dalam penyelesaian solusi dari persamaan-persamaan yang digunakan dalam simulasi RMA10 untuk menghasilkan medan vektor kecepatan misalnya perlu diperhatikan pada saat pembentukan dan *refine* elemen, *reordering list*, dan penentuan *continuity lines*.
- Pada proses simulasi dengan RMA10, dilakukan dengan mengisi blokblok data dalam bentuk *notepad* yang terdiri dari 6 blok data yang disesuaikan dengan simulasi yang akan dilakukan. Pengisian blok-blok data ini bergantung pada posisi baris dan kolom dari tiap data. Selain itu, selama proses simulasi RMA10, perlu diperhatikan mengenai penentuan *timestep* yang dapat diperoleh dengan menggunakan *courant number* dan kondisi batas yang dipilih. Hal ini akan mempengaruhi proses pemecahan solusi numerik dalam simulasi RMA10 yang berkaitan dengan keakuratan dan kestabilan.

- Setelah dilakukan analisa mengenai hasil simulasi RMA10 berupa kelokan sungai maka dapat disimpulkan bahwa hasil simulasi yang dilakukan telah sesuai dengan teori dimana pada kelokan sungai dengan kedalaman rata-rata, besar kecepatan pada sisi luar kelokan sungai lebih kecil dibandingkan dengan sisi dalam kelokan sungai dikarenakan pada simulasi ini aliran sekunder (*secondary flow*) yang biasanya terjadi pada aliran yang melewati kelokan sungai diabaikan. Selain itu, besar kecepatan pada kelokan sungai lebih besar dibandingkan pada bagian alur yang lurus.
- Beberapa faktor yang dapat mempengaruhi medan vektor kecepatan yaitu perubahan geometri sudut kelokan sungai dan koefisien kekasaran Manning. Untuk perubahan koefisien kekasaran Manning dari 0,02 menjadi 0,024 diperoleh semakin besar koefisien kekasaran Manning maka akan semakin kecil besar kecepatannya. Hal ini sesuai dengan teori dimana semakin besar hambatan suatu aliran maka akan semakin kecil besar kecepatan aliran. Sedangkan untuk perubahan geometri sudut kelokan sungai, dilakukan perubahan terhadap sudut kelengkungan sungai dengan sudut 60 derajat diubah menjadi 30 derajat, diperoleh bahwa semakin kecil sudut kelokan sungai maka medan vektor kecepatan pada alur tersebut semakin merata dan laminer sehingga pengaruh dari aliran sekunder (*secondary flow*) terhadap besar kecepatan pada kedalaman rata-rata menjadi sulit untuk diamati atau terlihat.
- Selain itu, dilakukan pula perubahan mengenai posisi lintang sungai (berkaitan dengan gaya Coriolis) dan nilai kinematik *eddy viscousity* (berkaitan dengan turbulensi aliran). Untuk perubahan posisi lintang sungai dan nilai kinematik *eddy viscousity* ini, dapat disimpulkan bahwa untuk simulasi kedalaman rata-rata, pengaruh dari kedua faktor ini tidak dapat diamati dikarenakan pada simulasi ini tidak diperhitungkan mengenai efek aliran sekunder. Sehingga medan vektor

kecepatan yang dihasilkan akibat adanya perubahan kedua faktor tersebut terlihat tidak mengalami perubahan.

## **6.2. Saran**

Berdasarkan hasil simulasi dan analisa yang telah dilakukan, maka penulis memberikan beberapa saran, sebagai berikut :

- Perlu dilakukan cara lain untuk melakukan verifikasi model selain dengan penyesuaian hasil yang diperoleh dengan teori misalnya dengan cara membuat model fisik sungai dan melakukan penelitian di laboratorium atau dengan cara mencari solusi analitis dari persamaanpersamaan yang digunakan.
- Perlu dilakukan pengembangan dalam melakukan diskretisasi model kelokan sungai dengan menggunakan elemen-elemen yang lebih kecil atau dengan kata lain dengan memperkecil jarak Δx dan Δy, sehingga hasil yang diperoleh dapat lebih mendekati dengan keadaan sebenarnya.
- Perlu dilakukan pengembangan simulasi program *Resource Modelling Associates* (RMA) dengan mempertimbangkan proses pengangkutan sedimen, temperatur air ataupun salinitas pada sungai sehingga medan vektor kecepatan yang diperoleh dapat lebih mendekati dengan kondisi sebenarnya di sungai.
- Perlu dilakukan pengembangan simulasi program *Resource Modelling Associates* (RMA) dengan menggunakan variasi penampang sungai dan koefisien kekasaran Manning sungai yang tidak merata di sepanjang sungai sehingga lebih mendekati dengan kondisi sebenarnya di sungai.

## **DAFTAR REFERENSI**

- Abad D. Jorge,dkk (2007). *2D Stream Hydrodynamic, Sediment Transport and Bed Morphology Model for Engineering Applications.* Hydrological Processes in Wiley Interscience.
- Ahmadi M (2009). A 2D Numerical Depth Averaged Model for Unsteady Flow in Open Channnel Bends. *Journal of Agricultural, Science and Technology Volume* 11 : 457- 468.
- American Society of Civil Engineers (1996). *River Hydarulics*. United States of America: ASCE Press.
- Athanasios J. Klonidis & Johannes V. Soulis. (2001). An Implicit Scheme for Steady Two Dimensional Free Surface Flow Calculation. *Journal of Hydraulics Research Volume 39 Nomor 4*.
- Carl J.Legleiter and Phaedon C.Kyriakidis (2006). Forward and Inverse Transformations between Cartesian and Channel-fitted Coordinate Systems forMeandering Rivers. *Mathematical Geology Volume 38 Nomor 8 November 2006.*
- Chang-Wan, Kim (2003). A Two Dimensional Conservative Finite Difference Model in Nonorthogonal Coordinate System. *Journal of Hydraulic Research Volume 41 Nomor 4 : 395 – 403*.
- *CIVE2400 Fluid Mechanics Section 2 : Open Channel Hydraulics.*
- Desai.C.S (1988). *Dasar-Dasar Metode Elemen Hingga*. Jakarta:Erlangga.
- Duan G., Jennifer (2004). Simulation of Flow and Mass Dispersion in Meandering Channels. *Journal of Hydraulic Engineering October 2004.*
- *Enhanced RMA User Manual* (10 Desember 2009)*.* Australia : Resources Modelling Associates.
- Gierke, John S. (2002). *Engineering Applications in the Earth Sciences : River Velocity.* Michigan : Department of Geological and Mining Engineering and Sciences.
- Han, Kun-Yeun,dkk (2008). *Modelling of 2D Flood Flow Analysis by Finite Element Method.* Sustainable Water Resources Research Center Kyungpook National University Korea.
- Haukaas, Terje. *The Quad4 Element*. University of British Columbia.
- Hou, Peter S. 2005. *Nodal Reordering Strategies to Improve Preconditioning for Finite Element Systems.* Virginia Polytechnic Institute and State University.
- Idowu and Adewuyi (2010). Relationship Between Continuity and Momentum Equation in Two Dimensional Flow. *African Journal of Mathematics and Computer Science Research Volume 3(2), pp. 031-035, February, 2010.*
- Il Won Seo and Sung Won Park.2009. *Numerical and Experimental Investigations of Two Dimensional Dispersion in Meandering Channel.* 33rd IAHR Congress: Water Engineering for a Sustainable Environment.
- King, Ian P. (Januari 2011). *A Finite Element Model For Stratified Flow and Cohesive Sediment/Sand Transport RMA-10S Users Guide Version 8.2G.*  Australia : Resources Modelling Associates.
- Kwan, Stephen, dkk (2010). *A Two Dimensional Finite Element Hydrodynamic River Morphology and Gravel Transport Model.* 2nd Joint Federal Interagency Conference, Las Vegas, June 27 – July 1 2010.
- Marsudiantoro S K, Dwita. *Slide Kuliah Hidrolika Sungai-2.* Departemen Teknik Sipil Fakultas Teknik Universitas Indonesia.
- Murthy, Jayathi Y. 2002. *Numerical Methods in Heat, Mass and Momentum Transfer.* School of Mechanical Engineering Purdue University.
- National Resources Conservation Service (2007). *Stream Restoration Design National Engineering Handbook : Chapter 12 Channel Alignment and Variability Design.* United States Department of Agriculture.
- Nursubyakto. *Ketidakstabilan Aliran Sekunder pada Saluran Lengkung Berpenampang Persegi*. Jurusan Teknik Mesin, Fakultas Teknik Universitas Merdeka Malang.
- Peter Steffler and Julia Blackburn (2002). *River2D : Introduction to Depth Averaged Modeling and User's Manual.* University of Alberta September 2002.
- Setyono, Ernawan (2007). Krib Impermeabel Sebagai Pelindung Pada Belokan Sungai (Kasus Belokan Sungai Brantas di Depan Lab.Sipil UMM). *Media Teknik Sipil Volume 5 Nomor 1 Pebruari 2007.*

- Simpson, M.J. & Clement T.P. 2003. Comparison of Finite Difference and Finite Element Solutions to the Variably Saturated Flow Equation. *Journal of Hydrology* 270 (2003) 49-64.
- Soeryantono, Herr (2008). *Diktat Kuliah Mekflu*. Program Studi Teknik Sipil, Universitas Indonesia. Bab 3.
- Sujatmoko, Bambang (2006). Prediksi Perubahan Bentuk Dasar Sungai di Belokan Studi Kasus Sungai Indragiri di Daerah Air Molek*. Jurnal Teknik Sipil Volume 7 Nomor 1 Oktober 2006.*
- Taylor, Edward S. *Film Notes for Secondary Flow.* National Committee for Fluid Mechanics Films. Massachusetts Institute of Technology.

Simon, Andrew L (1981). *Basic Hydraulics*. Kanada : John Wiley and Sons, Inc.

- The Federal Interagency Stream Restoration Working Group (2001). *Stream Corridor Restoration : Principles, Processes, and Practices.*  http://www.usda.gov/stream\_restoration.
- *User Instructions RMAGEN A Program For Generation of Finite Element Network Version 7.4a* (Juni 2009)*.* Australia : Resources Modelling Associates.
- *User Instructions RMAPLT A Program For Displaying Results from RMA Finite Element Programs Version 7.4B.* (Juli 2009)*.* Australia : Resources Modelling Associates.
- Warnana, Dwa Desa (2008). Identifikasi Scouring sebagai Potensi Kelongsoran Tanggul Sungai Bengawan Solo Berdasarkan Survei GPR (Studi Kasus Desa Widang, Kabupaten Tuban). *Jurnal Fisika dan Aplikasinya Volume 4 Nomor 2 Juni 2008.*
- Wu, Weiming (2007). *Computational River Dynamics*. National Center for Computational Hydroscience and Engineering, University of Mississippi, MS, USA: Taylor and Francis Group.

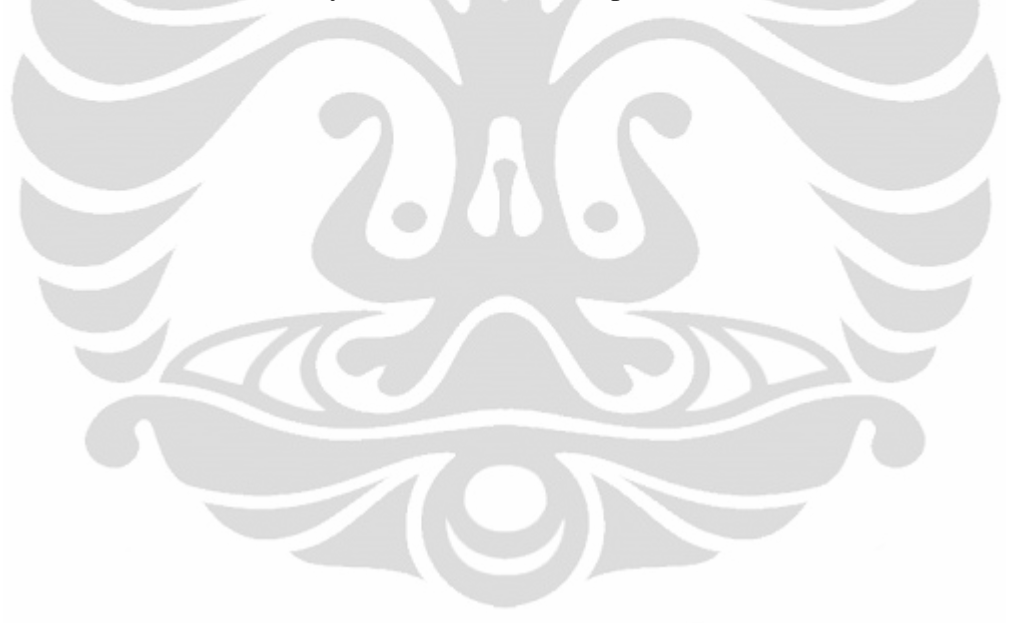

**Universitas Indonesia**

### **PETUNJUK SINGKAT SIMULASI RMA10**

#### **1. Diskretisasi Model dengan RMAGEN (RMA-***Mesh Generation***)**

- a. Membuka Program RMAGEN
- b. Klik *File – New –* klik OK
- c. Untuk membuat noda, pilih Node (a)dd
- d. Untuk mengubah data noda, pilih Edit Node Data klik OK ubah data - klik OK
- e. Untuk membentuk elemen, pilih Elts (j)oin klik noda pembentuk elemen berlawanan arah jarum jam – klik quit
- f. Untuk menghapus elemen, pilih Elts (s)el pilih elemen yang akan dihapus – klik (d)el
- g. Untuk *refine* elemen, pilih Elts (s)el pilih elemen yang akan di*refine* klik r(e)fine – pilih sesuai dengan jenis *refine* yang akan dilakukan seperti f(our), two(l)g, two(s)g, spli(t) – klik quit
- h. Untuk mengisi noda-noda tengah pada elemen, pilih Elts f(i)ll OK
- i. Untuk melakukan *reordering list*, pilih (o)rder get(g)rp pilih elemen s(a)ve – masukkan nomor list – OK. Kemudian klik pr(l)st – OK
- j. Untuk membuat *continuity lines*, pilih cc(l)ine simpan file dengan format .cln – save. Pada kotak dialog *select ccline types*, pilih *save corner nodes only* – klik OK. Pilih noda-noda yang akan dihubungkan oleh *continuity lines* – klik cn(n)ect – masukkan nomor *continuity lines* – klik **OK**
- k. Bila ingin menampilkan noda, elemen atau *continuity lines*, pilih *Rdraw – Draw Option*. Pada kotak dialog *select display options*, pilih yang ingin ditampilkan – klik OK
- l. Simpan file dalam bentuk format .geo dengan cara file save as binary beri nama file dengan akhiran .geo – save
- m. Simpan file dalam bentuk format .rm1 dengan cara pilih file save as ascii – beri nama file dengan akhiran .rm1 – save
- n. Simpan file dalam bentuk format .map dengan cara pilih map make map from nodes – beri nama file dengan akhiran .map – save

## **2. Simulasi RMA10**

- a. Mengisi atau melengkapi ke enam blok data (disesuaikan dengan simulasi yang akan dilakukan) dalam bentuk *notepad*
- b. Menyimpan *file notepad* tersebut dengan pemberian nama diberi akhiran .r10 >> Save as – diberi nama dan akhiran .r10
- c. Membuka Program RMA10
- d. Memilih *file* .r10 yang akan disimulasikan >> Open

## **3. Interpretasi Hasil dengan RMAPLT (RMA-***Plot***)**

- a. Membuka Program RMAPLT
- b. Klik *File – Open PC Files*
- c. Memilih *file* hasil keluaran RMA10 dengan akhiran .geo klik open , .rma - klik open , .map – klik open >> klik OK
- d. Klik *Vplot* Pilih *RMA10 Surface* Klik kotak biru yang tampak pada layar
- e. Pada kotak dialog yang muncul, Pilih *Plot Nodal Values* dan *Plot Surface Vectors from RMA10 file* >> Klik OK
- f. Untuk melihat medan vektor kecepatan di *timestep* berikutnya, pilih (a)nim untuk otomatis atau (n)ext untuk manual
- g. Untuk melihat kontur kecepatan dapat dilakukan dengan memilih *Contour*  – Pilih *RMA10 Surface*
- h. Pada kotak dialog *select option pilih total velocity* Klik kotak biru yang tampak pada layar
- i. Pada kotak dialog yang muncul, pilih *contour only* klik OK klik OK klik OK
- j. Untuk melihat medan vektor kecepatan di *timestep* berikutnya, pilih (a)nim untuk otomatis atau (n)ext untuk manual

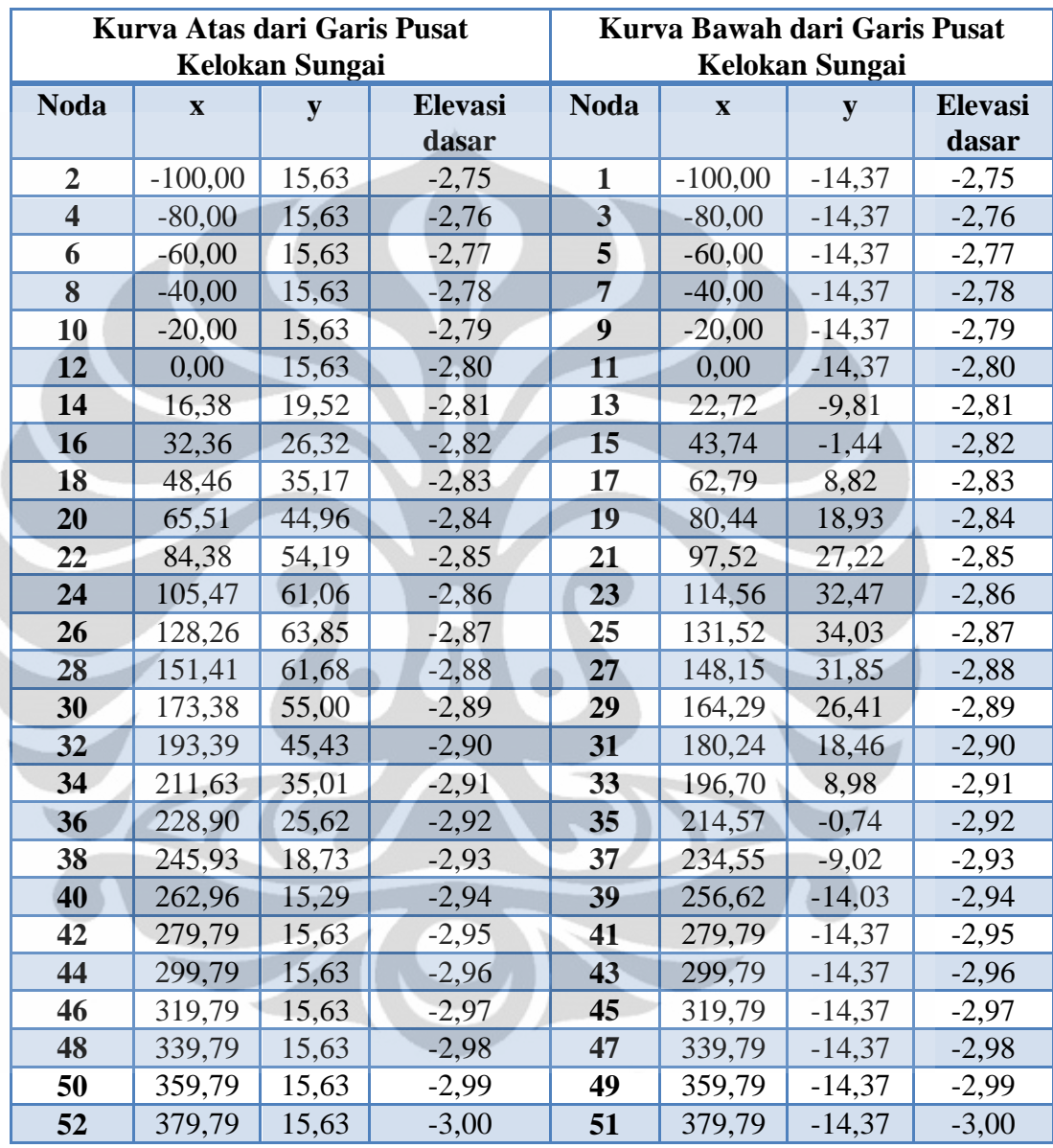

# **Koordinat Noda-Noda dan Elevasi Dasar Untuk Model Kelokan Sungai dengan Sudut Kelokan 30˚**

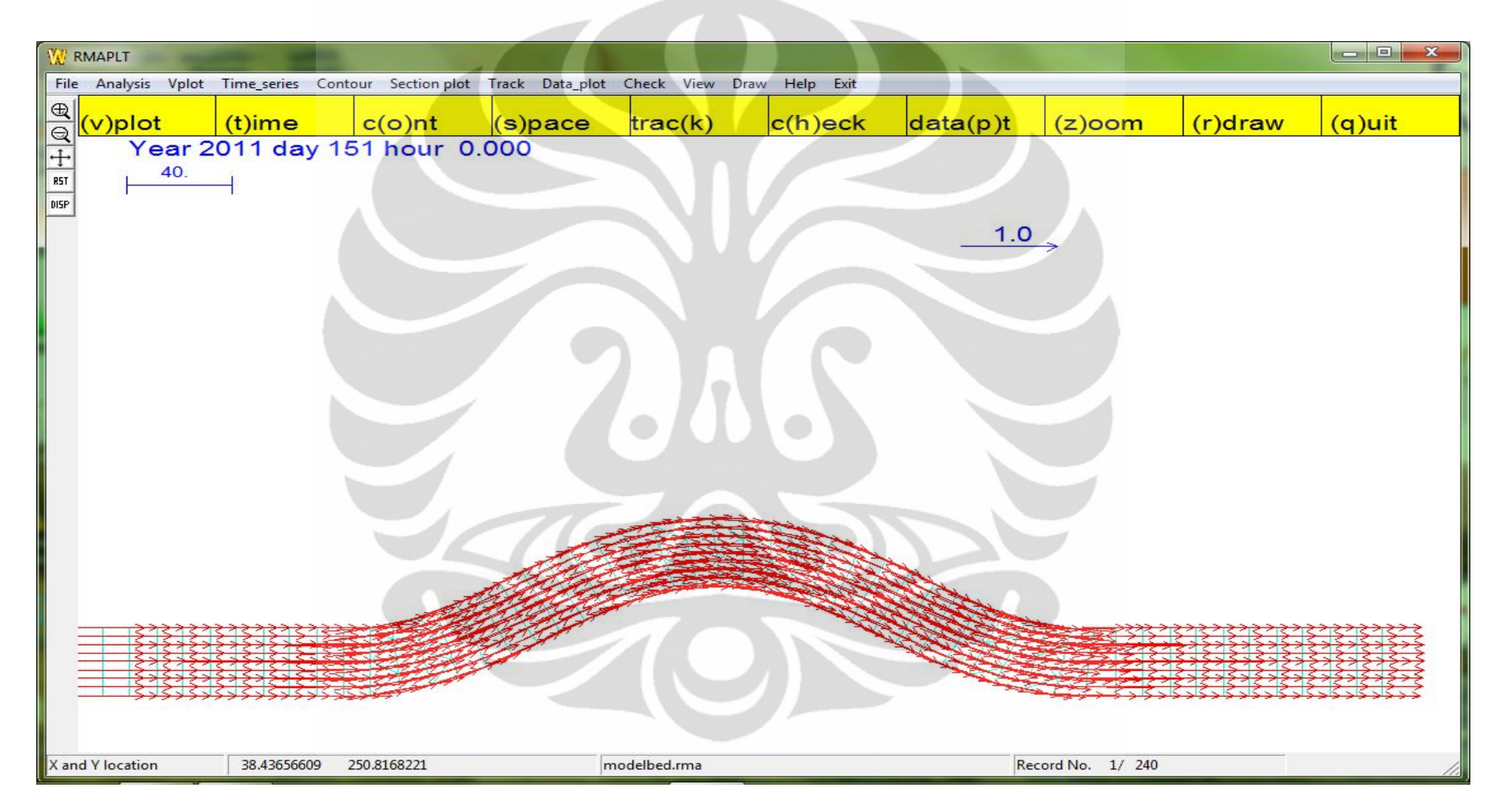

**Hasil Simulasi Program RMA10 berupa Medan Vektor Kecepatan pada Kelokan Sungai dengan Sudut Kelengkungan 30**˚ **saat** 

**t = 1 hari**

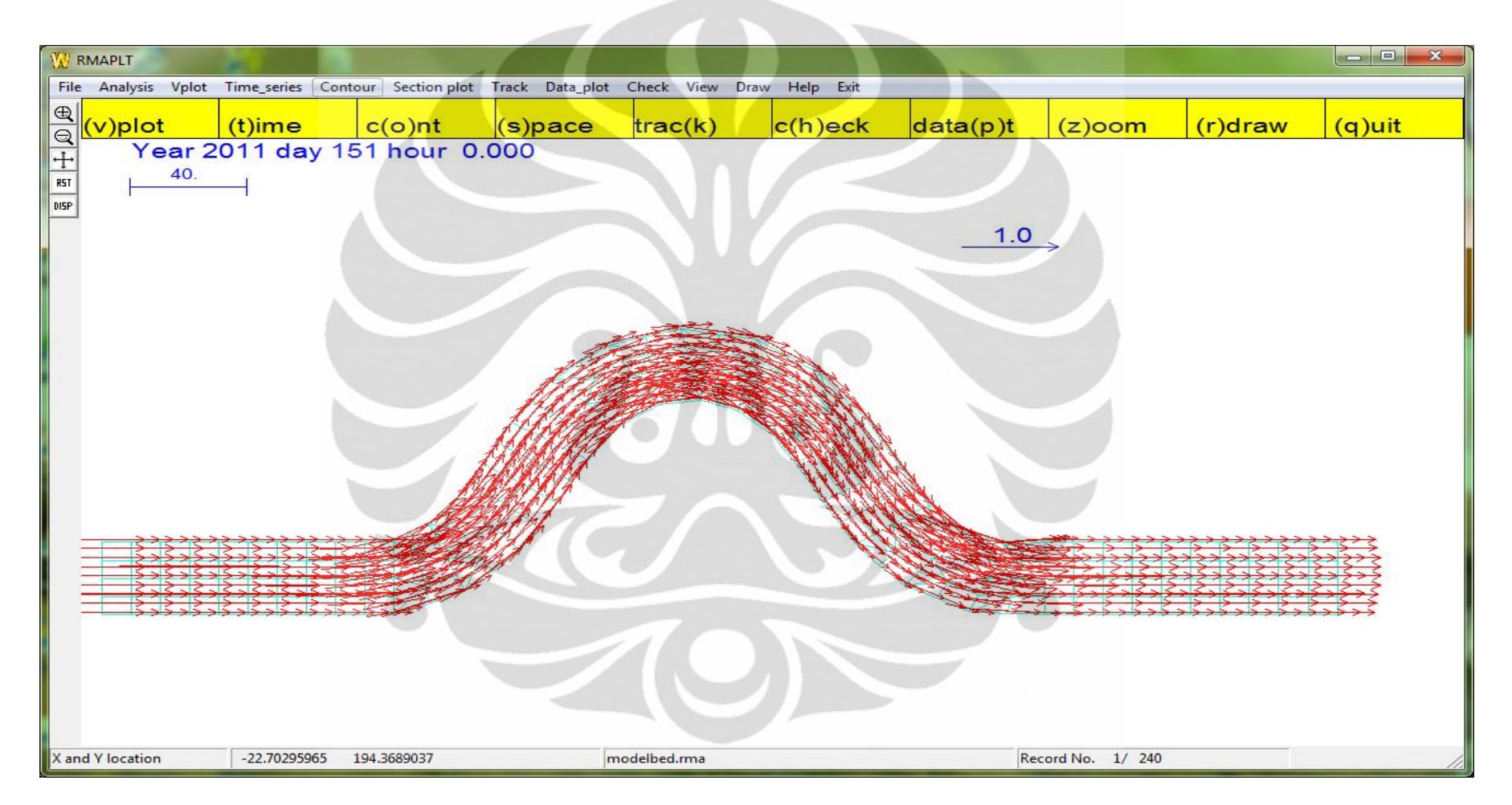

**Hasil Simulasi Program RMA10 berupa Medan Vektor Kecepatan pada Kelokan Sungai dengan Sudut Kelengkungan 60**˚ **dengan Posisi Lintang 90˚ saat t = 1 hari**

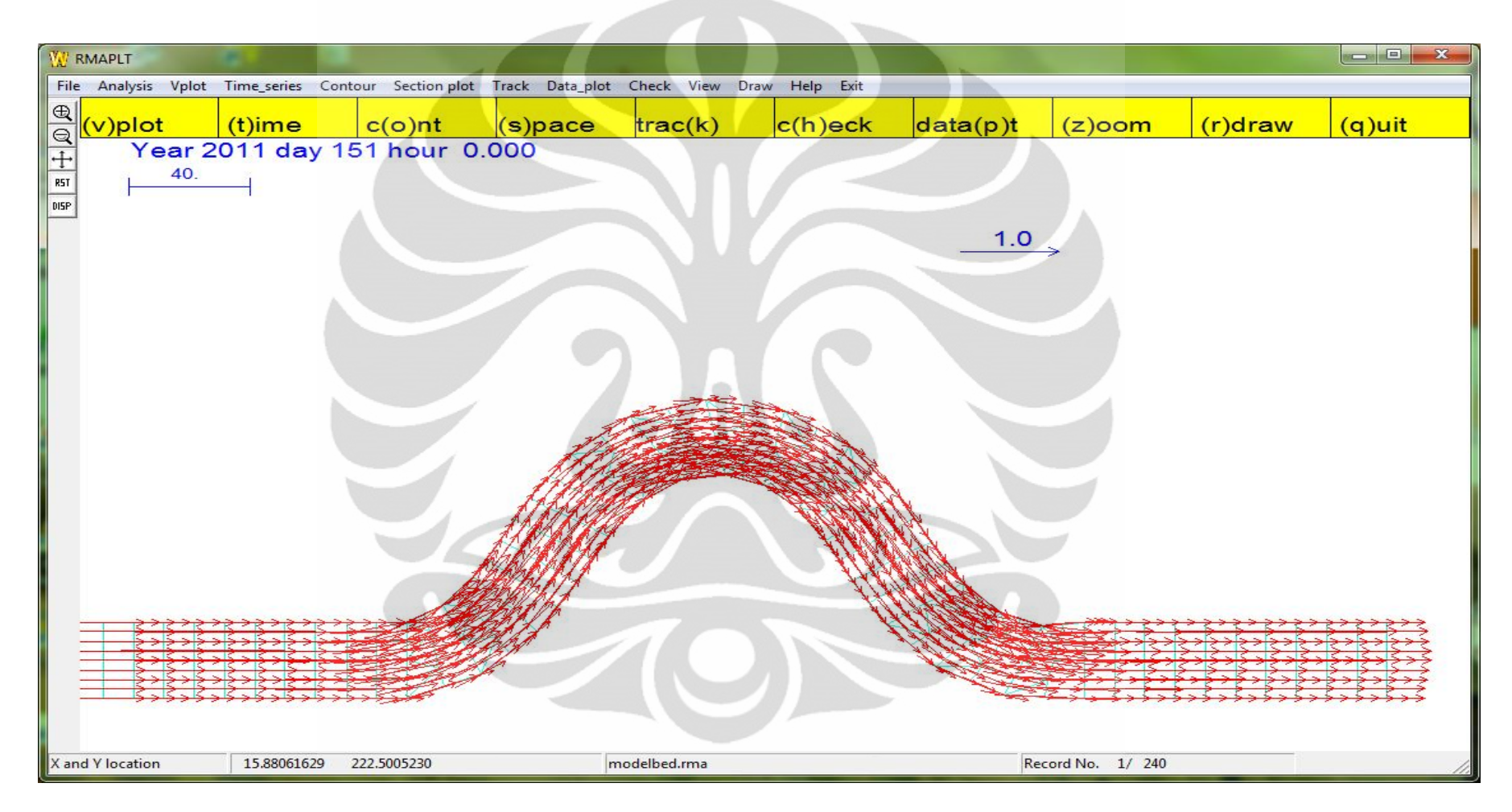

**Hasil Simulasi Program RMA10 berupa Medan Vektor Kecepatan pada Kelokan Sungai dengan Sudut Kelengkungan 60**˚ **dengan Posisi Lintang -90˚ saat t = 1 hari**

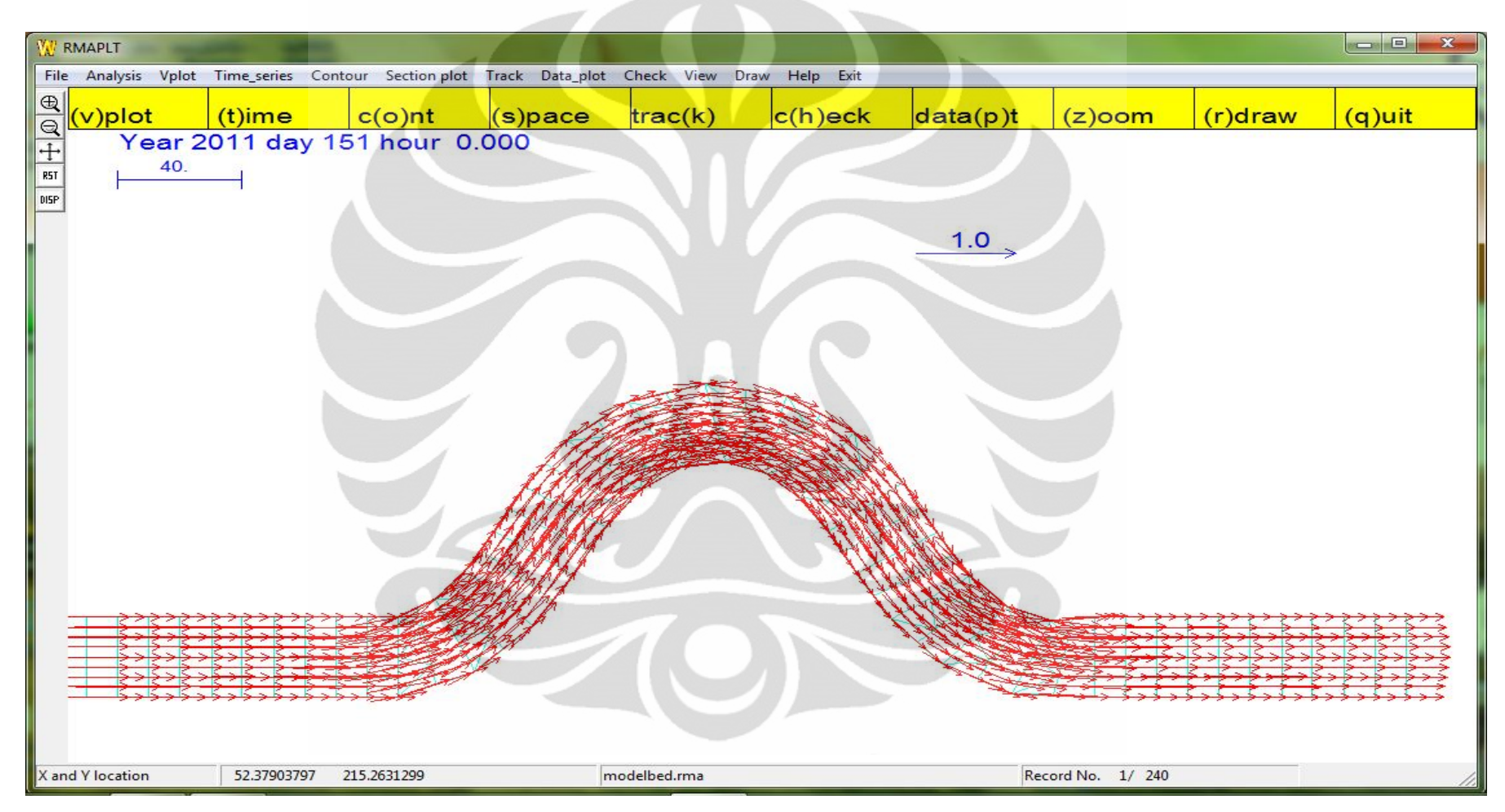

**Hasil Simulasi Program RMA10 berupa Medan Vektor Kecepatan pada Kelokan Sungai dengan Sudut Kelengkungan 60**˚

**dengan Nilai Kinematik** *Eddy Viscousity* **0,5 m<sup>2</sup> /s saat t = 1 hari**